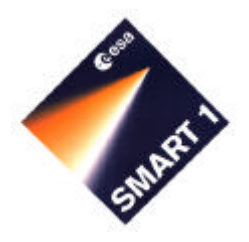

# **SMART-1**

# *A*dvanced *M*oon micro-*I*mager *E*xperiment

# **Document Title: Flight User Manual Document Number: S1-AMI-MA-3001 Issue: 2.1 Date: 30.01.2003**

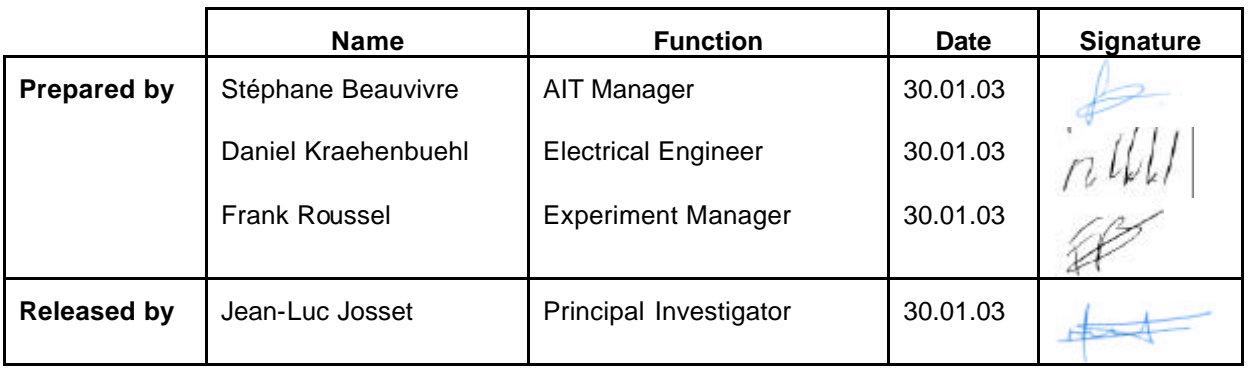

# **5.1.0 DOCUMENT CONTROL**

# **5.1.0.1 Configuration Control**

- *5.1.0.1.1 CIDL of the embedded documents*
- *5.1.0.1.2 Change record*

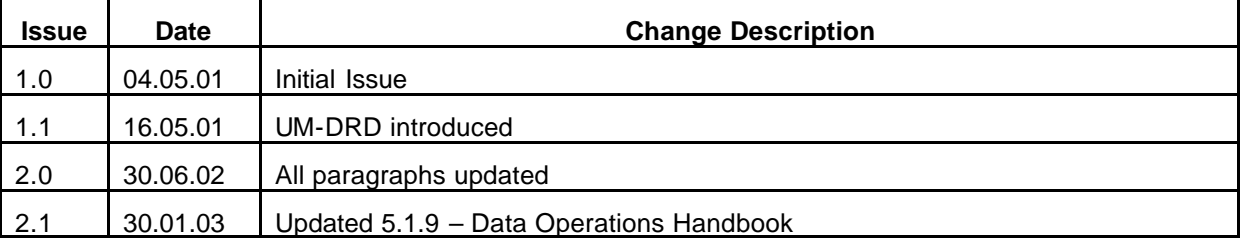

# **5.1.0.2 Table of contents**

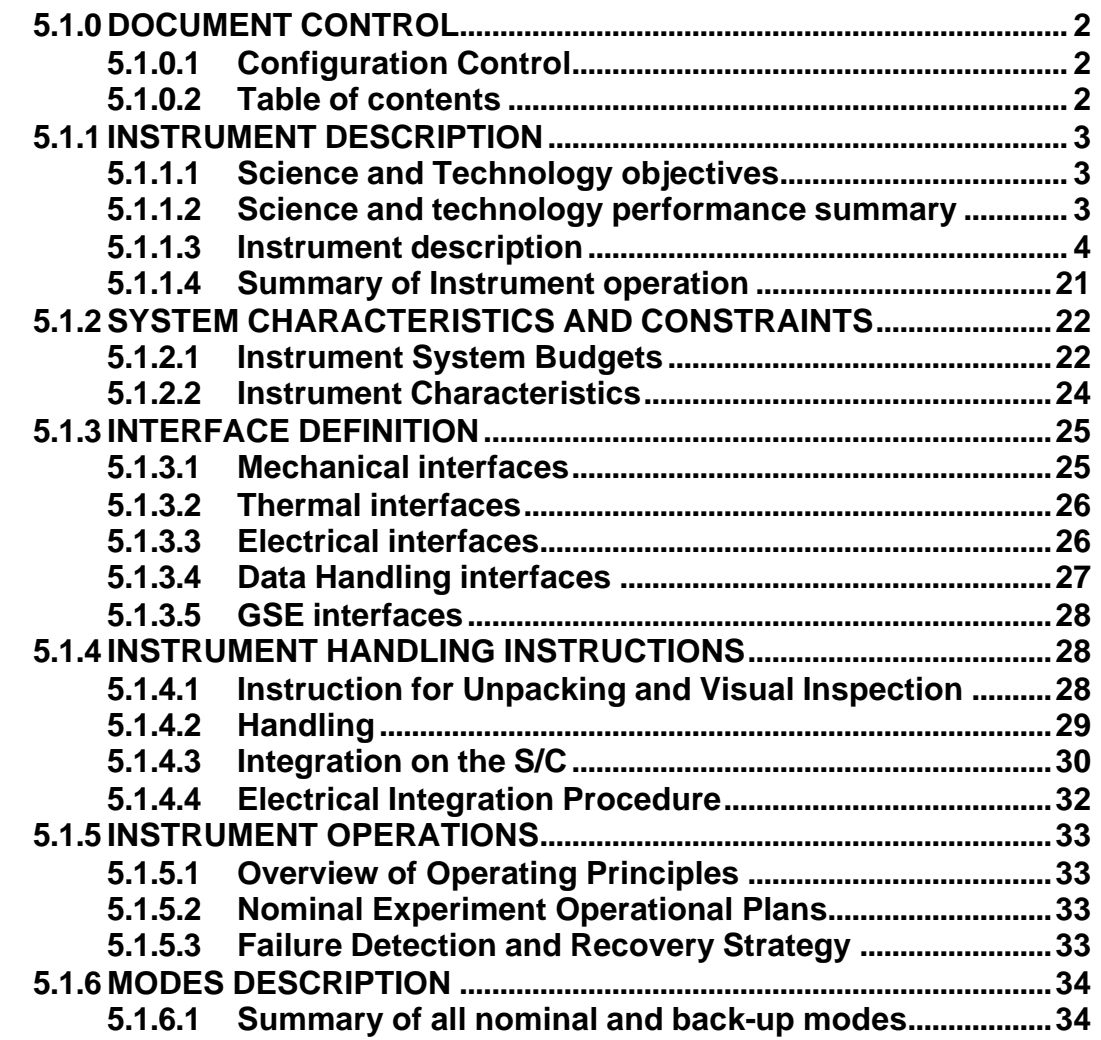

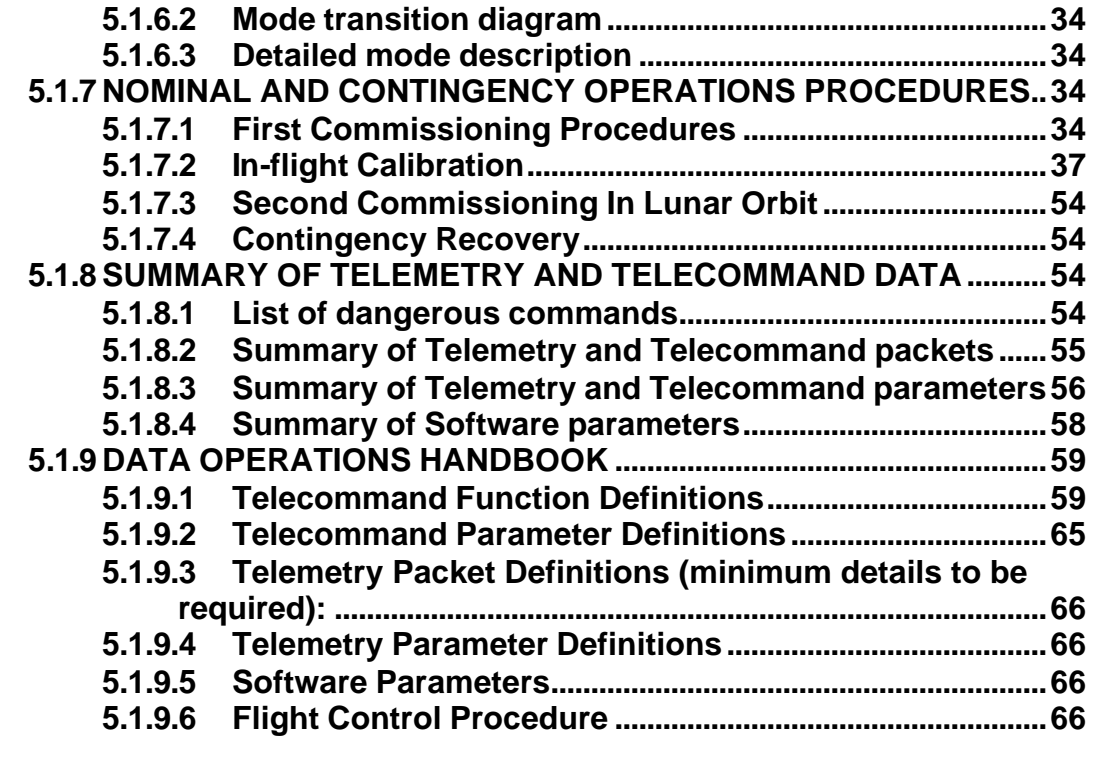

# **5.1.1 INSTRUMENT DESCRIPTION**

# **5.1.1.1 Science and Technology objectives**

AMIE is an imaging system build upon a tele-objective with a 5.3 $\degree$  x 5.3 $\degree$  field of view and an imaging sensor of 1024x1024 pixels. The parts of the sensors are covered with filters.

The capabilities and characteristics of AMIE have been originally defined for an asteroid fly-by.

However, these characteristics make it an outstanding instrument for lunar science.

The main scientific objectives of AMIE are:

- Lunar South Pole Imaging (Aitken basin)
- Permanent Shadow Imaging (Ice deposits)
- Eternal Light Imaging (crater rims)
- Mapping of high latitudes regions (south) mainly at far side
- Public Outreach

The main technical objectives are:

- Laserlink Experiment
- Flight demonstration of new technology
- Navigation aid (feasibility study)

#### **5.1.1.2 Science and technology performance summary**

Key parameters of the instrument:

- $5.3^{\circ}$  x  $5.3^{\circ}$  FOV  $\rightarrow$  Images 45 km x 45 km at 500 km
- CCD 1024 x 1024 --> resolution 45 m / pixel with 10 bits/pixel
- Powerful Image Compression Unit -> high data compression rate
- Power Supply I/F Board (PSIF)
- System Control Unit (SCU): µP Board, buffer memory...
- Total Mass ~2.1 Kg

#### **5.1.1.3 Instrument description**

#### *5.1.1.3.1 Functional description*

The AMIE Imaging System is composed of 2 units: the AMIE Micro-Imager or Unit 1 (OPTH) and the AMIE Electronics or Unit 2 (RMEL). The Unit 1 is placed on the –X panel of the S/C on the external side and the Unit 2 is on the same panel but on the internal side. The main functions of the system are:

- To take images with spectral information
- To keep image data in a memory buffer
- To achieve images processing (data compression, image subtraction)
- To allow the downloading of the images by the On Board Computer (OBC).

The AMIE Imaging System has three electrical interfaces. The functions of these interfaces are described below:

- The serial and power interface connects the two units together. It is composed of one cable supporting the serial full duplex digital link at 10 Mbit/s and the power supply from the Unit 2 to the Unit 1.
- The CAN Bus interface handles the data between the On Board Computer and the AMIE Imaging System.
- The Power Bus Interface is used to power the AMIE Imaging System with a Regulated 50 VDC.

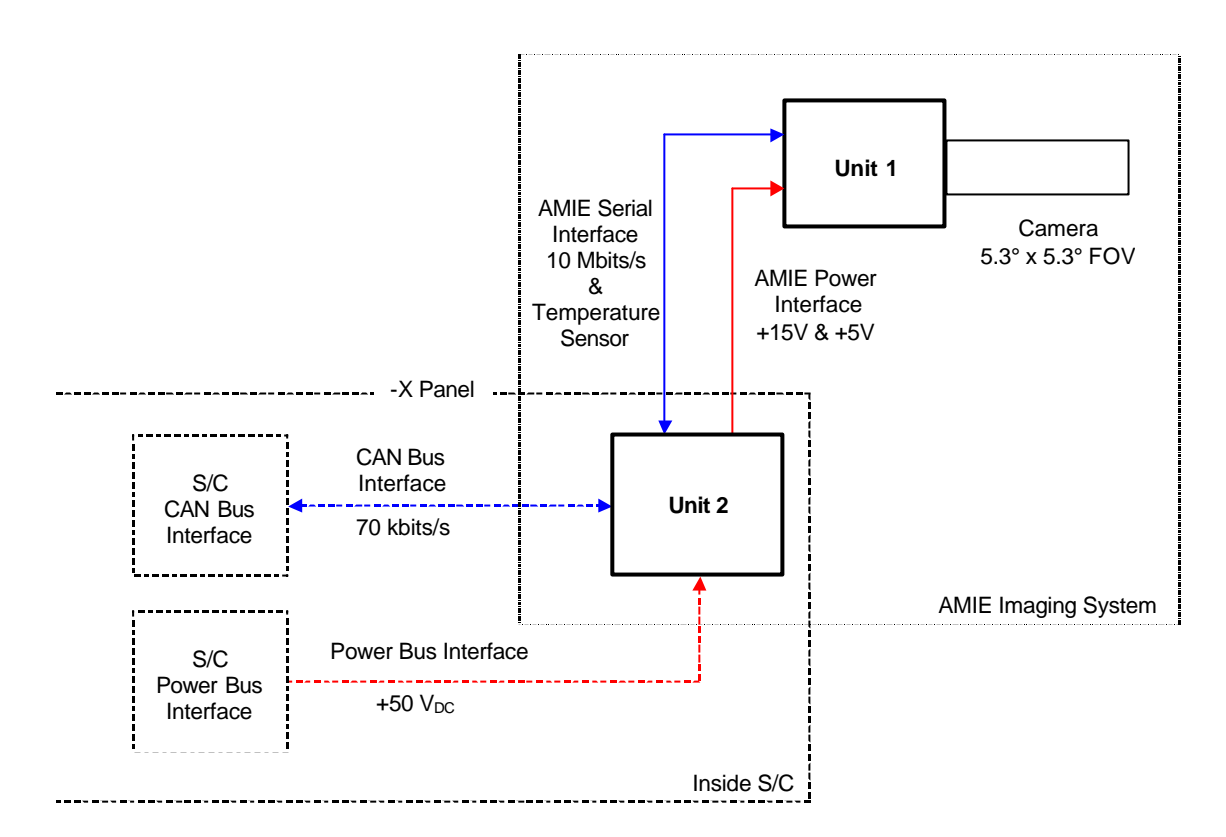

**Figure 1:** *AMIE Imaging System - I/O Diagram*

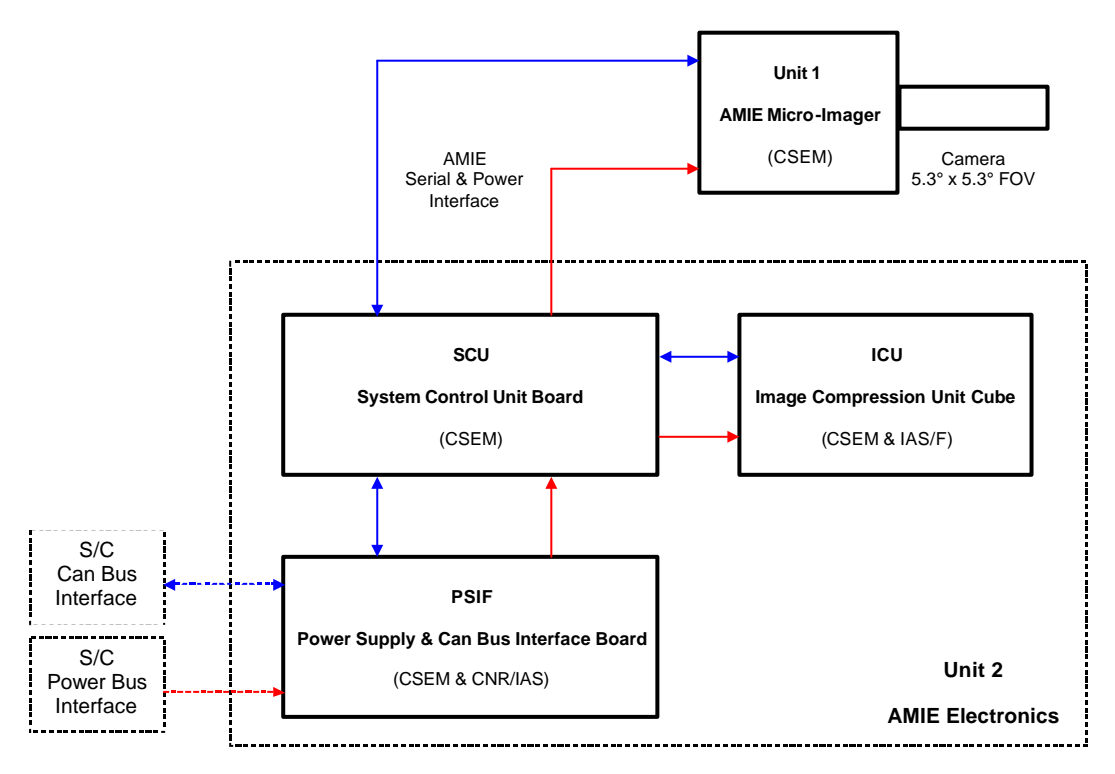

**Figure 2:** *AMIE Imaging System - Main Hardware Functions*

#### *5.1.1.3.2 Hardware description*

AMIE Unit 1 (OPTH) is a micro-camera equipped with a tele-objective, as shown below. It comprises a micro-camera head with an opto-mechanical interface to attach the objective. The micro-camera head is radiation-protected by a 4 mm thick anodised black aluminium shielding all around it with a 7 mm top cover (for the side facing the S/C, the thickness is reduced to 1 mm). It is screwed directly to the aluminium holding bracket and has neither mechanical nor electrical interaction with the camera.

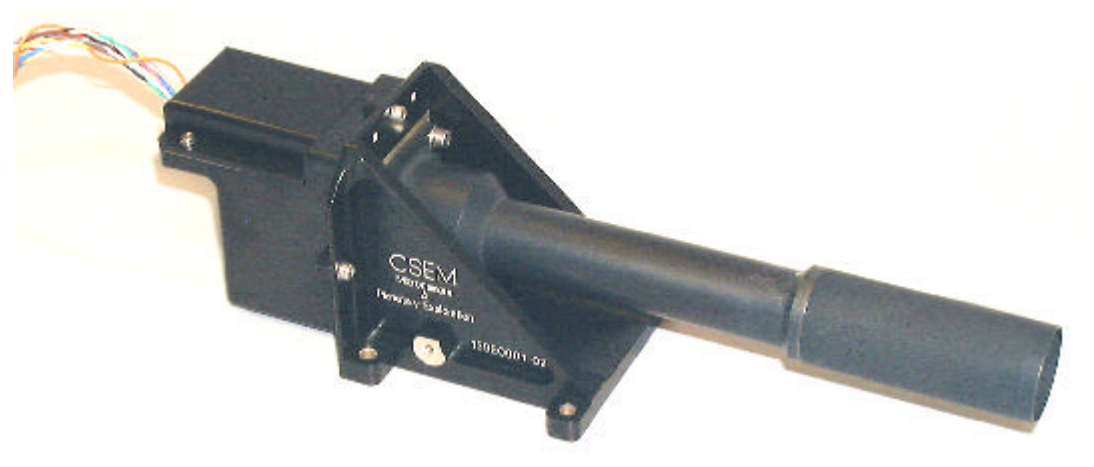

**Figure 3:** *AMIE Unit 1*

The electrical interface between Unit 1 and Unit 2 is given below.

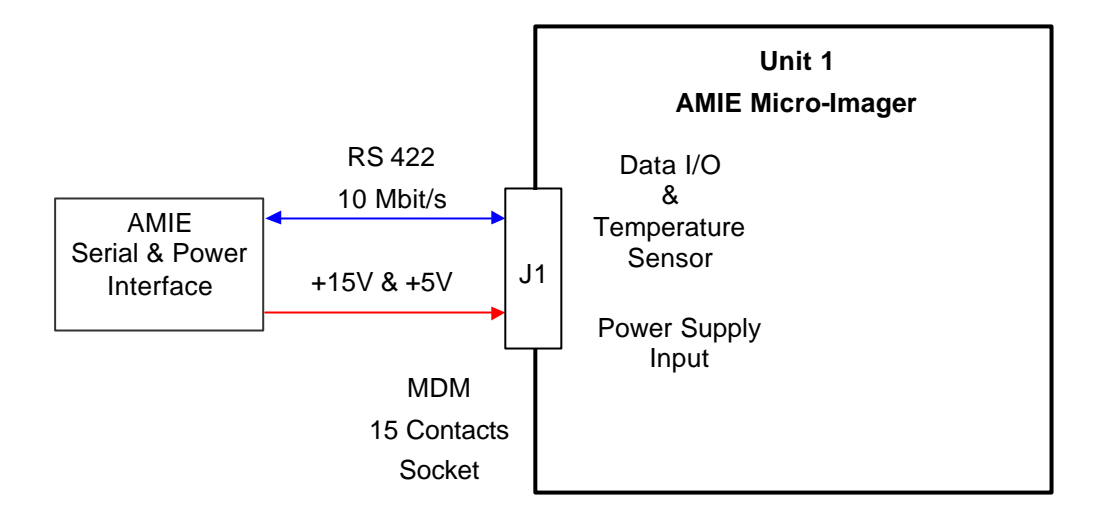

**Figure 4:** *Unit 1 Interface Description*

The main electrical functions of Unit 1 are given hereafter.

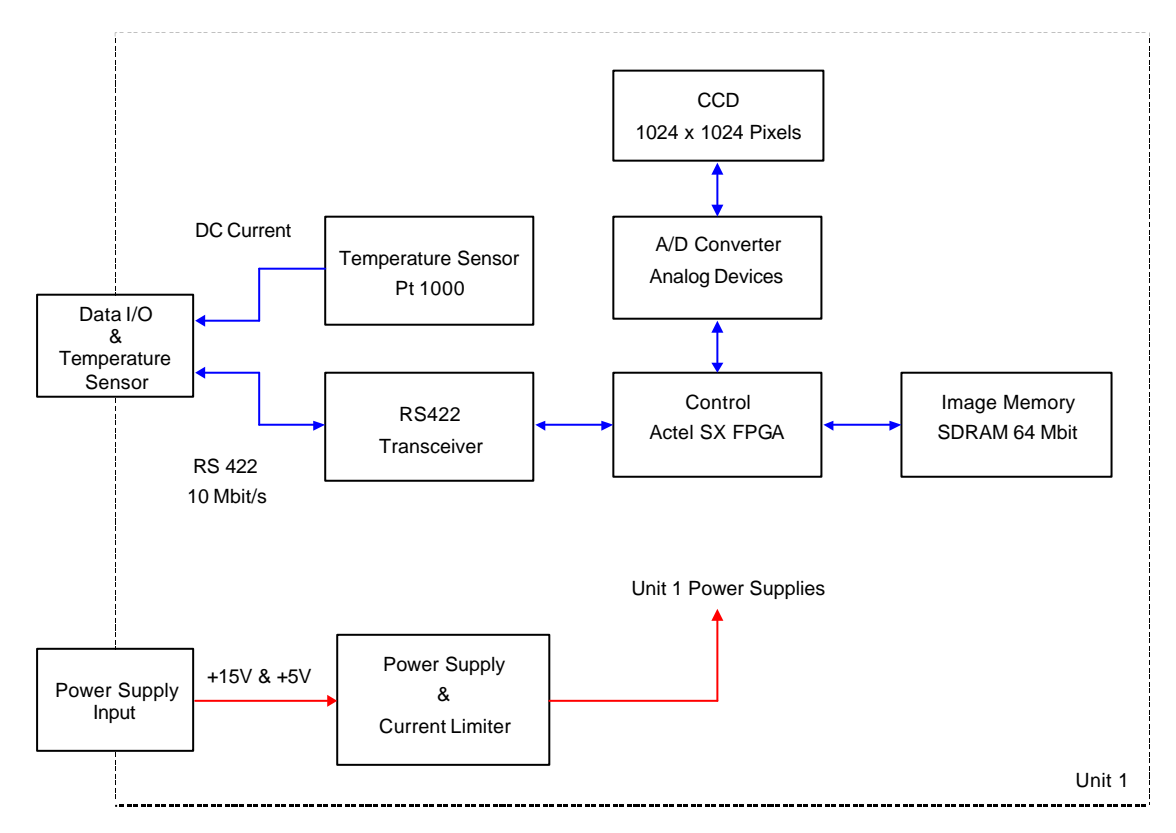

**Figure 5:** *Unit 1 Electrical Design Description*

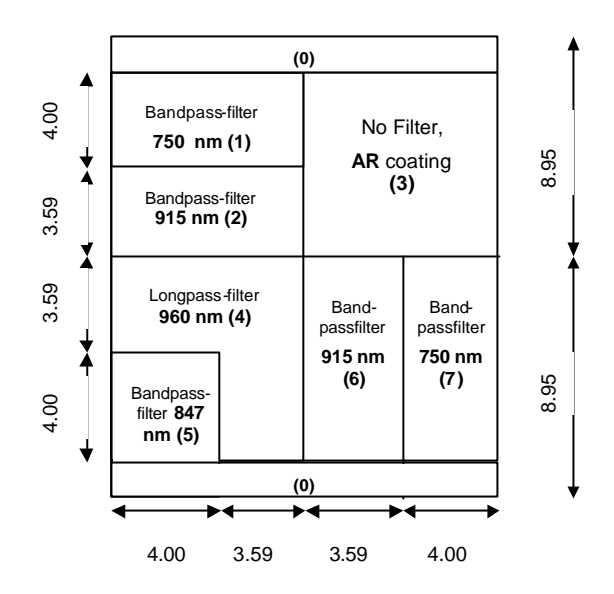

A set of filters is placed in front of the CCD; their specifications are given in the figure below.

**Figure 6:** *Filters in front of the CCD*

AMIE Unit 2 (RMEL) is composed of a Power Supply and InterFace board (PSIF), a System Control Unit board (SCU) and a compression module (Image compression Unit (ICU)). These components are integrated in an aluminium box with Alodine 1200S treatment, acting also as a radiation shielding (3 mm thick box with 5 mm thick cover).

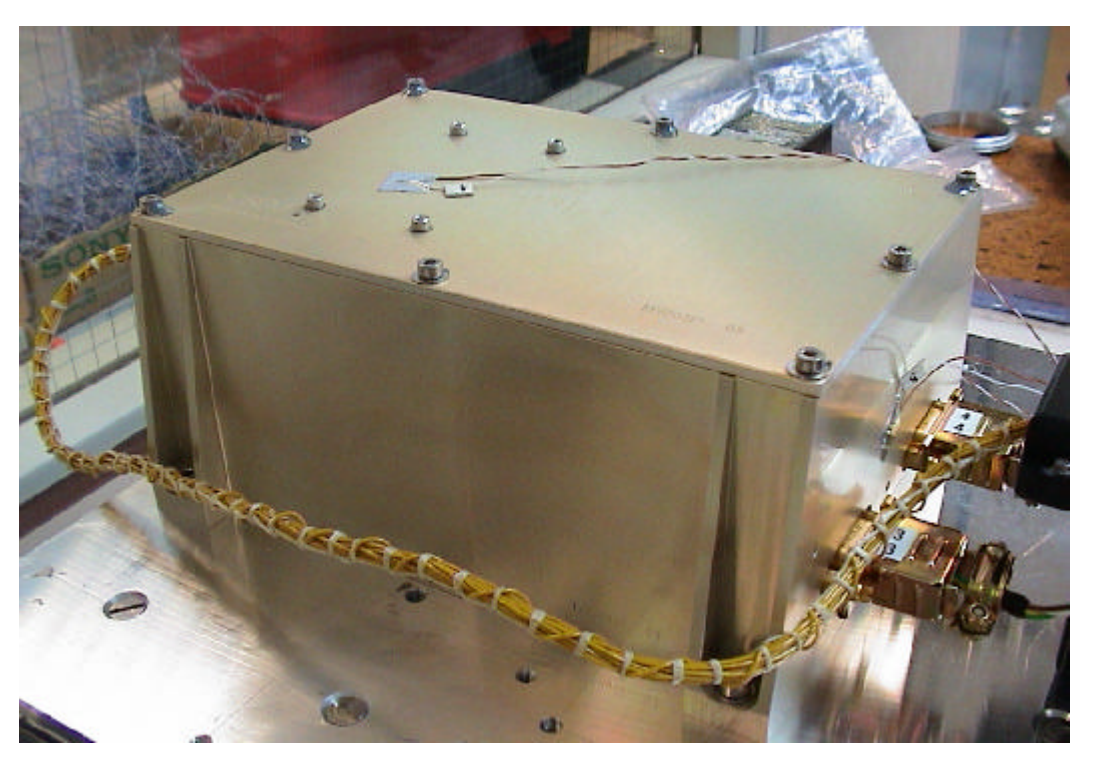

**Figure 7:** *AMIE Unit 2*

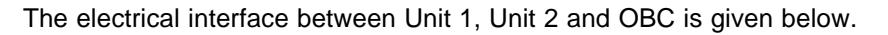

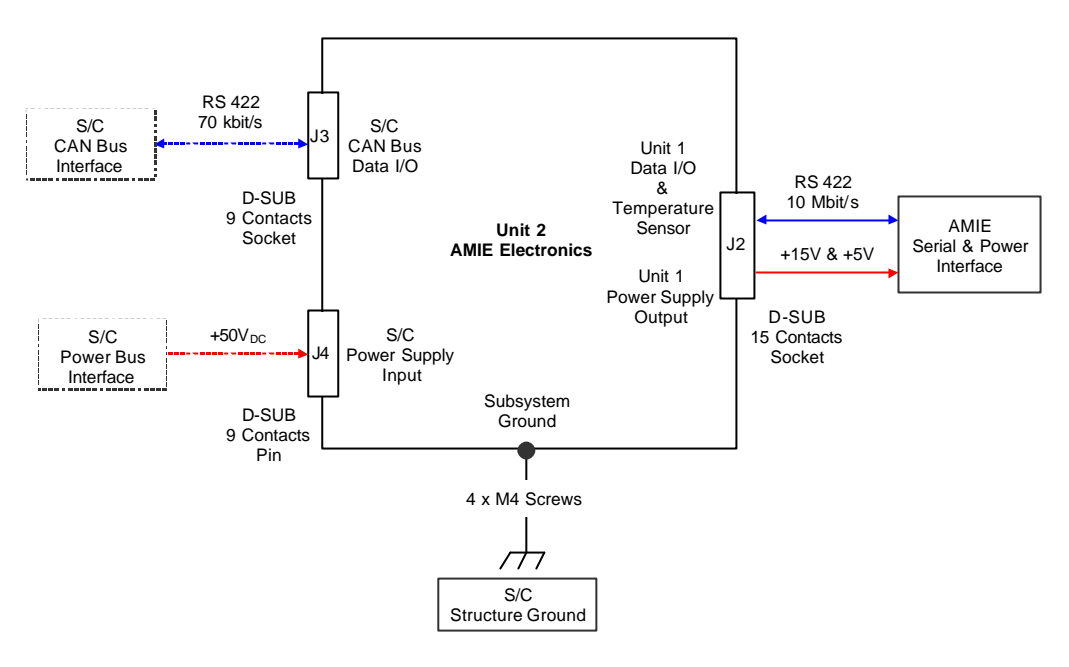

**Figure 8:** *Unit 2 Interface Description*

The different parts of Unit 2 with their interconnections are shown below.

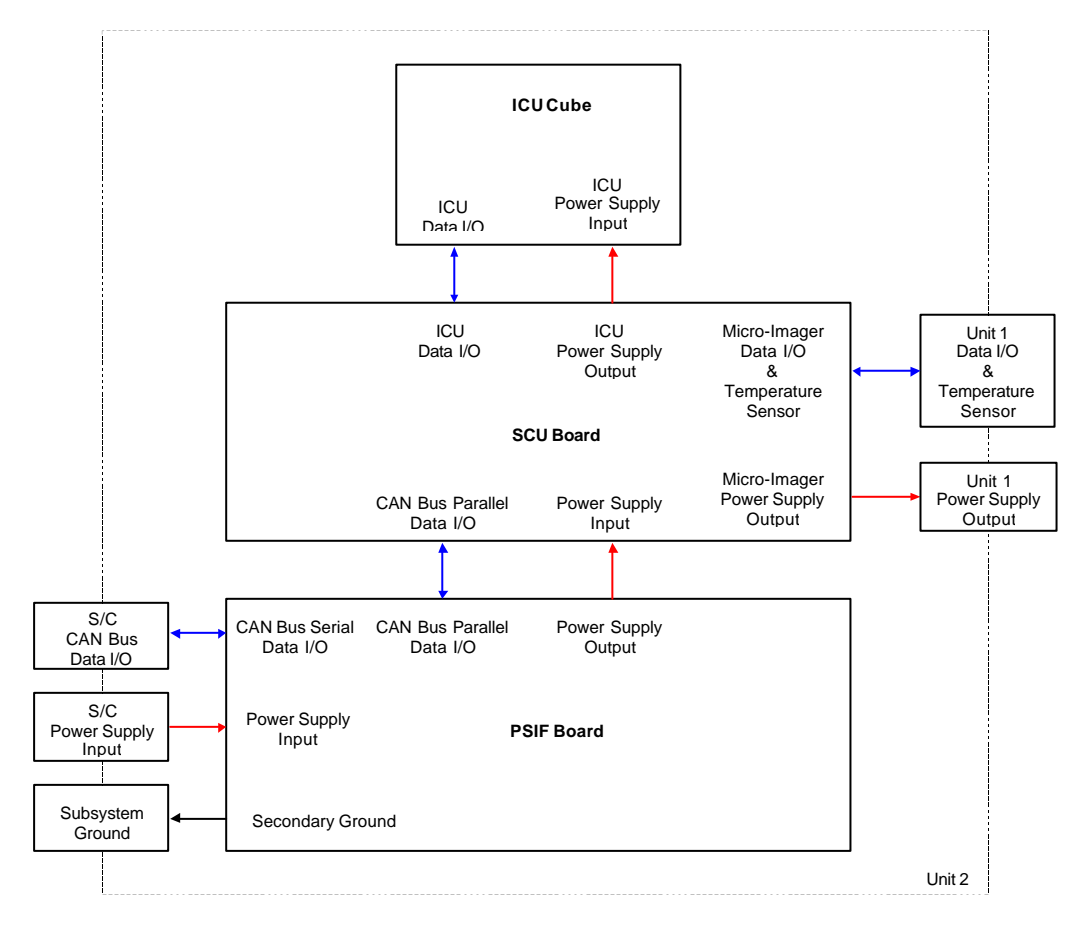

**Figure 9:** *Unit 2 main parts*

The PSIF board is a two layers europe-format PCB (160x100 mm) as shown below.

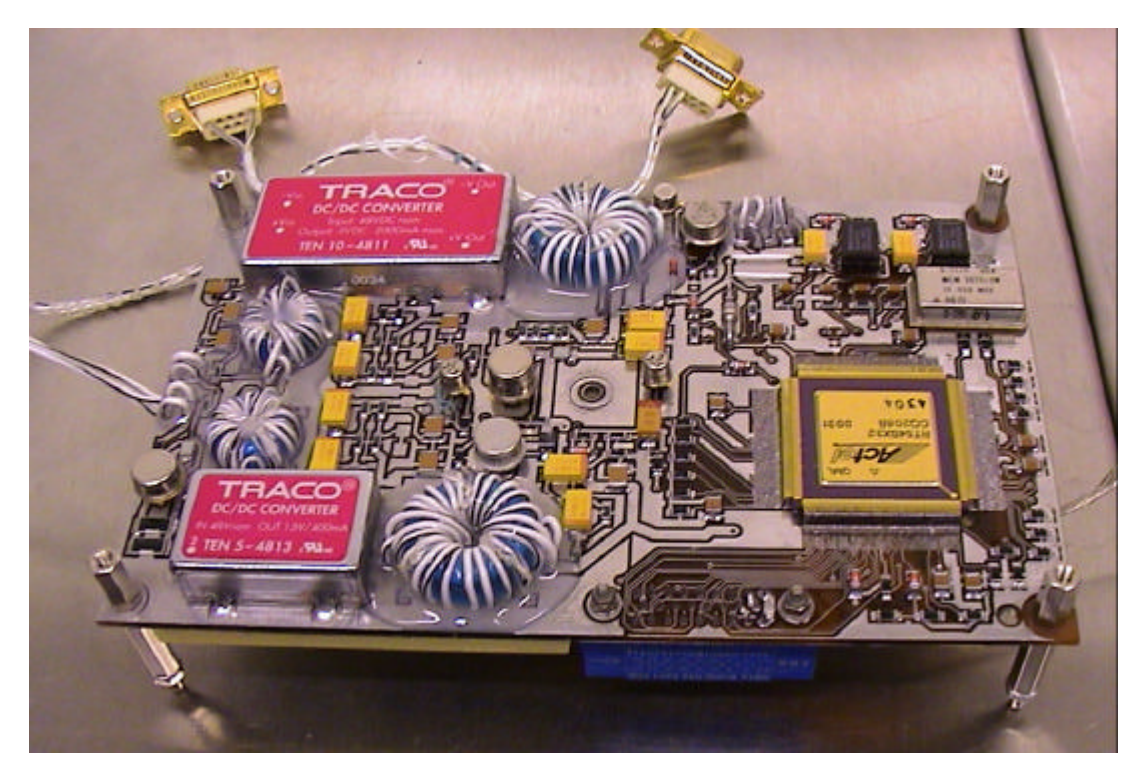

**Figure 10:** *PSIF board*

The PSIF board insures the correct powering of AMIE and the communication interface with the Spacecraft. Its main functions are given below.

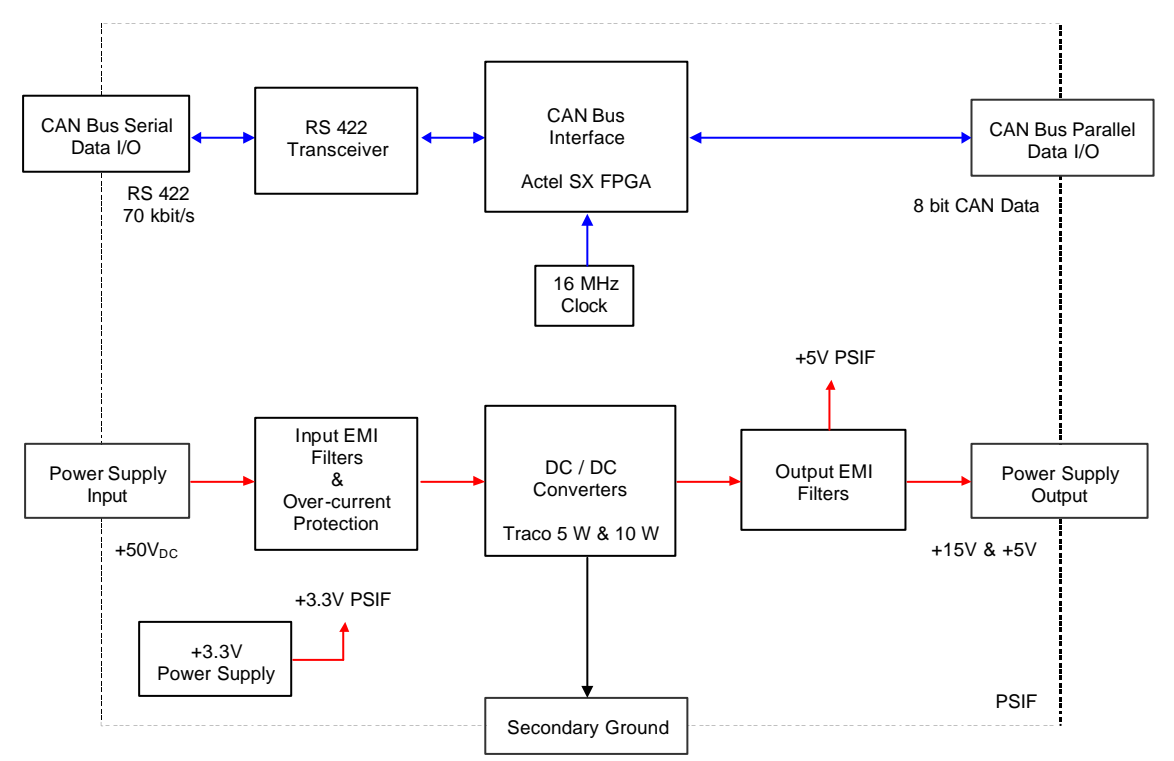

**Figure 11:** *Electrical Design Description of PSIF Board*

The SCU board is a 8 layers europe-format PCB (160x100 mm) as shown below.

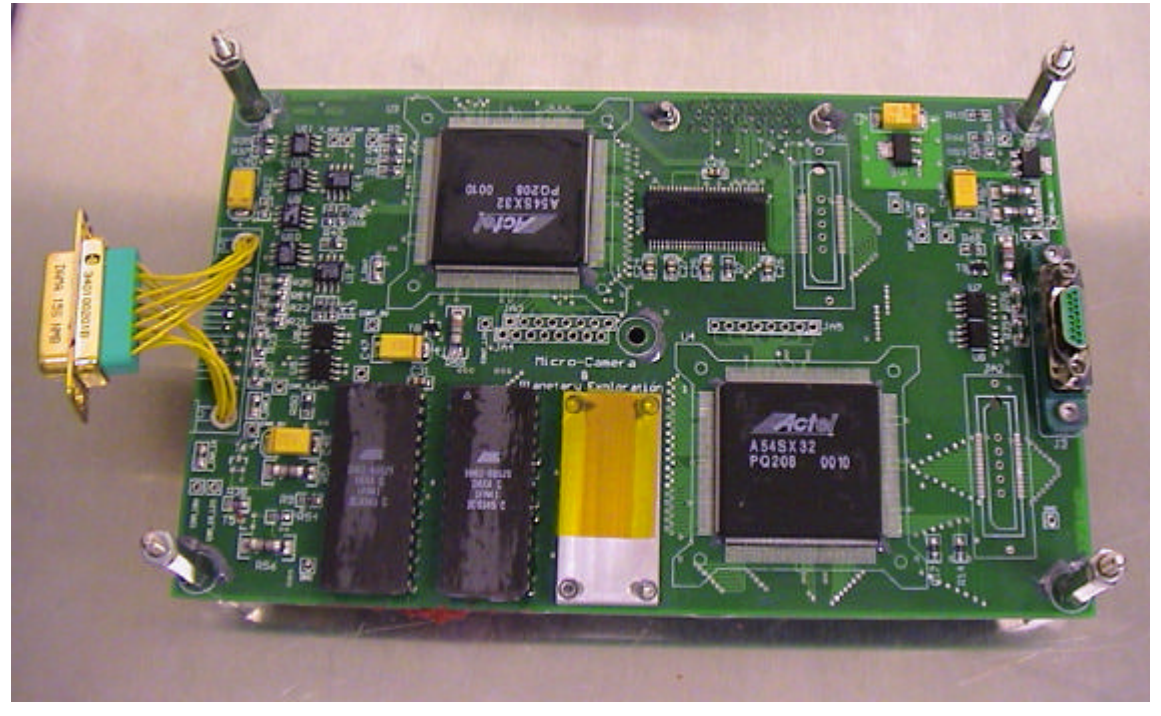

**Figure 12:** *SCU board*

The SCU board insures the following functions:

- Management of instruments commands
- Command and control of Unit 1
- Data acquisition of Unit 1
- Command and control of ICU
- Data storage in mass memory
- Communication with PSIF
- Power control of Unit 1 and ICU
- Temperature measurement of Unit 1 and SCU

Its main functions are shown in the diagram below.

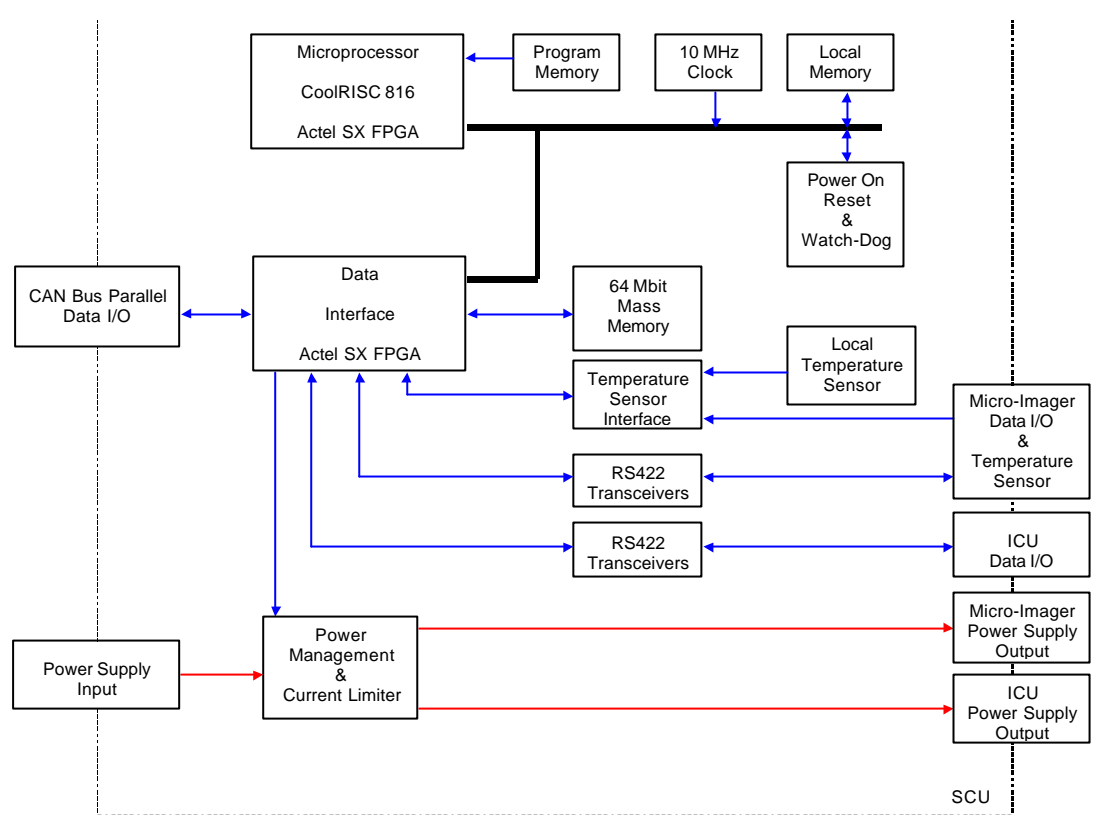

**Figure 13:** *SCU Functional Diagram*

Data interface and power management functions are described below.

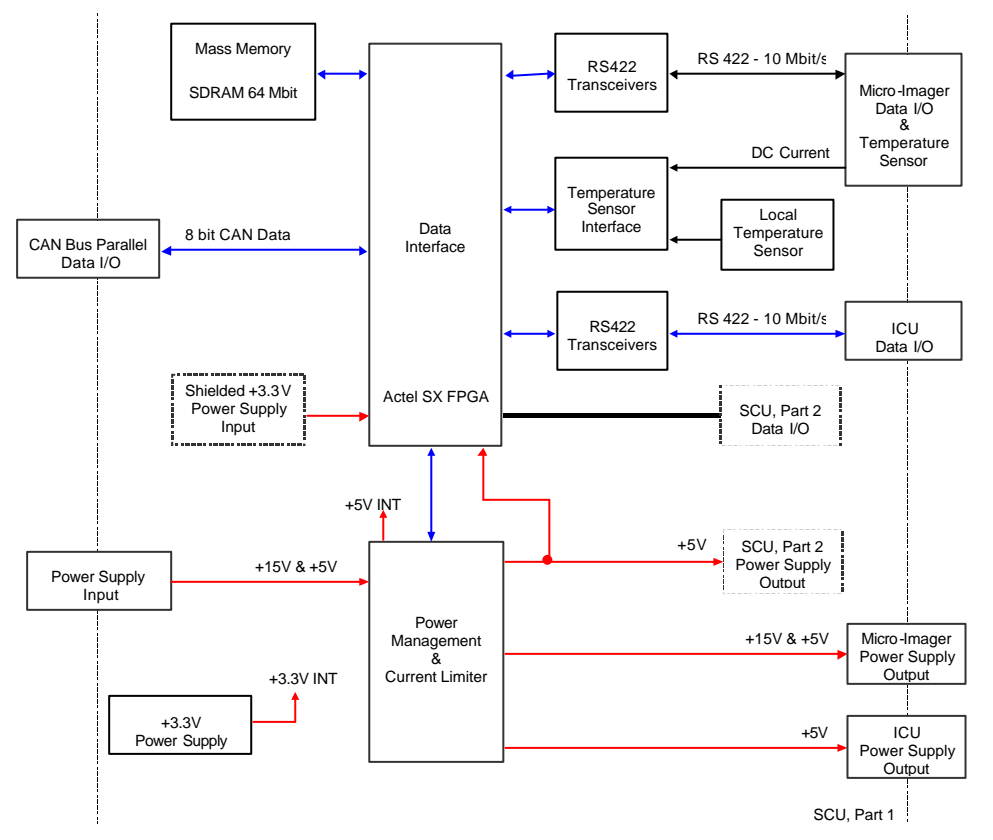

**Figure 14:** *Electrical Design Description of SCU – Data Interface & Power Management*

System management (management of instruments commands) functions are described below.

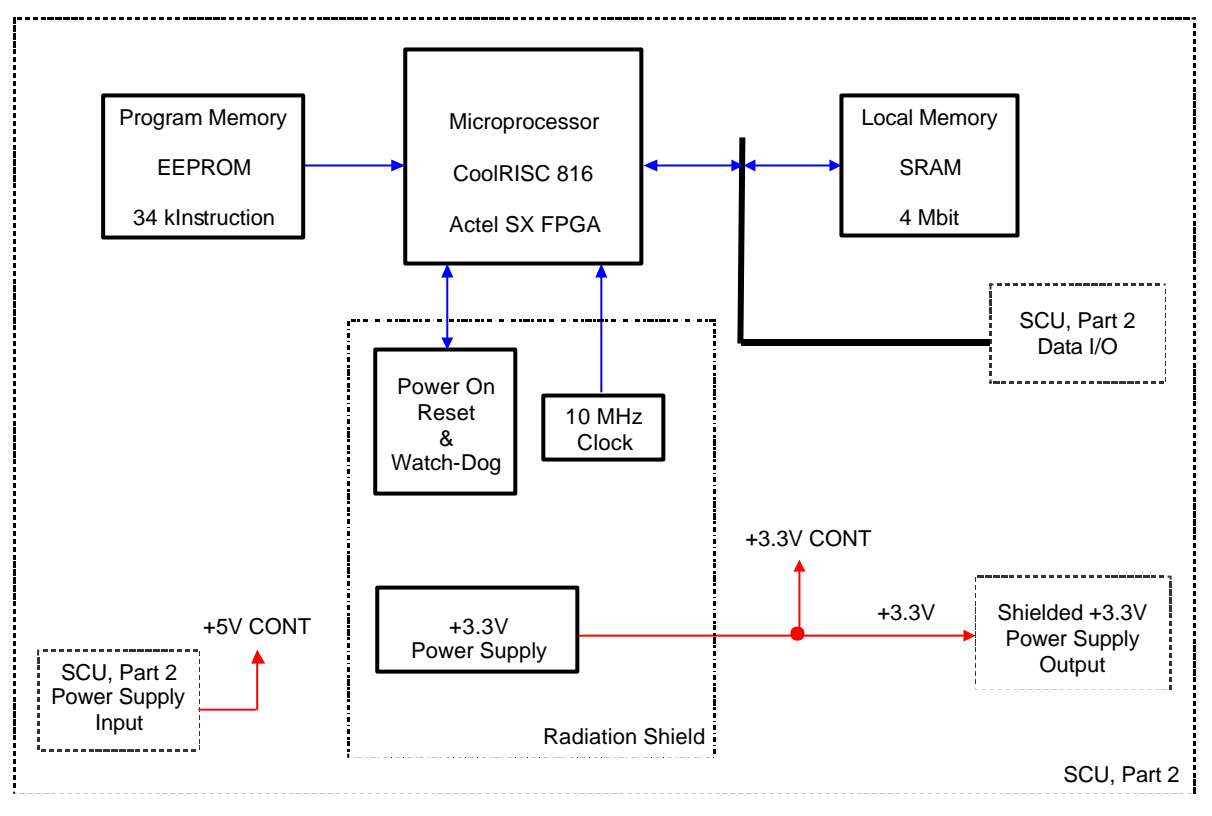

**Figure 15:** *Electrical Design Description of SCU Board System management*

The ICU is composed of a MCM-V cube (52x52x35 mm) soldered on an interconnection PCB (70x75 mm), as shown below. It is mechanically attached to the cover of Unit 2 box thanks to an aluminium bracket.

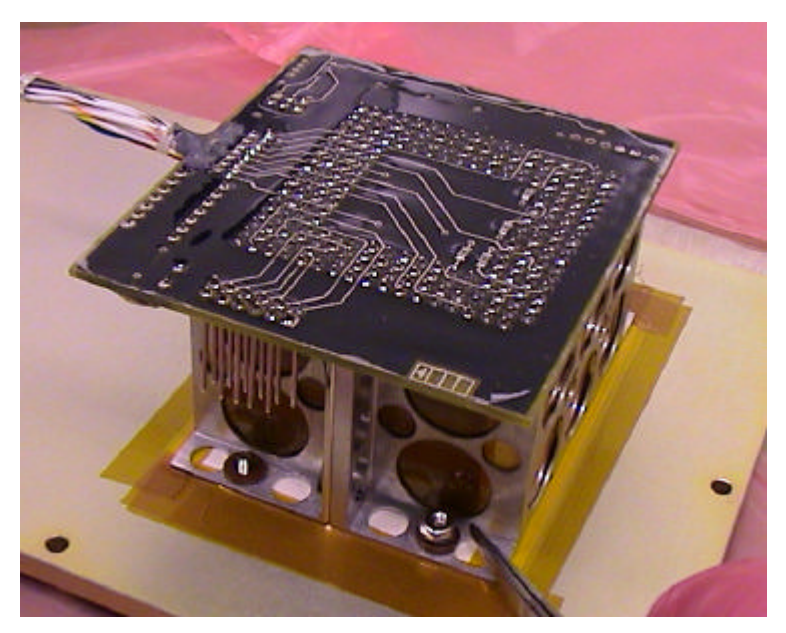

**Figure 16:** *Image Compression Unit*

The diagram below shows the architecture of the ICU.

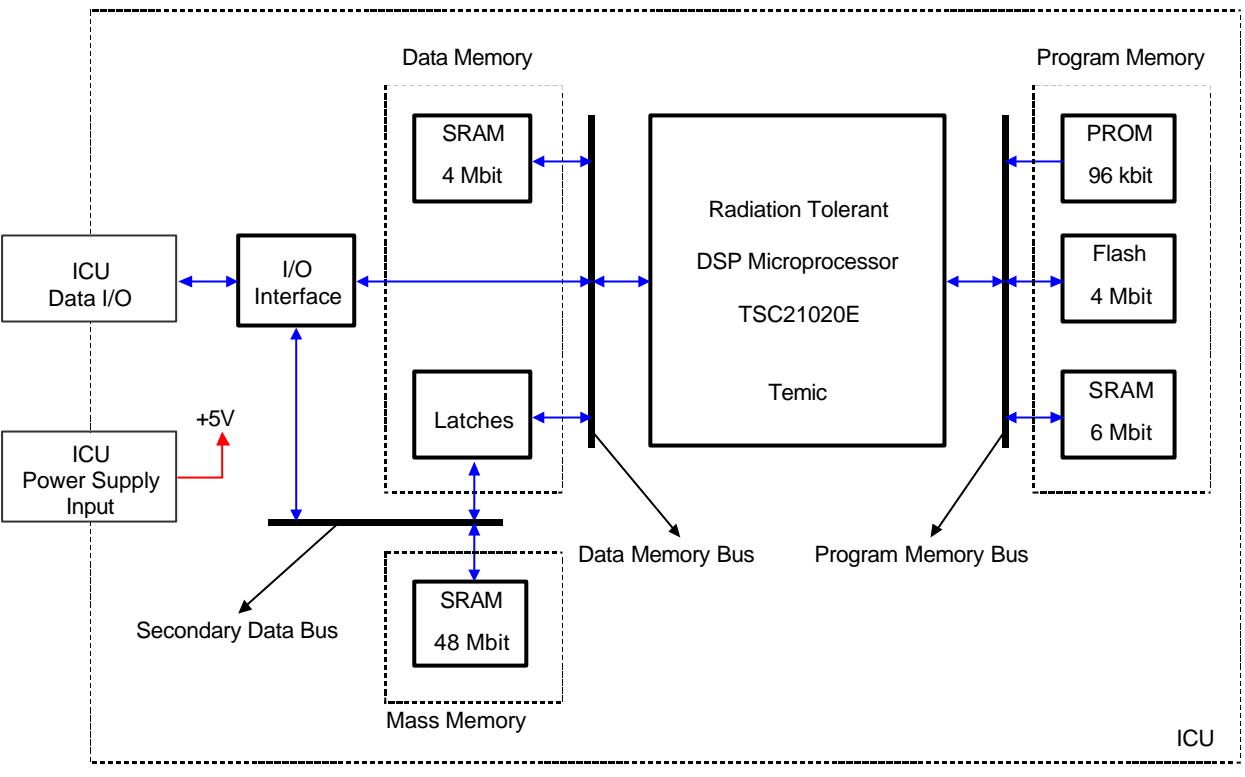

**Figure 17:** *Electrical Design Description of Image Compression Unit Cube*

The Unit 2 has been designed with a radiation tolerance strategy, as shown in the picture below. Critical parts are radiation protected either thanks to current limiters or over-current protection, either by radiation shield (extra aluminium cover).

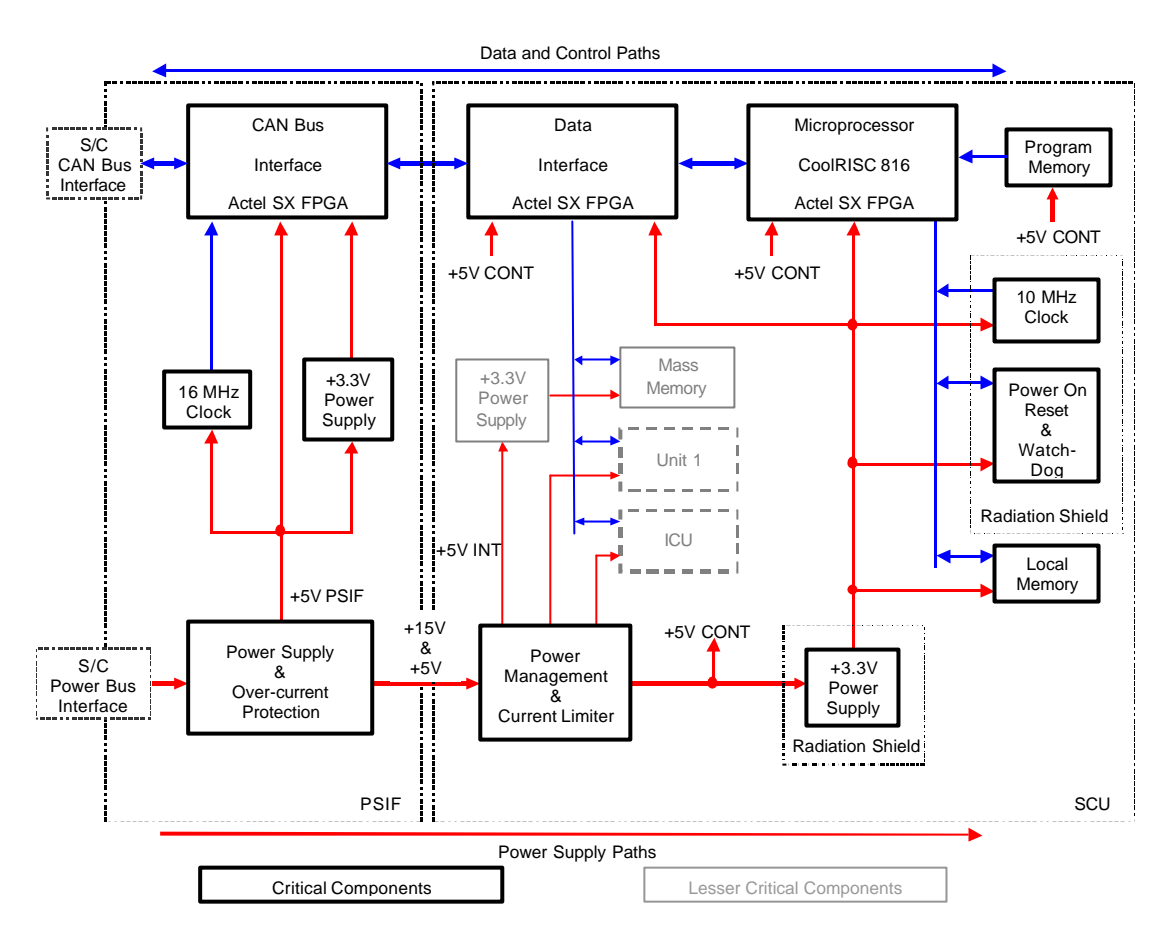

**Figure 18:** *Radiation Tolerance Strategy with Respect to Analysis of Possible Failures*

#### *5.1.1.3.3 Software description*

The information given hereafter describes the basic concepts of the firmware and software of AMIE. The complete reference is given in the Data Handling ICD.

The firmware is located in 3 anti-fused Actel SX FPGAs in Unit 2:

- 1. The CAN Bus Controller FPGA to manage the communication between AMIE and OBC.
- 2. The Interface FPGA to manage data transfers between internal parts of AMIE.
- 3. The Control FPGA, composed of an 8-bit RISC processor (CoolRISC 816), to manage the instrument operation.

The software is located in 3 EEPROMs in Unit 2.

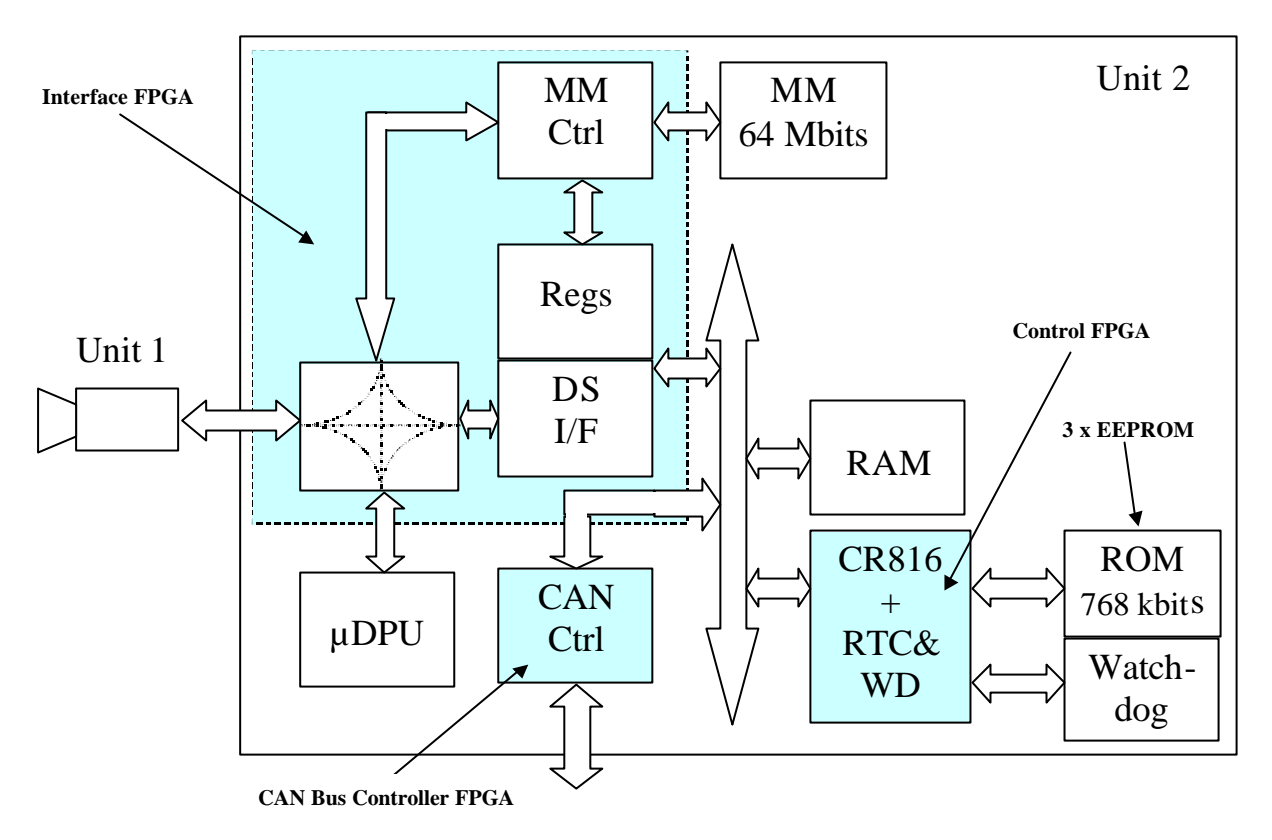

**Figure 19:** *Unit 2 structure*

The software is split in 3 levels:

- 1. The lower level: it includes the interfacing with the CAN controller, the Control FPGA and the timers (Watchdog counter and Real Time Clock).
- 2. The intermediate level: it is mainly used to segment/reassembly the TM/TC packets sent/received.
- 3. The higher level: this is the application layer.

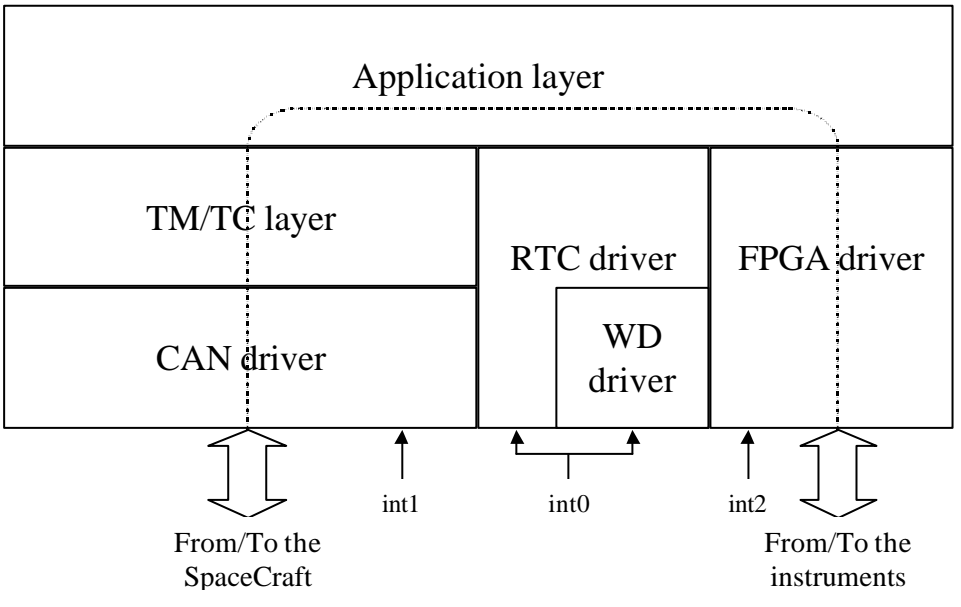

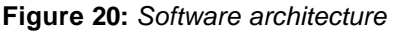

The main functionality of the software is to place the received commands in an action table or to maintain the real time clock aligned with the other equipment of the spacecraft.

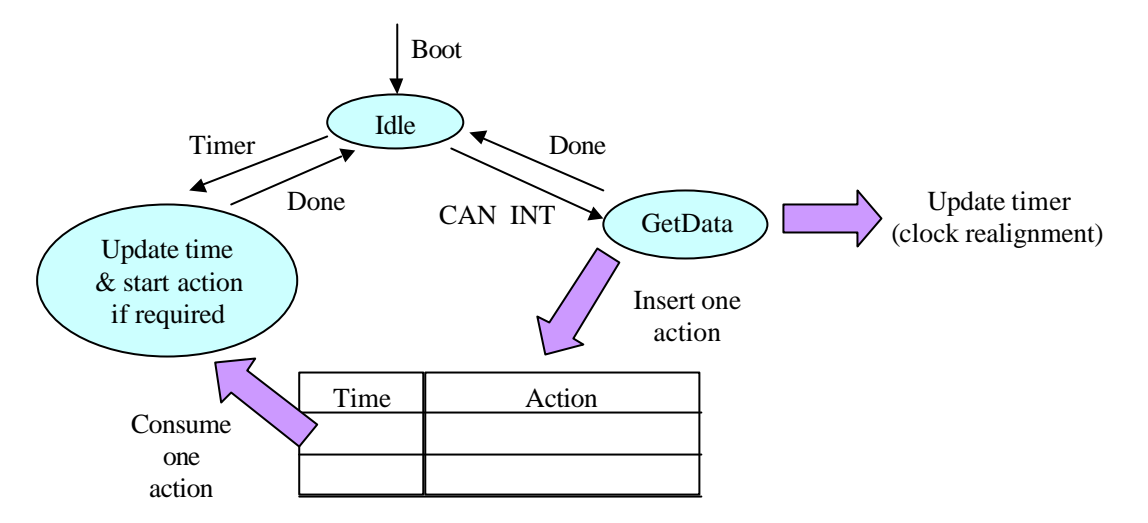

**Figure 21:** *Software basic functionality*

#### *CAN driver layer*

The CAN driver provides the software interface to the CAN bus controller. This driver is event driven through the interrupt line *int1*. Moreover, it could be called from the TM/TC layer when a packet has to be sent out to the CAN bus.

Four types of CAN messages can be received from the CAN controller:

- 1. TimeSync (message type 8)
- 2. TimeDist (message type 9)
- 3. PacketStart (message type 95)
- 4. PacketData (message type 96)
- 5. PacketEnd (message type 97)

The parity is checked in the 4 cases. If a PacketData or a PacketEnd present a bad parity status, the complete reassembled packet will be discarded. When a valid packet is reassembled (after PacketEnd is received), it is sent to the TM/TC layer.

The TimeSync and TimeDist event are notified to the RTC driver.

The driver can also be called from the TMTC layer. The necessary numbers of CAN messages are generated to send the encapsulated TMTC packet. At the end, a CanDone message is notified to the TMTC layer.

#### *Watch-Dog (WD) driver*

In order to prevent software deadlocks where the CoolRISC could fall, a watchdog (external component) is used. This external component has to receive a pulse periodically from the CoolRISC, to attest a healthy state from this processor. This is the responsibility of the WD driver, with the WD counter (included in the glue logic around the CoolRISC) to send this pulse. In case, this pulse isn't received in the expected time period of 500 ms, the watchdog will reboot the CoolRISC software by actionning its *resetn* pin.

The WD counter, counts down from 32679 to 0 each 1/ 65359 of second. When the value of zero is reached, the counter activates the interrupt line *int0* of the CoolRISC. The WD driver is started by this interrupt. The expected reaction is to reload the WD counter. At each reload, the WD counter sends the pulse to the watchdog and the interrupt is reset.

The WD driver must not modify any register used by other modules. So, it has to save the flags, the accumulator and the registers it could possibly use and restore them before the return (RTI: return from interrupt).

The WD driver by essence is simple and short and has a very good reaction time. It will be completely coded in assembler.

Due to the limitation of the 3 interrupt lines of the CoolRISC, *int0* is shared between the WD and the RTC drivers. Both sources of interrupts are ORed. It is the responsibility of the driver to check what was the interrupt source (WD or RTC). So, to deactivate *int0*, it could be necessary to treat both interrupt sources in case the two events arrived together.

The priority will then be given by software to the RTC (a short added delay to the WD present less drawback than a RTC inaccuracy).

To be sure that this driver doesn't only reply in standalone, when the rest of the software is lost in a deadlock, it has to interact with other software modules, to check their healthiness.

#### *RTC driver*

The RTC driver is the software interface to the Real Time Clock (RTC), which is a component included in the glue logic of the CoolRISC. The RTC driver is used to load a value to trigger. When the RTC component reaches the corresponding trigger condition, the interrupt line int0 is activated (through the ORed line with the WD counter).

The RTC driver notifies to the application, that an RTC event occurred. The application has then to execute the corresponding current command.

For simulation reasons, the SDL specification merges the functionality of the RTC hardware and software. The real function splitting is the following:

• Hardware: the RTC component generates an interrupt when a RTC trigger condition occurs. It holds the following 13 registers:

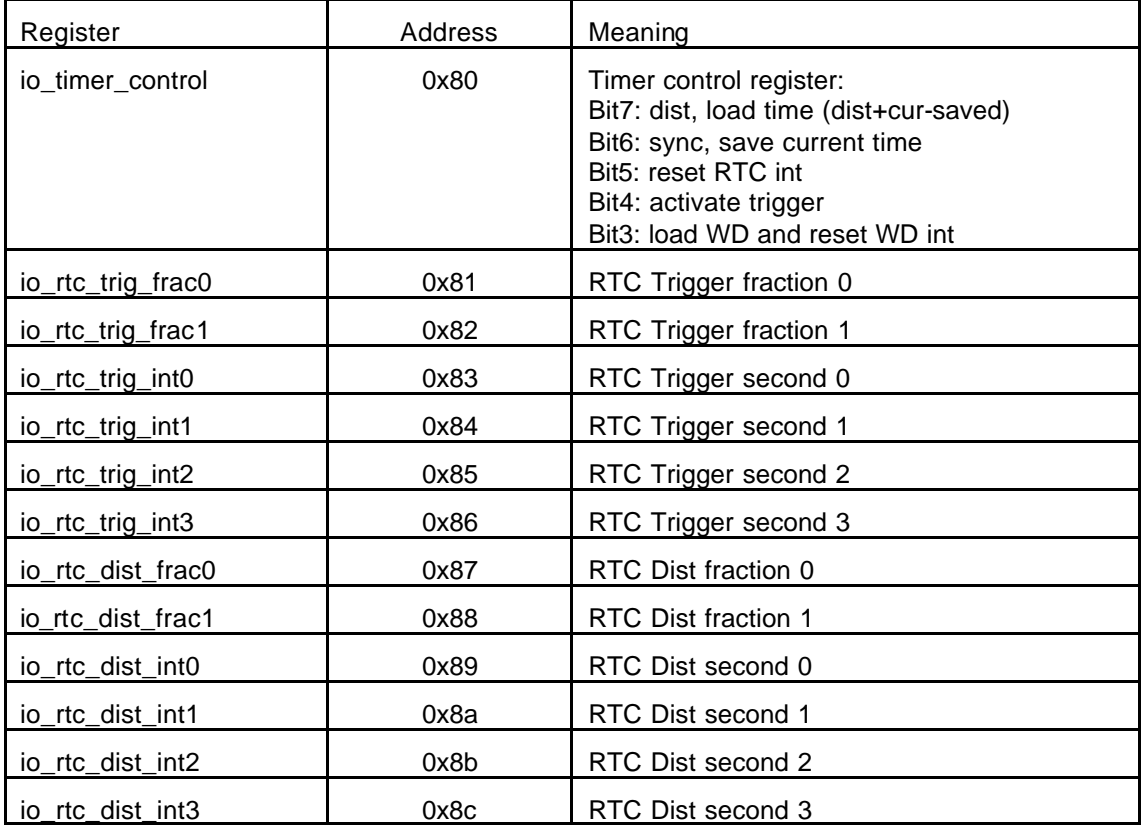

• Software: it accesses to these registers according to the CAN bus messages associated to the time and to the application requests to place a trigger condition. It notifies the application when an interrupt occurred.

#### *TM/TC layer*

When the TM/TC layer receives messages from the CAN driver, it checks the header field validity.

All correct TM/TC messages are forwarded to the application.

When the TM/TC layer receives an application message, it resets the corresponding ApId Sequence Count for the first received packet of the application. It encapsulates the application message in the TM packet, form the header.

The resulting TM packet is sent to the CAN driver.

#### *Application layer*

All application commands are using a 16 bytes format.

Time gives the instant for the command to be executed. Since time (Sec3=0, Sec2=0, Sec1=0, Sec0=0, Frac1=0, Frac0=0) is already gone, this special value is used to trigger a command immediately.

Command (1 byte) allows the definition of up to 256 different commands. For each one, the next two bytes used for the value have a different meaning.

The mass memory of 64 Mbytes is split in 256 segments. Hence a segment is 256 Kbytes long.

The application is responsible to store and execute the incoming commands. A command can either be immediate (not stored) or triggered at a later time. The commands are received from the TM/TC layer. The first command to trigger is placed in the RTC. The next commands are placed in a FIFO. The commands are supposed to be sorted by time. The application **does not** sort commands by time.

A CAN, a RTC or a WD interrupt is able to interrupt a command execution. However, a command cannot be inserted during a command. For example, it is not possible to measure the temperature in the middle of an image download.

The application maintains a table of the taken images and their memory position. Images are numbered in the same order they are taken (image #1, #2, ...). A ClearImages command resets the image counter and new taken images are re-numbered from 1.

When the application download an image or a portion of memory, it will not store the full image or the complete portion of memory if it doen't fit in a TM packet. The application will only store one TM packet (limited RAM ressource).

#### *Control FPGA driver*

The Control FPGA driver is the software interface for the CoolRISC software to the Control FPGA. This driver initiates the FPGA to transfer data between the following locations:

Camera – Mass Memory - μDPU – CoolRISC

A single application command sent to the Control FPGA driver can either constitute a single or multiple Control FPGA driver commands. The table below summarises it:

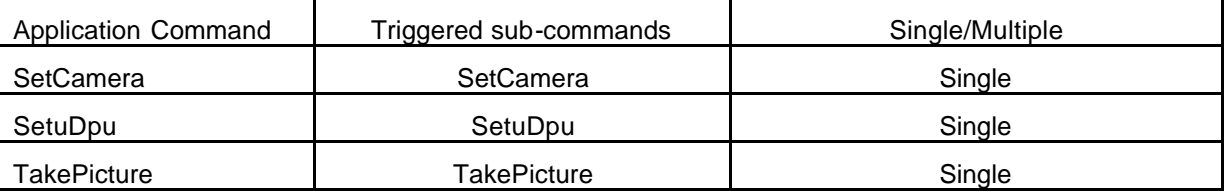

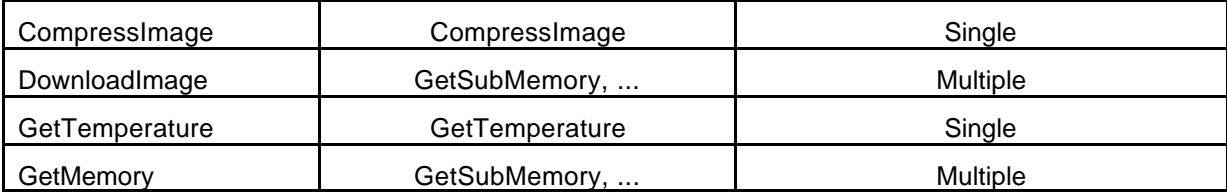

The returned value of the triggered sub-command is:

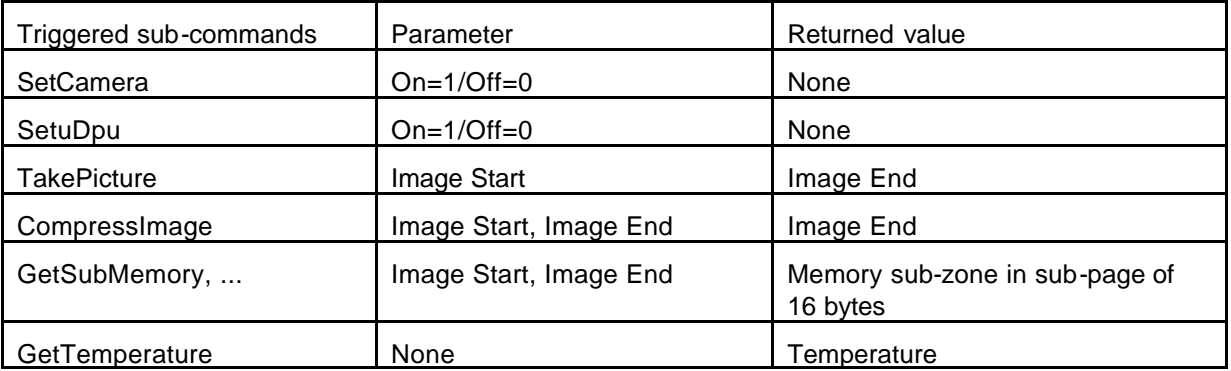

#### *5.1.1.3.4 On-board calibration*

In the commissioning phase for the camera, several images of star fields at long exposure times shall be taken to verify the correct functioning of the camera. Imaging a star field allows to verify:

- the geometrical distortion (by looking at a number of star fields with a sufficient number of stars)
- the combination flat field/dark current (by removing the stars)
- the radiometric response (by looking at standard stars)
- straylight problems

Two calibration sessions are proposed, one shortly after launch, the other one just before Moon orbit insertion. A time slot of about 3 working days is estimated for each session. The spacecraft will be required to point the AMIE boresight to different directions in intertial space, specified by right ascension and declination. The total number of expected images is 40 (6 different pointing directions, 6 different exposure times).

# **5.1.1.4 Summary of Instrument operation**

The following table presents the experiment modes and operations. More details concerning instrument operation can be found in the STDP document ref. S1-AMI-PL-3001.

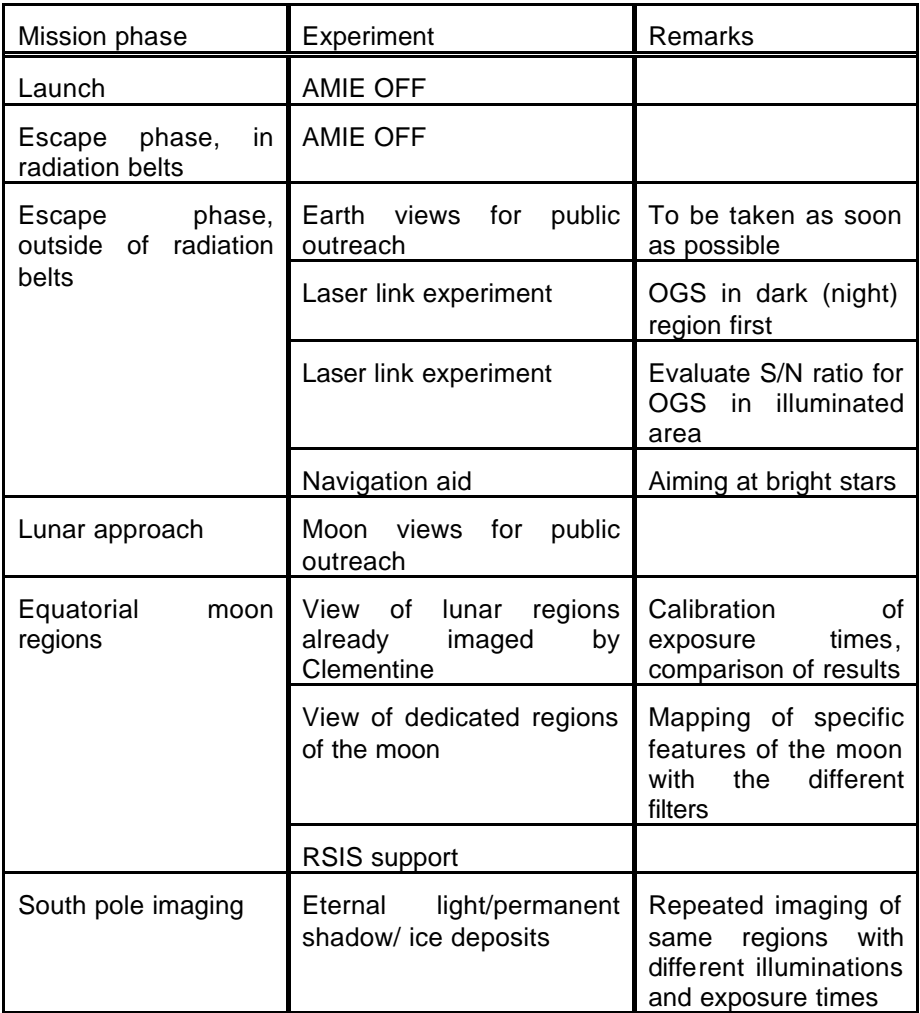

# **5.1.2 SYSTEM CHARACTERISTICS AND CONSTRAINTS**

# **5.1.2.1 Instrument System Budgets**

#### *5.1.2.1.1 Mass budget*

**Unit 1:** Mass including interconnection cable and alignment cube: 513.6g

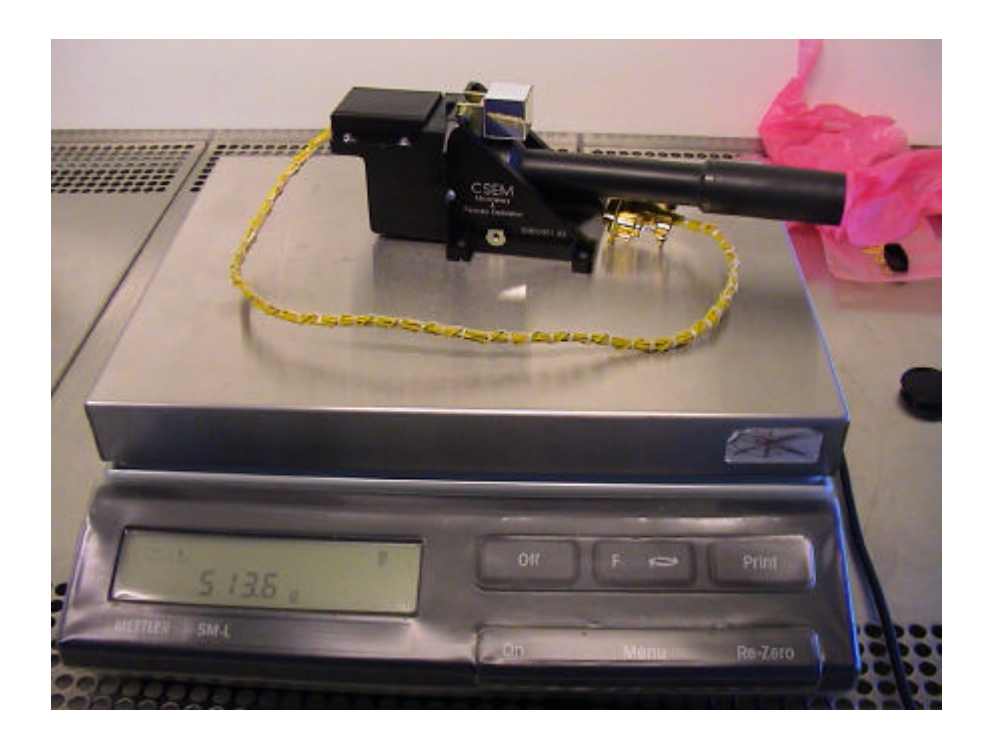

*Unit 2:* Mass: 1623.1g

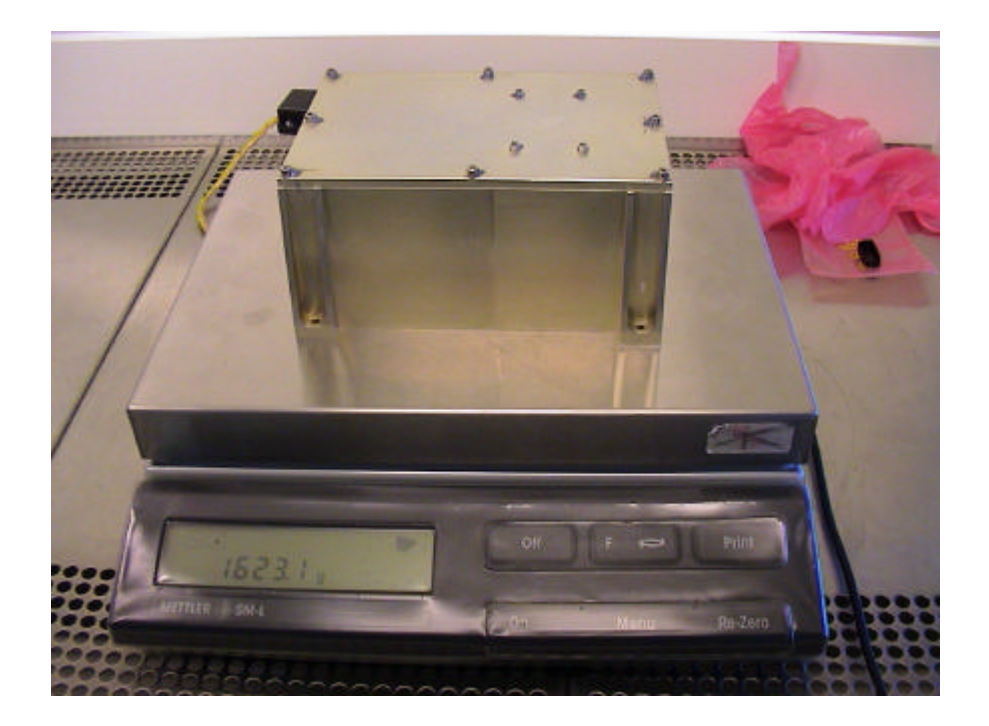

# *5.1.2.1.2 Power budget*

The next table gives the AMIE Micro-Imager (Unit 1) power consumption values:

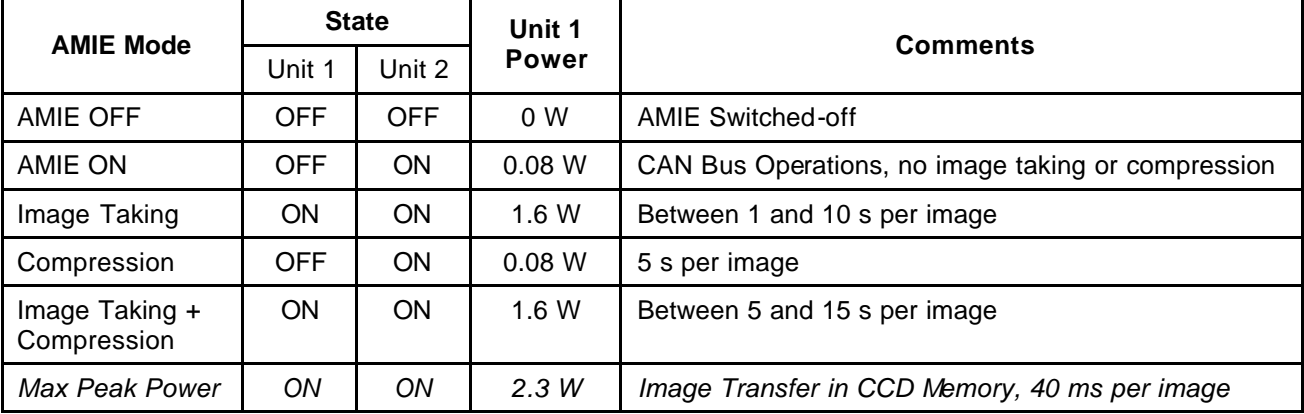

The next table gives the AMIE Electronics (Unit 2) power consumption values:

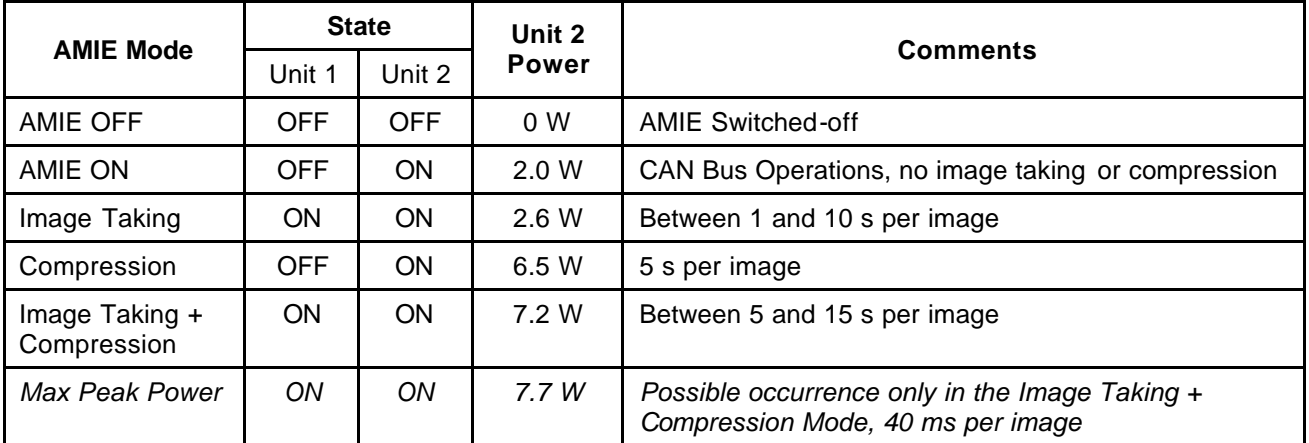

The next table describes the AMIE Imaging System (Unit 1 and Unit 2) power consumption values:

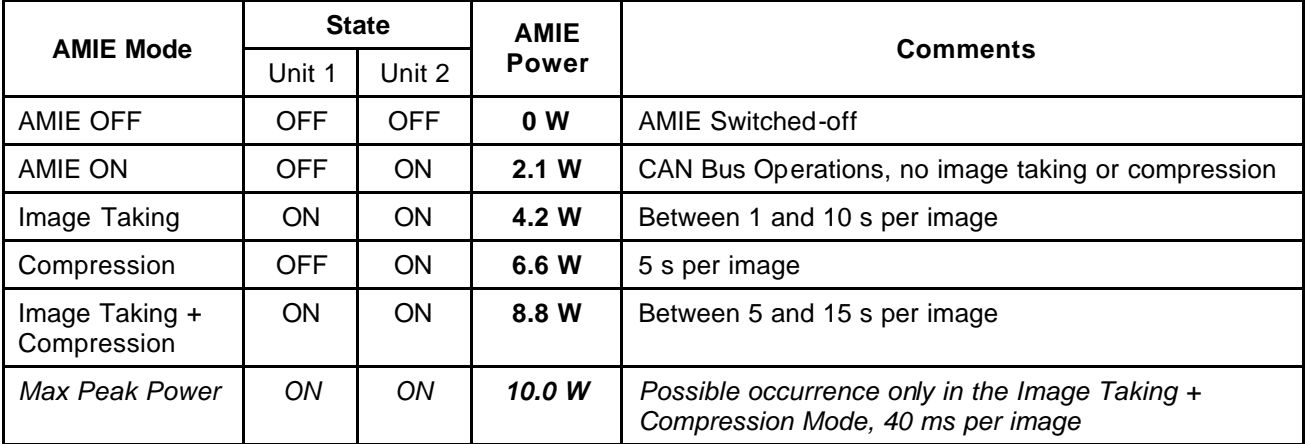

The power budget per mission phase is defined in the STDP.

#### *5.1.2.1.3 Data Handling budgets*

#### *Required Tele-commands (TLC) per mode and observation; TLC estimated size:*

See Data Handling ICD. Budgets will be defined after Ground Operation definition and coordination between AMIE, STOC and ESOC.

#### *5.1.2.1.4 Pointing and alignment budgets*

The alignment specifications are compatible with the needs of AMIE. Because AMIE may be used as an additional means of interpreting the images taken by SIR, it can be useful to correctly align SIR so that it points within the zone covered by AMIE using the same spectral range (950nm filter). This zone is 256x256 pixels, i.e. 1.32°x1.32°. The available accuracy is therefore sufficient to correctly position SIR w.r.t. AMIE.

Finally, alignment for Laser Link experiment is considered. A 256 x 256 pixel zone of the CCD will be covered with a narrow bandpass filter centred around the laser wavelength, corresponding to  $1.32^{\circ}$ x1.32°. The absolute pointing error specified on the X and Y axes is 15', i.e. 50 pixels. The available accuracy is therefore sufficient to correctly position AMIE for the Laser Link Experiment and to ensure that the Earth-based laser appears within the field of view.

See EID-B for additional information section 3.2.

#### **5.1.2.2 Instrument Characteristics**

#### *Functional requirements*

See STDP.

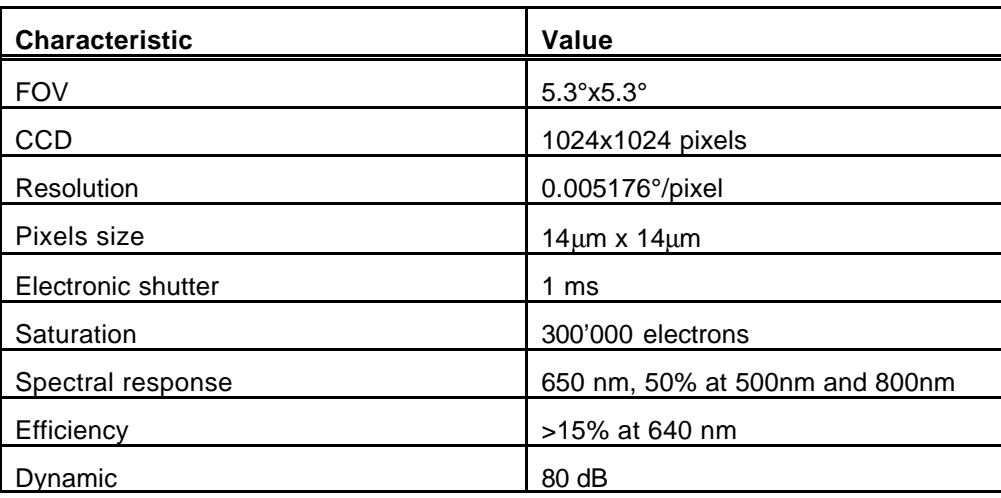

*Key-performance table*

#### *Calibration*

The following calibrations have been performed on Unit 1:

- Dark current
- Flat Fields
- **Spectral Flat Fields**
- Focus
- Straylight
- Distortion
- MTF
- Alignment cube

The calibration procedures are given in the document S1-AMI-PL-3004 Test and Calibration Plan.

From the numerous images acquired during the calibration campaign, the following evaluations will be performed:

- dark current versus temperature
- straylight versus angle with respect to light source
- flat field versus wavelength
- bad pixels versus temperature
- geometrical distortion

Software routines will be written to allow performing the complete calibration of the AMIE raw data.

#### *Pointing and stability analysis and budgets*

See EIDB Section 3.2.

#### *Radiation susceptibility*

See Radiation Test Report.

*Lifetime limited items (list)*

N/A

# **5.1.3 INTERFACE DEFINITION**

# **5.1.3.1 Mechanical interfaces**

*5.1.3.1.1 Mechanical ICD*

See annexed mechanical drawings.

*5.1.3.1.2 Mechanisms design*

N/A

#### *5.1.3.1.3 Alignment and stability analysis*

See EIDB Section 3.2.

#### *5.1.3.1.4 SMM*

N/A

# **5.1.3.2 Thermal interfaces**

*5.1.3.2.1 Thermal ICD*

See Thermal ICD ref. S1-AMI-ICD-3001.

#### *5.1.3.2.2 TMM (Thermal Mathematical Model)*

A reduced thermal mathematical model has been made by ESA: G. Colangelo (TOS-MCT), Doc. Reference TOS-MCT/2810/GC dated: 10 December 1999.

#### **5.1.3.3 Electrical interfaces**

*5.1.3.3.1 Electrical ICD*

See Electrical ICD ref. S1-AMI-ICD-3002.

#### *5.1.3.3.2 EMC Summary results*

Reference documents:

[1] S1-SES-RCD-2001 (P-SMT-SPC-5001-SE) 09-03-2001 Issue 3

[2] S1-SES-RCD-2001 (P-SMT-SPC-5001-SE DD) 24-08-2001 Issue 4

[3] S1-SES-PL-2001 EMC Verification Program Plan Issue 4

[4] "EMC Test report" ref. S1-AMI-TR-3002 Issue 1.0 (ref. Flextronics: RPT-EMC-231-20-07-2001)

[5] "EMC Facility Data Report for: AMIE" ref. ETS/REP/EMC/449 Issue 1 (13.05.02)

The following tests have been performed:

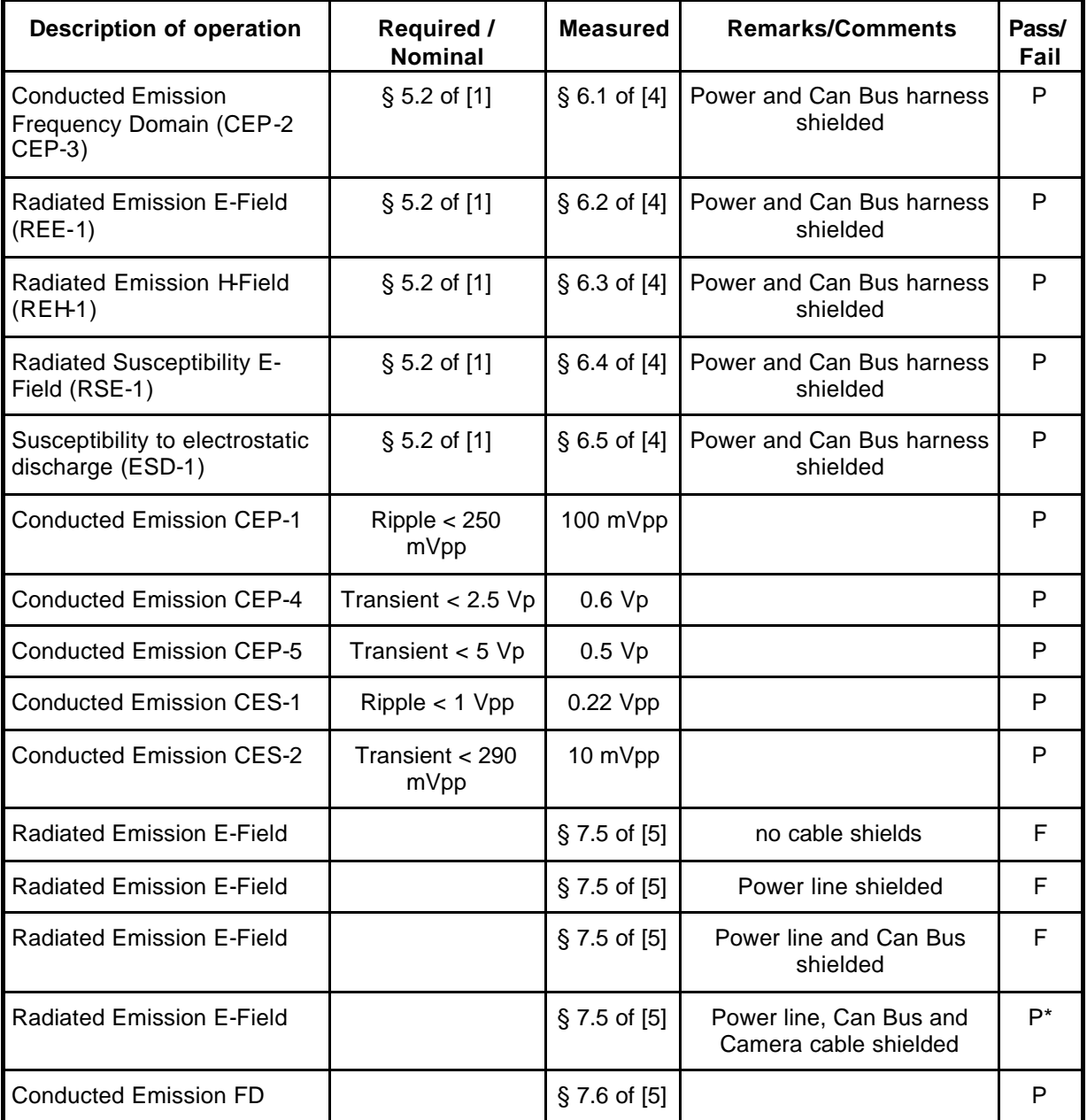

\*out-of-spec emissions are reduced to max. of 10 dB in a small range from 250 to 350 MHz

# **5.1.3.4 Data Handling interfaces**

#### *5.1.3.4.1 Data Handling ICD*

See Data Handling ICD ref. S1-AMI-ICD-3004.

# **5.1.3.5 GSE interfaces**

*5.1.3.5.1 MGSE*

N/A

#### *5.1.3.5.2 EGSE*

For testing and calibration purposes of Unit 1, a specific EGSE has been used (cf. figure below).

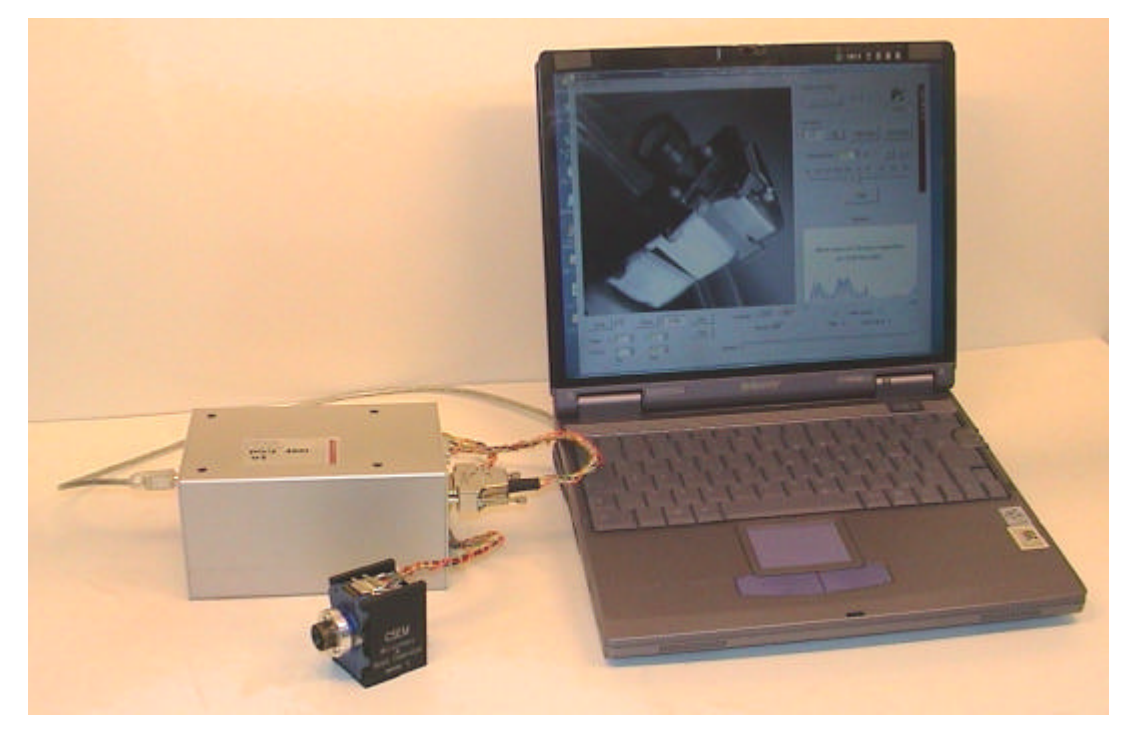

**Figure 22 :** *AMIE Unit 1 EGSE*

For the complete instrument (Unit 1 and Unit 2), a Spacecraft Interface Simulator provided by SSC has been used as EGSE.

*5.1.3.5.3 Fluid interfaces (if any)*

N/A

# **5.1.4 INSTRUMENT HANDLING INSTRUCTIONS**

# **5.1.4.1 Instruction for Unpacking and Visual Inspection**

#### *5.1.4.1.1 Packing and Cleanliness State*

The packaging of each unit is made individually and in the following order:

• First, the unit is packaged in an antistatic bag to ensure ESD protection and to allow safe handling of the unit. This operation is made in a clean room environment (cleanliness level of about 10'000).

- The fixation screws and washers for the unit are packaged in a separate bag. This operation is made in a clean room environment (cleanliness level of about 10'000).
- The 3 connector savers are packaged in a separate bag. This operation is made in a clean room environment (cleanliness level of about 10'000).
- A shock protection is put around both unit and screws bag to prevent any risk during transportation. This operation is made in a standard laboratory environment.

Note:

The interconnection cable from Unit 1 to Unit 2 is already screwed on the Unit 1. It is packed with the Unit 1 in the antistatic bag.

A cleanliness certificate has been issued (document ref. S1-AMI-CER-3001 Certificate of Cleanliness).

#### *5.1.4.1.2 Instructions for Unpacking*

The shock protections can be unpacked without special precautions, but the two units shall be left in their antistatic bags to be brought until the AIV/AIT work area. To unpack the units of their antistatic bags, follow the instructions given in the handling procedure.

#### *5.1.4.1.3 Packing List*

The list of contents and the registry of the two delivered parts are given below:

• Unit 1

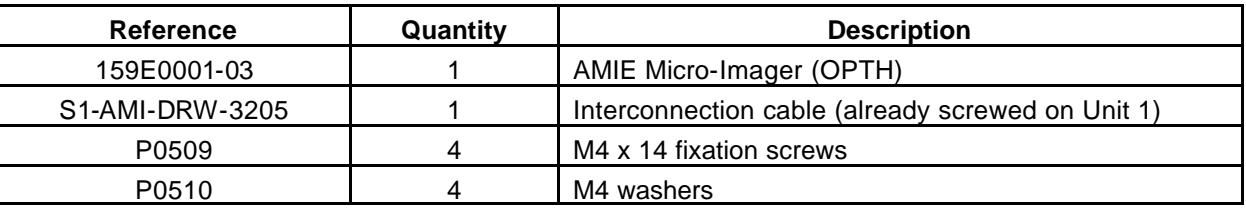

Unit 2

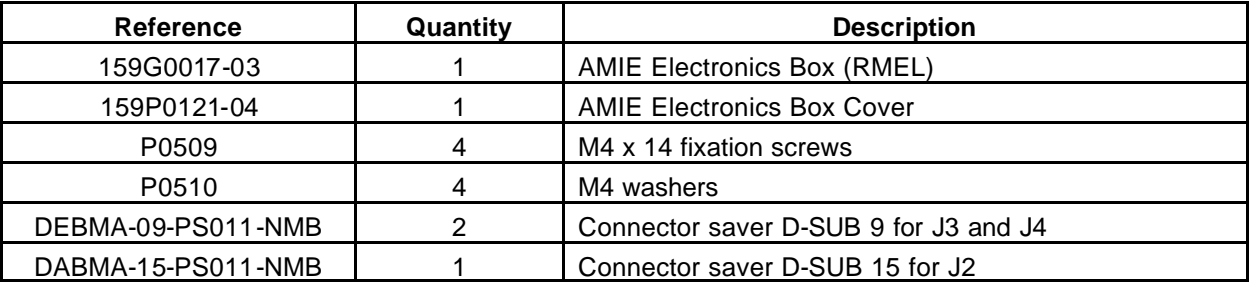

#### **5.1.4.2 Handling**

While the units are packaged in their antistatic bags, there is no particular precaution to handle the units. On the other hand, the following precautions shall be observed after unpacking the units:

- Have a work area equipped with the standard ESD protections and located in a clean room environment (cleanliness level of about 10'000).
- Have gloves to handle the units

Notes:

- The Unit 1 shall always be handled by the interface bracket and never by any other part (especially not the optics).
- The two units shall be put back in their antistatic bags when carried out of the work area.

• The plastic black cover of the objective should not be removed except for optical testing of Unit 1. **THIS COVER MUST BE REMOVED BEFORE LAUNCH**.

The Unit 1 is delivered with the interconnection cable from Unit 1 to Unit 2 already screwed on it. This cable should not be removed from Unit 1.

# **5.1.4.3 Integration on the S/C**

#### *5.1.4.3.1 Screwing on the S/C*

The fixation of the Units shall be achieved by using the delivered M4 fixations screws and washers. There are 4 fixation points by unit. The nominal torque that shall be applied on the fixation screws is given in the table below.

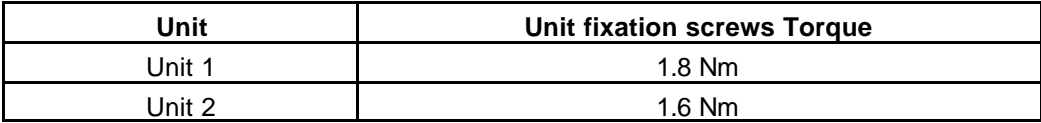

#### *5.1.4.3.2 Care to be taken before launch*

#### *Unit 1 Teleobjective cover*

**THE BLACK PLASTIC COVER OF THE OBJECTIVE OF UNIT 1 (CAMERA) MUST BE REMOVED BEFORE LAUNCH.**

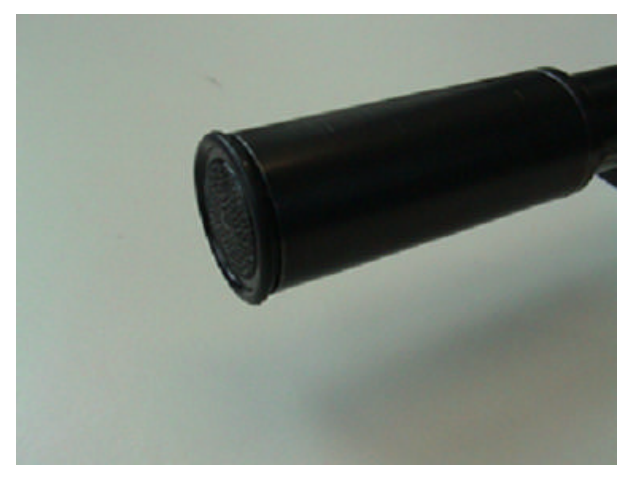

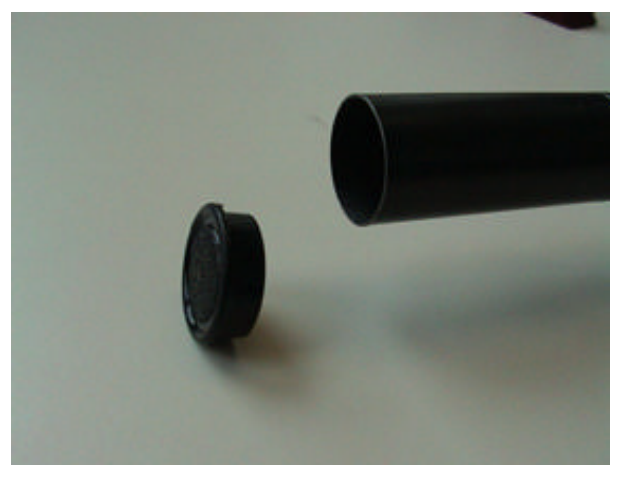

Unit 1 with plastic cover **Unit 1 with plastic cover removed**

#### *Unit 1 Alignment cube*

**The alignment cube with its support of Unit 1 (camera) must be removed before launch by unscrewing the support.**

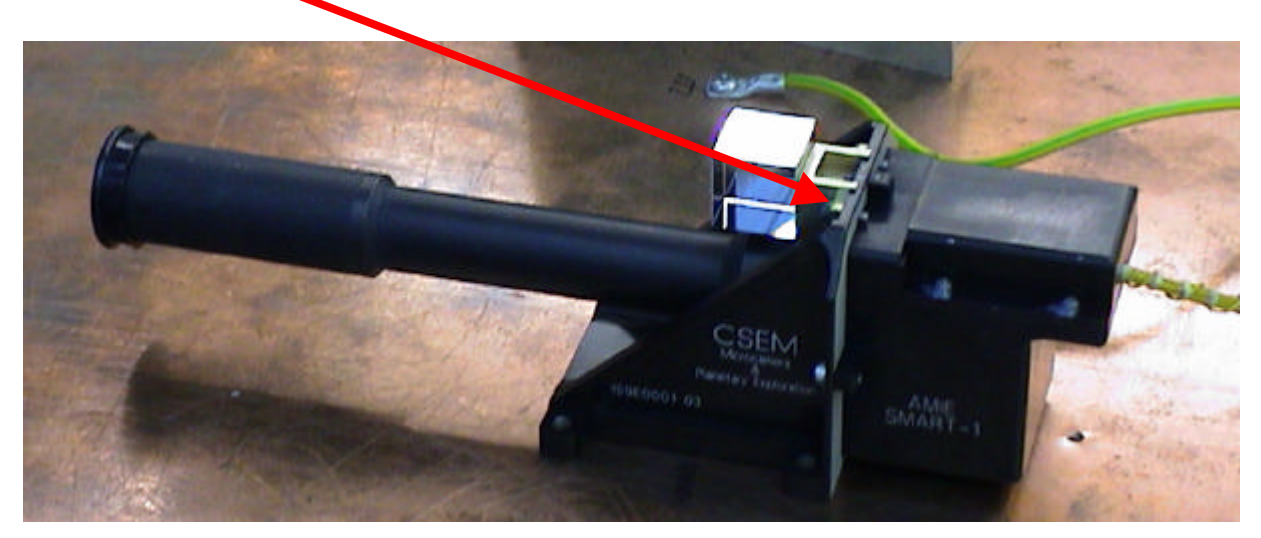

Unit 1 with Alignment cube

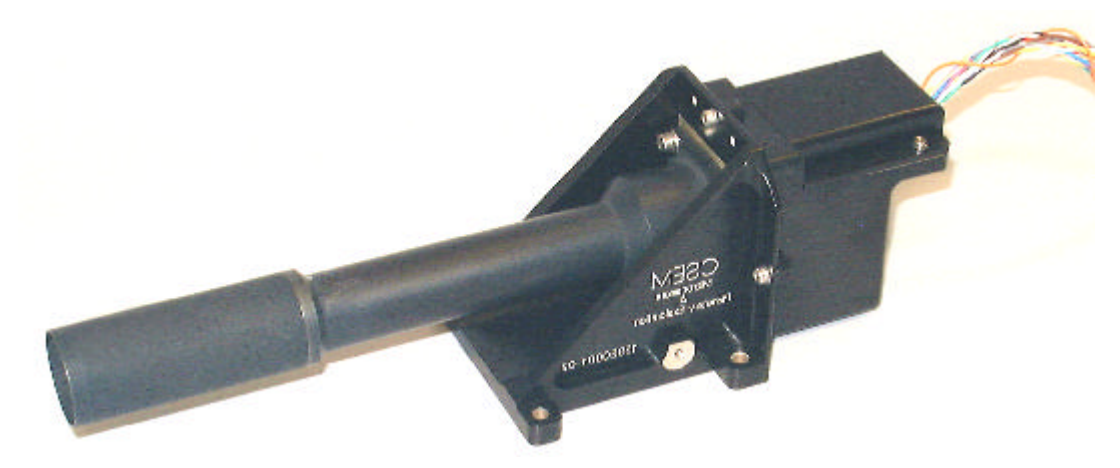

**Unit 1 with Alignment cube removed**

*Unit 2 Connector savers*

**The 3 connector savers of Unit 2 have to be removed.**

#### **5.1.4.4 Electrical Integration Procedure**

The figures below show Unit 1 and Unit 2 with the position of the different connectors and grounding holes.

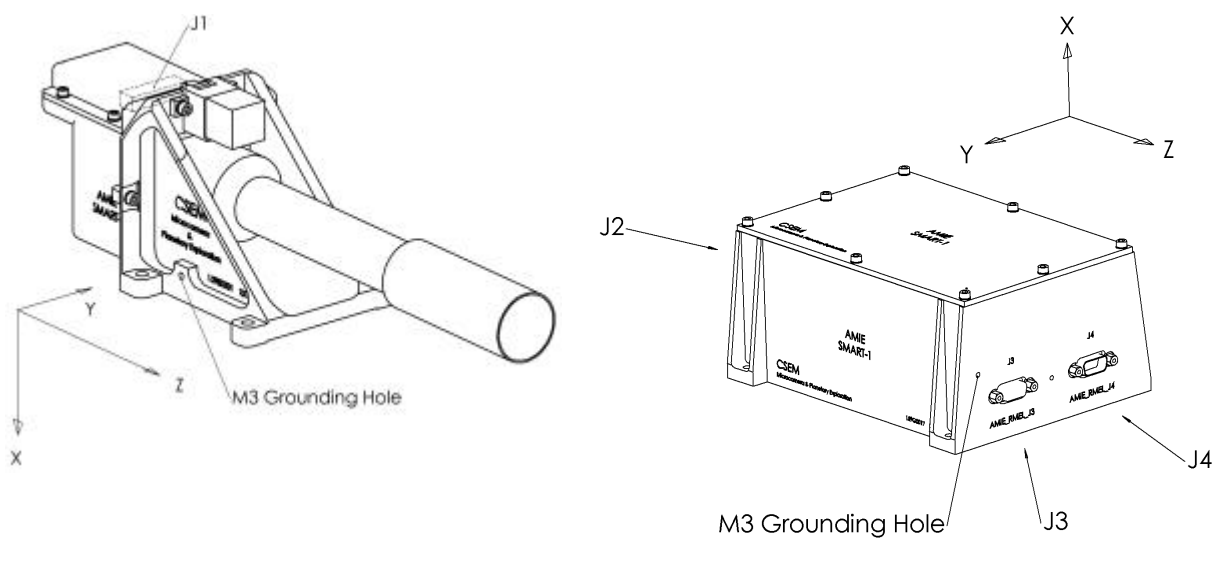

Unit 1 Unit 2

AMIE being screwed on the spacecraft, the procedure to perform electrical integration of Unit 1 and Unit 2 on the spacecraft is the following:

- 1. Switch off the power supply foreseen for AMIE.
- 2. Screw the ground connection on the two units (see below).
- 3. Connect and screw the Power Bus cable to J4 (see below).
- 4. Connect and screw the CAN Bus cable to J3 (see below).
- 5. Connect and screw the interconnection cable to J2 (see below).
- 6. AMIE ready to be powered.

To dismount AMIE of the S/C, switch off the power supply and follow the above procedure, in the reverse order, from the point 5 to the point 2.

#### *5.1.4.4.1 Grounding*

A M3 grounding thread hole has been made on each unit allowing the S/C structure ground connection. The location of these grounding holes is shown in the figures above. The M3 screws and washers to fix the ground connections are not delivered with the units. The maximal length and nominal torque of the 2 grounding threads are given in the table below.

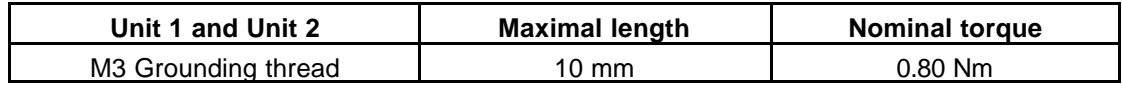

#### *5.1.4.4.2 Connecting*

There is only one connector on Unit 1, named J1 (AMIE\_OPTH\_J1). The location of this connector is given in the figures above. As the Unit 1 is delivered with the interconnection cable from Unit 1 to Unit 2 already connected to J1, no operation is necessary to make the electrical connection to Unit 1. As J1 is located under the radiation cover, it is not possible to see it in the nominal configuration of Unit 1.

There are 3 connectors on Unit 2, named J2 (AMIE\_RMEL\_J2), J3 (AMIE\_RMEL\_J3) and J4 (AMIE\_RMEL\_J4). The location of these connectors is given in the figures above. J2 is used to connect the interconnection cable from the Unit 1, J3 to connect the CAN Bus and J4 to connect the Power Bus. Only the interconnection cable from Unit 1 to Unit 2 is delivered because the cables for the CAN Bus and the Power Bus are provided by the S/C.

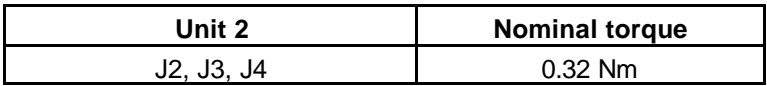

#### *5.1.4.4.3 Switch on or off*

As soon as the power supply is switched on, AMIE is powered and the following sequences occurs:

- 1. A power on reset of the Unit 2 electronics during max. 500 ms.
- 2. A power on test lasting a few milliseconds. A *PowerOn TM packet* is sent by AMIE at the end of this test.

After the power on, AMIE is ready to receive a TC packet from the CAN Bus. The maximal value of the power bus current shall not exceed 60 mA.

There is no particular precaution to be observed when switching the power bus off because AMIE can always be switched off in any of its operating modes.

# **5.1.5 INSTRUMENT OPERATIONS**

#### **5.1.5.1 Overview of Operating Principles**

TBD in coordination with ESTEC and STOC.

#### **5.1.5.2 Nominal Experiment Operational Plans**

TBD in coordination with ESTEC and STOC.

- *5.1.5.2.1 Ground Operational Plan*
- *5.1.5.2.2 In-orbit Commissioning Plans*
- *5.1.5.2.3 Flight Operations Plans by Mission Phase*

#### **5.1.5.3 Failure Detection and Recovery Strategy**

Failure Detection and Recovery Strategy will be defined during Ground Segment implementation and restricted by experiment planning system limitations.

See Failure Modes Effects and Criticality Analysis ref. S1-AMI-TN-3007.

# **5.1.6 MODES DESCRIPTION**

#### **5.1.6.1 Summary of all nominal and back-up modes**

There is no back-up mode.

#### **5.1.6.2 Mode transition diagram**

There are no mode transitions.

#### **5.1.6.3 Detailed mode description**

Mode and mode transitions are not representative of AMIE physical behavior. Fonctional modes and mode transitions will be defined for usage of the experiment planning system in coordination with STOC and ESOC.

# **5.1.7 NOMINAL AND CONTINGENCY OPERATIONS PROCEDURES**

All procedures are TBD, pending Ground Segment implementation and restrictions and constraints identification.

#### **5.1.7.1 First Commissioning Procedures**

The first commissioning of AMIE is planned to be at launch + 3 months.

Different operations are planned:

a) a « diagnostic » command (check all AMIE subsystems)

b) Earth - Moon Observations (with integration time of 5,10, 20ms for the moon and for the earth)

c) Bright Stars Imaging (long time exposure, check pointing, absolute calibration…)

System diagnostics

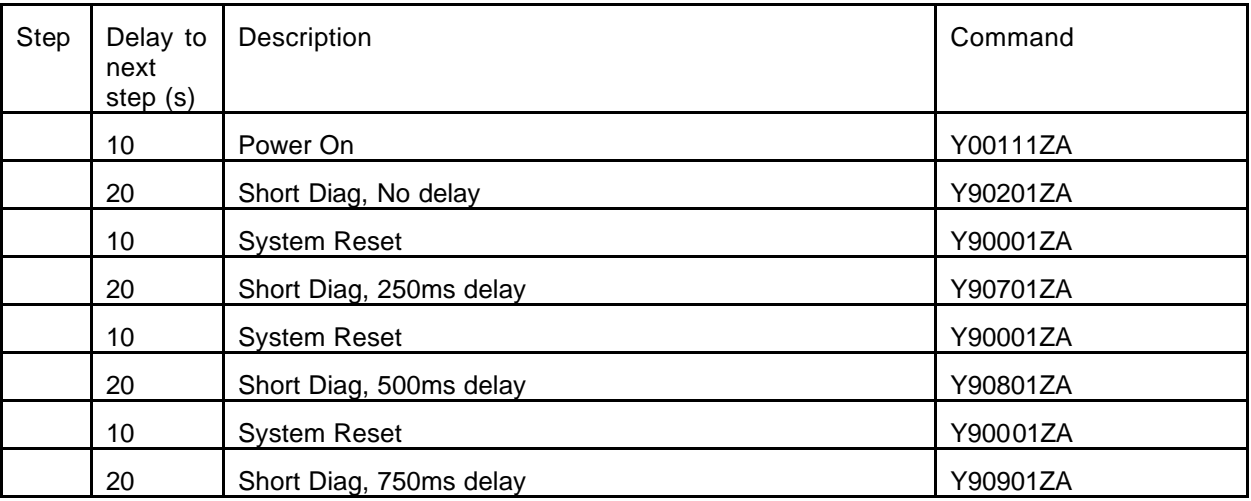

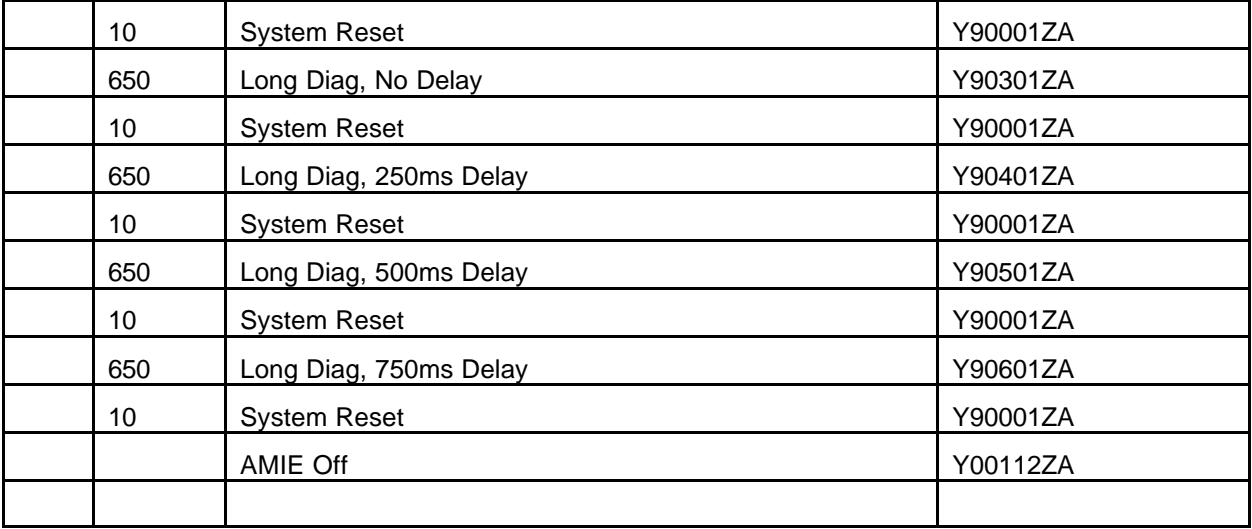

# System functionality

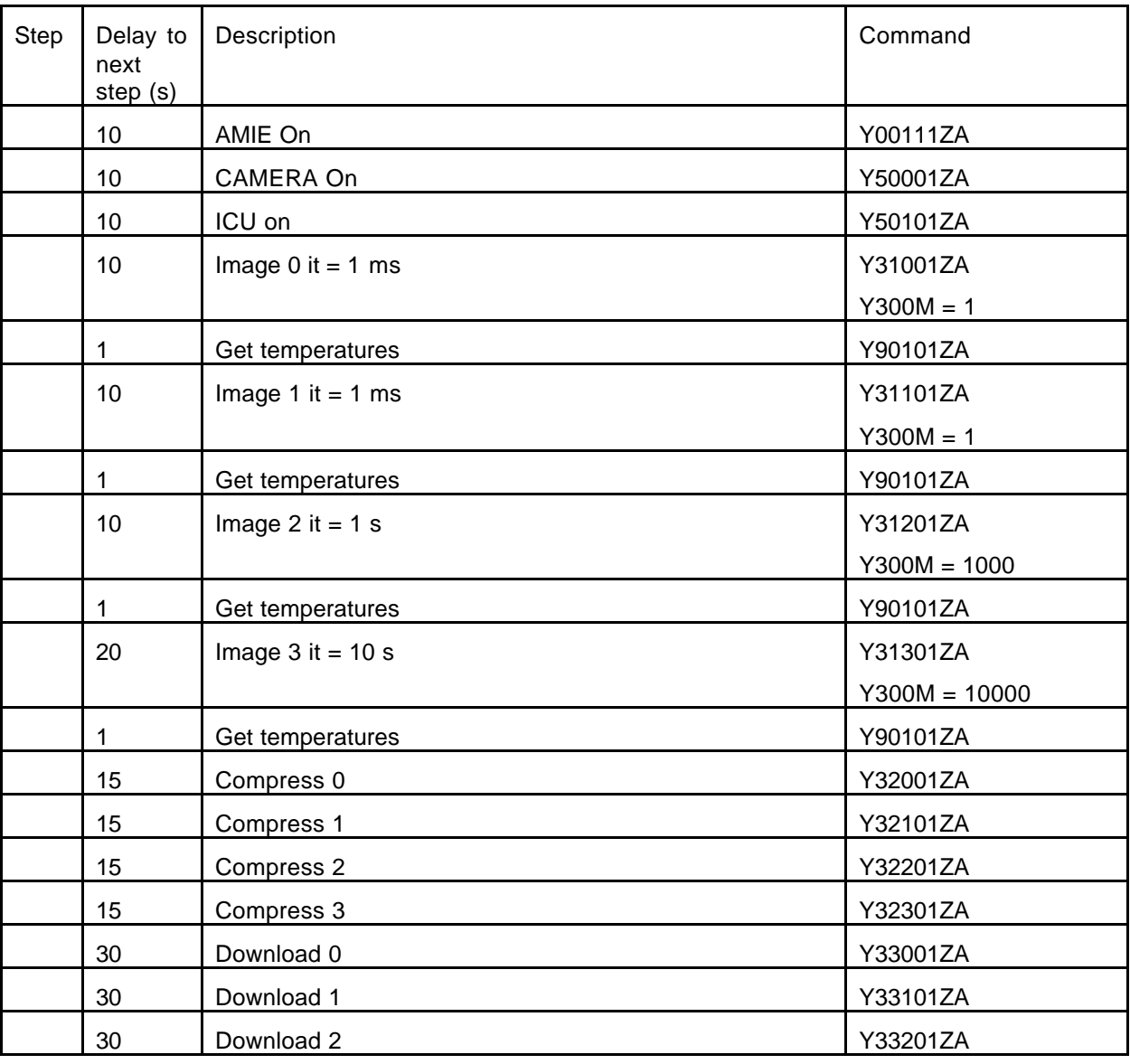

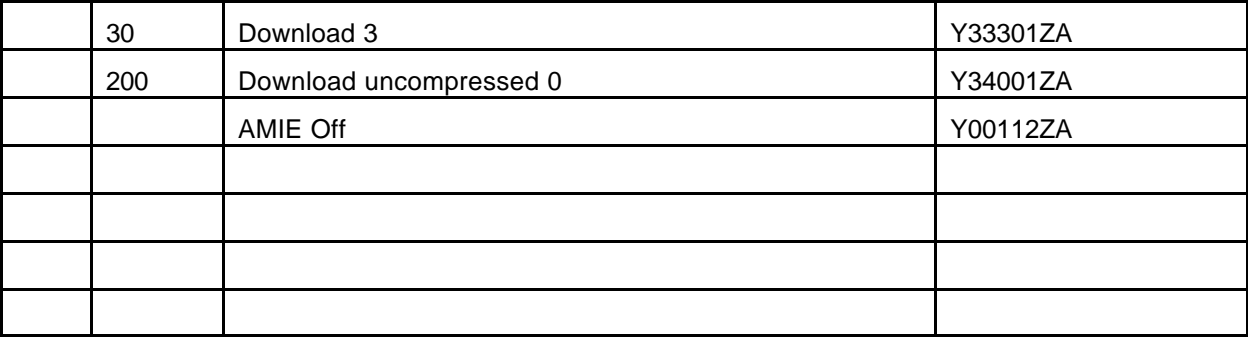
*Micro-Cameras & Space Exploration SA* Senate Section SA Senate Proz 1, CH-2007 Neuchâtel<br>37 a CSEM Company 19 32 720 55 34 - Fax: +41 32 720 57 37 and Section Area a CSEM Company

 *a CSEM Company Tel: +41 32 720 55 34 - Fax: +41 32 720 57 37 www.space-x.ch*

## **5.1.7.2 In-flight Calibration**

- Science objective: In-flight calibration of AMIE
- Priority experiments: n/a
- Maximum duration: don't know

General comments: Needs to be coordinated with other experiments

Targets

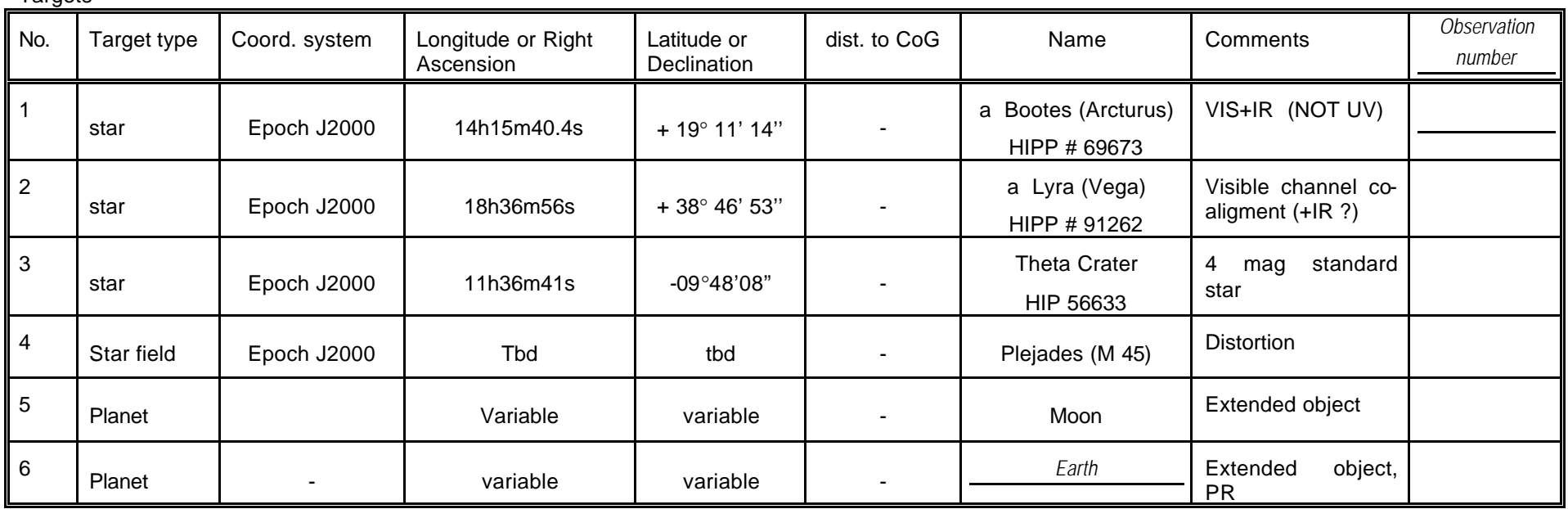

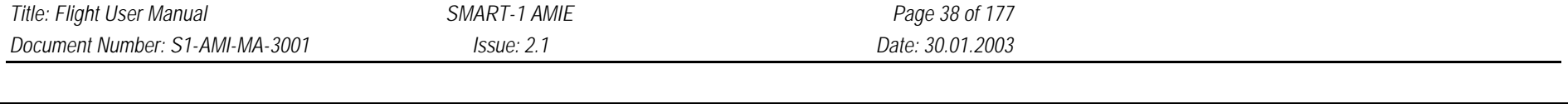

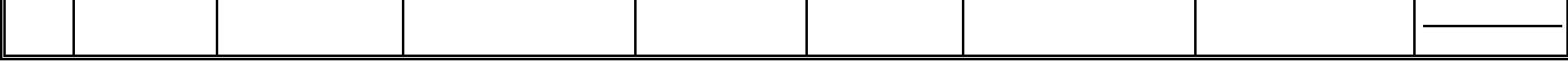

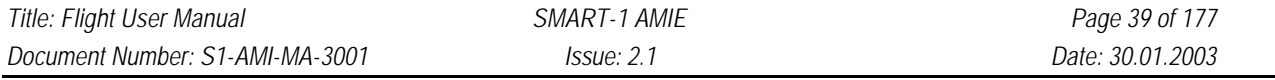

#### **Observation overview:**

This document describes the pointing requirements as a result of the in-flight calibration of AMIE. We propose to perform the following observations during several occasions:

- as soon as possible after launch
- just before the beginning of orbital science phase
- additionally during the cruise say every 6 months to verify the proper functioning of the instrument and to monitor the stability of its performance.

**Observation 1:** Target 1 (Arcturus, bright red star), each filter, four different exposure times each – absolute calibration, focus check, point spread function. Read out full frames in the beginning to determine alignment with Star Trackers

**Observation 2:** Target 2 (Vega, bright blue star), each filter, four different exposure times each – absolute calibration, focus check, point spread function

**Observation 3:** Target 3 (Theta Crater, medium brightness), each filter, four different exposure times each – absolut calibration, focus check, point spread function

**Observation 4:** Target 4 (M45, star field). Point at center and four corner locations (+/- 1.5 deg off-pointing). Four different exposures each. – geometrical distortion, "flat field"

**Observation 5:** Target 5 (Moon) – extended object, science demonstration, public relations.

**Observation 6: Target 6 (Earth) – PR** 

**Observation 7:** Target 5 (Moon) – science demonstration, simulate slew as in lunar orbit.

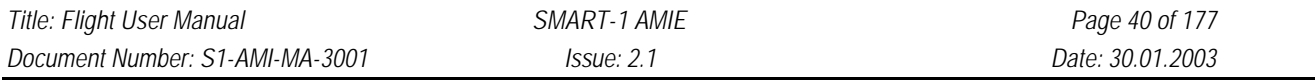

**Description**: Arcturus staring in all filters – done for absolute calibration, focus check, point spread function

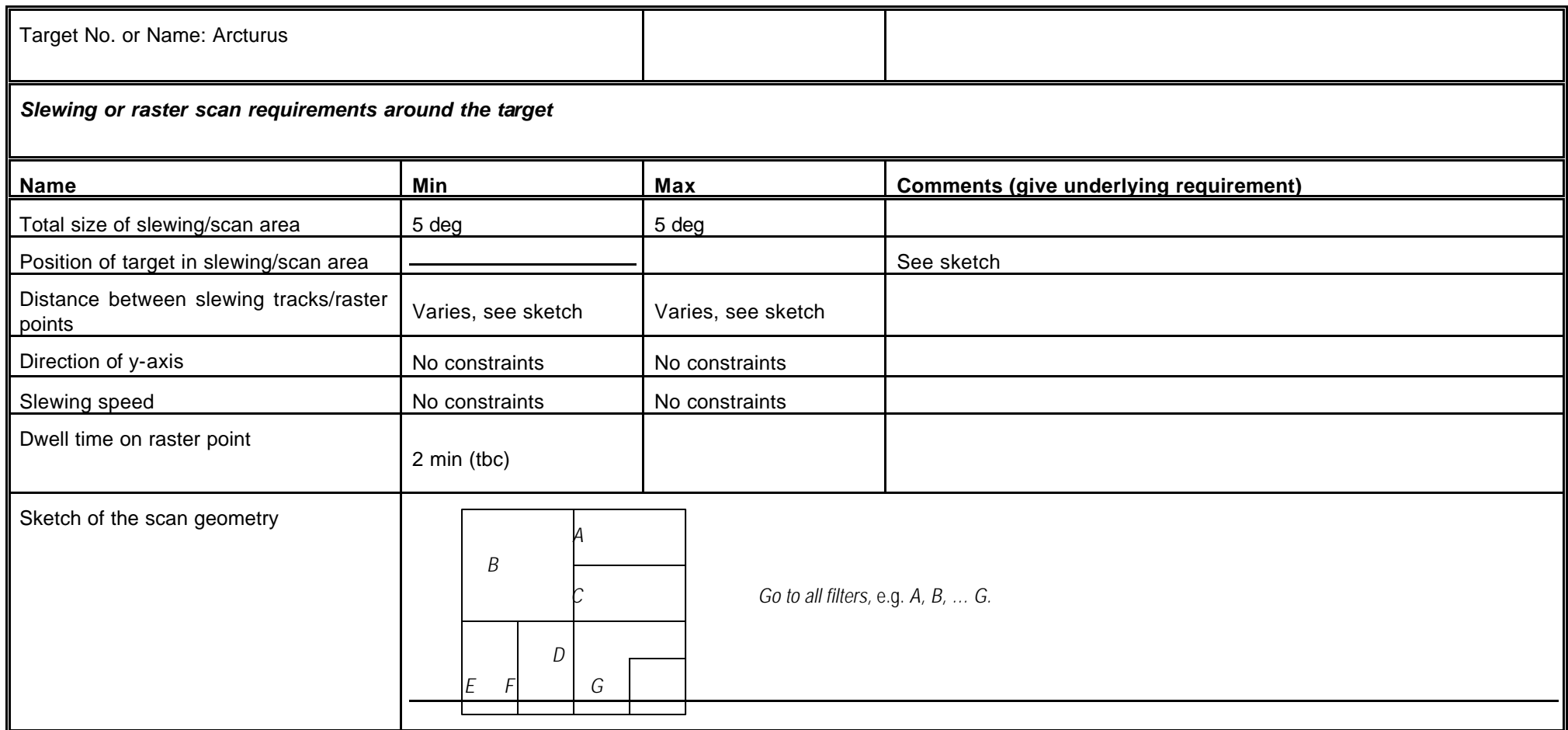

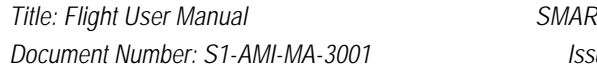

*Title: Flight User Manual SMART-1 AMIE Page 41 of 177 Document Number: S1-AMI-MA-3001 Issue: 2.1 Date: 30.01.2003*

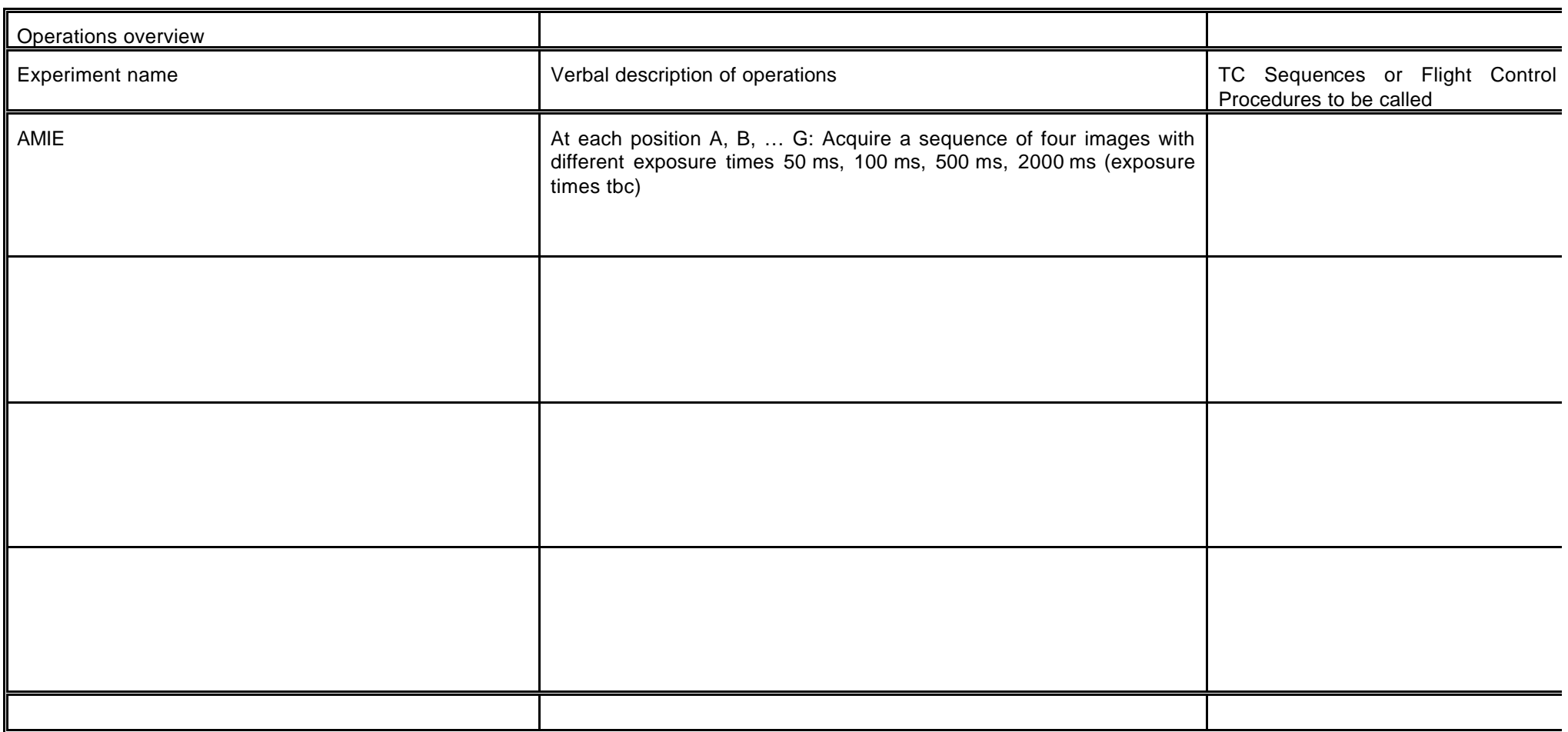

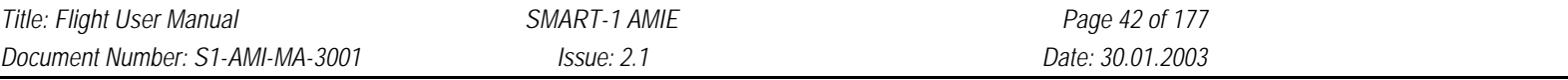

**Description**: Staring observation at Vega

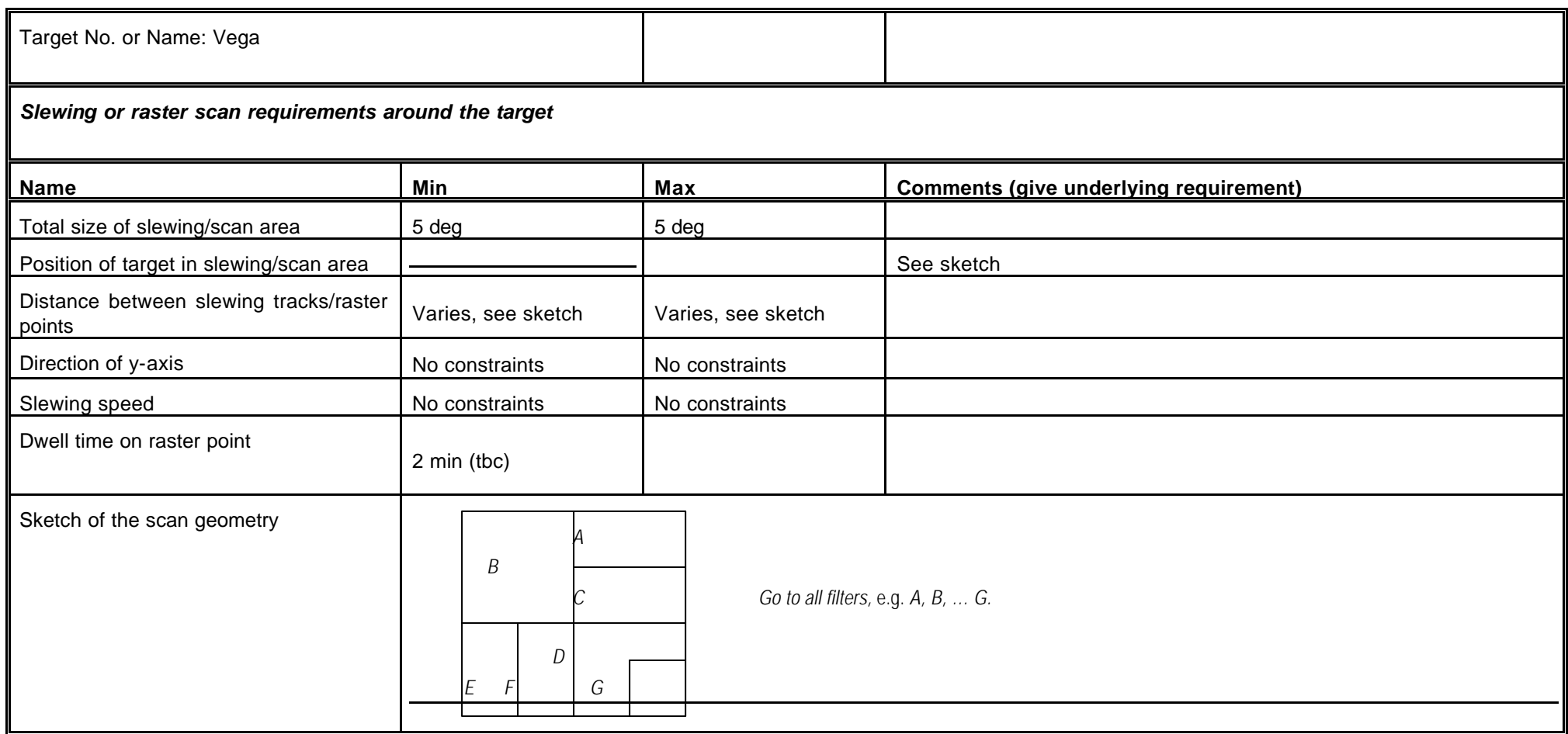

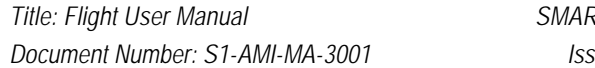

*Title: Flight User Manual SMART-1 AMIE Page 43 of 177 Document Number: S1-AMI-MA-3001 Issue: 2.1 Date: 30.01.2003*

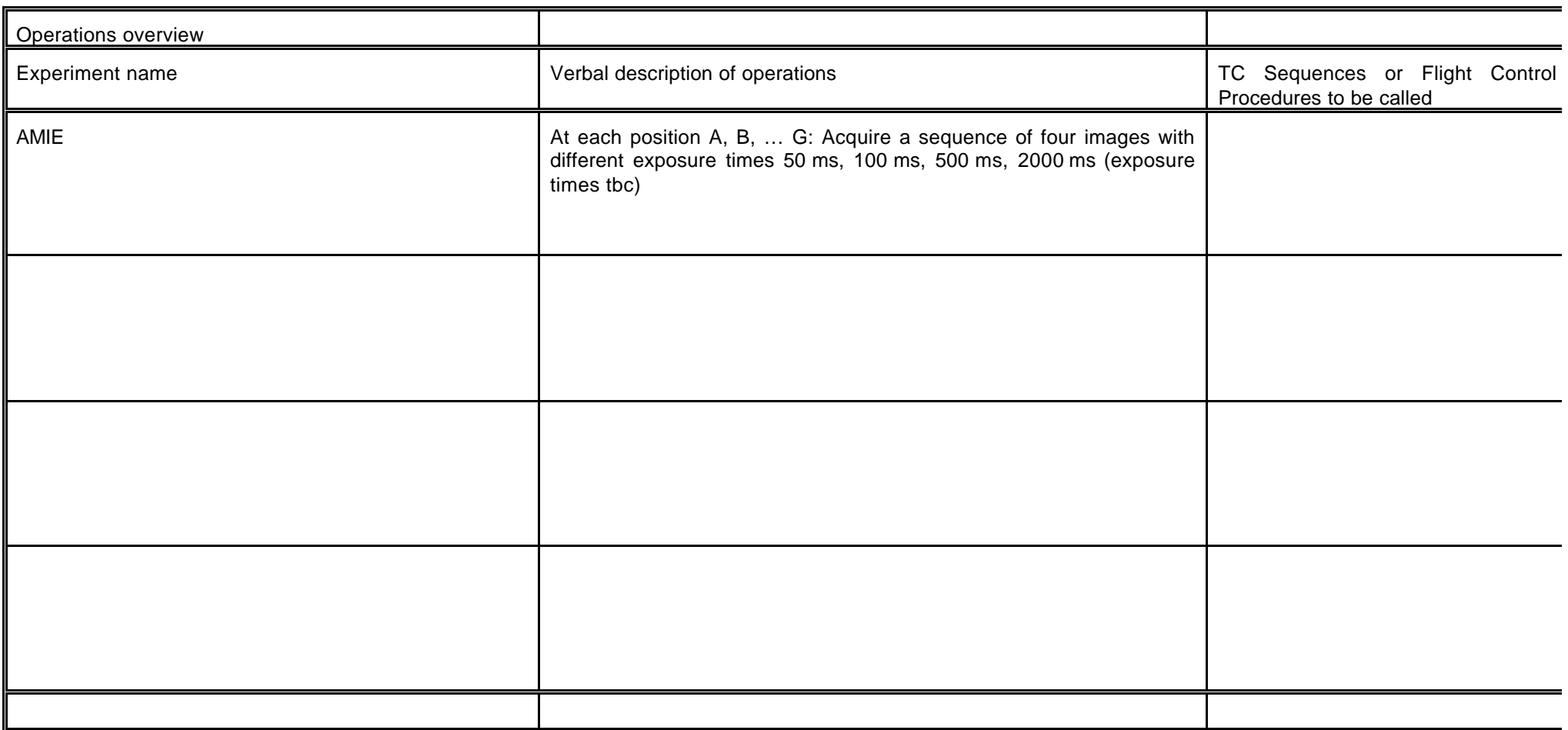

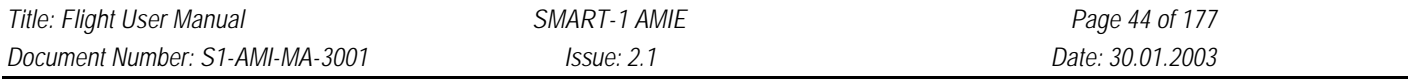

**Description**: Staring observation at Theta Crater – done for absolute calibration, focus check, point spread function

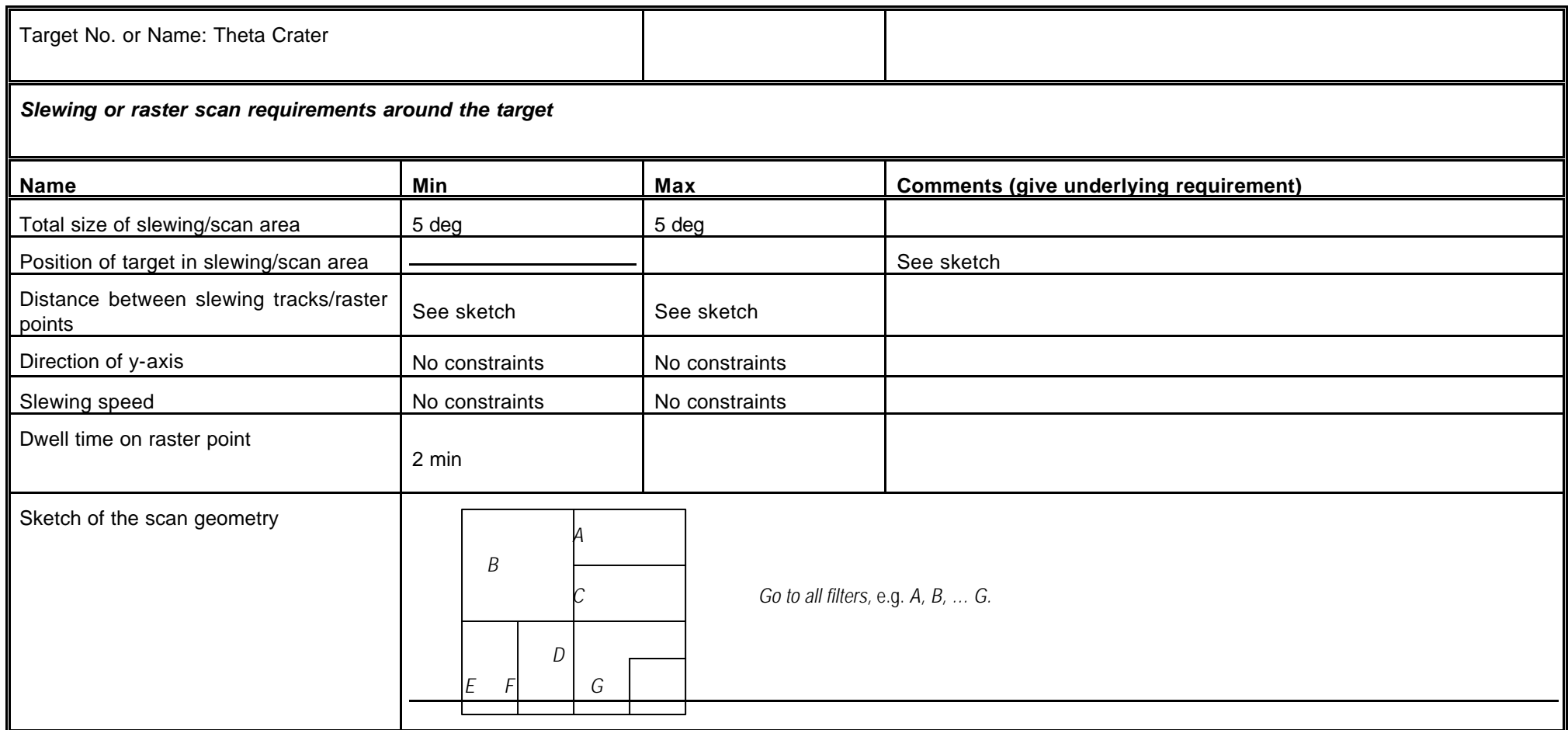

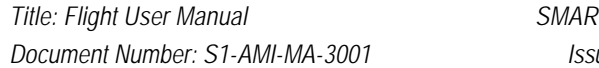

*Title: Flight User Manual SMART-1 AMIE Page 45 of 177 Document Number: S1-AMI-MA-3001 Issue: 2.1 Date: 30.01.2003*

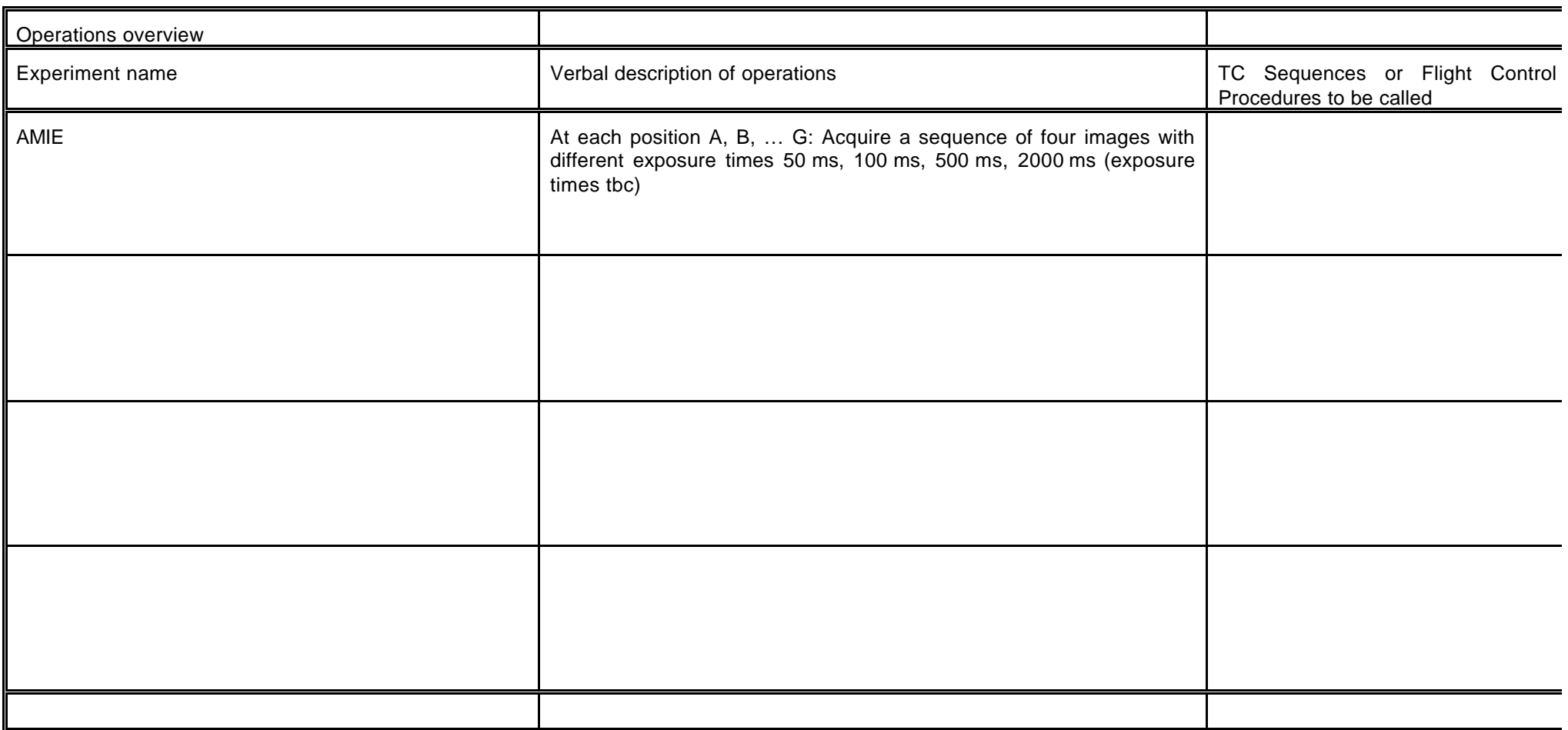

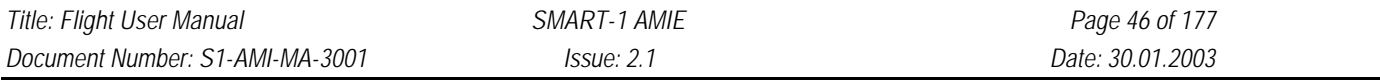

Description: Put the Plejades (M45) in 5 different positions in the field of view - used for geometrical distortion and 'flat field' by taking the median

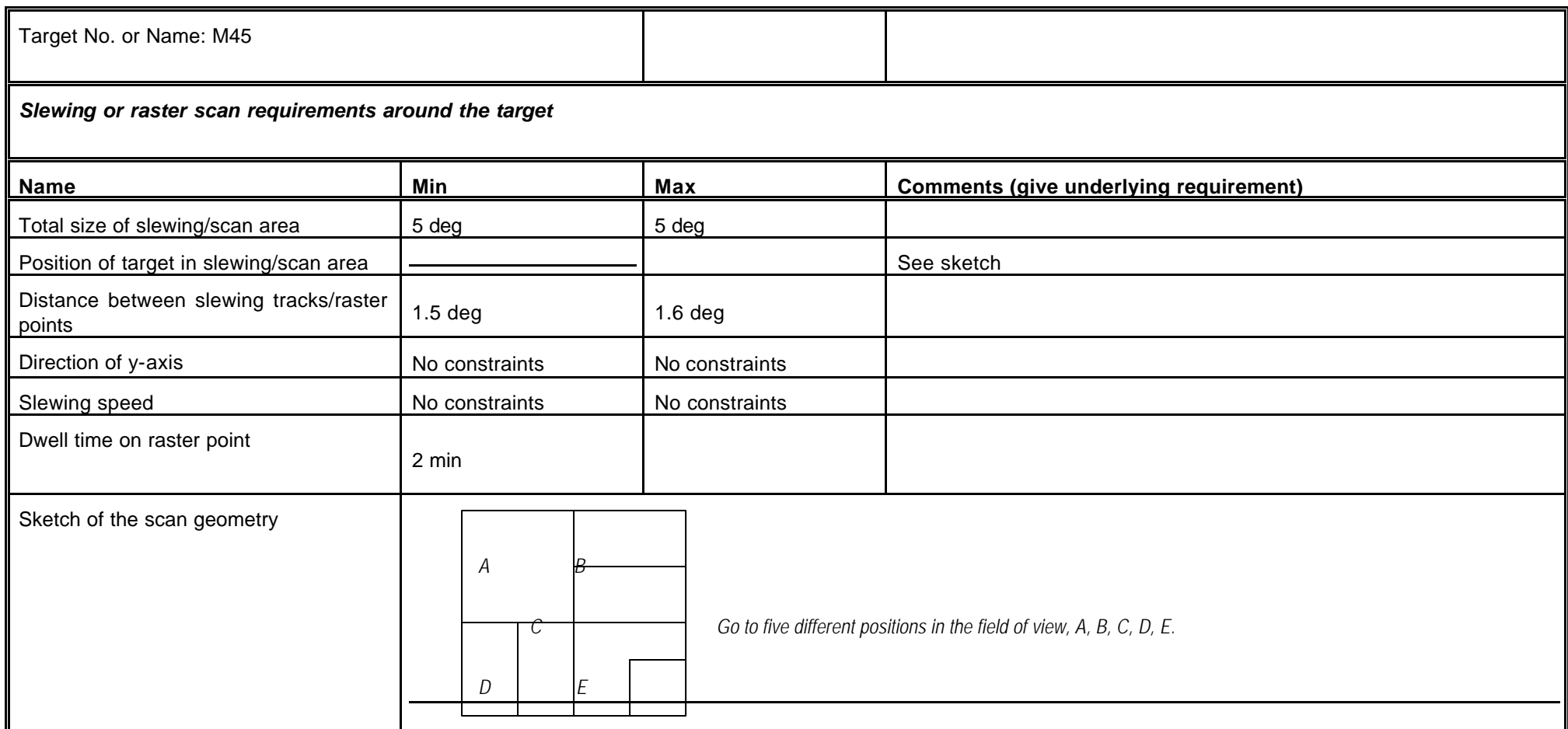

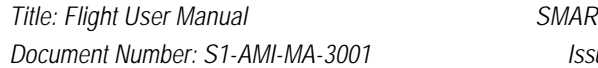

*Title: Flight User Manual SMART-1 AMIE Page 47 of 177 Document Number: S1-AMI-MA-3001 Issue: 2.1 Date: 30.01.2003*

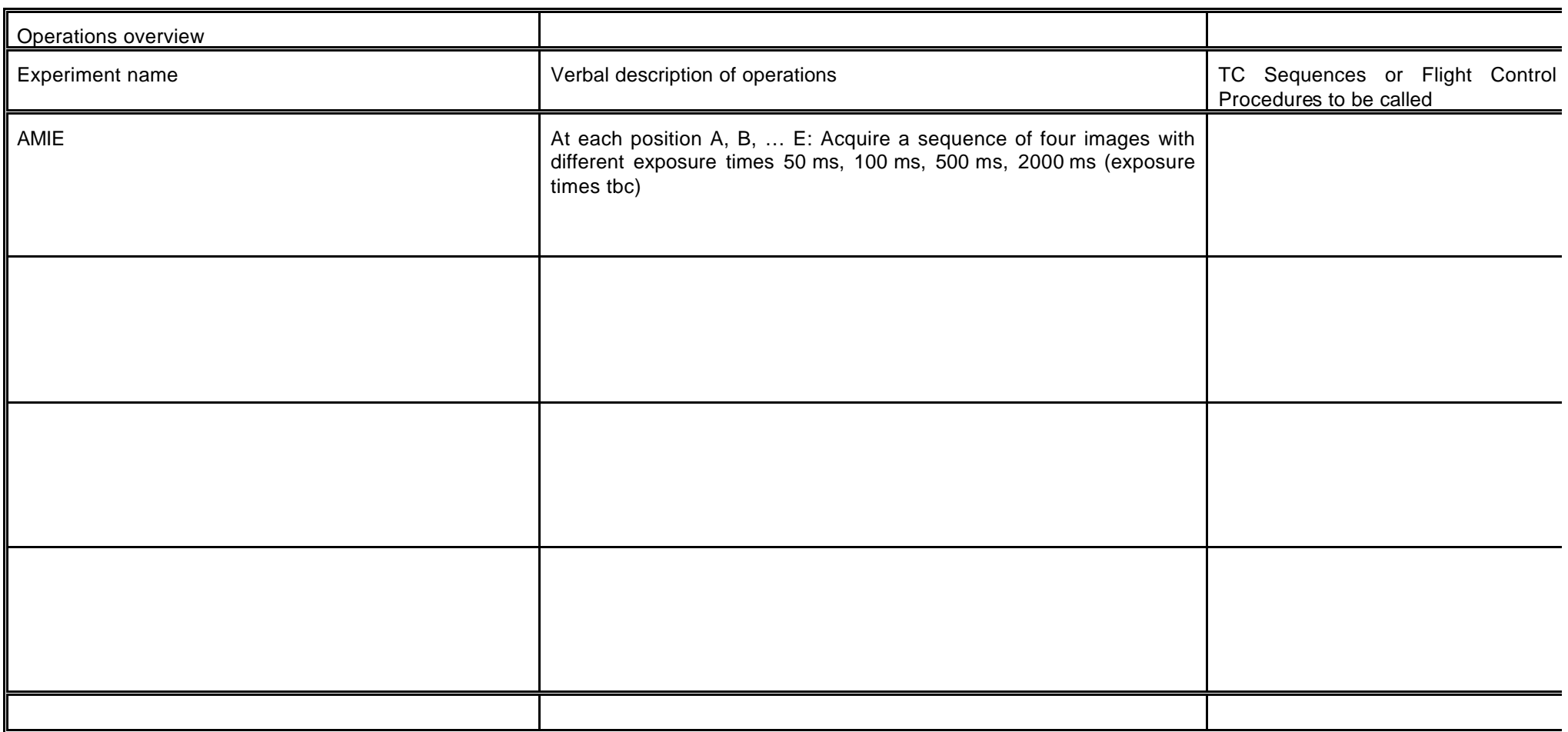

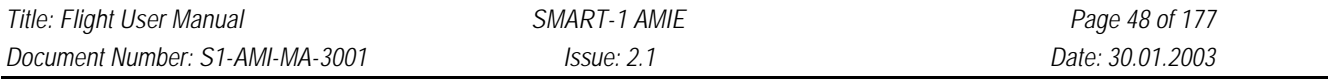

**Description**: Staring observations of the Moon, all filters – extended target and first science verification

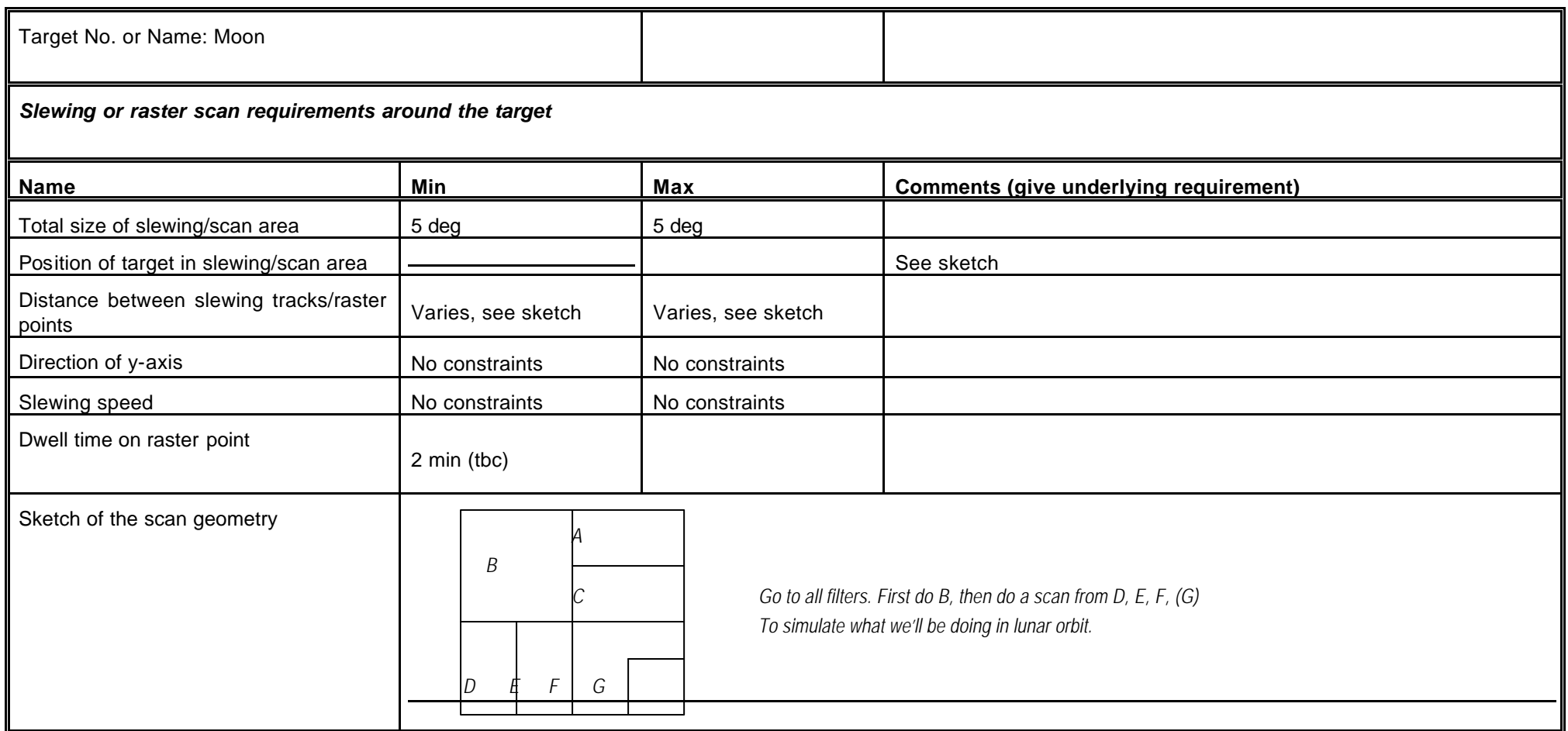

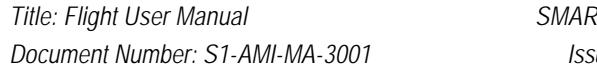

*Title: Flight User Manual SMART-1 AMIE Page 49 of 177 Document Number: S1-AMI-MA-3001 Issue: 2.1 Date: 30.01.2003*

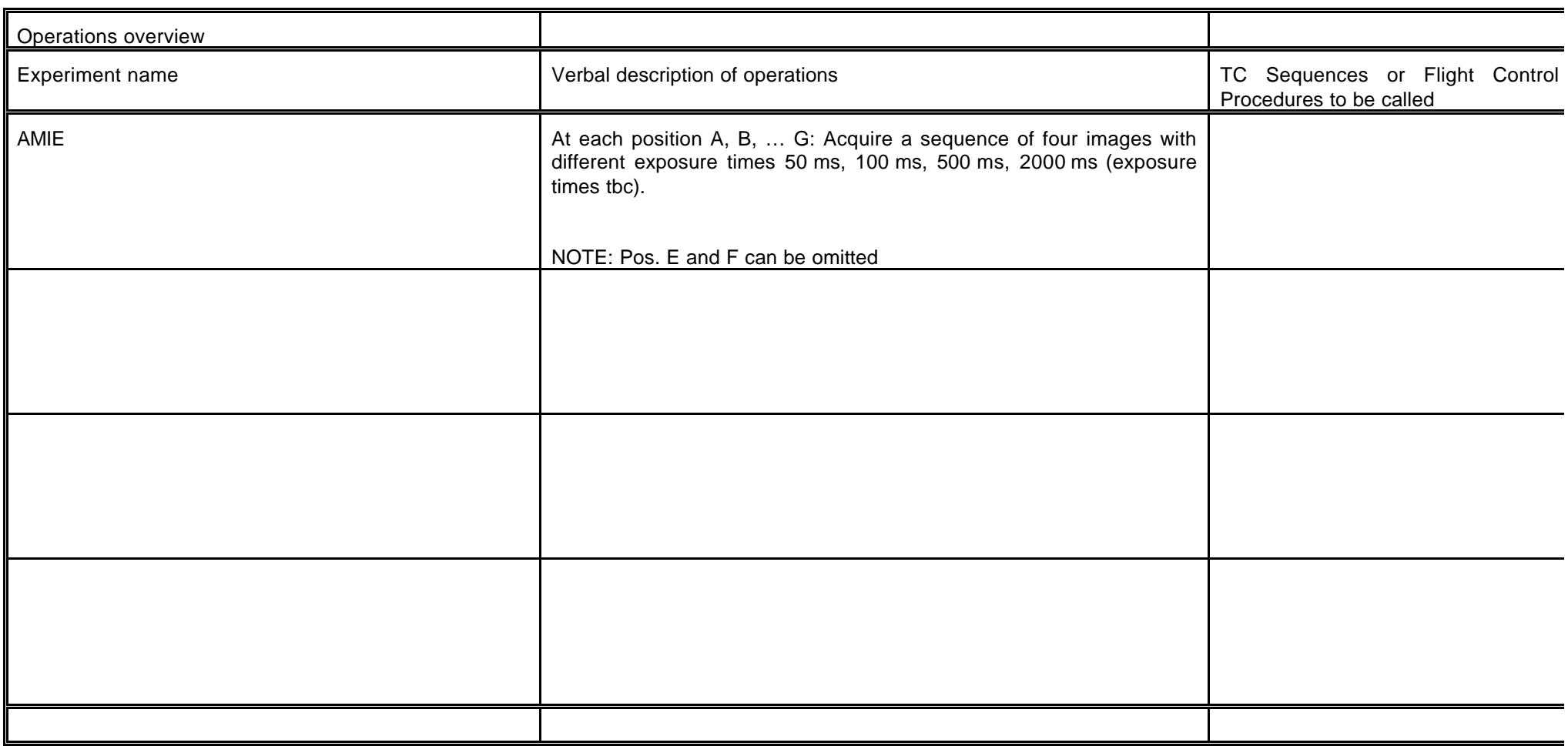

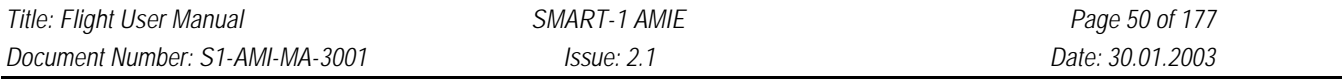

**Description**: Staring observation at the Earth, each filter – used to produce 'color' image, public relations

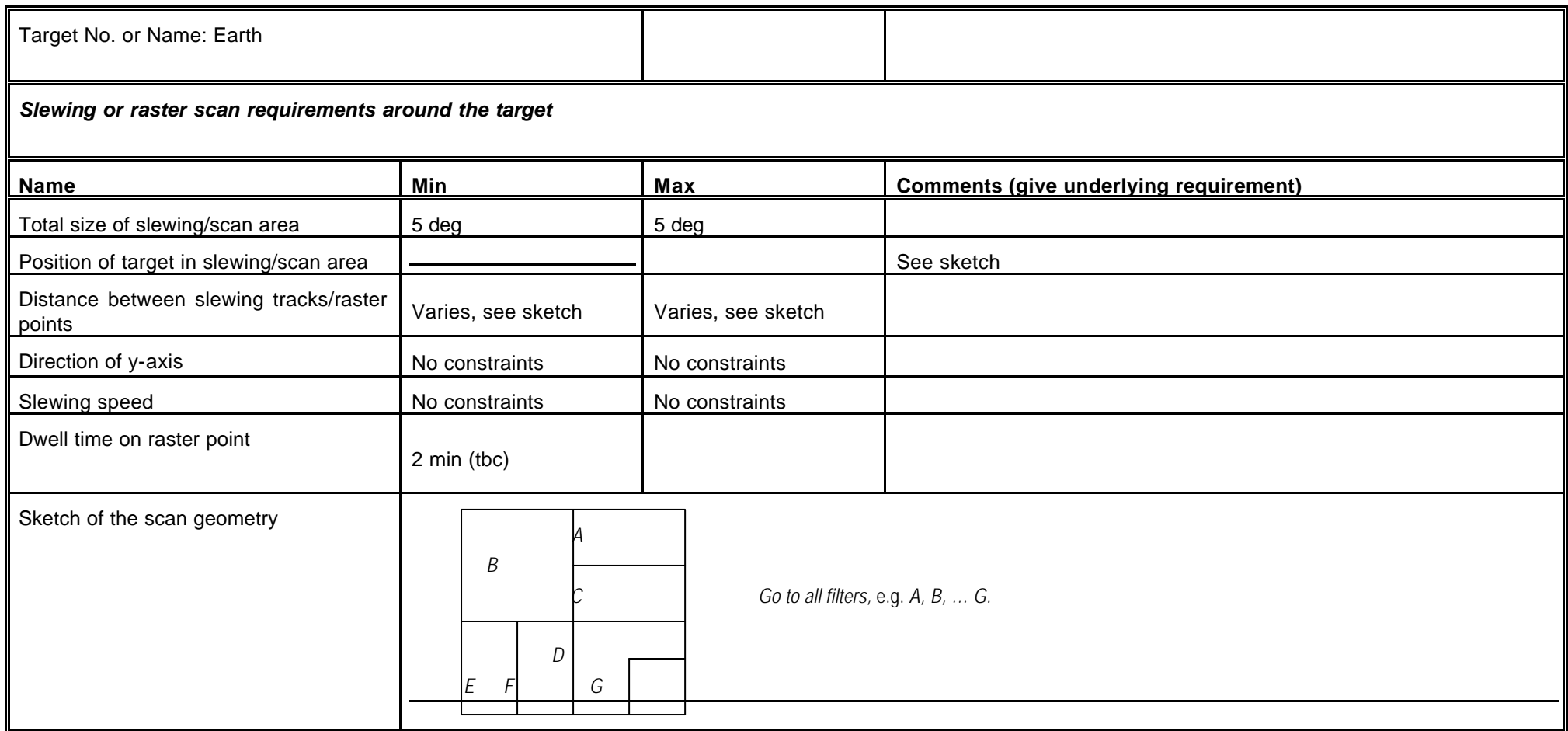

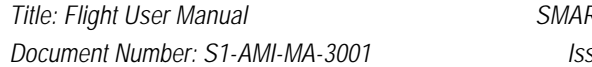

*Title: Flight User Manual SMART-1 AMIE Page 51 of 177 Document Number: S1-AMI-MA-3001 Issue: 2.1 Date: 30.01.2003*

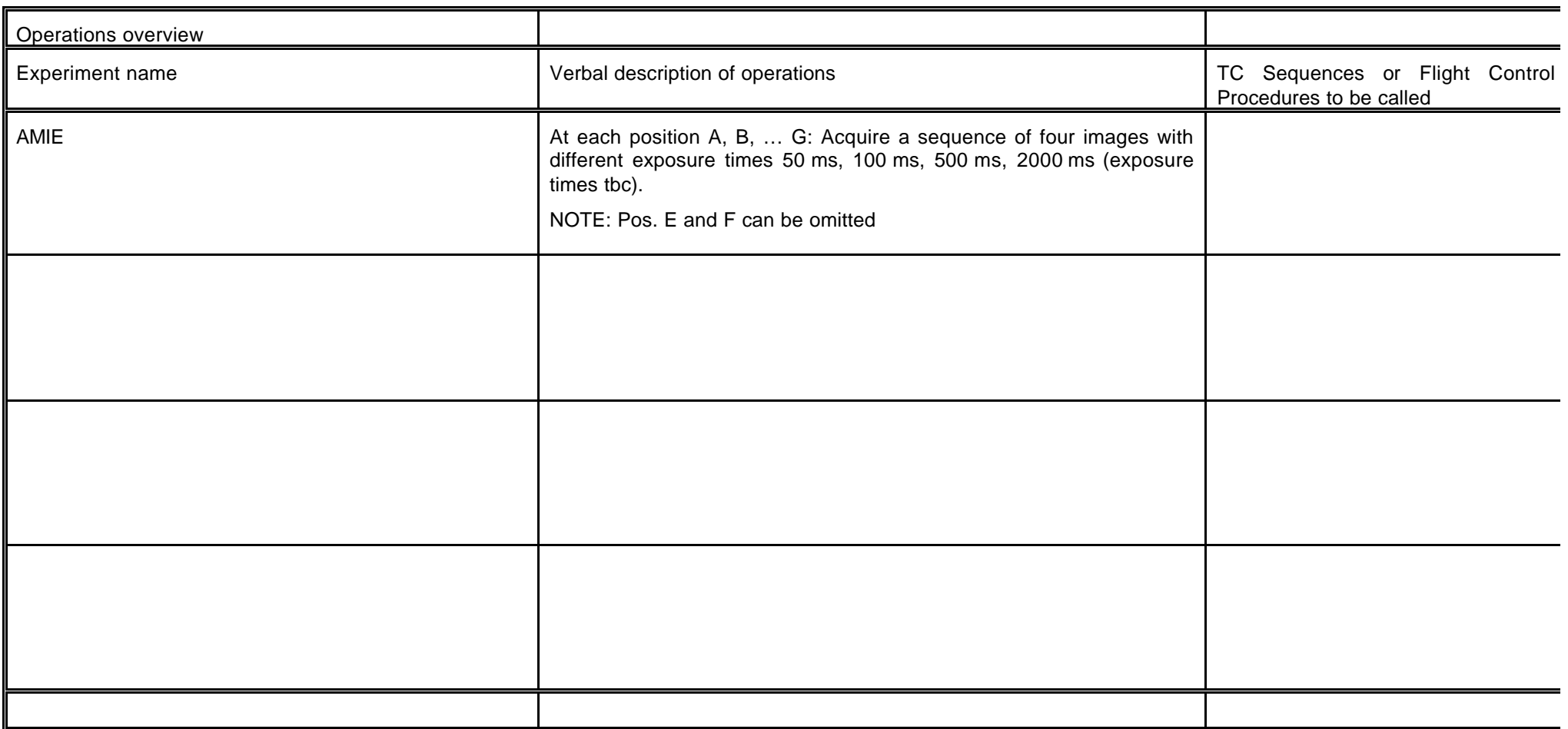

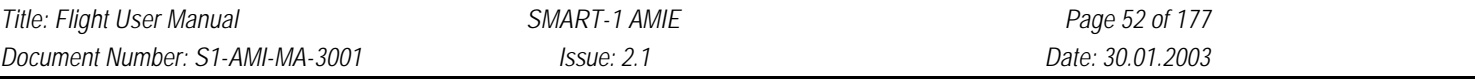

**Description**: Slew over the Moon, simulate color imaging in lunar orbit.

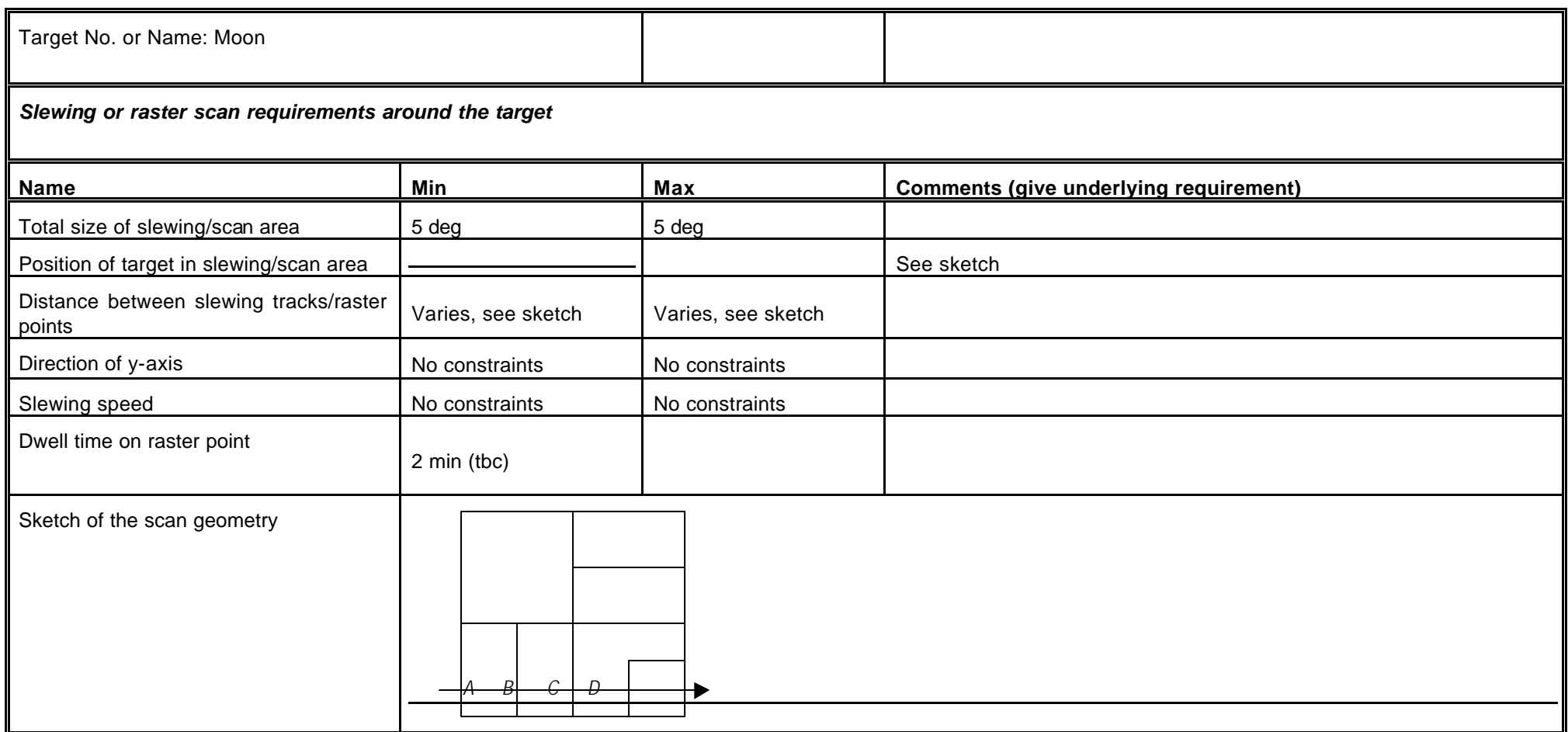

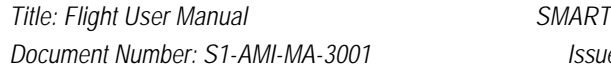

*Title: Flight User Manual SMART-1 AMIE Page 53 of 177 Document Number: S1-AMI-MA-3001 Issue: 2.1 Date: 30.01.2003*

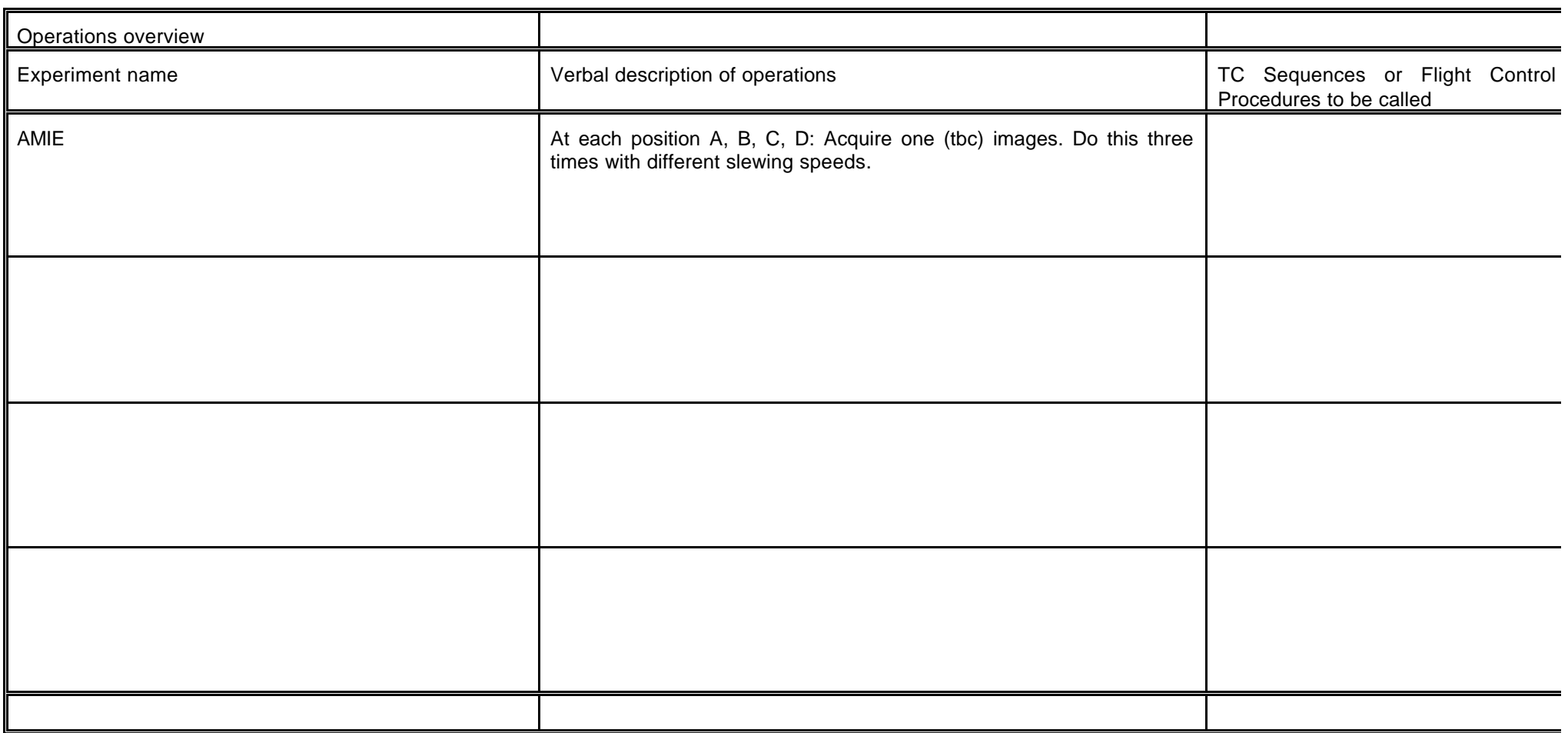

## **5.1.7.3 Second Commissioning In Lunar Orbit**

## **5.1.7.4 Contingency Recovery**

## **5.1.8 SUMMARY OF TELEMETRY AND TELECOMMAND DATA**

This chapter describes the telecommands accepted by AMIE. It does not describe the commands defined in the command database.

The detailed description of the telecommands can be found in the Data Handling Interface Control Document S1-AMI-ICD-3004. Latest version at time of print is Issue 3.2.

## **5.1.8.1 List of dangerous commands**

There is no dangerous command.

## **5.1.8.2 Summary of Telemetry and Telecommand packets**

#### *Telemetry packets*

The different type of packets are identified by the first byte in the Packet Data Field:

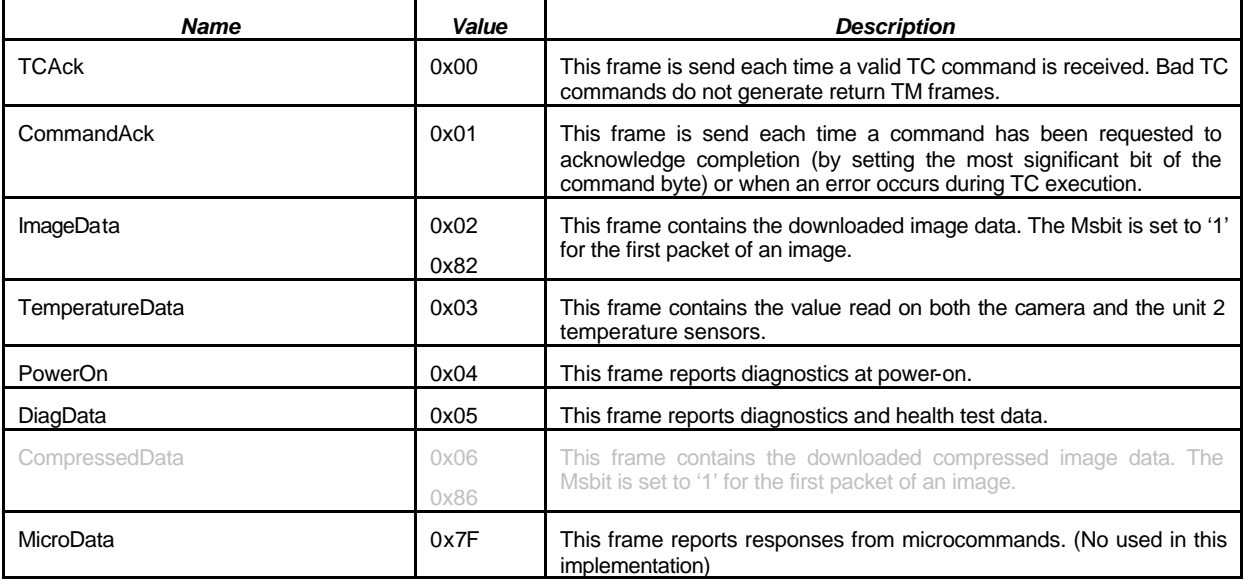

#### *Telecommand packets*

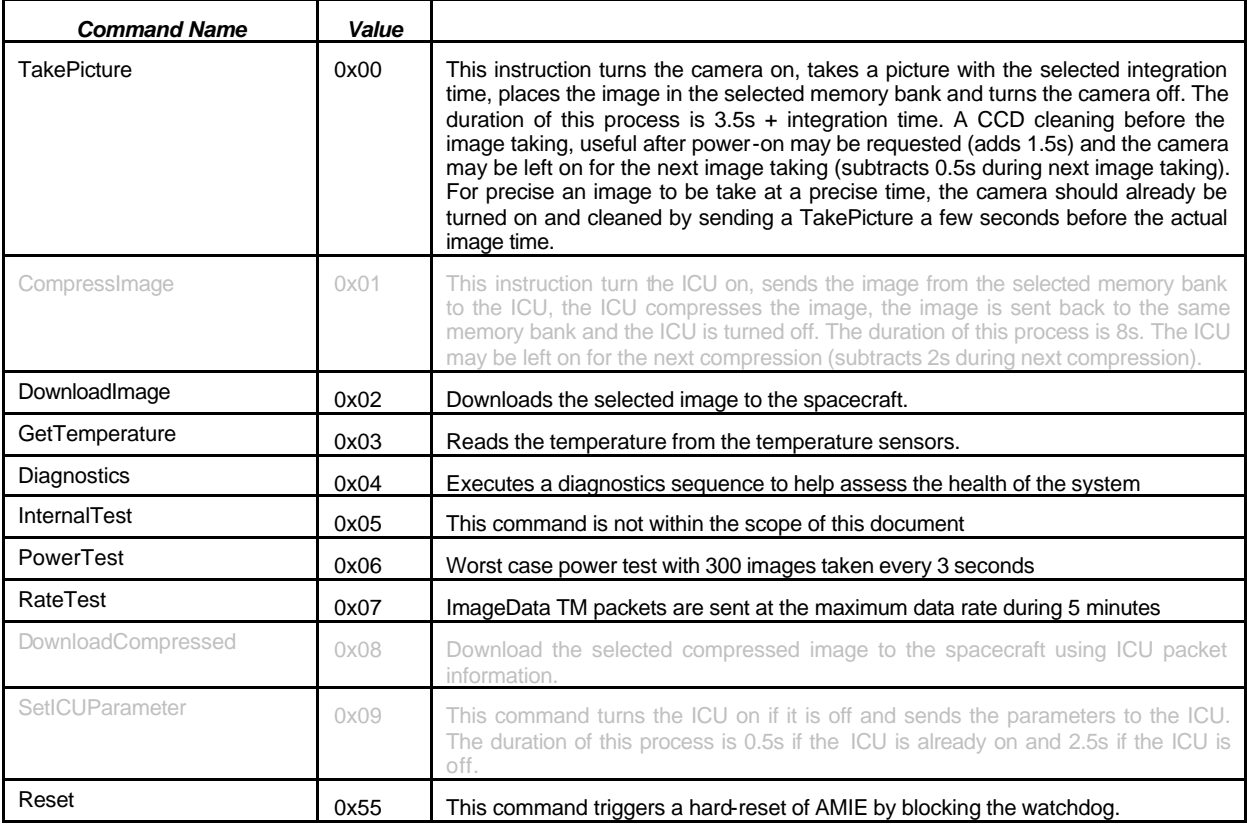

## **5.1.8.3 Summary of Telemetry and Telecommand parameters**

#### *Telemetry parameters*

#### • TCAck data field

The TCAck packet data field is always 11 bytes long. Including the frame identification byte, the following bytes are returned:

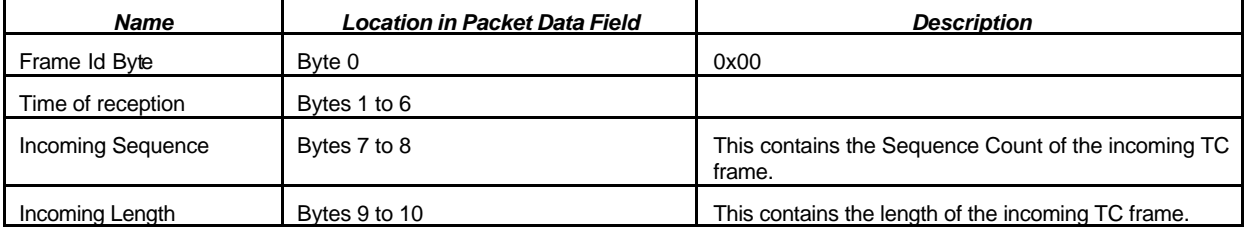

#### • CommandAck data field

The CommandAck packet data field is always 8 bytes long. Including the frame identification byte, the following bytes are returned:

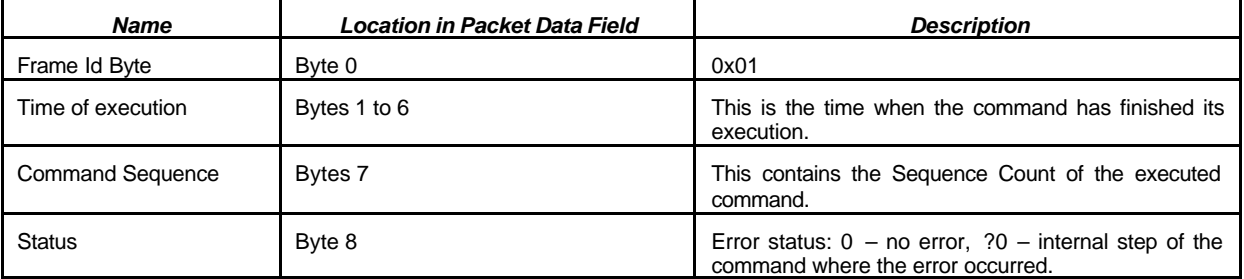

#### • ImageData data field

The ImageData packet data field is 497 bytes long, or less. Including the frame identification byte, the following bytes are returned:

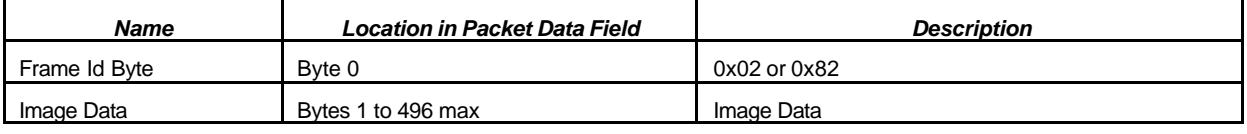

No additional sequence or synchronisation mechanism is added to detect the start and the end of an image. It is supposed that the sequence count mechanism and the acknowledgement mechanisms of AMIE commands and TC frames is sufficient for that purpose.

Image data will be dumped in blocks of 496 bytes. Only the last transmitted data block may have less than 496 bytes.

#### • TemperatureData data field

The TemperatureData packet data field is 3 bytes long. Including the frame identification byte, the following bytes are returned:

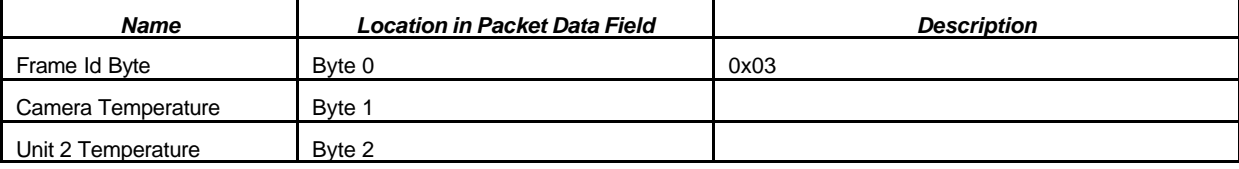

#### • PowerOn data field

The PowerOn data field is 2 bytes long. Including the frame identification byte, the following byte is returned:

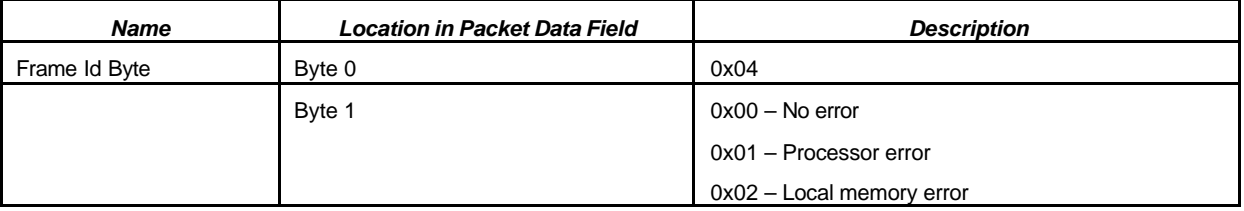

• DiagData data field

The DiagData data field is between 1 and 512 bytes long. If no particular condition is reported, the diagnostics data field is empty. Including the frame identification byte, the following bytes are returned:

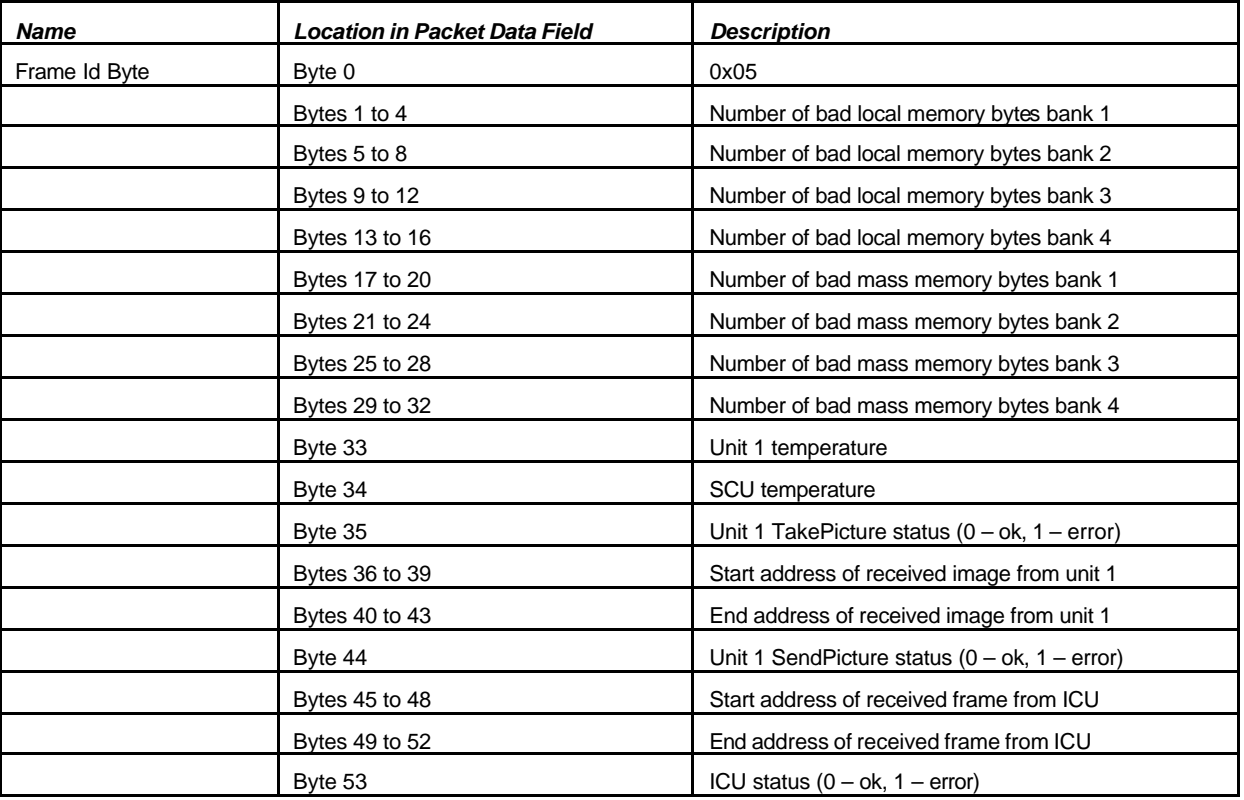

#### *Telecommand parameters*

The command parameters are listed hereafter:

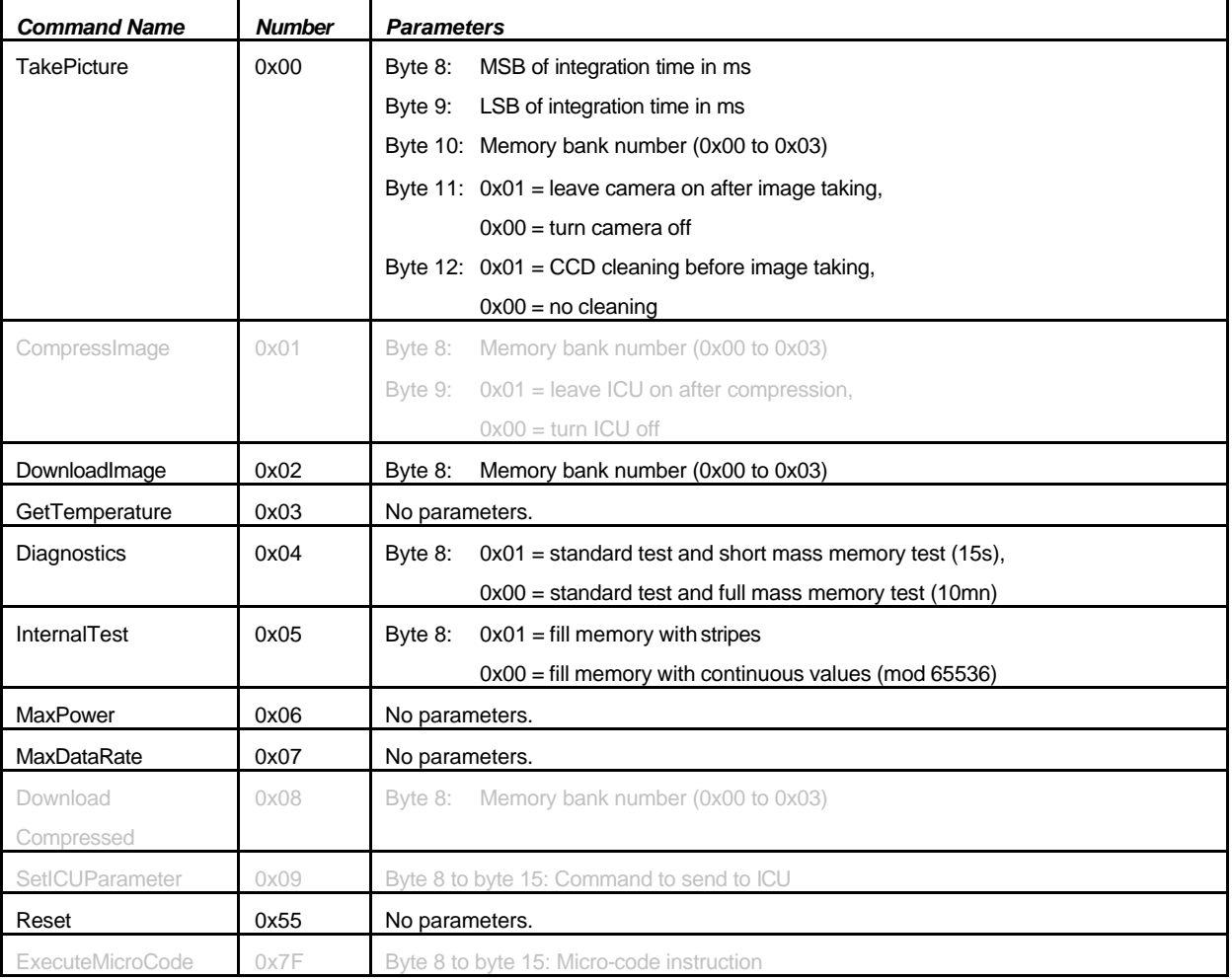

# **5.1.8.4 Summary of Software parameters**

See above.

## **5.1.9 DATA OPERATIONS HANDBOOK**

This chapter describes the Telecommands as defined in the Command Database. It does not describe the Telecommands accepted by AMIE. The structure of the Experiment Planning System and the constraints of the Spacecraft limit the commands that can be sent to AMIE in this context. The commands present in the command database are therefore a subset of the commands that AMIE accepts.

The detailed description of the command database telecommands can be found in the AMIE Command Database Technical Note S1-AMI-TN-3013. Latest version at time of print is Issue 1.5.

## **5.1.9.1 Telecommand Function Definitions**

The telecommands are described in the following table:

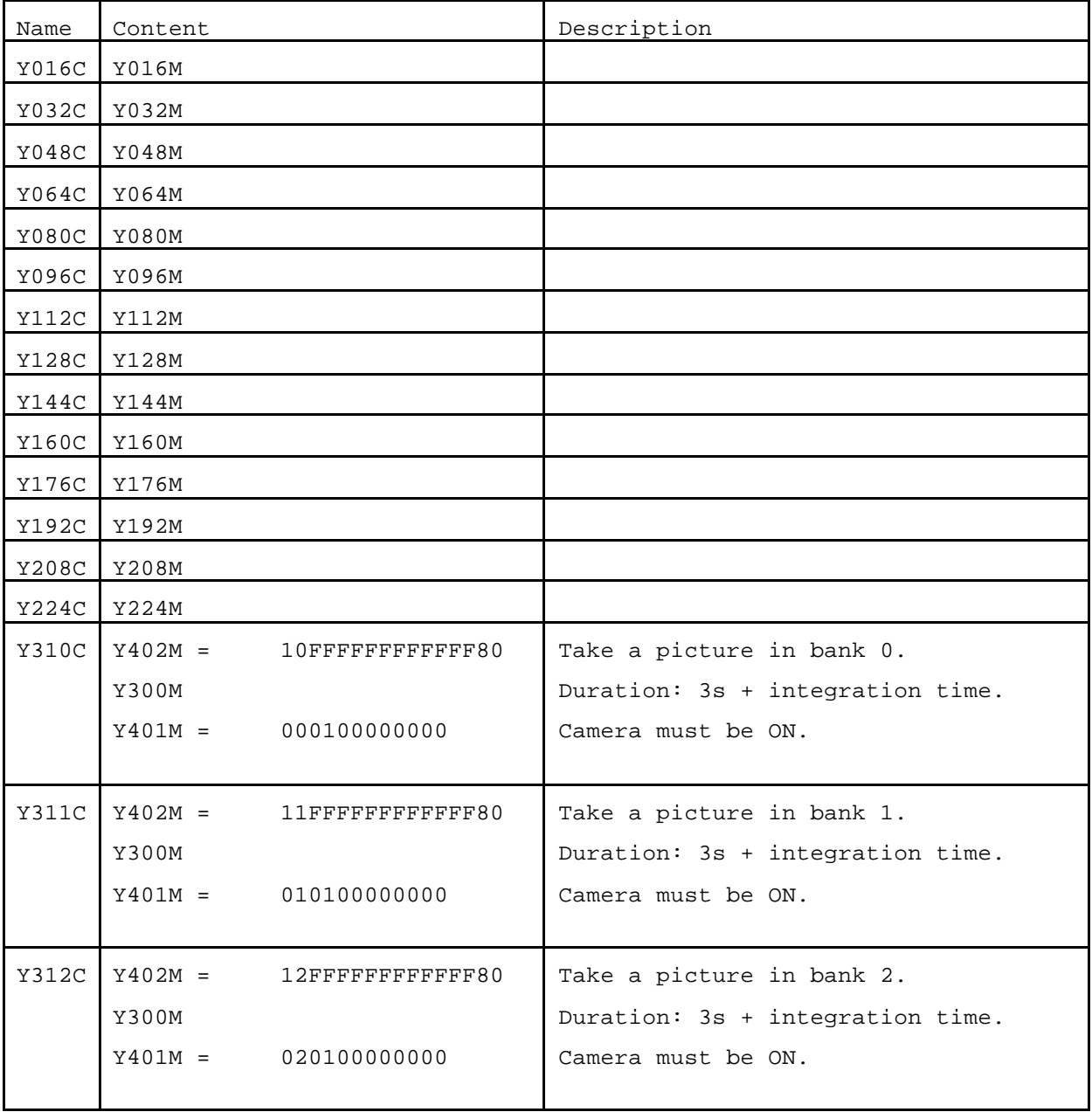

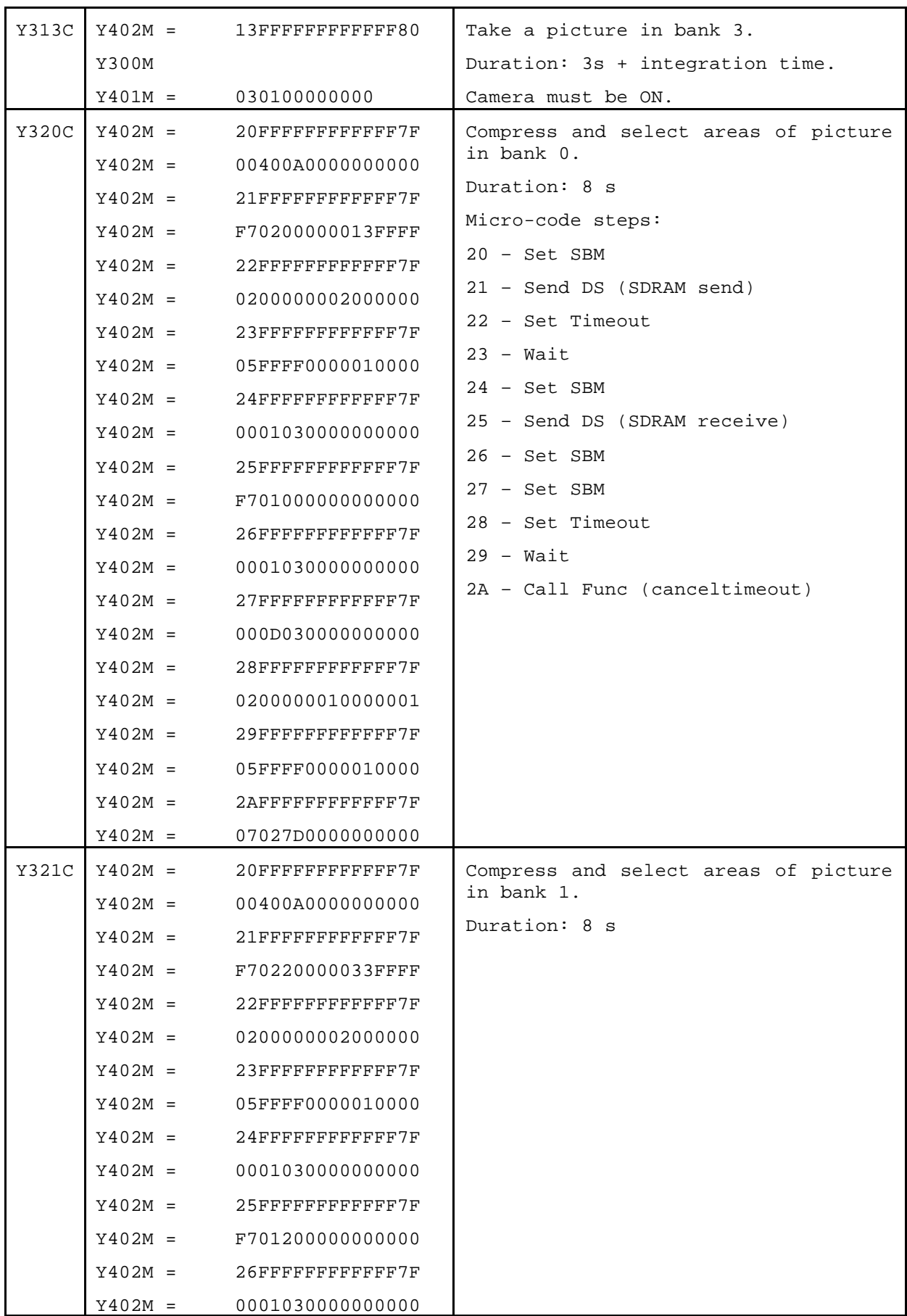

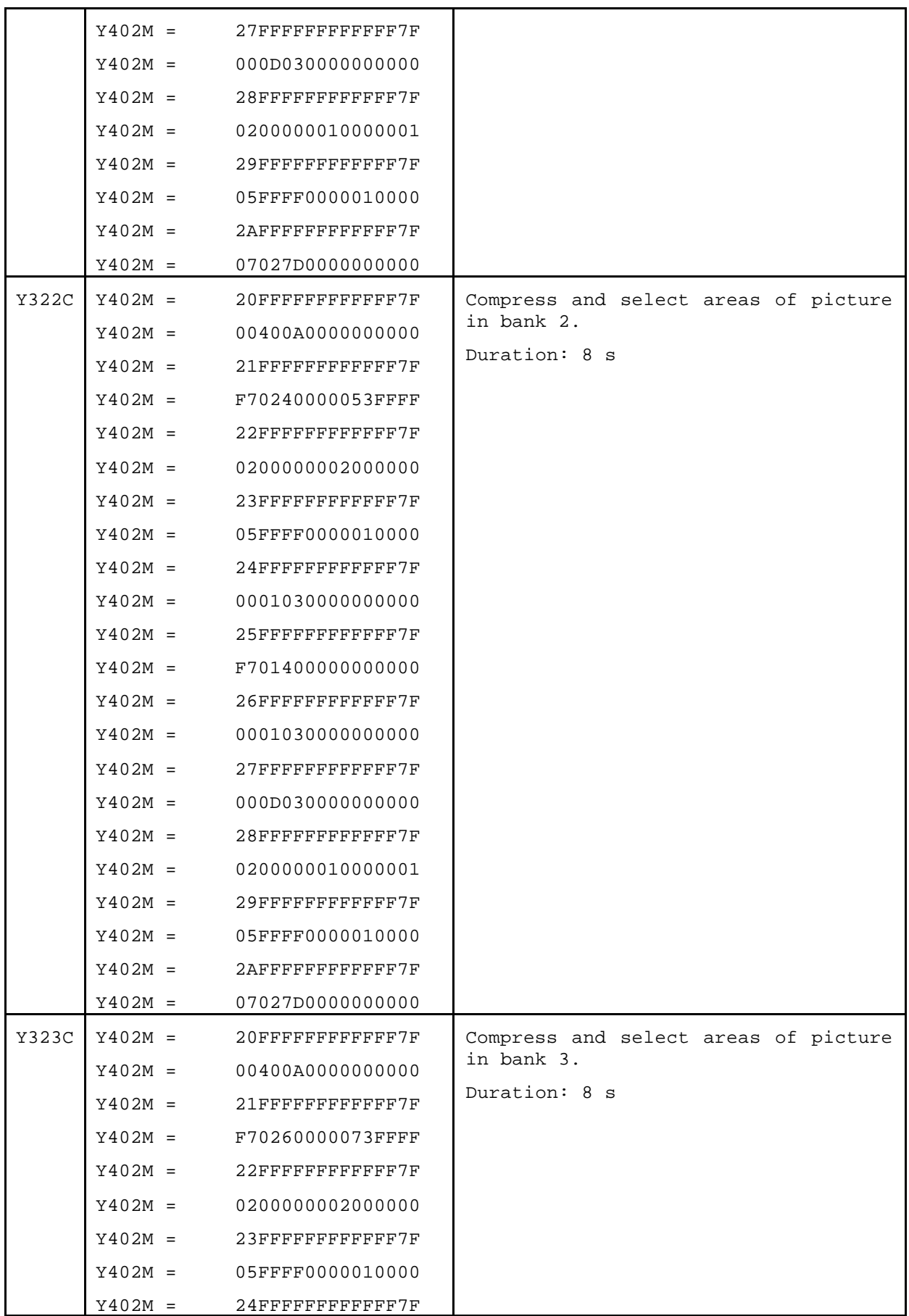

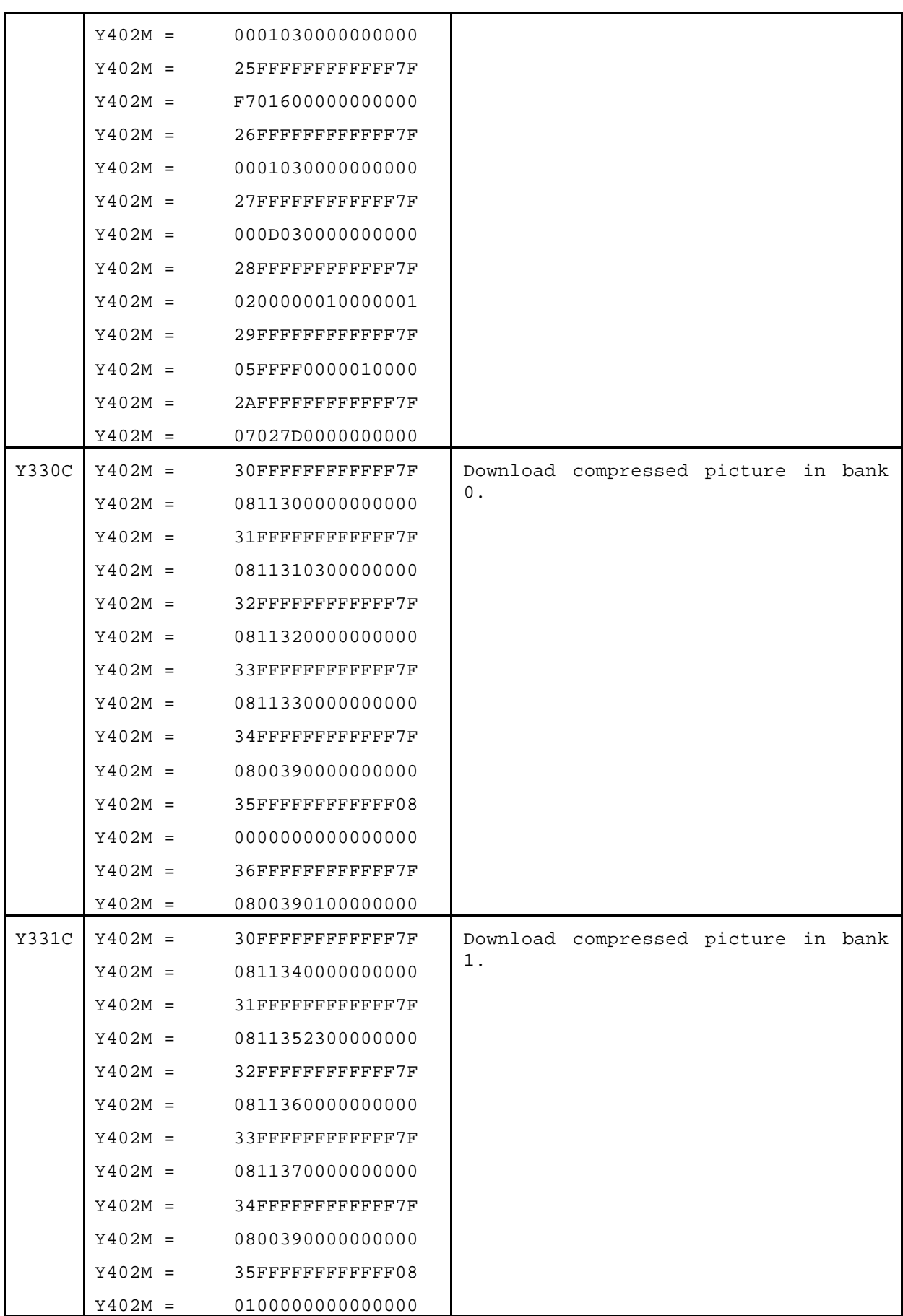

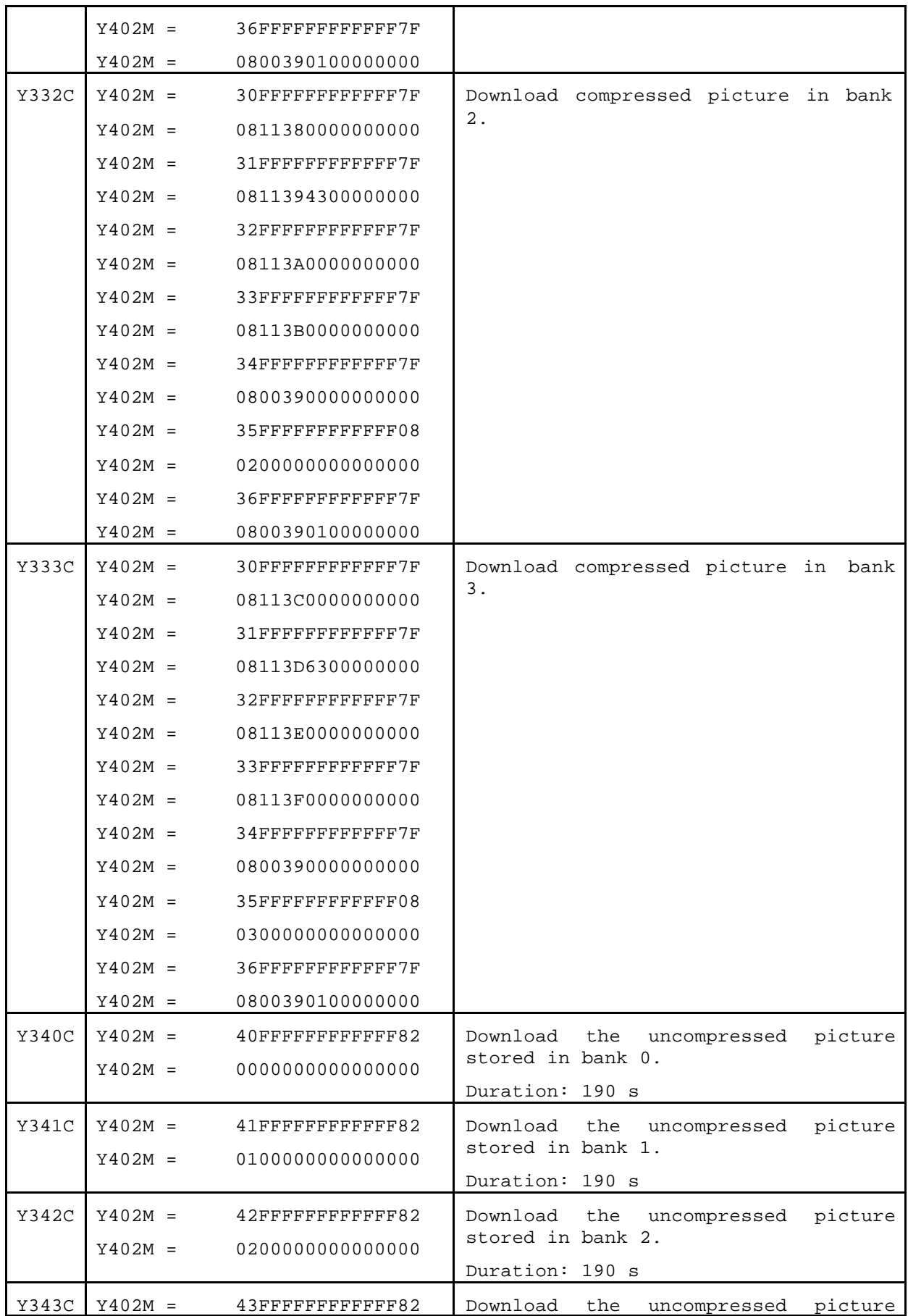

*Title: Flight User Manual SMART-1 AMIE Page 64 of 177 Document Number: S1-AMI-MA-3001 Issue: 2.1 Date: 30.01.2003*

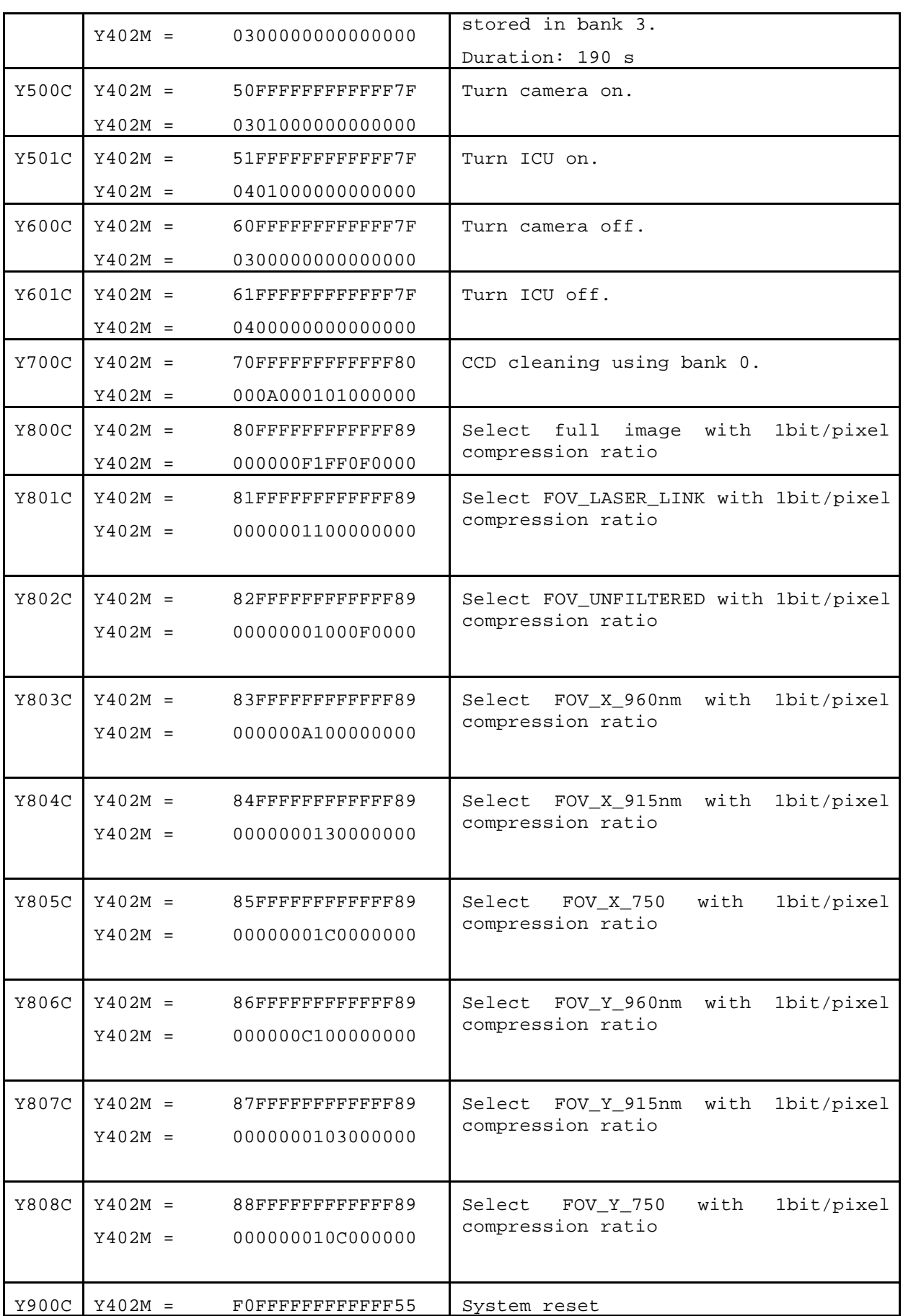

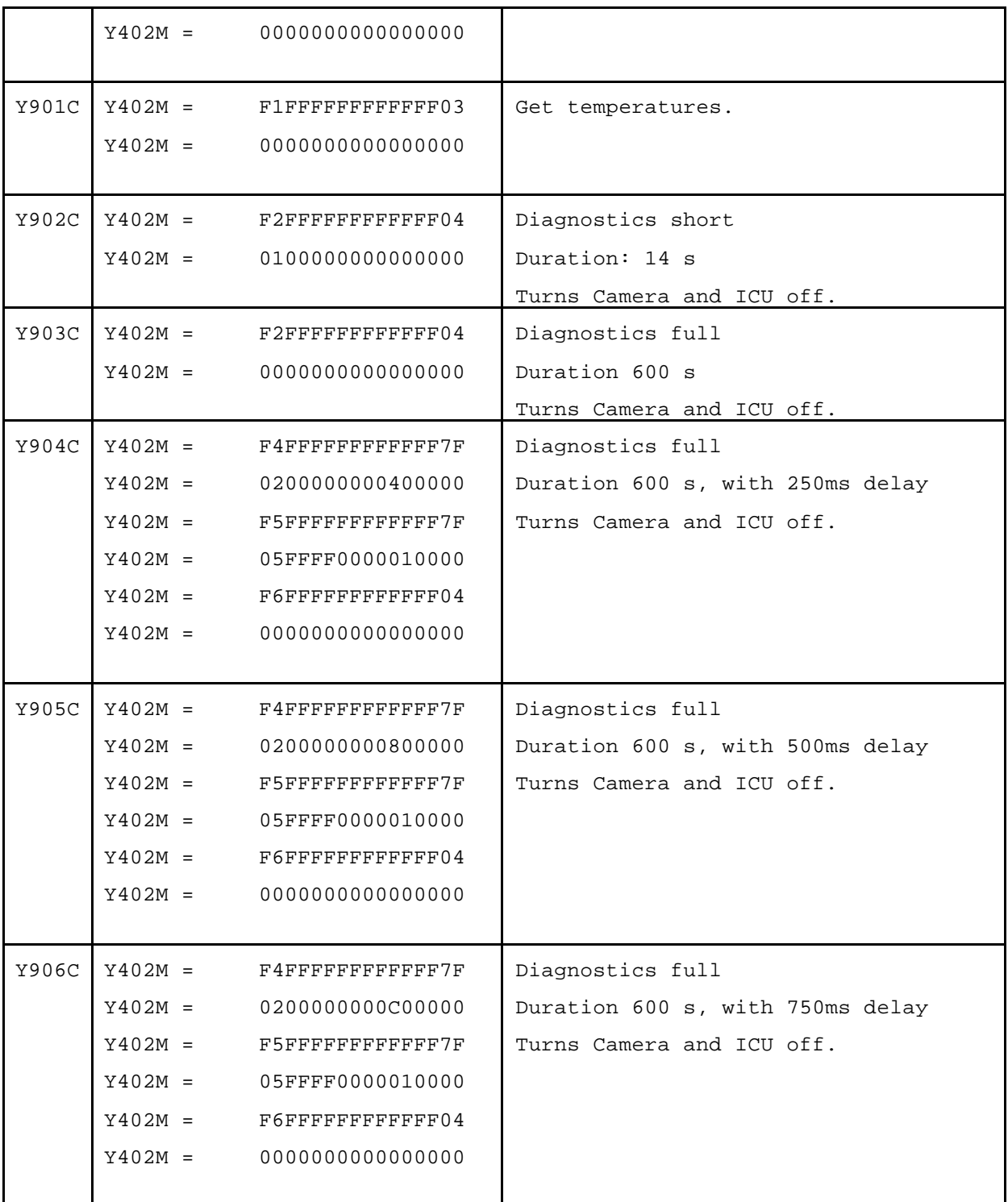

## **5.1.9.2 Telecommand Parameter Definitions**

The parameters are described in the following table:

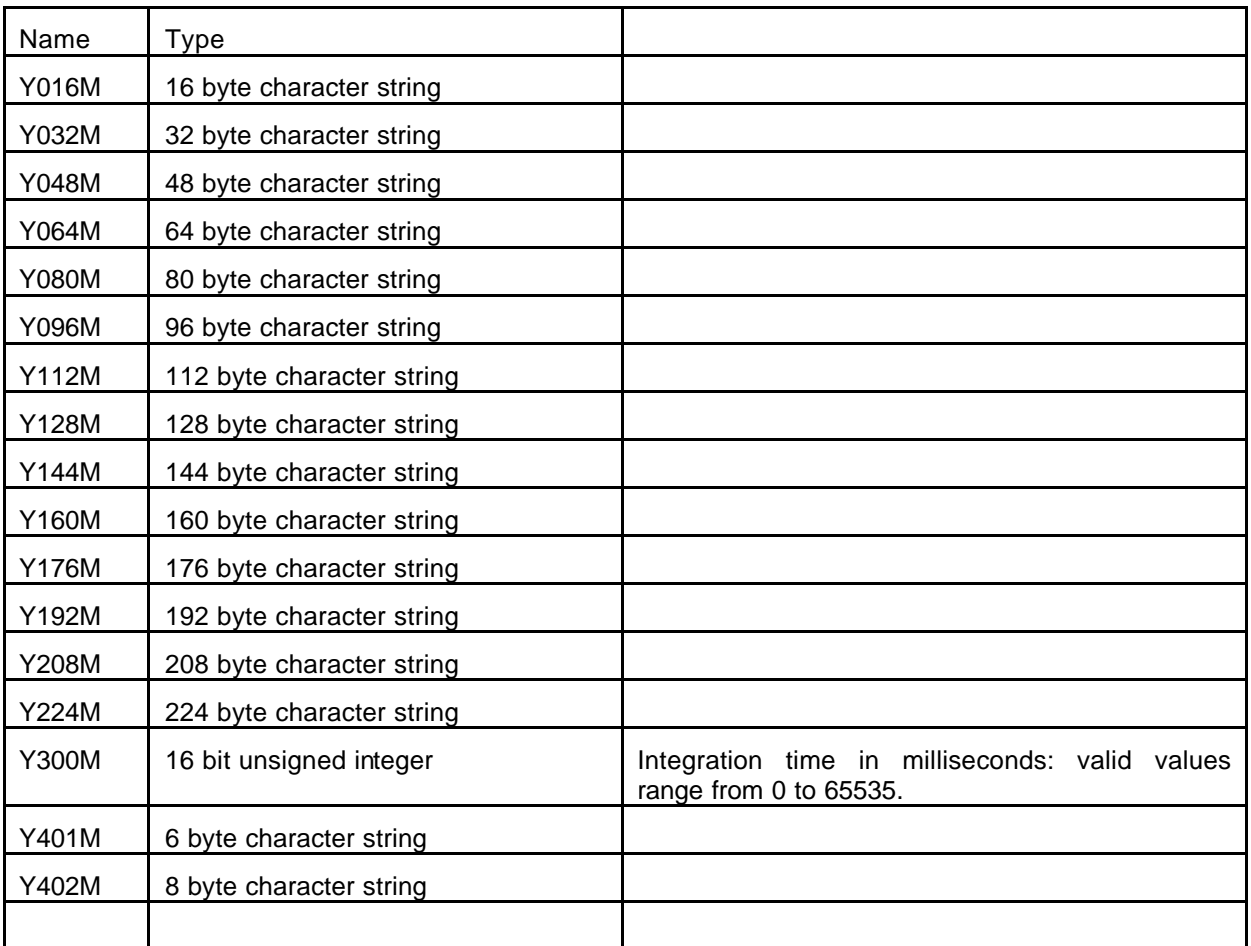

## **5.1.9.3 Telemetry Packet Definitions (minimum details to be required):**

See Data Handling ICD.

## **5.1.9.4 Telemetry Parameter Definitions**

See Data Handling ICD.

## **5.1.9.5 Software Parameters**

N/A

## **5.1.9.6 Flight Control Procedure**

These are just empty placeholders for the TC sequences that, in turn, just contain one command each.

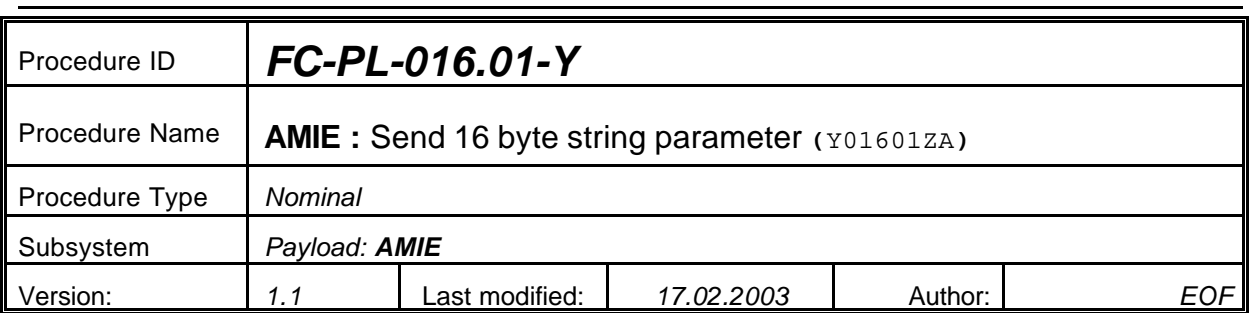

## **5.1 <AMIE Experiment: Send 16 byte string parameter>**

## **5.1.0 Purpose**

*Send 16 byte string parameter Y016M*

## **5.1.1 Description**

*See table below*

## **5.1.2 Precondition**

*EPDP switched OFF*

#### **5.1.3 Constraints**

*N/A*

#### **5.1.4 Ground Computations**

*Verify that Engineering values are converted into HEX values.*

#### **5.1.5 TM/TC List**

*See below*

#### **5.1.6 Final state of the system/subsystem after Procedure execution**

## **5.1.7 Contingency Cases**

*None required*

#### **5.1.8 Relationships to other Procedures**

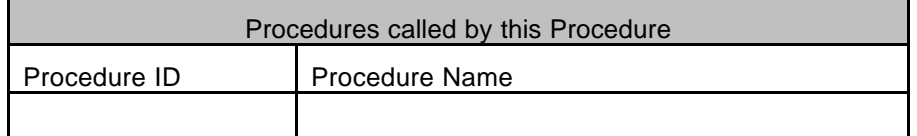

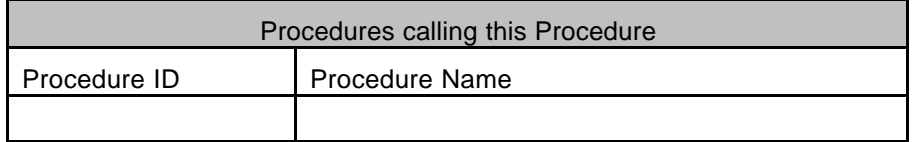

## **5.1.9 Comments**

## **5.1.10 Step-by-Step Description (information according to TN-3015 file)**

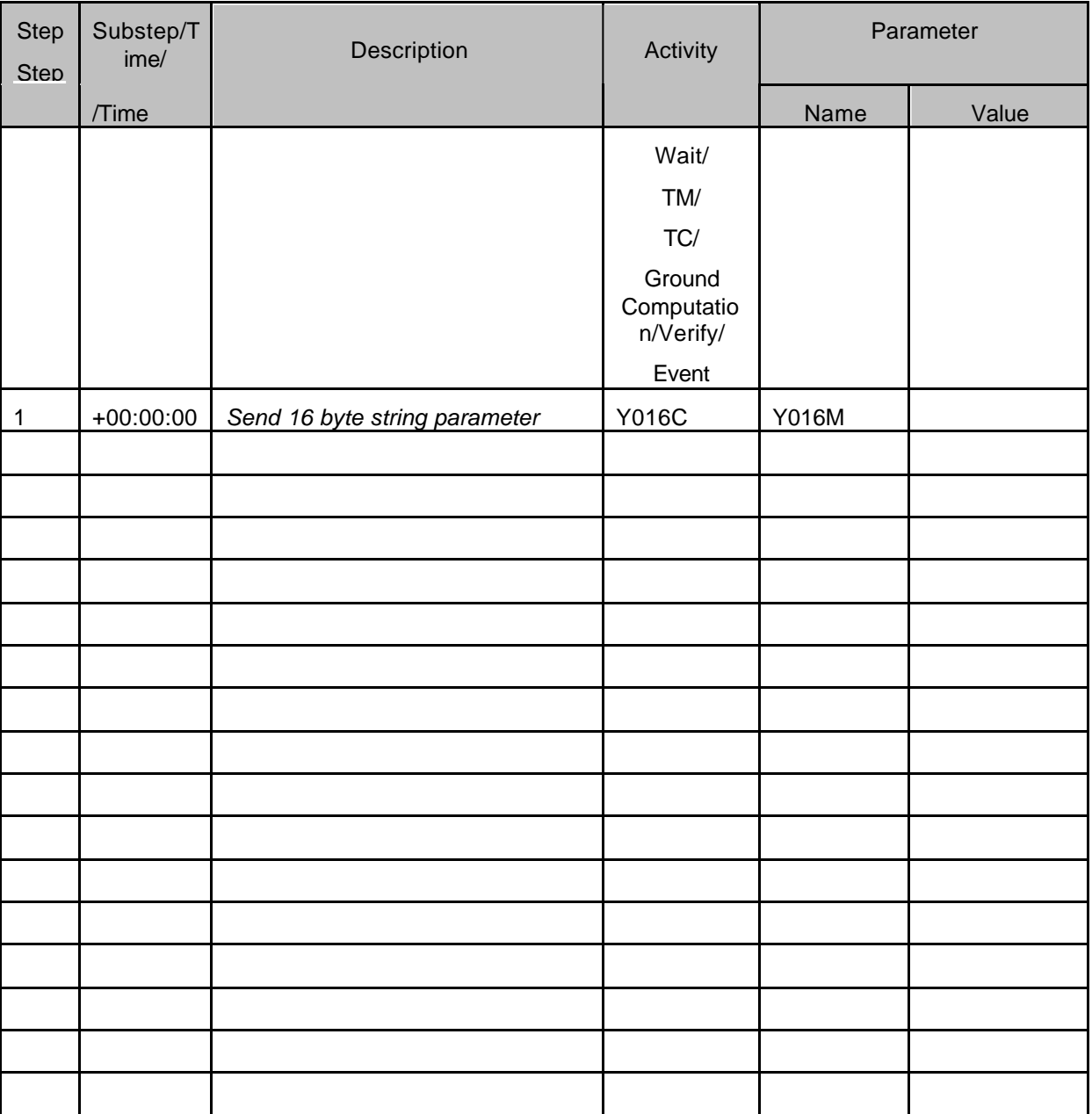

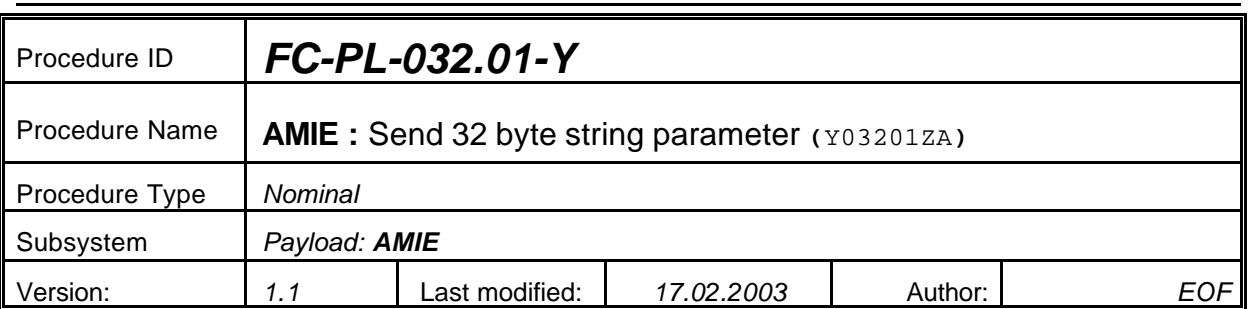

## **5.2 <AMIE Experiment: Send 32 byte string parameter>**

## **5.2.0 Purpose**

*Send 32 byte string parameter Y032M*

## **5.2.1 Description**

*See table below*

## **5.2.2 Precondition**

*EPDP switched OFF*

## **5.2.3 Constraints**

*N/A*

## **5.2.4 Ground Computations**

*Verify that Engineering values are converted into HEX values.*

## **5.2.5 TM/TC List**

*See below*

## **5.2.6 Final state of the system/subsystem after Procedure execution**

## **5.2.7 Contingency Cases**

*None required*

## **5.2.8 Relationships to other Procedures**

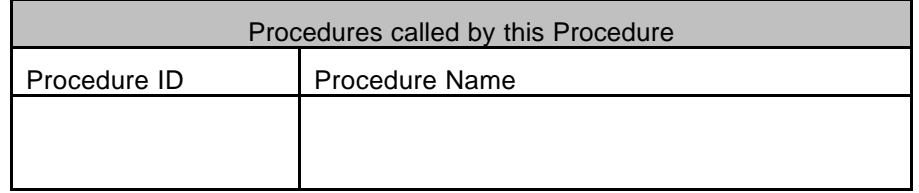

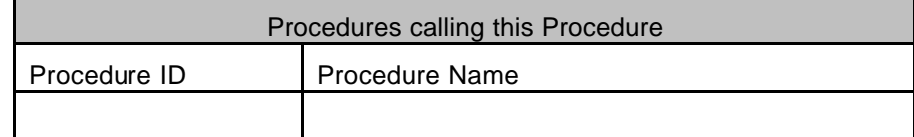

## **5.2.9 Comments**

# **5.2.10 Step-by-Step Description (information according to TN-3015 file)**

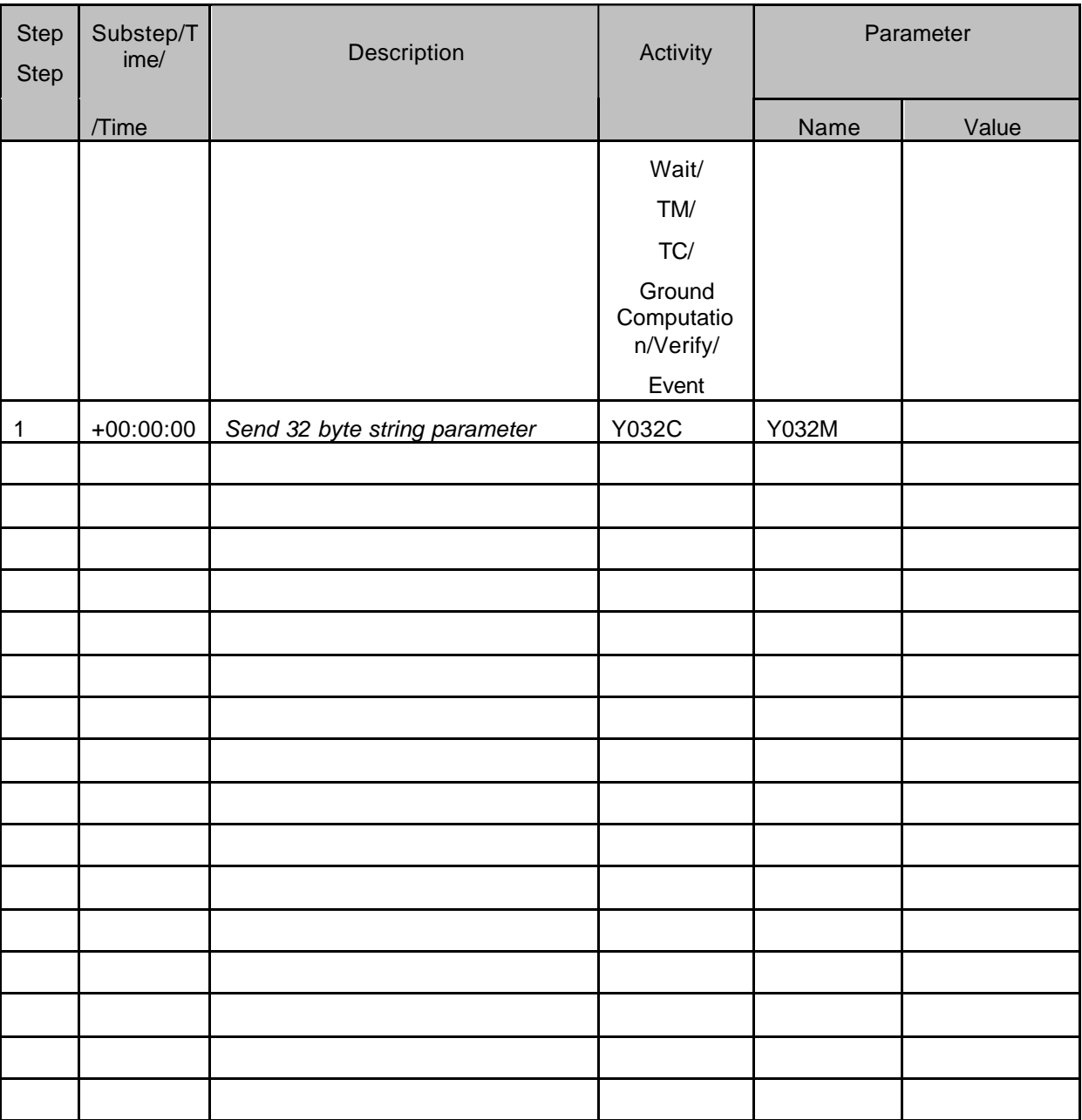

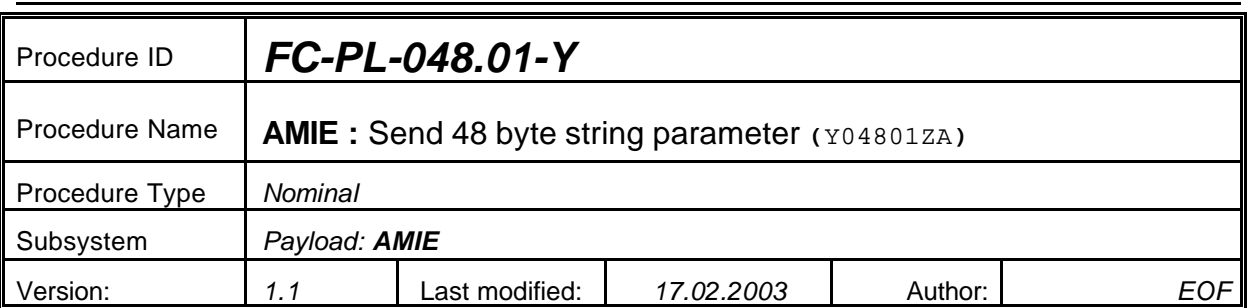

## **5.3 <AMIE Experiment: Send 48 byte string parameter>**

## **5.3.0 Purpose**

*Send 48 byte string parameter Y048M*

## **5.3.1 Description**

*See table below*

## **5.3.2 Precondition**

*EPDP switched OFF*

## **5.3.3 Constraints**

*N/A*

## **5.3.4 Ground Computations**

*Verify that Engineering values are converted into HEX values.*

## **5.3.5 TM/TC List**

*See below*

## **5.3.6 Final state of the system/subsystem after Procedure execution**

## **5.3.7 Contingency Cases**

*None required*

## **5.3.8 Relationships to other Procedures**

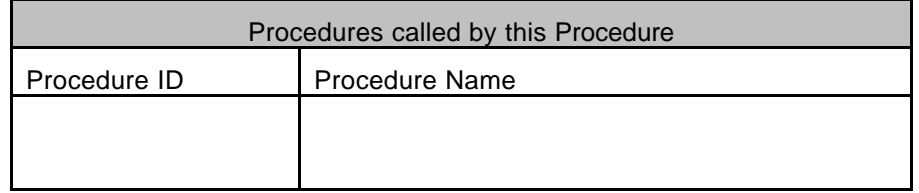

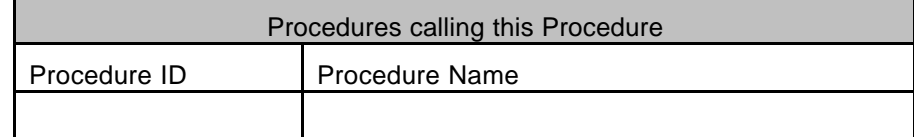

## **5.3.9 Comments**

# **5.3.10 Step-by-Step Description (information according to TN-3015 file)**

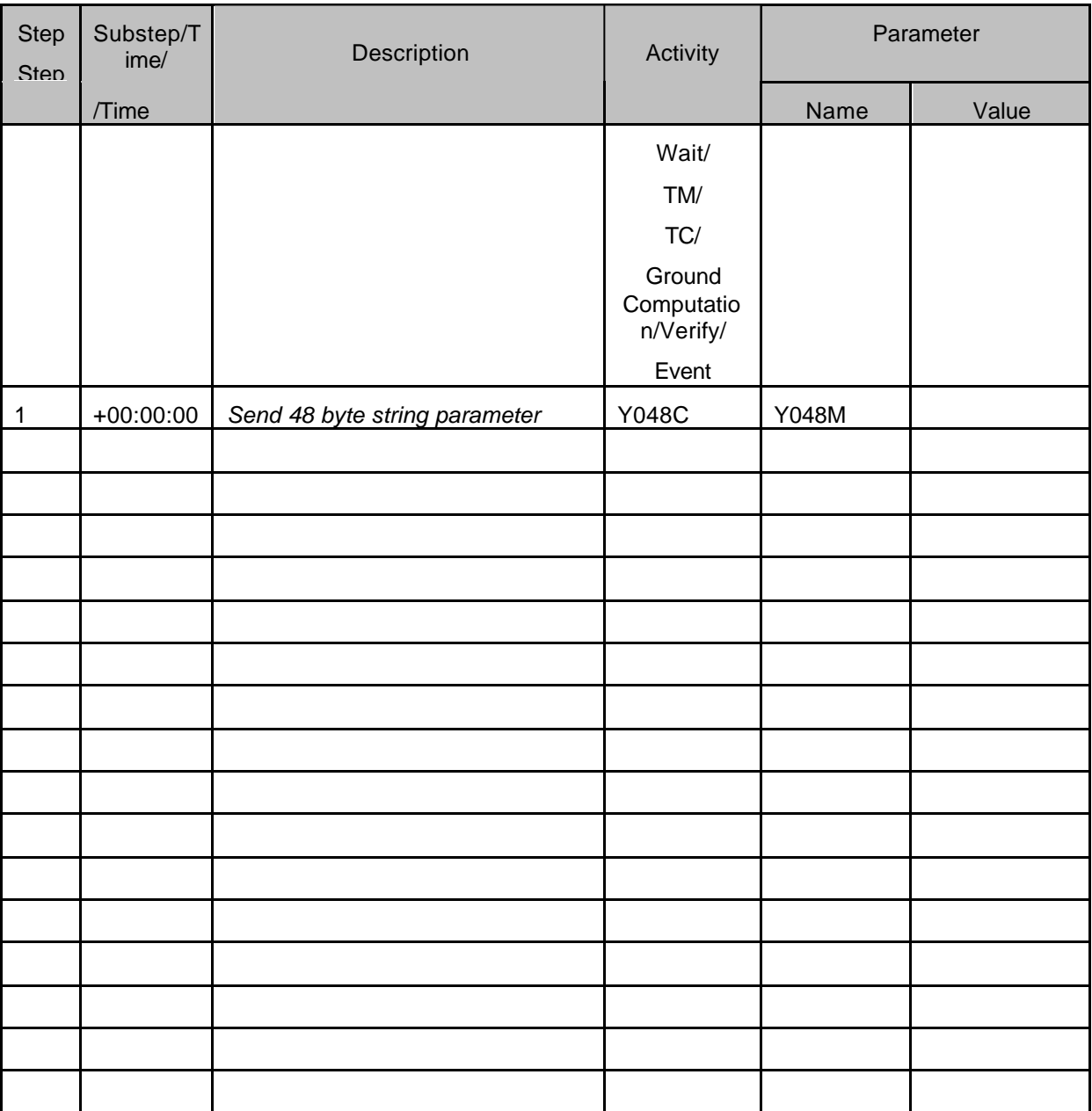
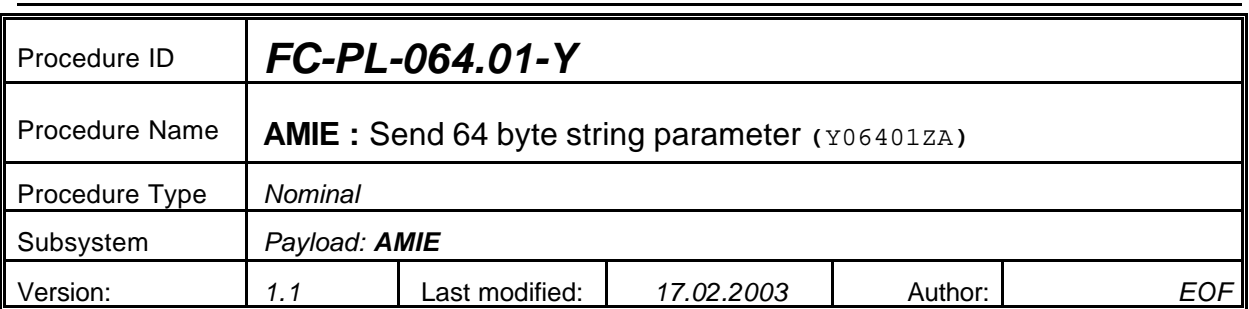

## **5.4 <AMIE Experiment: Send 64 byte string parameter>**

### **5.4.0 Purpose**

*Send 64 byte string parameter Y064M*

## **5.4.1 Description**

*See table below*

## **5.4.2 Precondition**

*EPDP switched OFF*

### **5.4.3 Constraints**

*N/A*

## **5.4.4 Ground Computations**

*Verify that Engineering values are converted into HEX values.*

## **5.4.5 TM/TC List**

*See below*

## **5.4.6 Final state of the system/subsystem after Procedure execution**

## **5.4.7 Contingency Cases**

*None required*

## **5.4.8 Relationships to other Procedures**

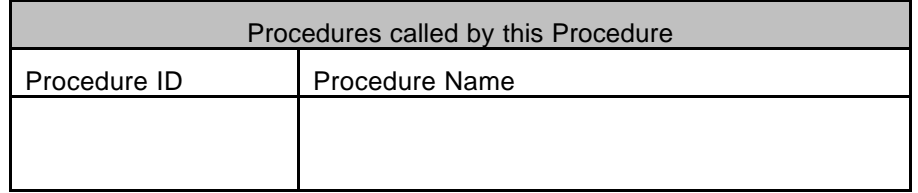

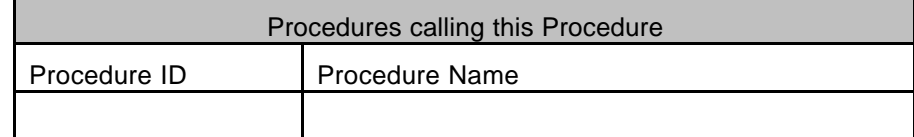

### **5.4.9 Comments**

# **5.4.10 Step-by-Step Description (information according to TN-3015 file)**

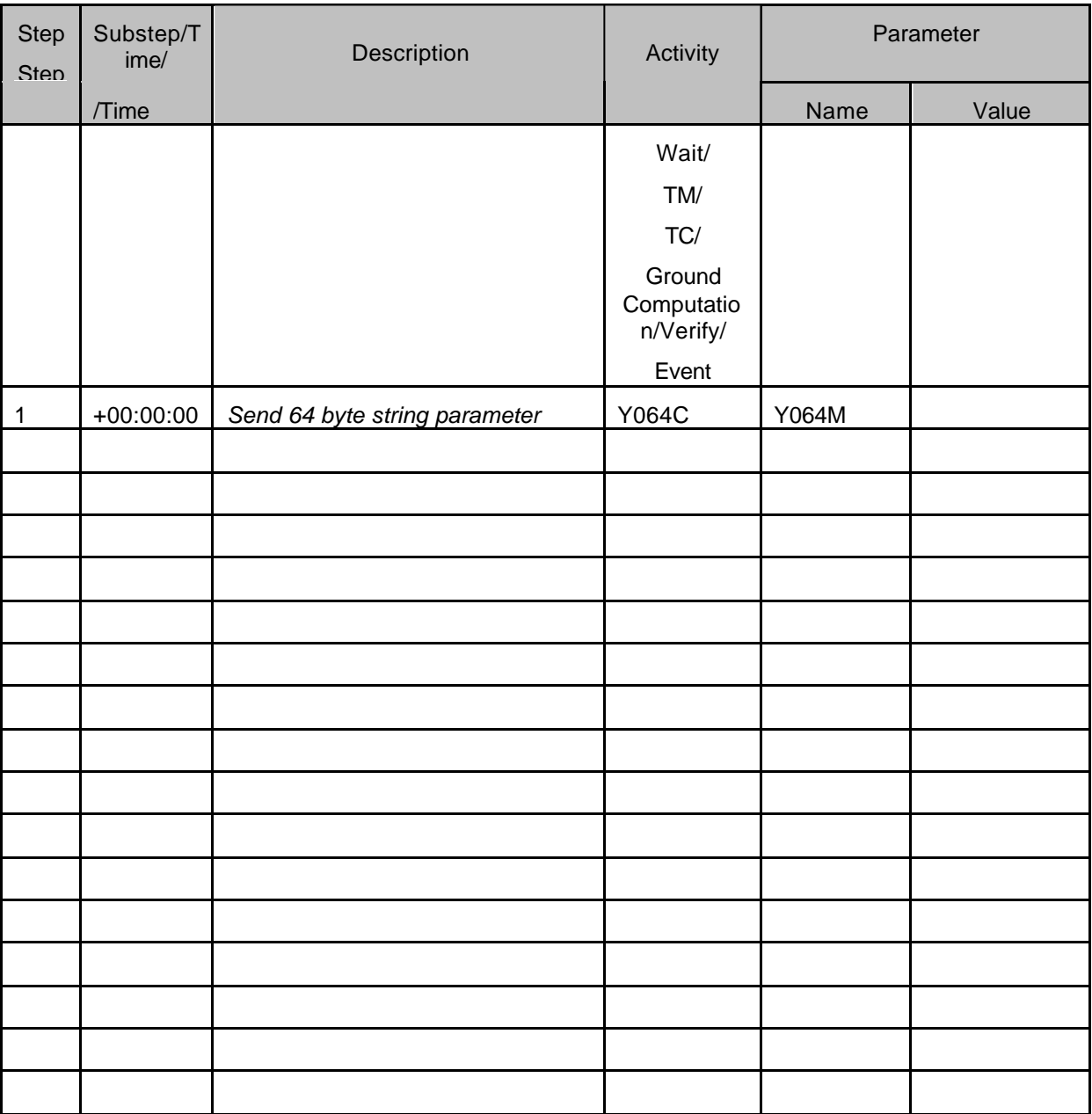

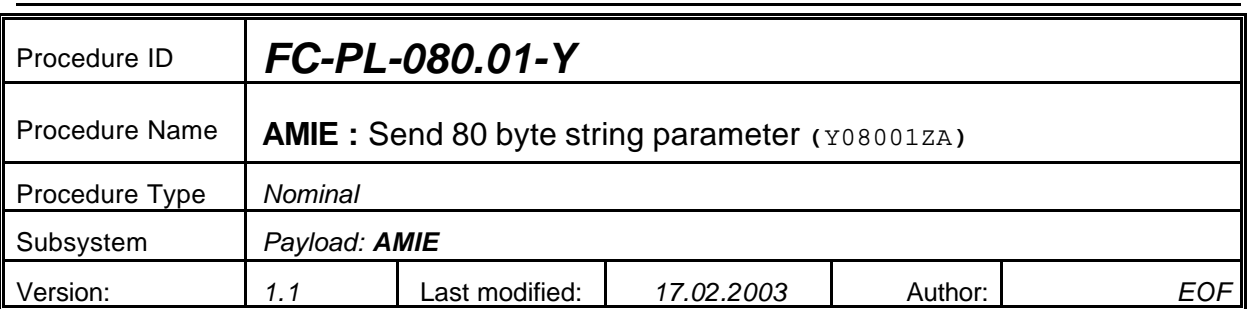

## **5.5 <AMIE Experiment: Send 80 byte string parameter>**

#### **5.5.0 Purpose**

*Send 80 byte string parameter Y080M*

## **5.5.1 Description**

*See table below*

## **5.5.2 Precondition**

*EPDP switched OFF*

### **5.5.3 Constraints**

*N/A*

## **5.5.4 Ground Computations**

*Verify that Engineering values are converted into HEX values.*

## **5.5.5 TM/TC List**

*See below*

## **5.5.6 Final state of the system/subsystem after Procedure execution**

## **5.5.7 Contingency Cases**

*None required*

## **5.5.8 Relationships to other Procedures**

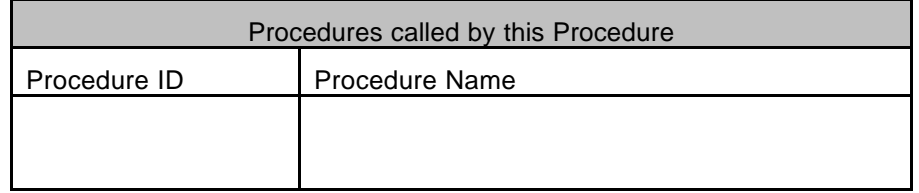

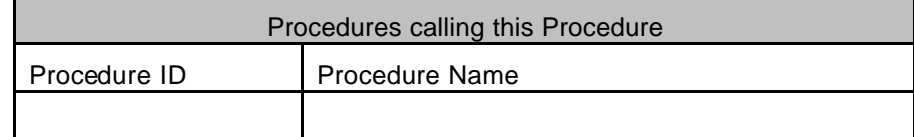

### **5.5.9 Comments**

# **5.5.10 Step-by-Step Description (information according to TN-3015 file)**

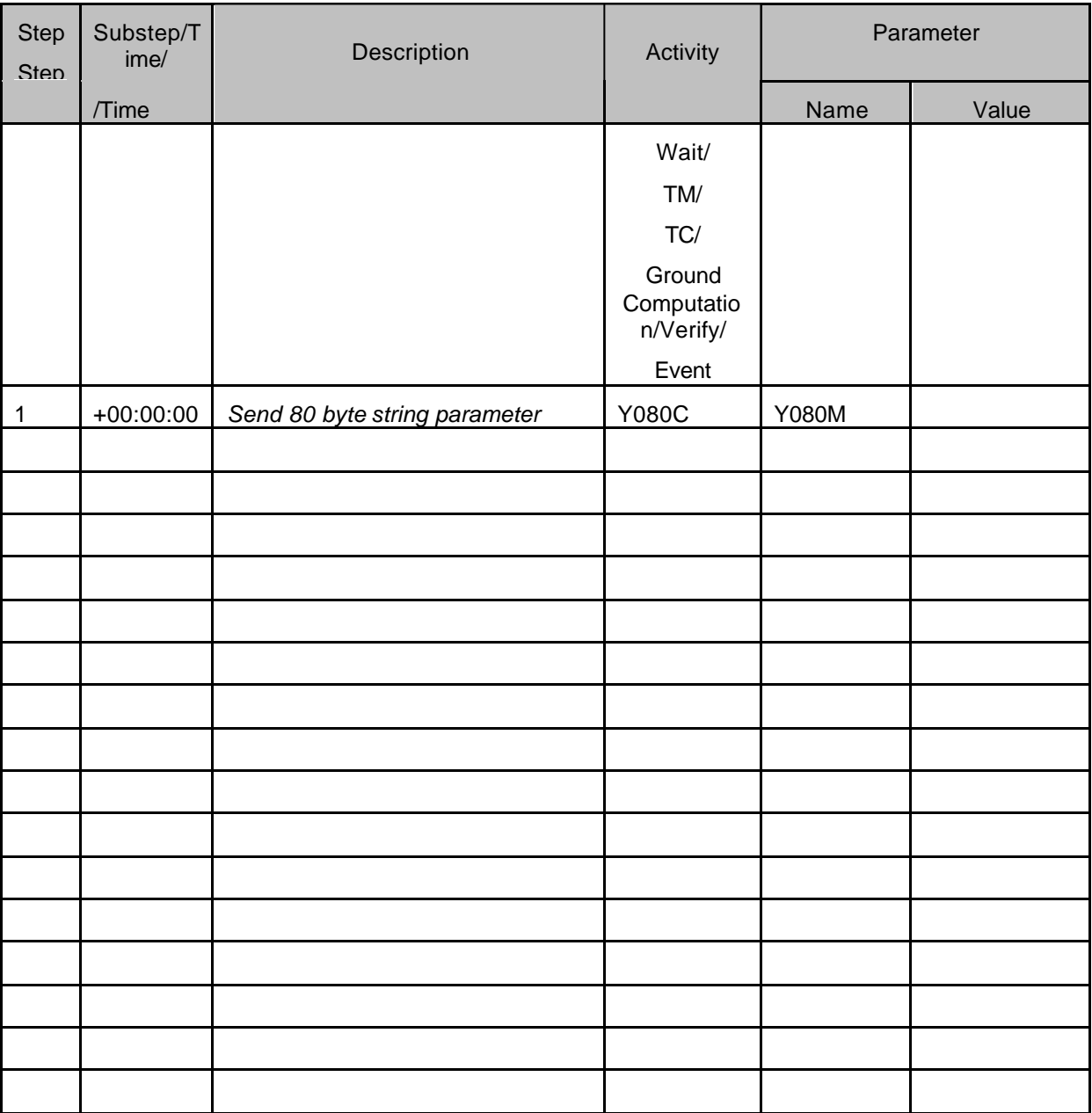

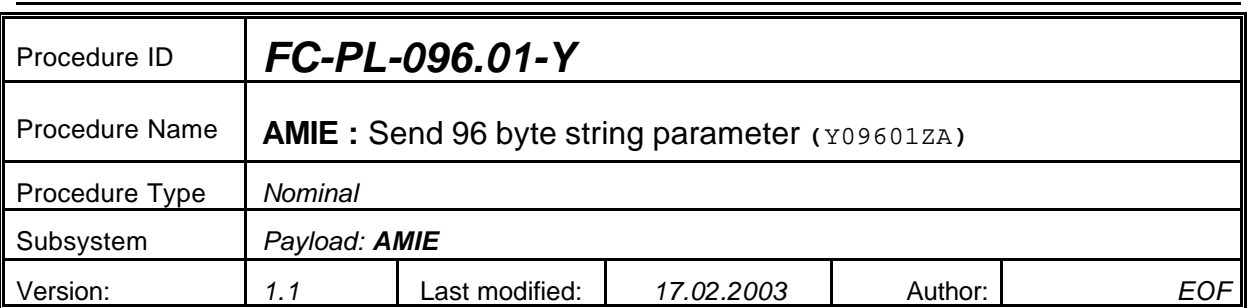

## **5.6 <AMIE Experiment: Send 96 byte string parameter>**

#### **5.6.0 Purpose**

*Send 96 byte string parameter Y096M*

#### **5.6.1 Description**

*See table below*

## **5.6.2 Precondition**

*EPDP switched OFF*

### **5.6.3 Constraints**

*N/A*

## **5.6.4 Ground Computations**

*Verify that Engineering values are converted into HEX values.*

## **5.6.5 TM/TC List**

*See below*

## **5.6.6 Final state of the system/subsystem after Procedure execution**

## **5.6.7 Contingency Cases**

*None required*

## **5.6.8 Relationships to other Procedures**

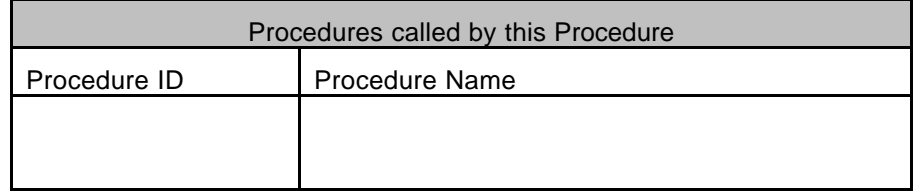

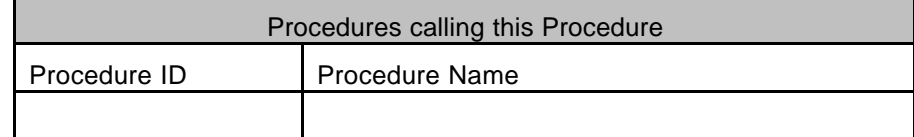

#### **5.6.9 Comments**

# **5.6.10 Step-by-Step Description (information according to TN-3015 file)**

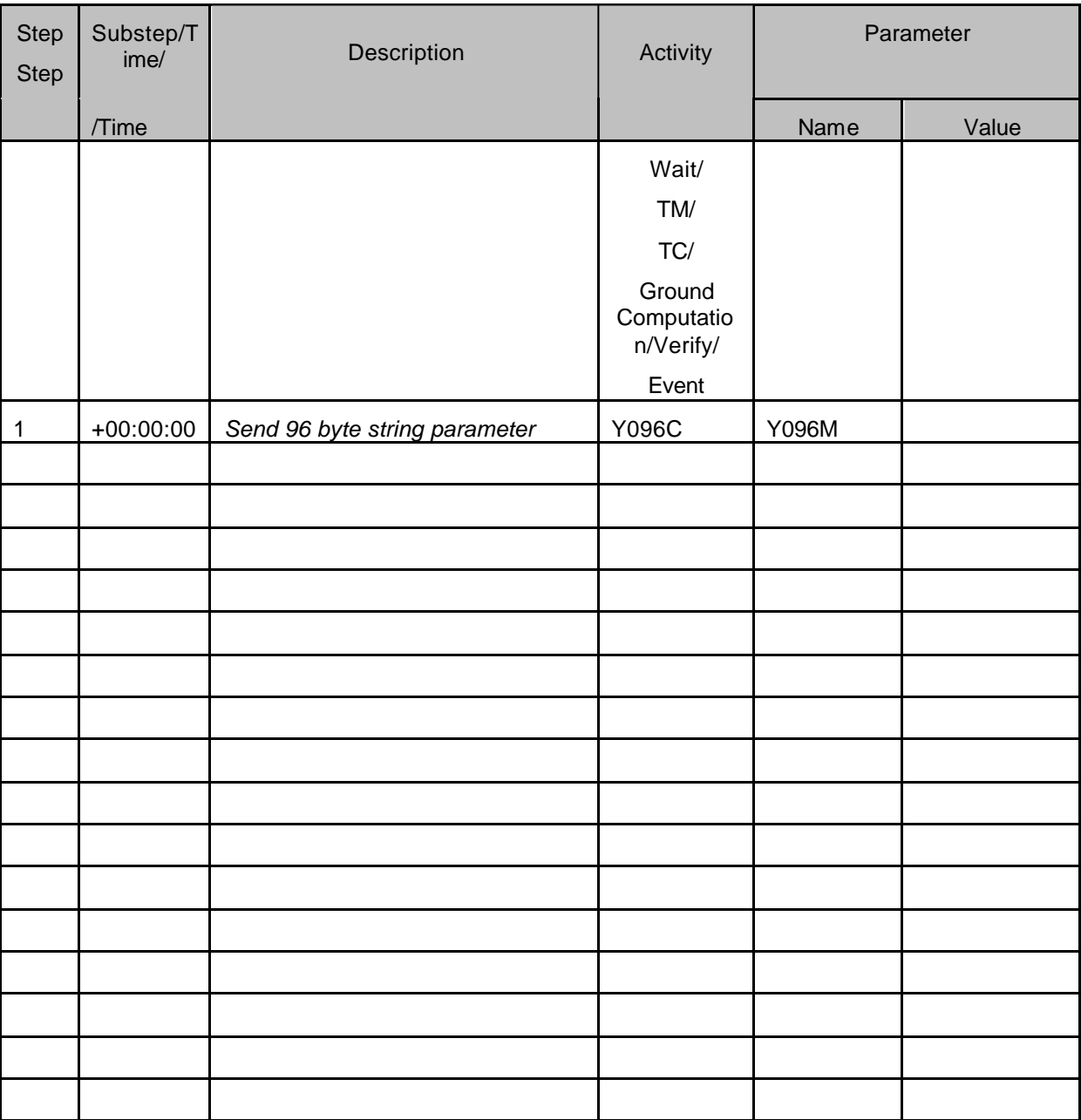

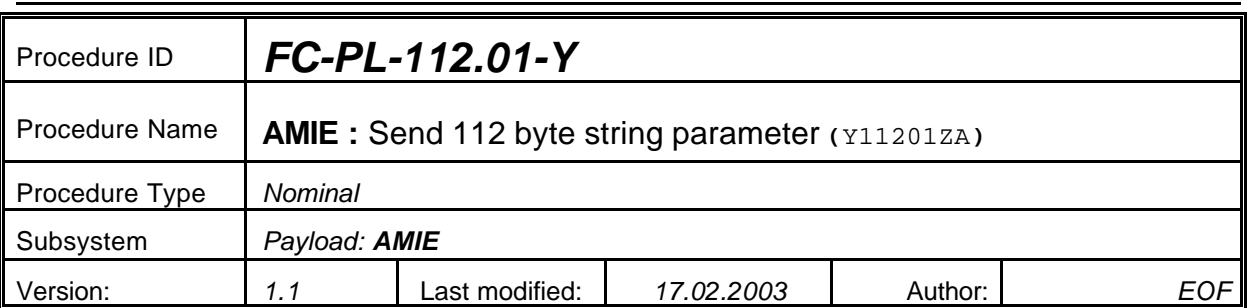

## **5.7 <AMIE Experiment: Send 112 byte string parameter>**

#### **5.7.0 Purpose**

*Send 112 byte string parameter Y112M*

## **5.7.1 Description**

*See table below*

## **5.7.2 Precondition**

*EPDP switched OFF*

### **5.7.3 Constraints**

*N/A*

## **5.7.4 Ground Computations**

*Verify that Engineering values are converted into HEX values.*

## **5.7.5 TM/TC List**

*See below*

## **5.7.6 Final state of the system/subsystem after Procedure execution**

## **5.7.7 Contingency Cases**

*None required*

## **5.7.8 Relationships to other Procedures**

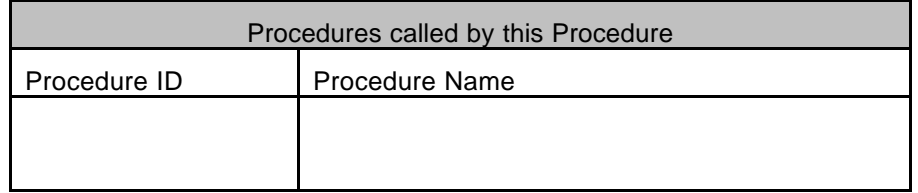

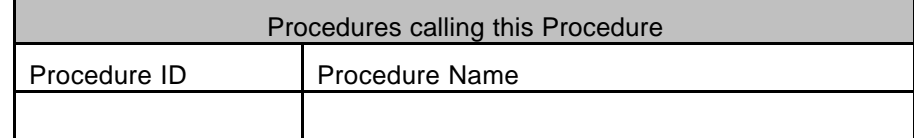

### **5.7.9 Comments**

## **5.7.10 Step-by-Step Description (information according to TN-3015 file)**

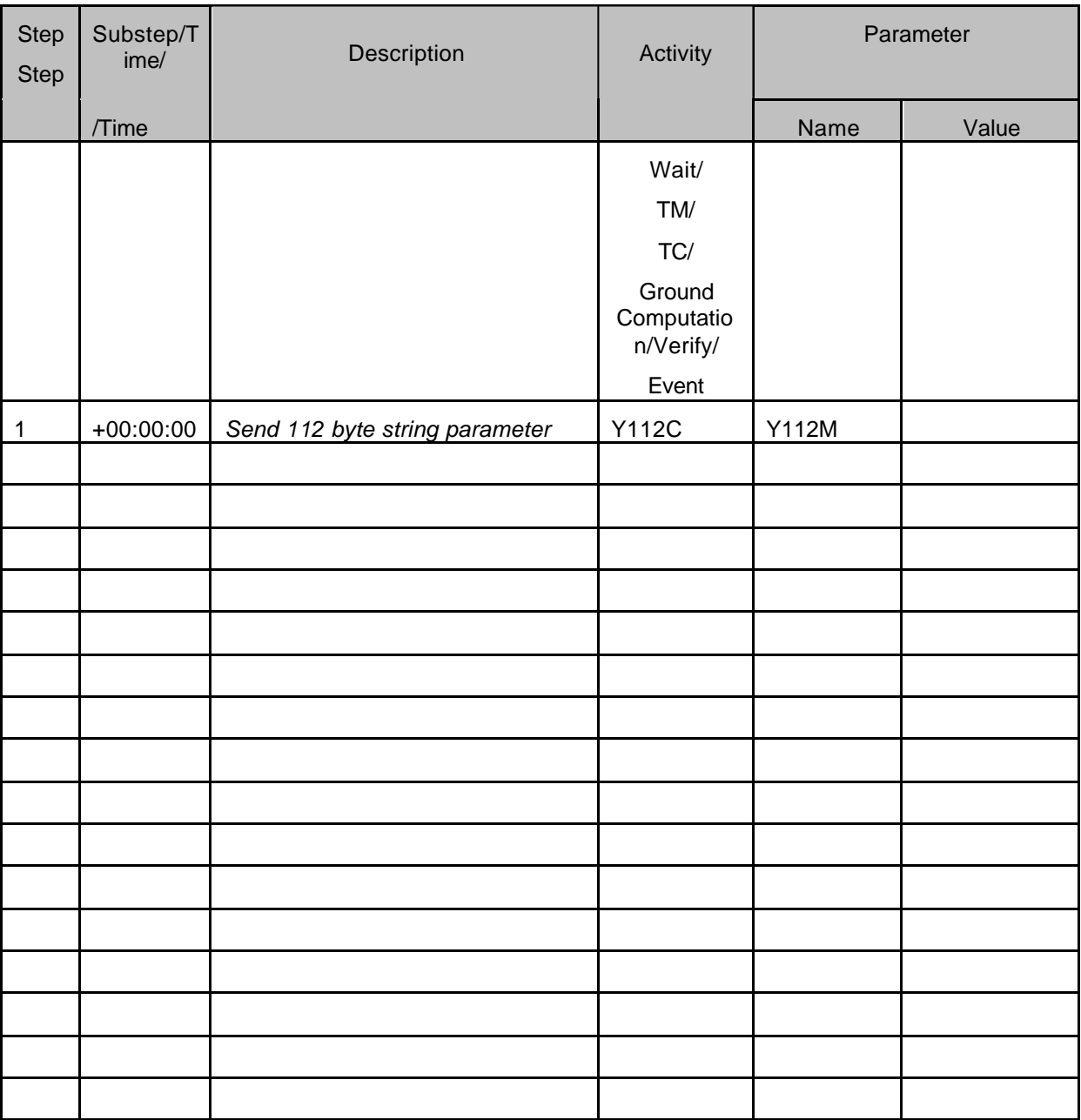

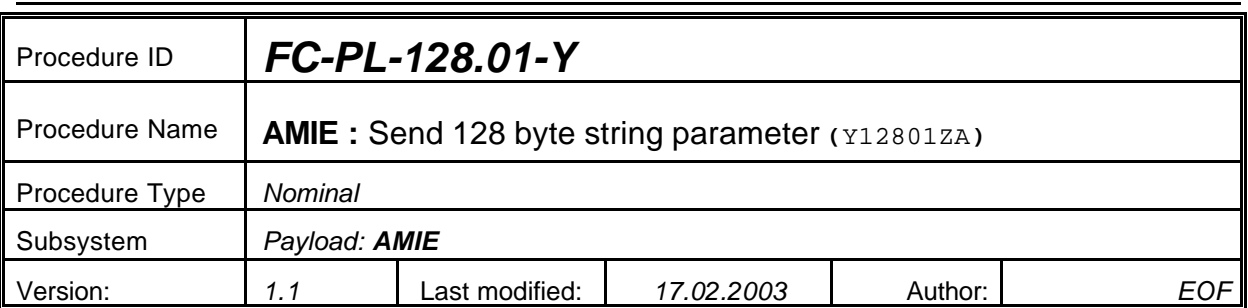

## **5.8 <AMIE Experiment: Send 128 byte string parameter>**

#### **5.8.0 Purpose**

*Send 128 byte string parameter Y128M*

#### **5.8.1 Description**

*See table below*

## **5.8.2 Precondition**

*EPDP switched OFF*

### **5.8.3 Constraints**

*N/A*

## **5.8.4 Ground Computations**

*Verify that Engineering values are converted into HEX values.*

## **5.8.5 TM/TC List**

*See below*

## **5.8.6 Final state of the system/subsystem after Procedure execution**

## **5.8.7 Contingency Cases**

*None required*

## **5.8.8 Relationships to other Procedures**

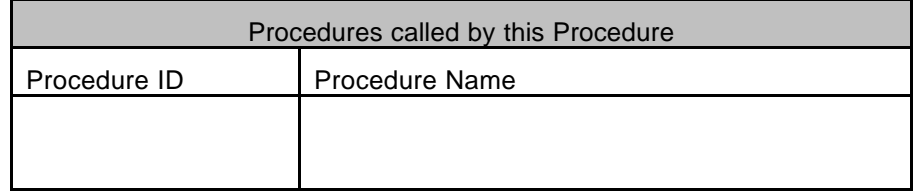

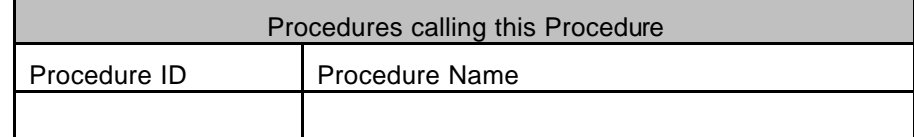

#### **5.8.9 Comments**

## **5.8.10 Step-by-Step Description (information according to TN-3015 file)**

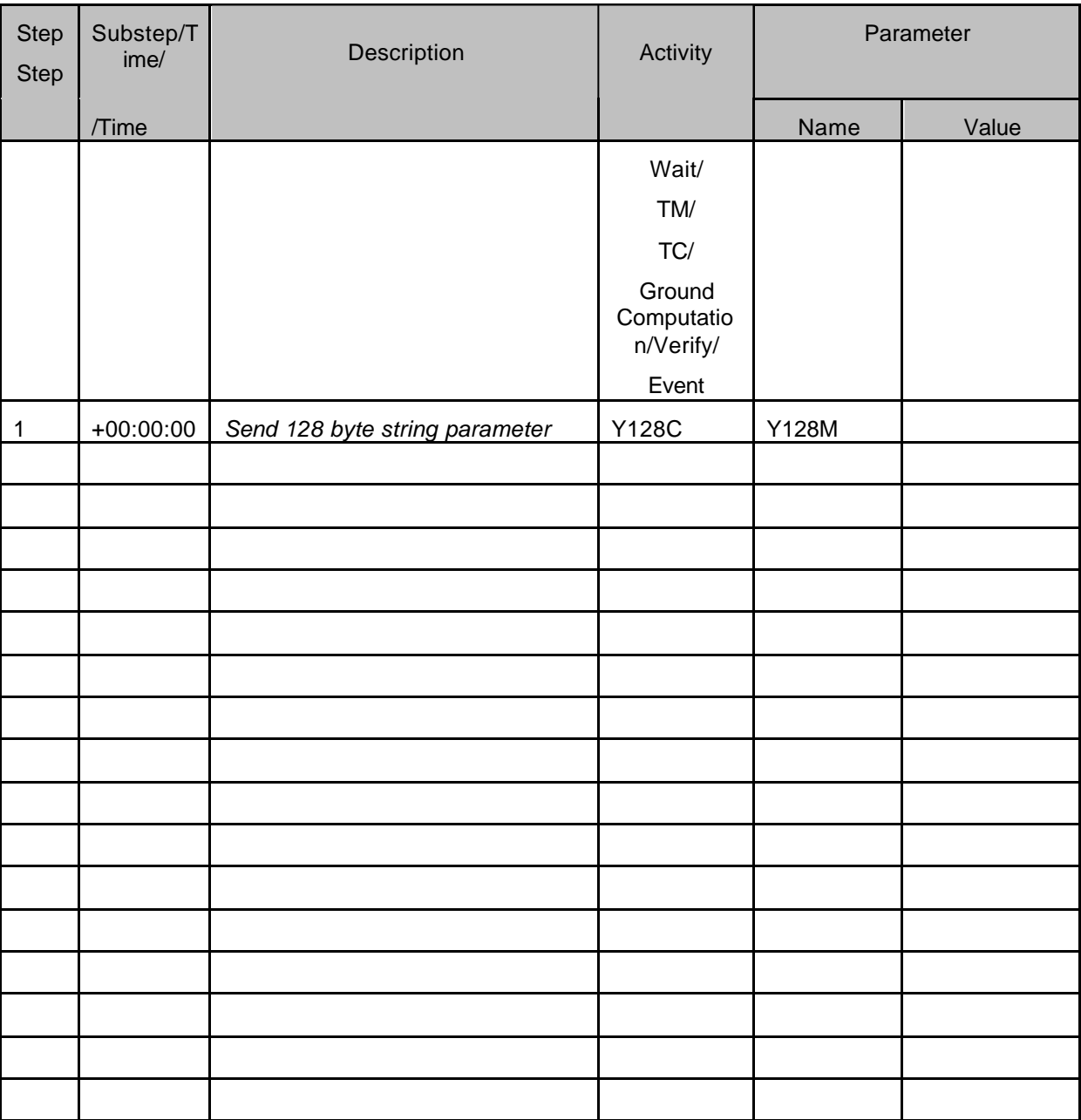

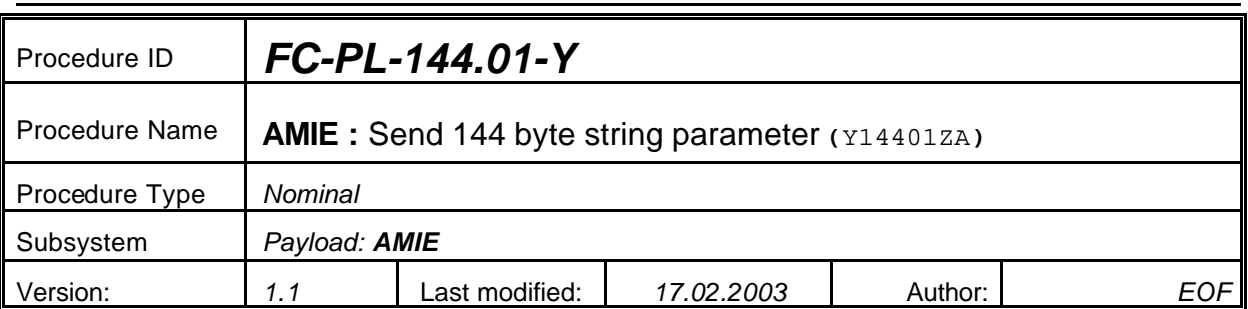

## **5.9 <AMIE Experiment: Send 144 byte string parameter>**

#### **5.9.0 Purpose**

*Send 144 byte string parameter Y144M*

## **5.9.1 Description**

*See table below*

## **5.9.2 Precondition**

*EPDP switched OFF*

### **5.9.3 Constraints**

*N/A*

## **5.9.4 Ground Computations**

*Verify that Engineering values are converted into HEX values.*

## **5.9.5 TM/TC List**

*See below*

## **5.9.6 Final state of the system/subsystem after Procedure execution**

## **5.9.7 Contingency Cases**

*None required*

## **5.9.8 Relationships to other Procedures**

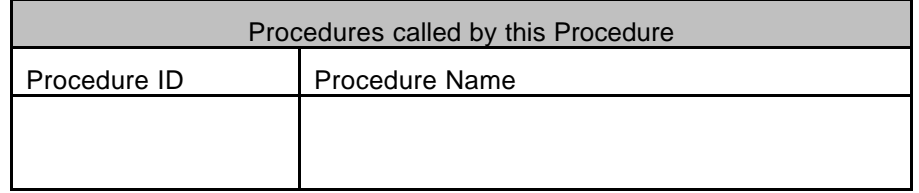

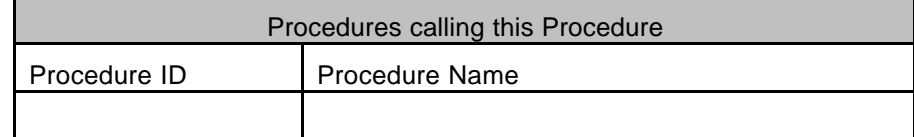

#### **5.9.9 Comments**

# **5.9.10 Step-by-Step Description (information according to TN-3015 file)**

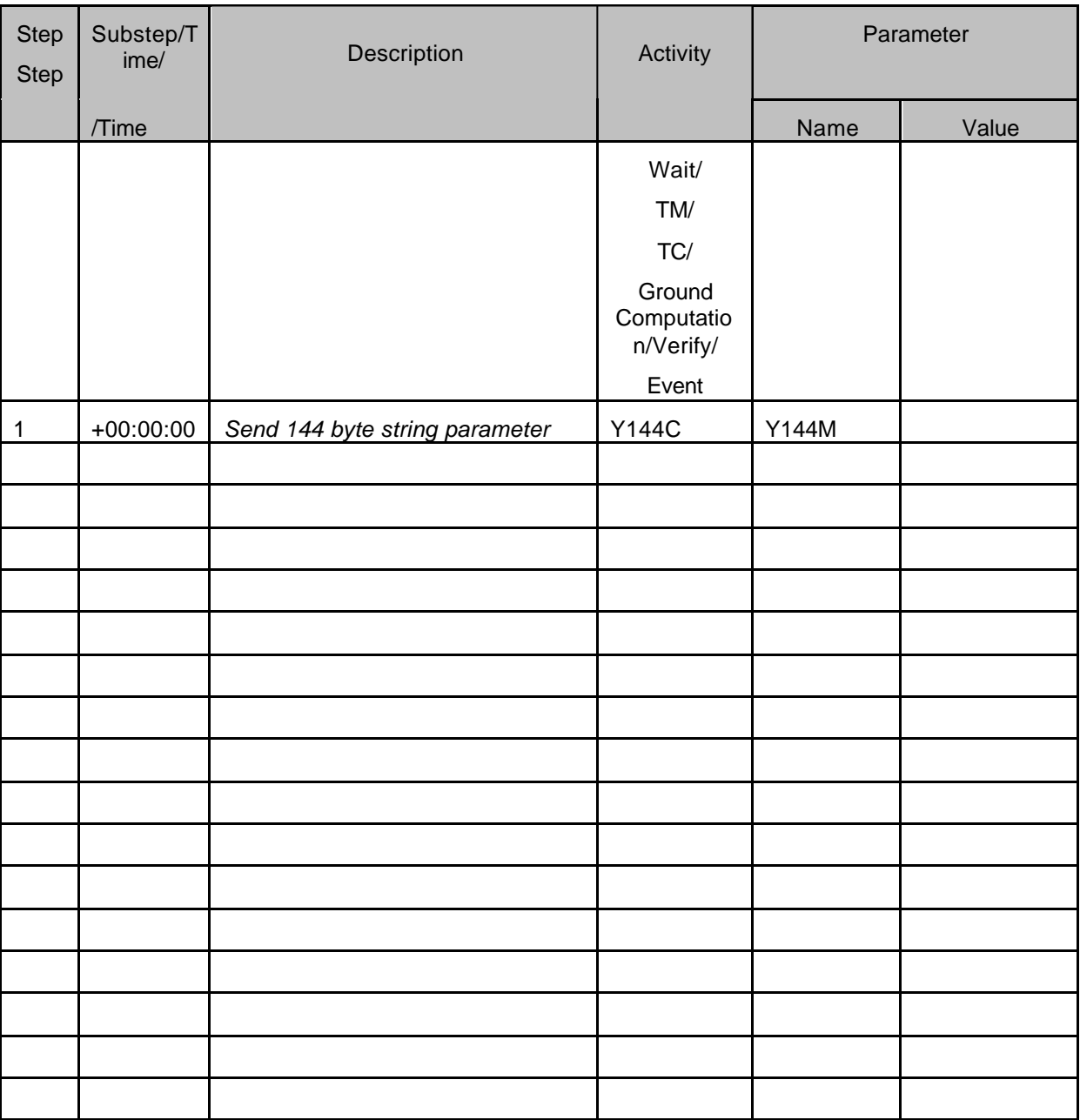

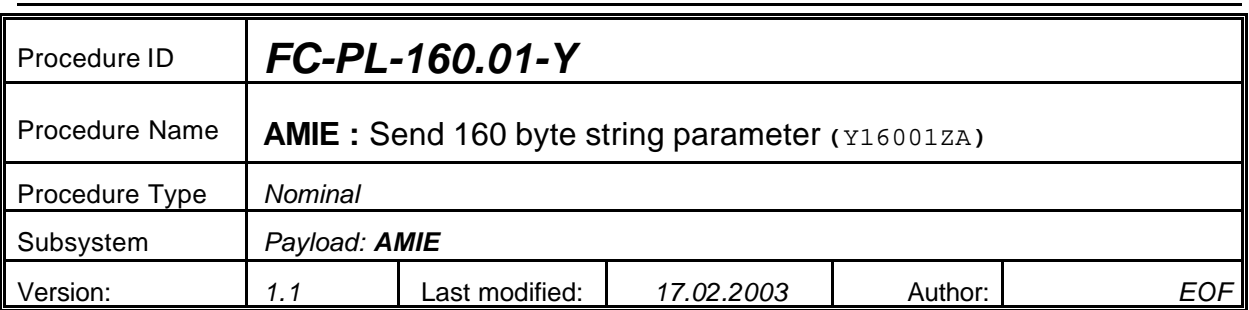

## **5.10 <AMIE Experiment: Send 160 byte string parameter>**

#### **5.10.0 Purpose**

*Send 160 byte string parameter Y160M*

## **5.10.1 Description**

*See table below*

## **5.10.2 Precondition**

*EPDP switched OFF*

## **5.10.3 Constraints**

*N/A*

## **5.10.4 Ground Computations**

*Verify that Engineering values are converted into HEX values.*

## **5.10.5 TM/TC List**

*See below*

## **5.10.6 Final state of the system/subsystem after Procedure execution**

## **5.10.7 Contingency Cases**

*None required*

## **5.10.8 Relationships to other Procedures**

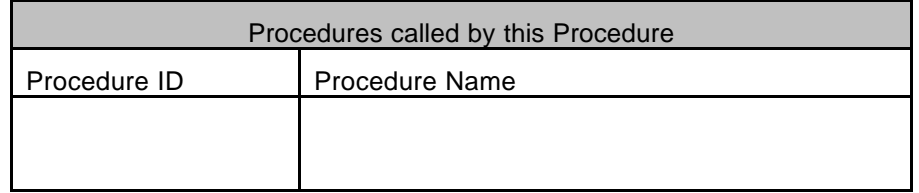

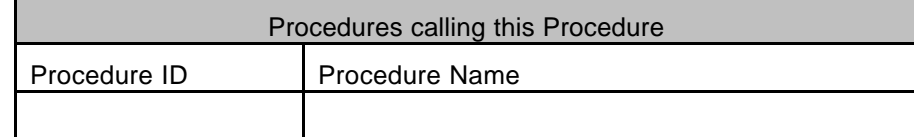

#### **5.10.9 Comments**

# **5.10.10 Step-by-Step Description (information according to TN-3015 file)**

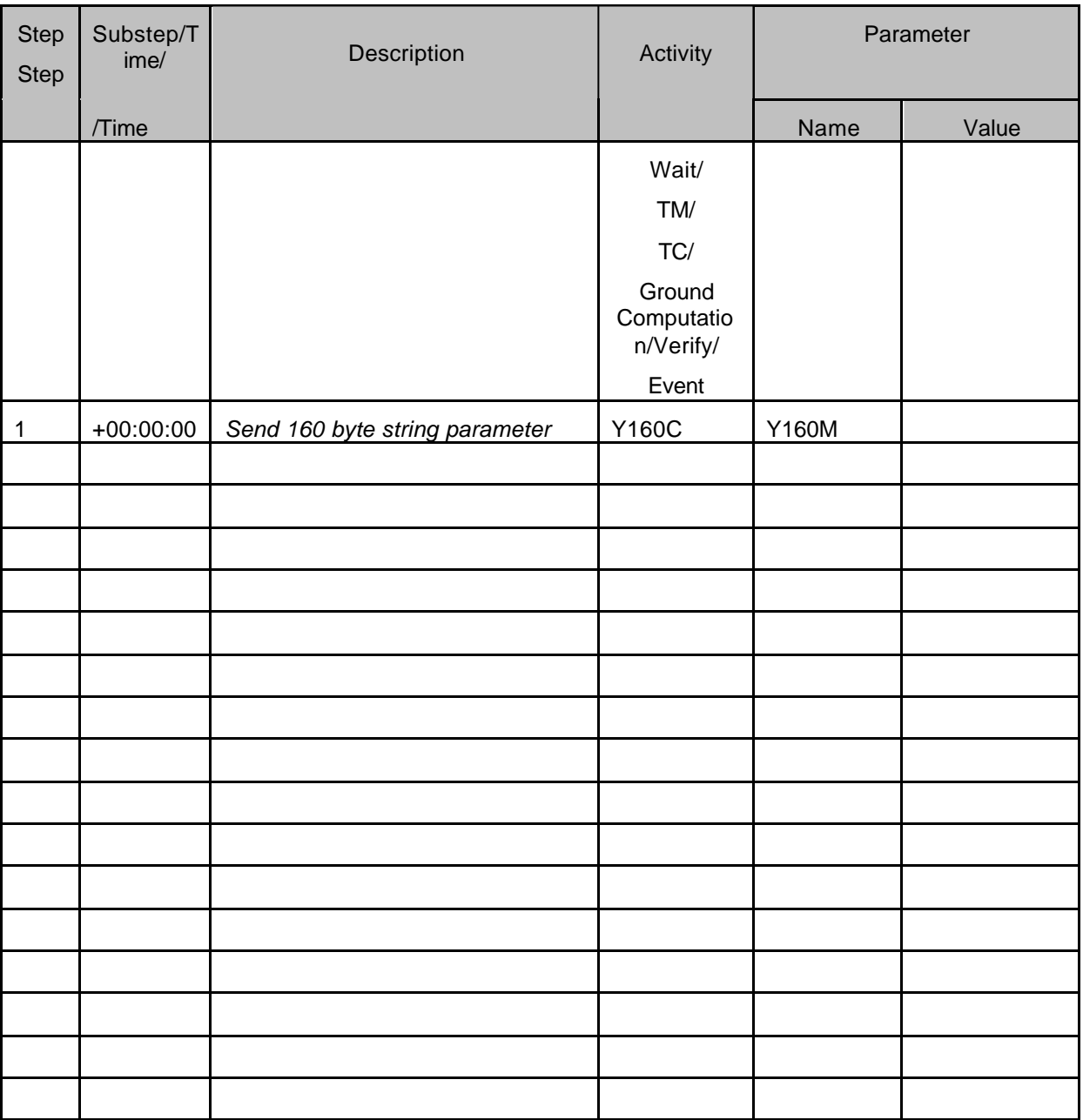

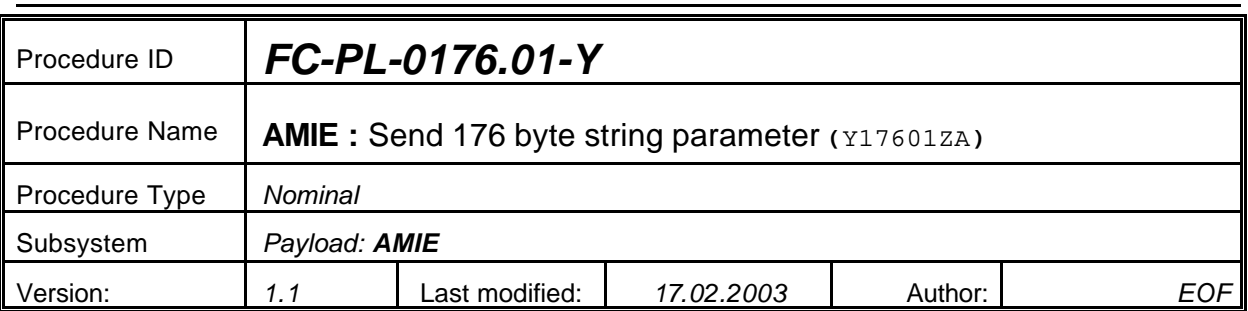

## **5.11 <AMIE Experiment: Send 176 byte string parameter>**

#### **5.11.0 Purpose**

*Send 176 byte string parameter Y176M*

## **5.11.1 Description**

*See table below*

## **5.11.2 Precondition**

*EPDP switched OFF*

### **5.11.3 Constraints**

*N/A*

## **5.11.4 Ground Computations**

*Verify that Engineering values are converted into HEX values.*

## **5.11.5 TM/TC List**

*See below*

## **5.11.6 Final state of the system/subsystem after Procedure execution**

## **5.11.7 Contingency Cases**

*None required*

## **5.11.8 Relationships to other Procedures**

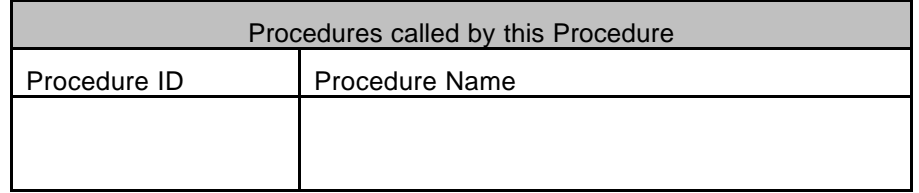

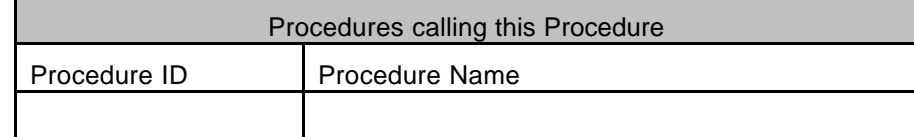

#### **5.11.9 Comments**

# **5.11.10 Step-by-Step Description (information according to TN-3015 file)**

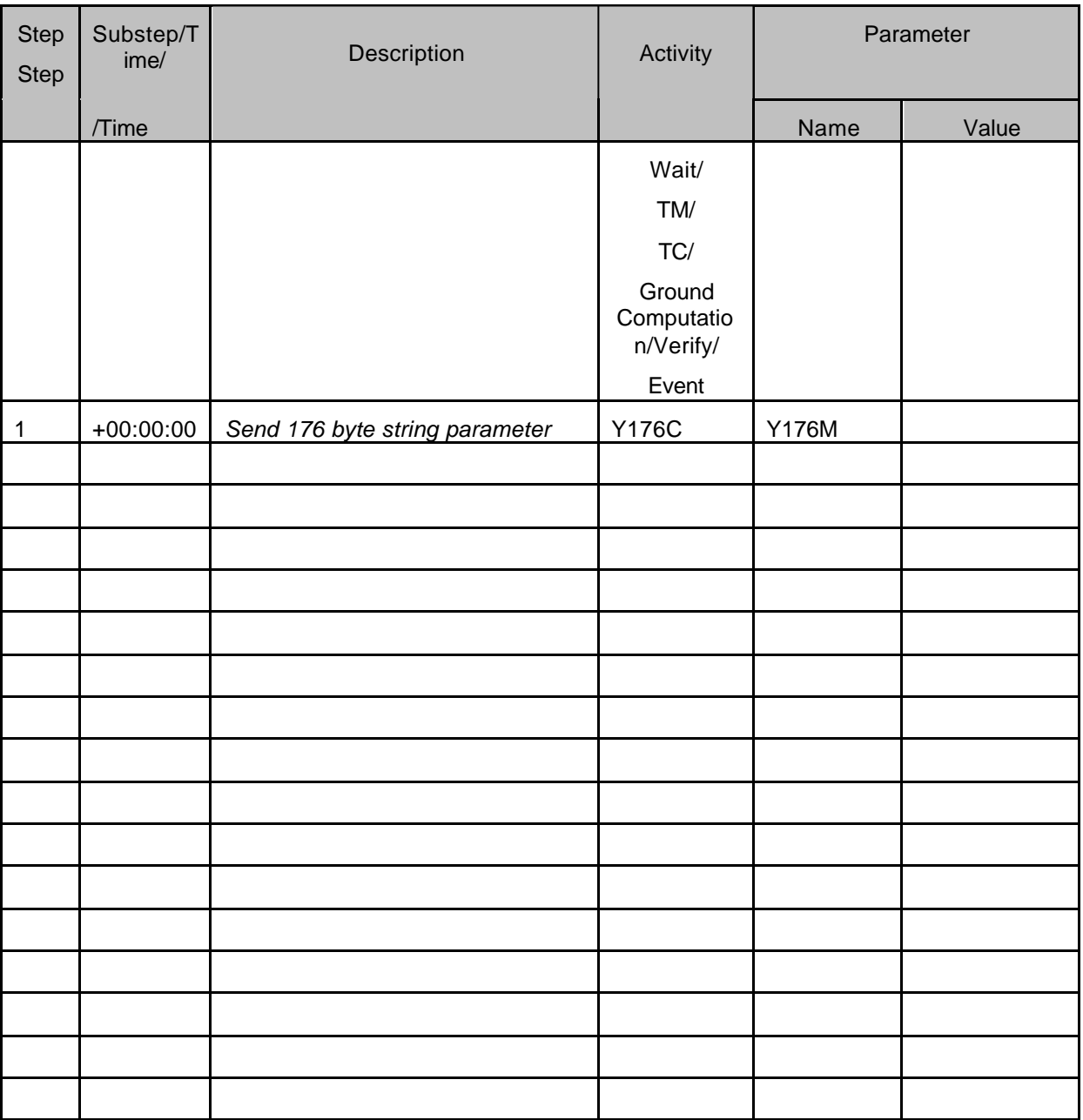

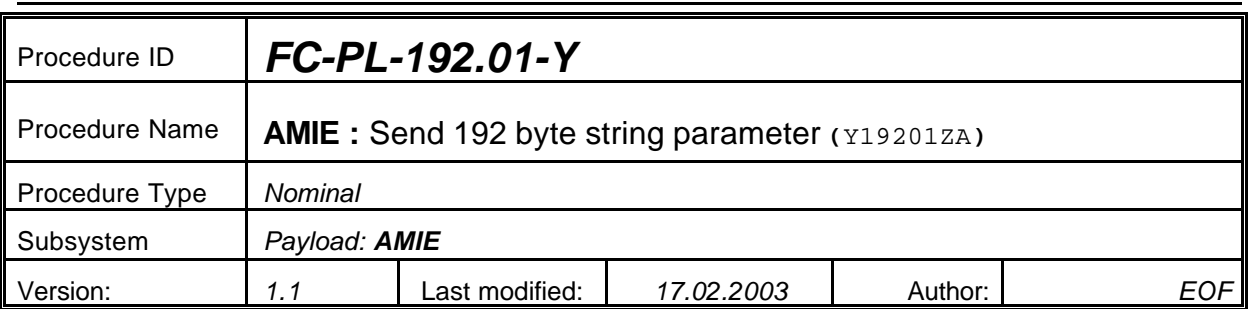

## **5.12 <AMIE Experiment: Send 192 byte string parameter>**

#### **5.12.0 Purpose**

*Send 192 byte string parameter Y192M*

## **5.12.1 Description**

*See table below*

## **5.12.2 Precondition**

*EPDP switched OFF*

## **5.12.3 Constraints**

*N/A*

## **5.12.4 Ground Computations**

*Verify that Engineering values are converted into HEX values.*

## **5.12.5 TM/TC List**

*See below*

## **5.12.6 Final state of the system/subsystem after Procedure execution**

## **5.12.7 Contingency Cases**

*None required*

## **5.12.8 Relationships to other Procedures**

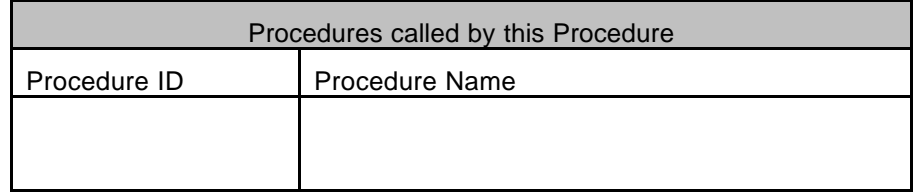

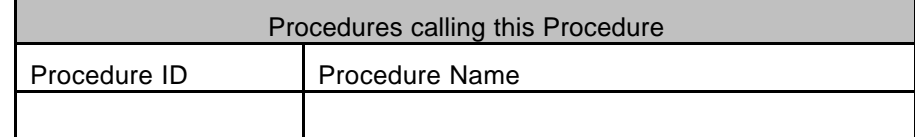

#### **5.12.9 Comments**

# **5.12.10 Step-by-Step Description (information according to TN-3015 file)**

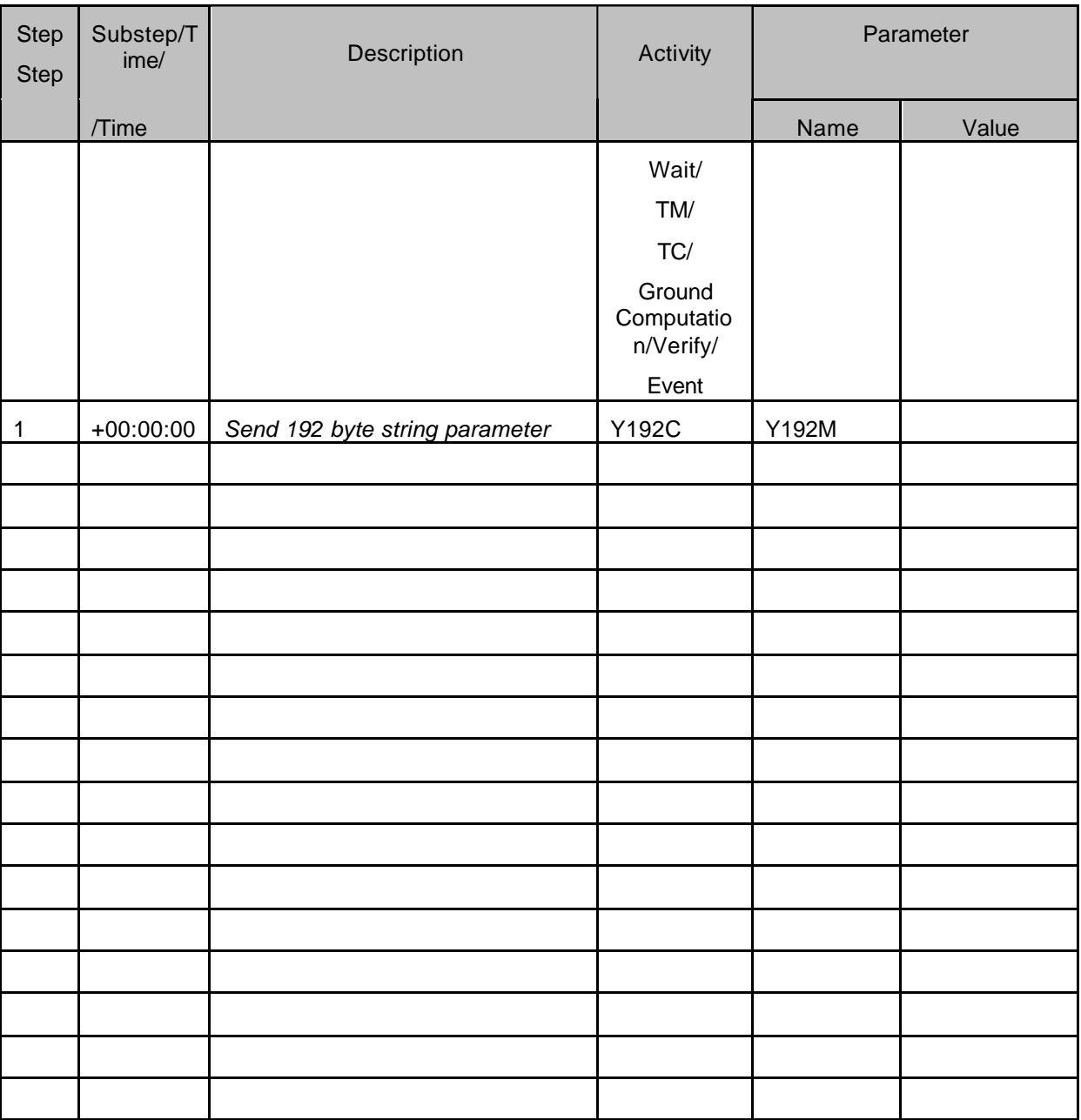

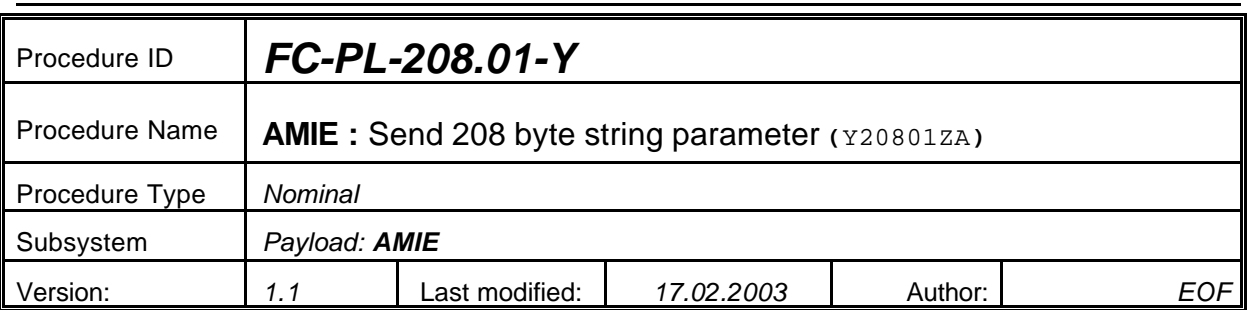

## **5.13 <AMIE Experiment: Send 208 byte string parameter>**

#### **5.13.0 Purpose**

*Send 208 byte string parameter Y208M*

## **5.13.1 Description**

*See table below*

## **5.13.2 Precondition**

*EPDP switched OFF*

## **5.13.3 Constraints**

*N/A*

## **5.13.4 Ground Computations**

*Verify that Engineering values are converted into HEX values.*

## **5.13.5 TM/TC List**

*See below*

## **5.13.6 Final state of the system/subsystem after Procedure execution**

## **5.13.7 Contingency Cases**

*None required*

## **5.13.8 Relationships to other Procedures**

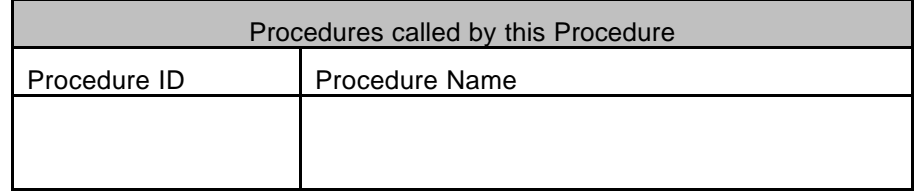

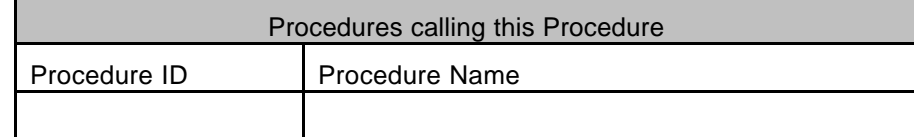

#### **5.13.9 Comments**

# **5.13.10 Step-by-Step Description (information according to TN-3015 file)**

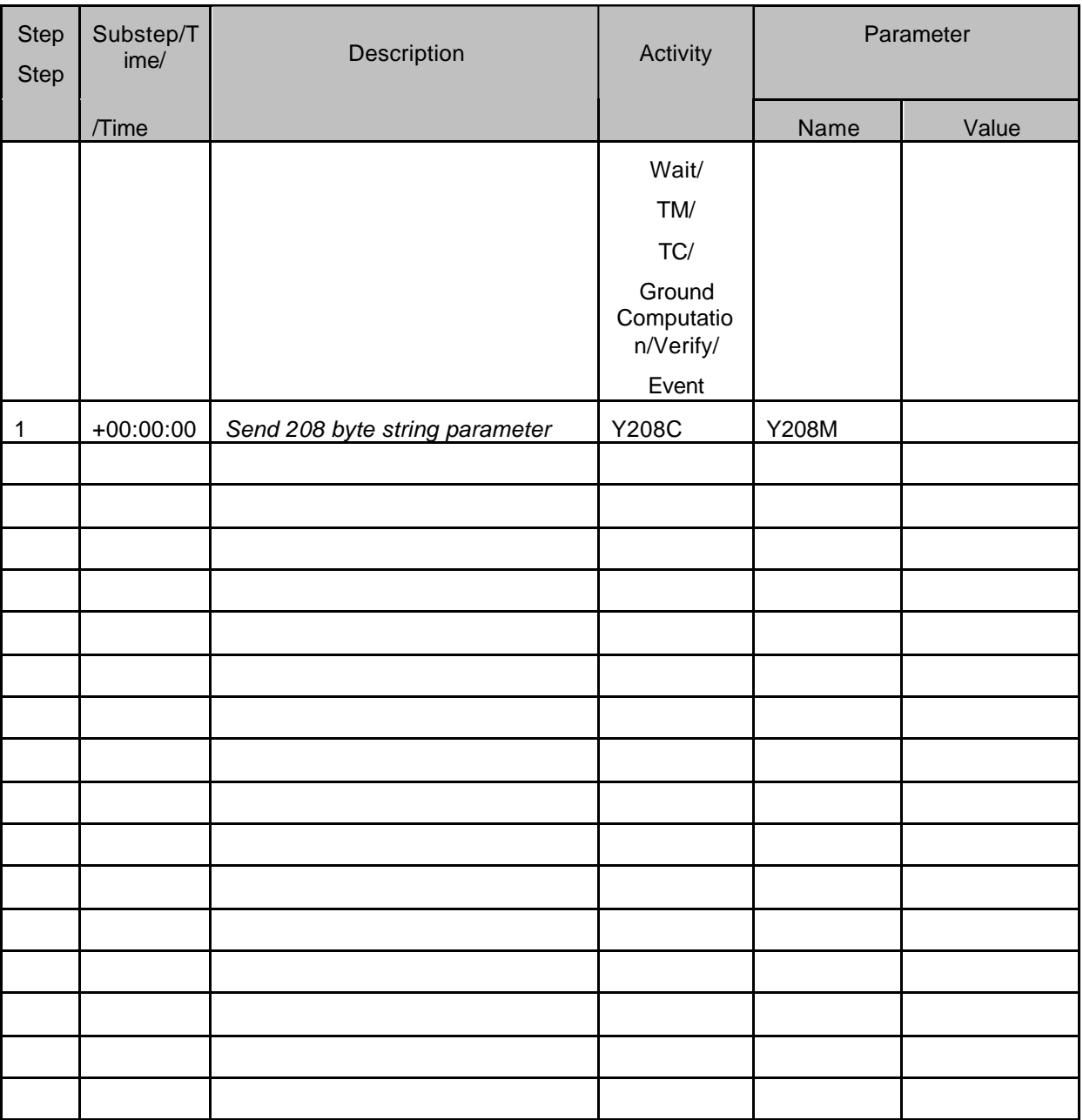

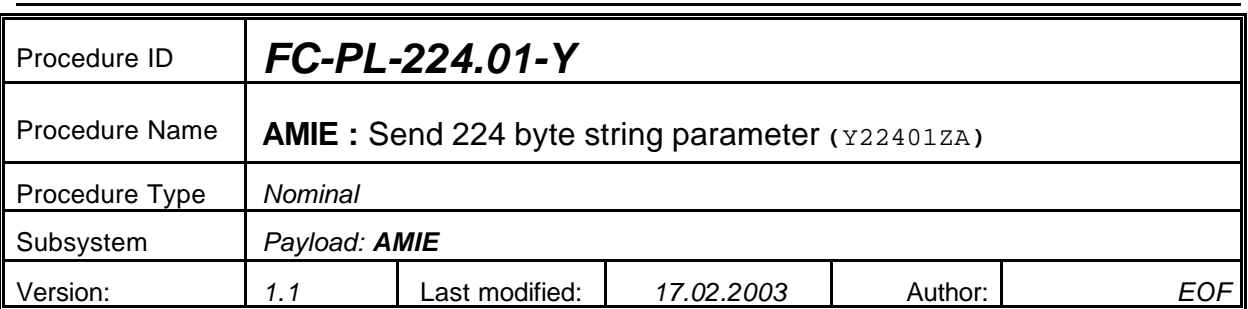

## **5.14 <AMIE Experiment: Send 224 byte string parameter>**

#### **5.14.0 Purpose**

*Send 224 byte string parameter Y224M*

## **5.14.1 Description**

*See table below*

## **5.14.2 Precondition**

*EPDP switched OFF*

## **5.14.3 Constraints**

*N/A*

## **5.14.4 Ground Computations**

*Verify that Engineering values are converted into HEX values.*

## **5.14.5 TM/TC List**

*See below*

## **5.14.6 Final state of the system/subsystem after Procedure execution**

## **5.14.7 Contingency Cases**

*None required*

## **5.14.8 Relationships to other Procedures**

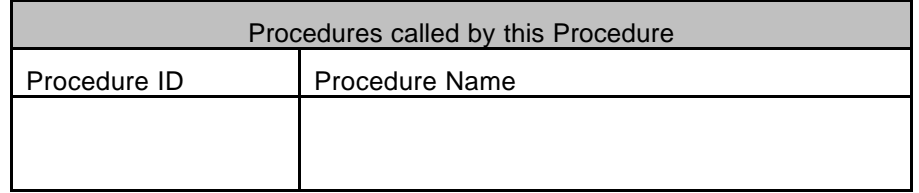

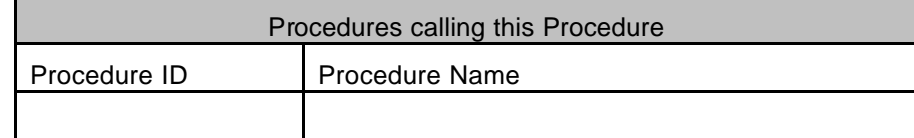

#### **5.14.9 Comments**

# **5.14.10 Step-by-Step Description (information according to TN-3015 file)**

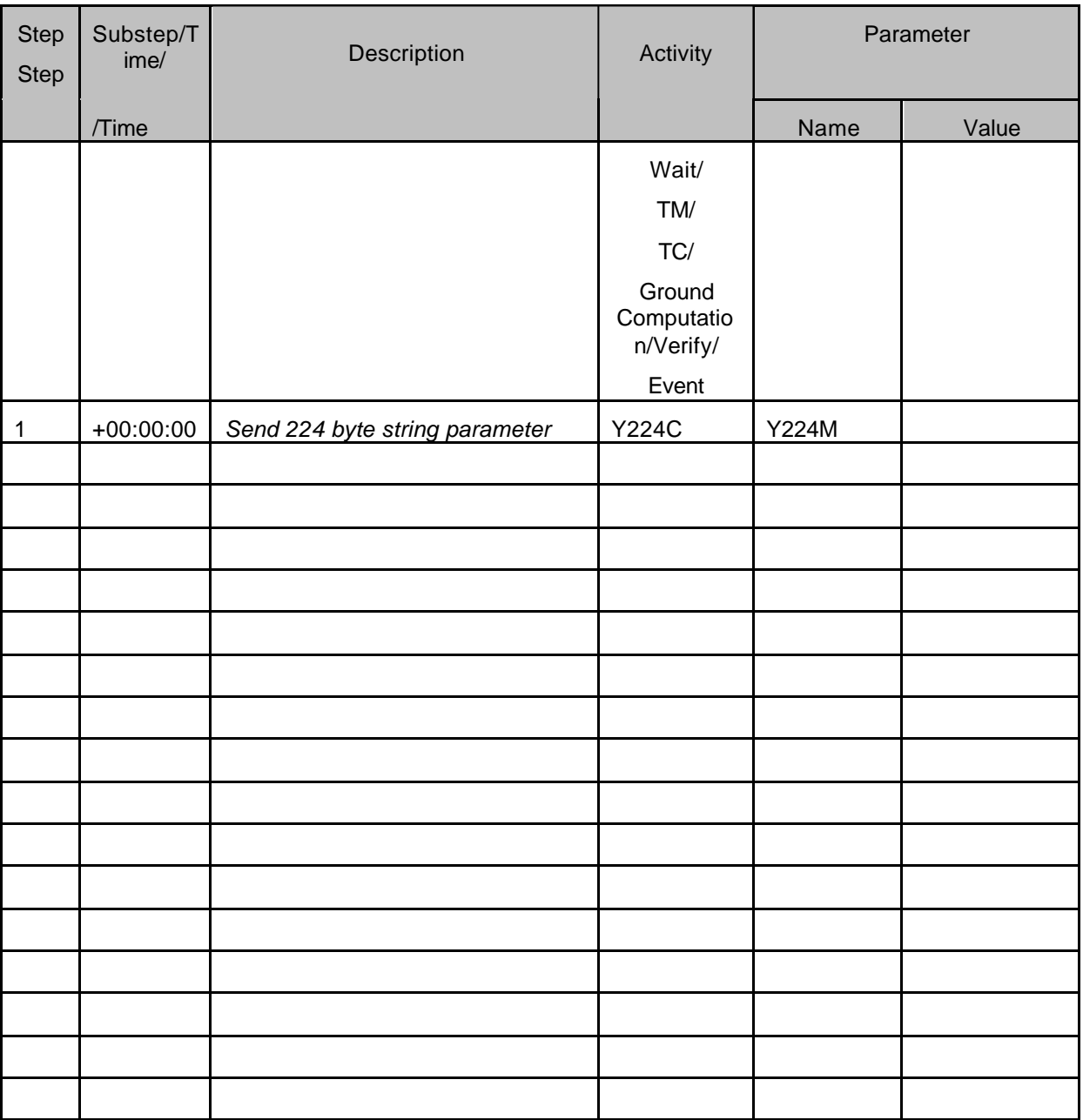

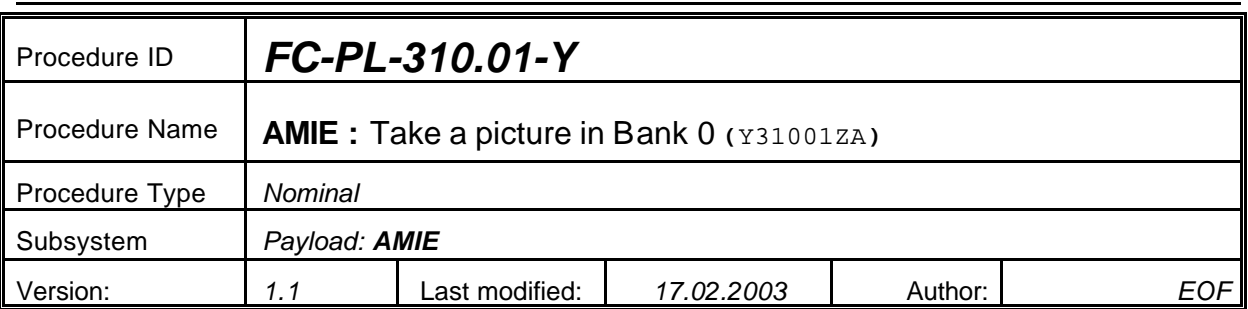

# **5.15 <AMIE Experiment: Take a picture in Bank 0>**

## **5.15.0 Purpose**

*Take a picture in Bank 0*

## **5.15.1 Description**

*See table below*

## **5.15.2 Precondition**

*EPDP switched OFF*

## **5.15.3 Constraints**

*N/A*

## **5.15.4 Ground Computations**

*Verify that Engineering values are converted into HEX values.*

## **5.15.5 TM/TC List**

*See below*

## **5.15.6 Final state of the system/subsystem after Procedure execution**

## **5.15.7 Contingency Cases**

*None required*

## **5.15.8 Relationships to other Procedures**

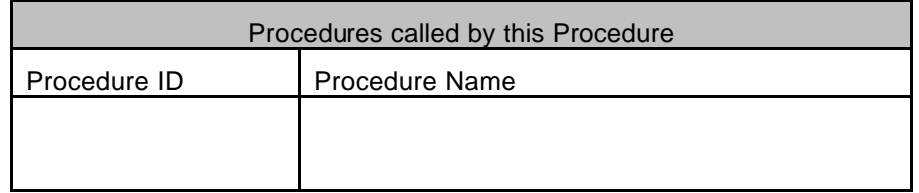

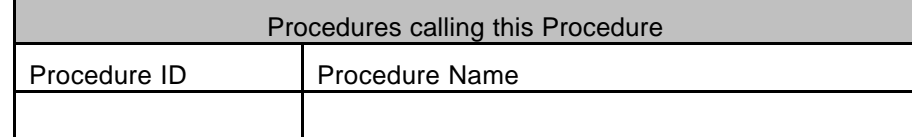

#### **5.15.9 Comments**

# **5.15.10 Step-by-Step Description (information according to TN-3015 file)**

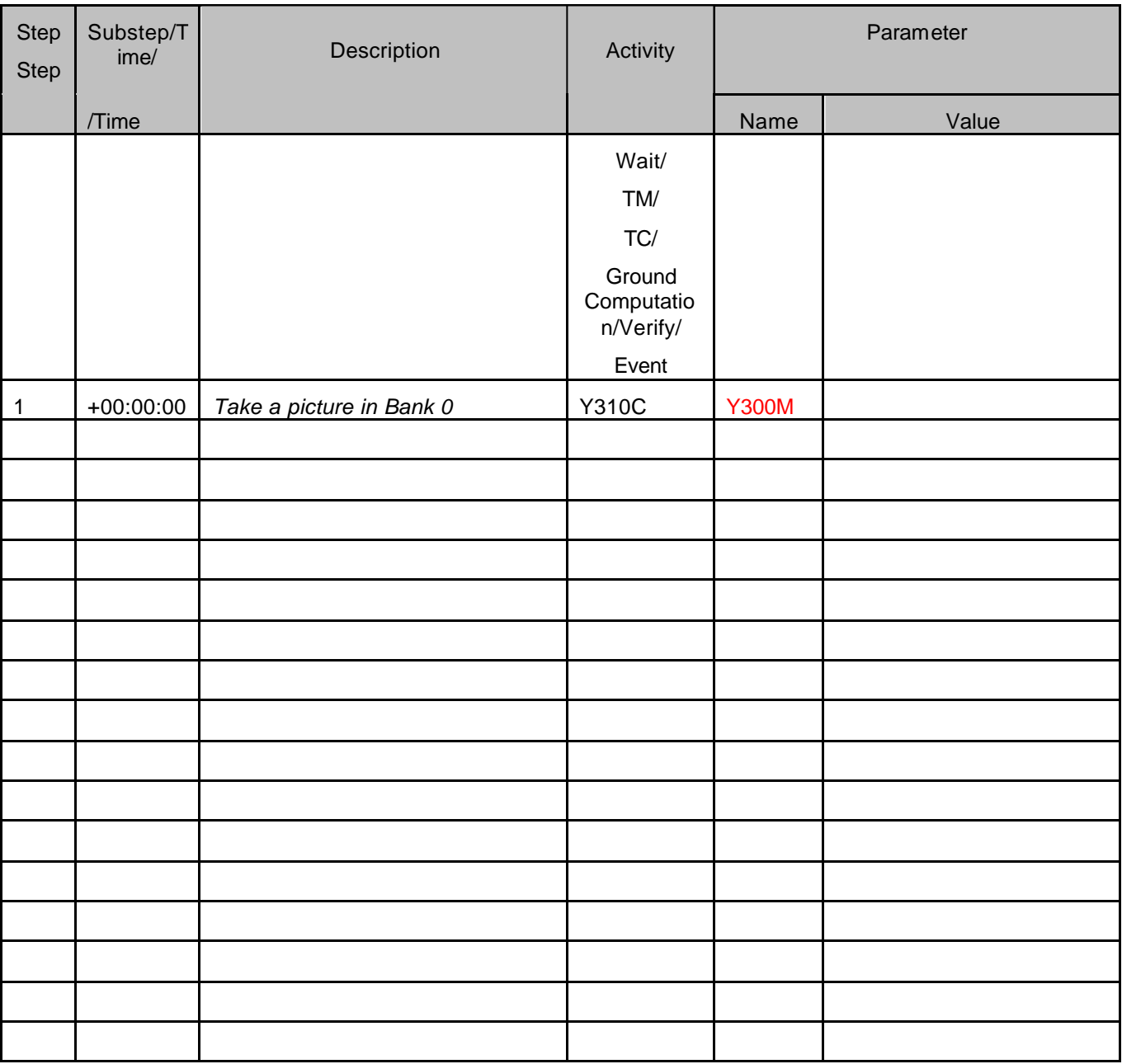

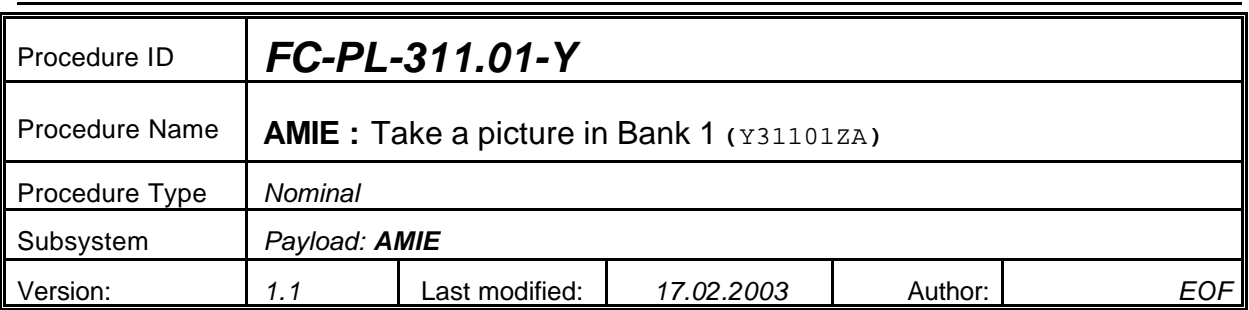

# **5.16 <AMIE Experiment: Take a picture in Bank 1>**

## **5.16.0 Purpose**

*Take a picture in Bank 1*

## **5.16.1 Description**

*See table below*

## **5.16.2 Precondition**

*EPDP switched OFF*

## **5.16.3 Constraints**

*N/A*

## **5.16.4 Ground Computations**

*Verify that Engineering values are converted into HEX values.*

## **5.16.5 TM/TC List**

*See below*

## **5.16.6 Final state of the system/subsystem after Procedure execution**

## **5.16.7 Contingency Cases**

*None required*

## **5.16.8 Relationships to other Procedures**

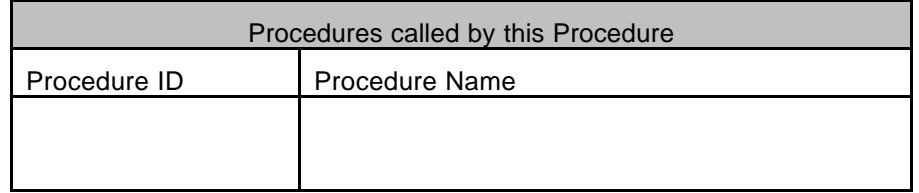

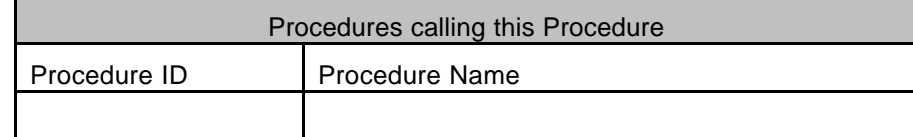

#### **5.16.9 Comments**

# **5.16.10 Step-by-Step Description (information according to TN-3015 file)**

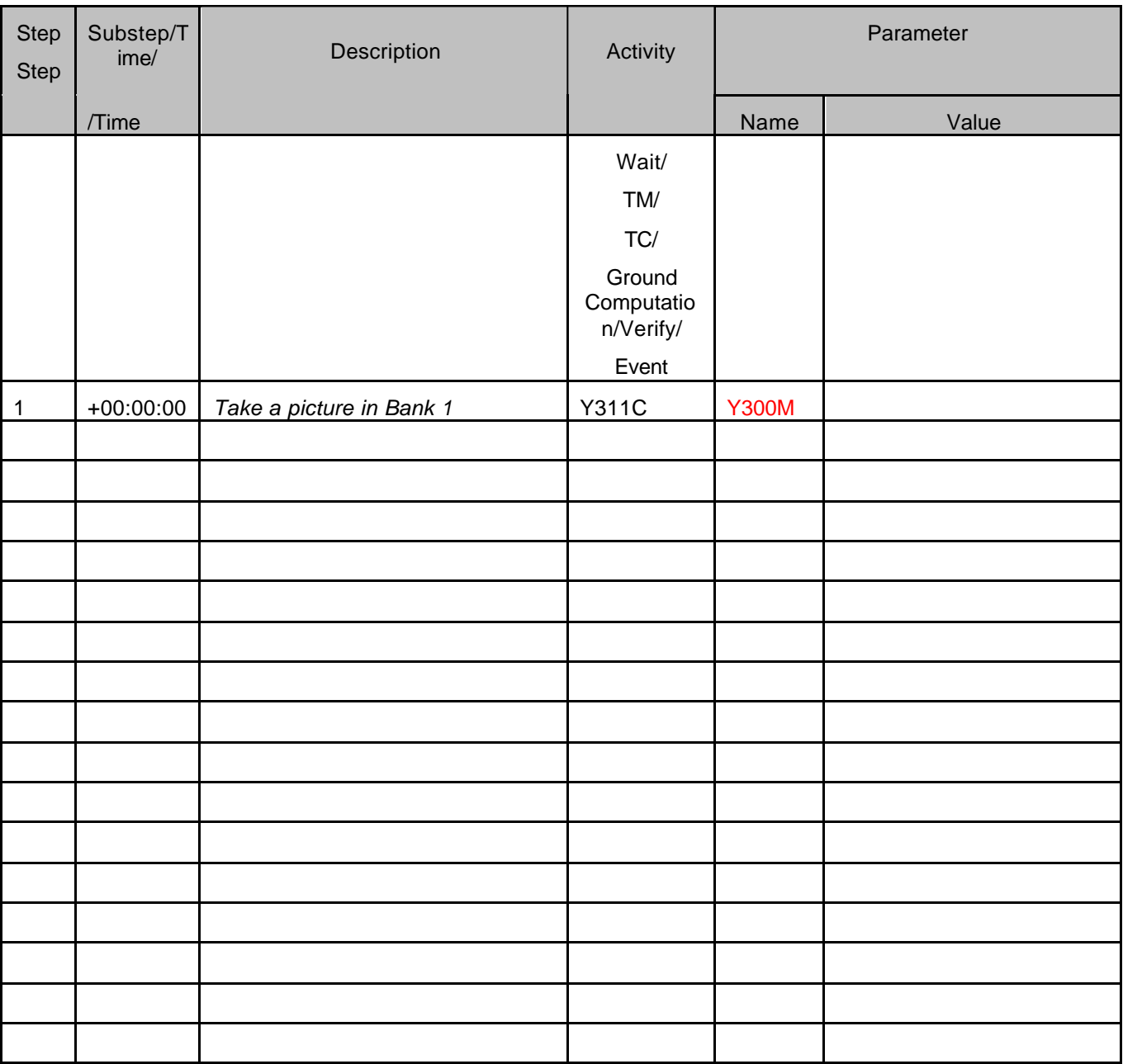

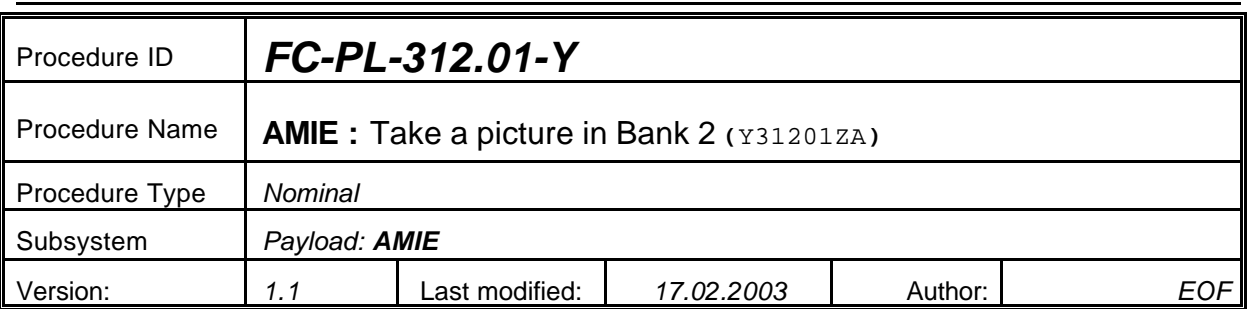

# **5.17 <AMIE Experiment: Take a picture in Bank 2>**

## **5.17.0 Purpose**

*Take a picture in Bank 2*

## **5.17.1 Description**

*See table below*

## **5.17.2 Precondition**

*EPDP switched OFF*

## **5.17.3 Constraints**

*N/A*

## **5.17.4 Ground Computations**

*Verify that Engineering values are converted into HEX values.*

## **5.17.5 TM/TC List**

*See below*

## **5.17.6 Final state of the system/subsystem after Procedure execution**

## **5.17.7 Contingency Cases**

*None required*

## **5.17.8 Relationships to other Procedures**

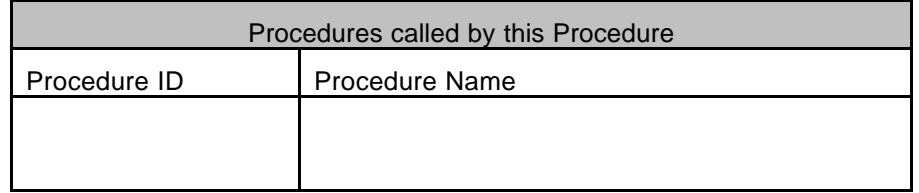

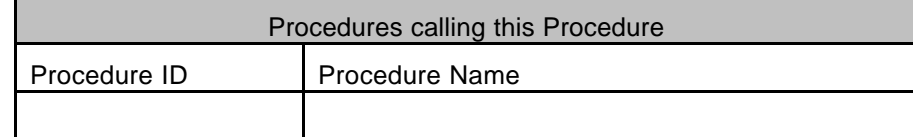

### **5.17.9 Comments**

# **5.17.10 Step-by-Step Description (information according to TN-3015 file)**

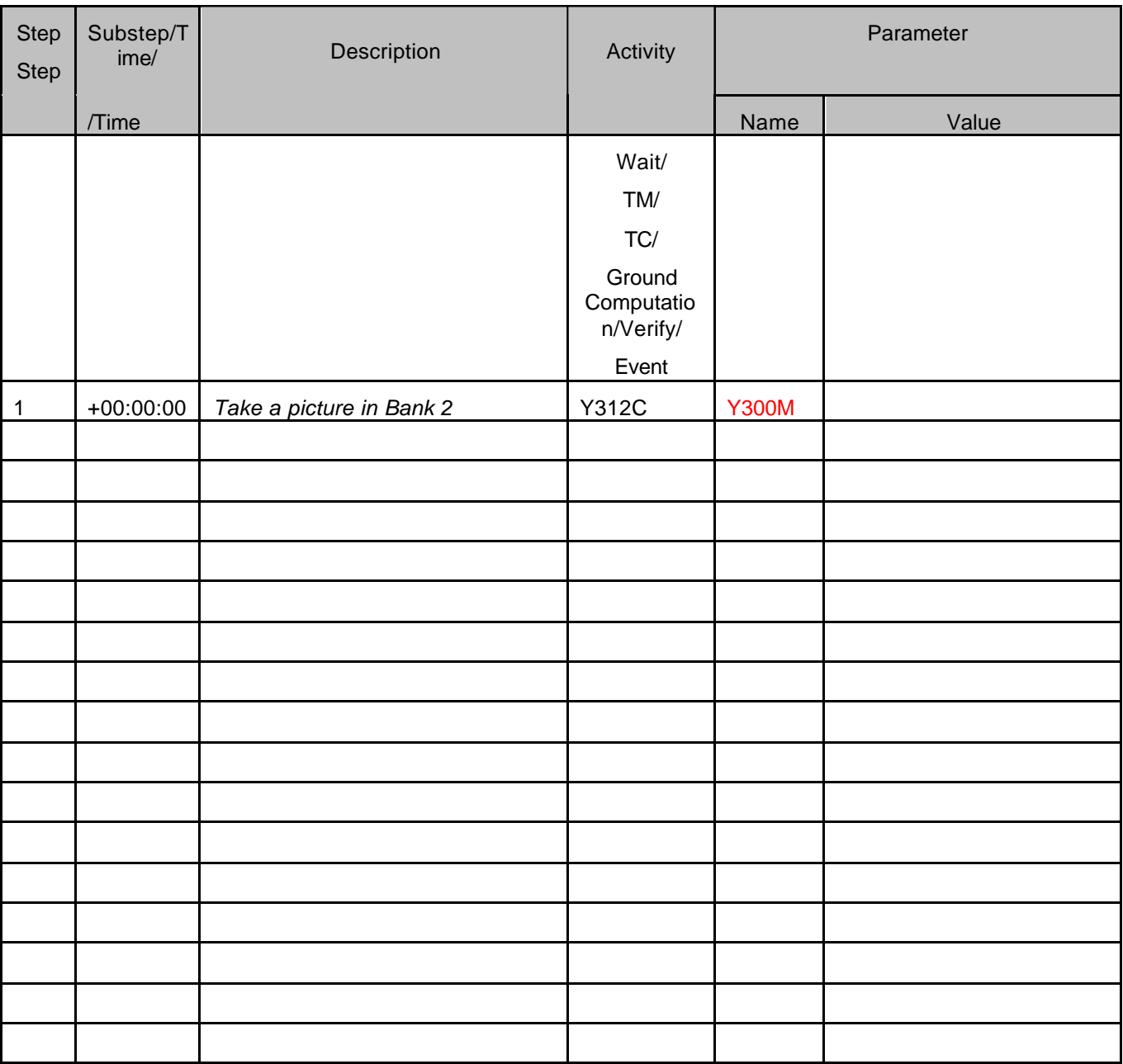

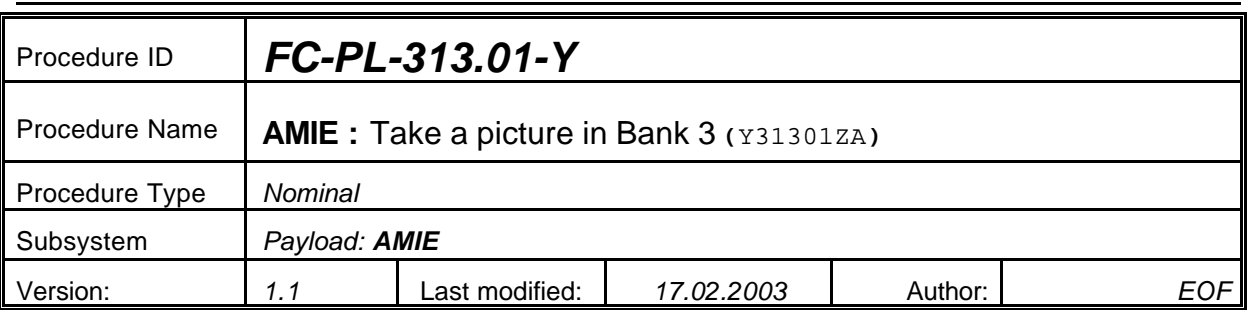

# **5.18 <AMIE Experiment: Take a picture in Bank 3>**

#### **5.18.0 Purpose**

*Take a picture in Bank 3*

## **5.18.1 Description**

*See table below*

## **5.18.2 Precondition**

*EPDP switched OFF*

## **5.18.3 Constraints**

*N/A*

## **5.18.4 Ground Computations**

*Verify that Engineering values are converted into HEX values.*

## **5.18.5 TM/TC List**

*See below*

## **5.18.6 Final state of the system/subsystem after Procedure execution**

## **5.18.7 Contingency Cases**

*None required*

#### **5.18.8 Relationships to other Procedures**

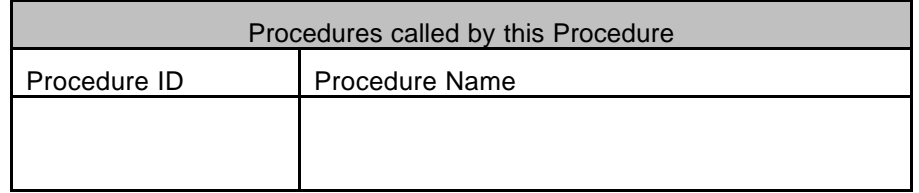

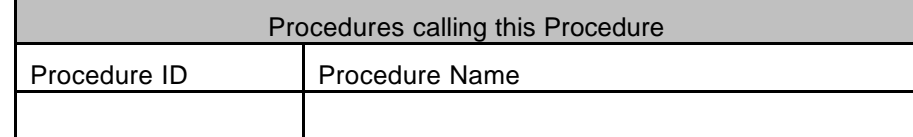

#### **5.18.9 Comments**

# **5.18.10 Step-by-Step Description (information according to TN-3015 file)**

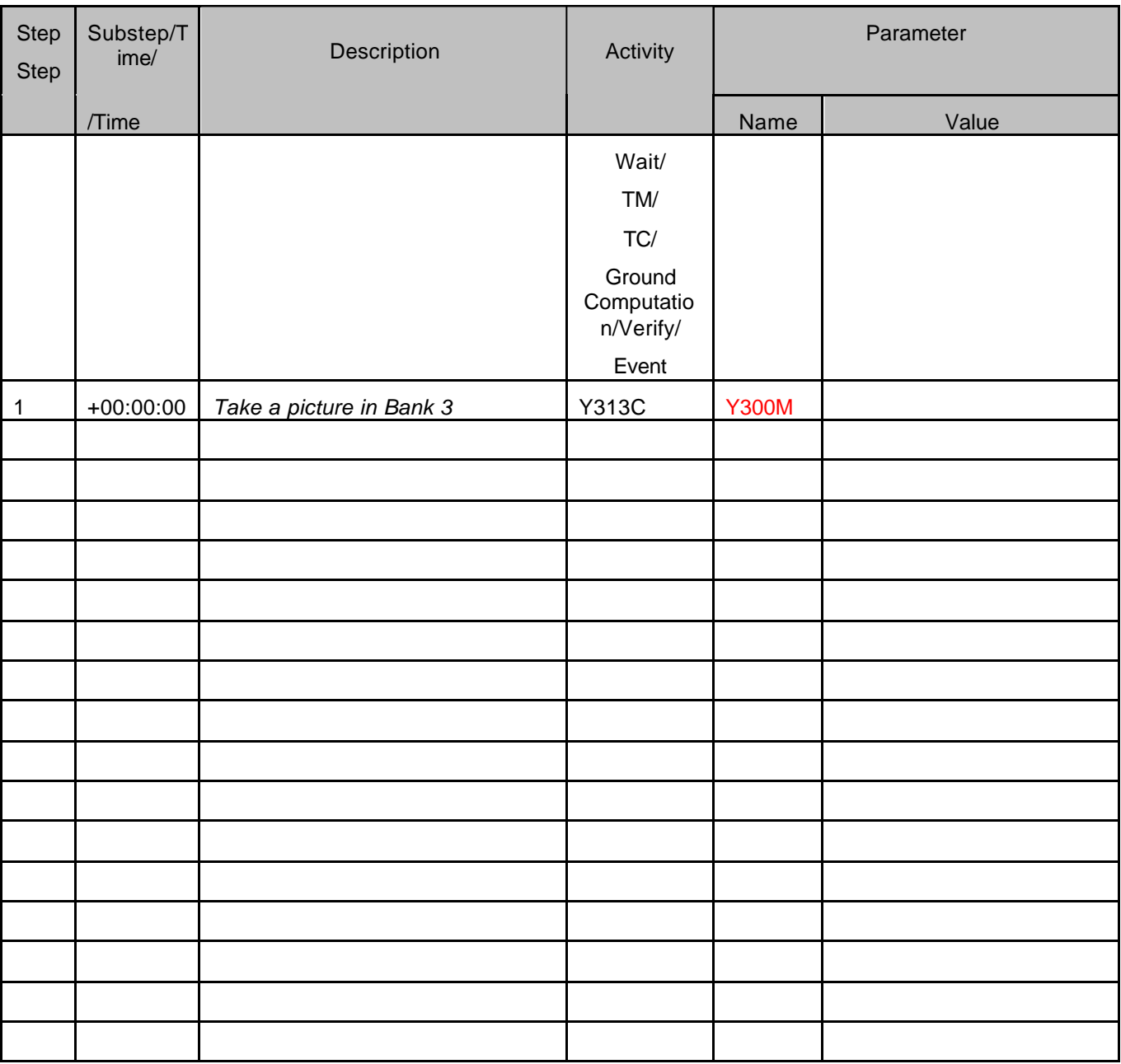

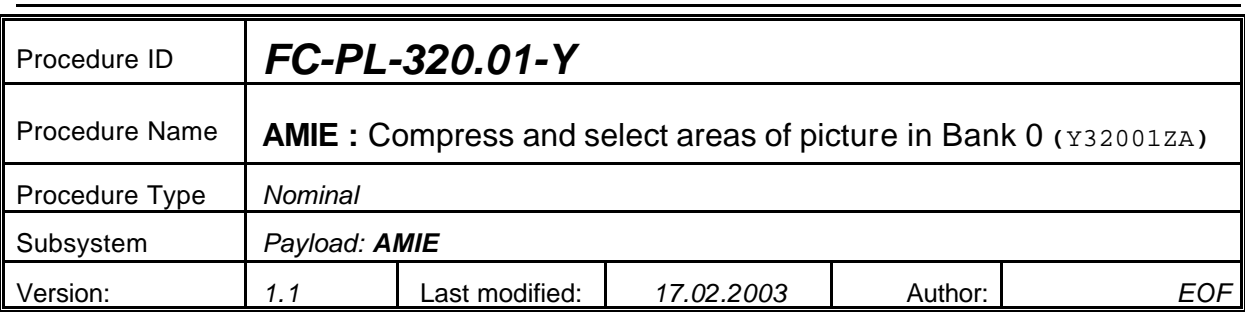

## **5.19 <AMIE Experiment: Compress and select areas of picture in Bank 0>**

## **5.19.0 Purpose**

*Compress and select areas of picture in Bank 0*

## **5.19.1 Description**

*See table below*

#### **5.19.2 Precondition**

*EPDP switched OFF*

#### **5.19.3 Constraints**

*N/A*

## **5.19.4 Ground Computations**

*Verify that Engineering values are converted into HEX values.*

#### **5.19.5 TM/TC List**

*See below*

#### **5.19.6 Final state of the system/subsystem after Procedure execution**

## **5.19.7 Contingency Cases**

*None required*

#### **5.19.8 Relationships to other Procedures**

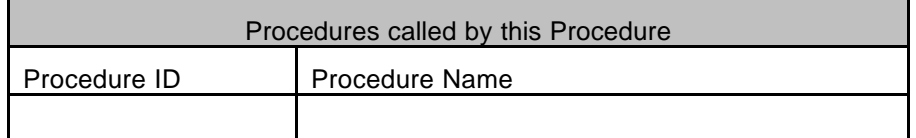

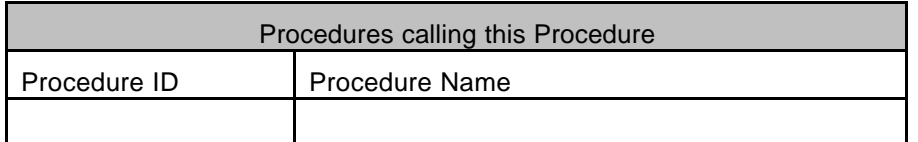

#### **5.19.9 Comments**

# **5.19.10 Step-by-Step Description (information according to TN-3015 file)**

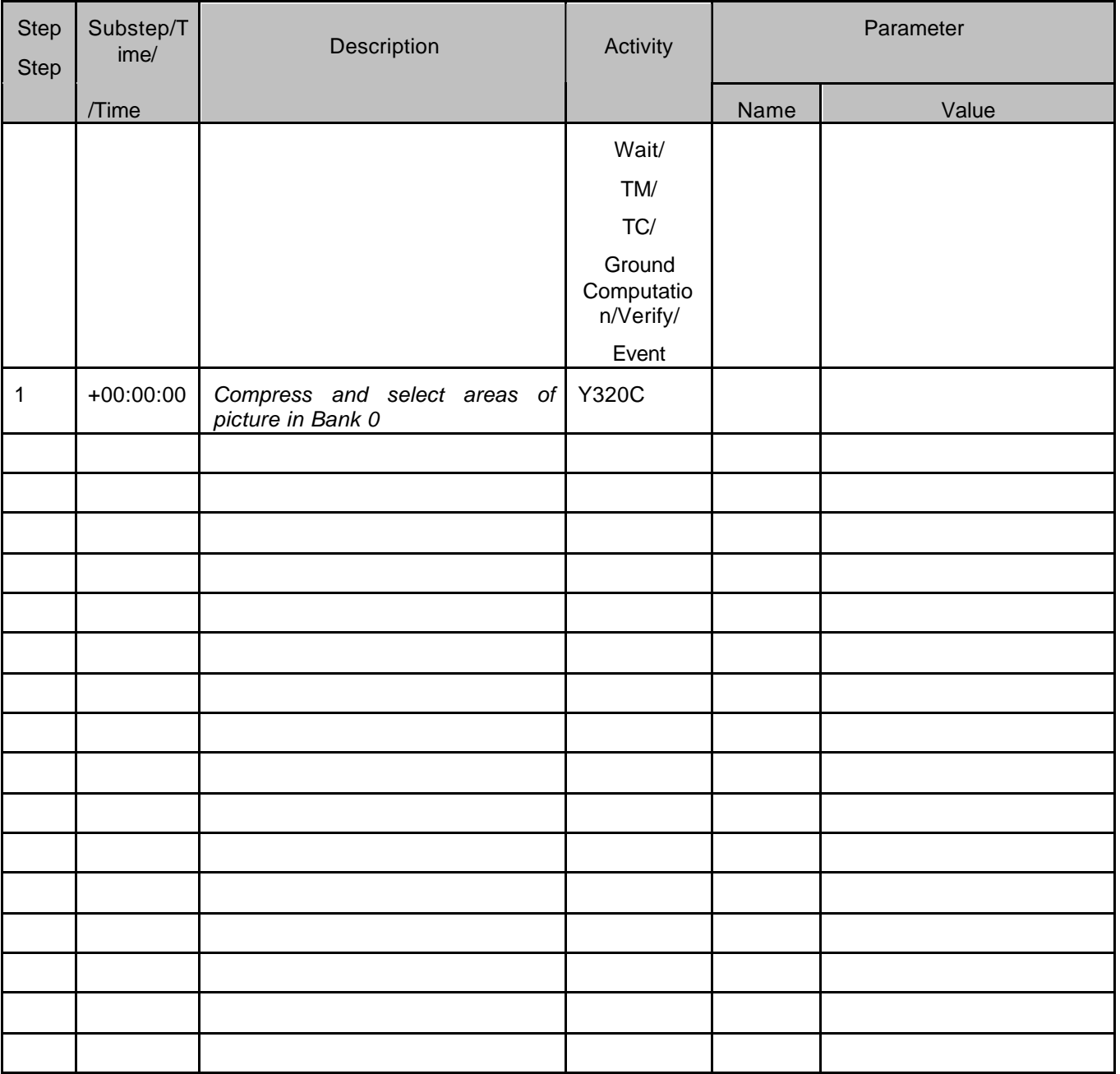

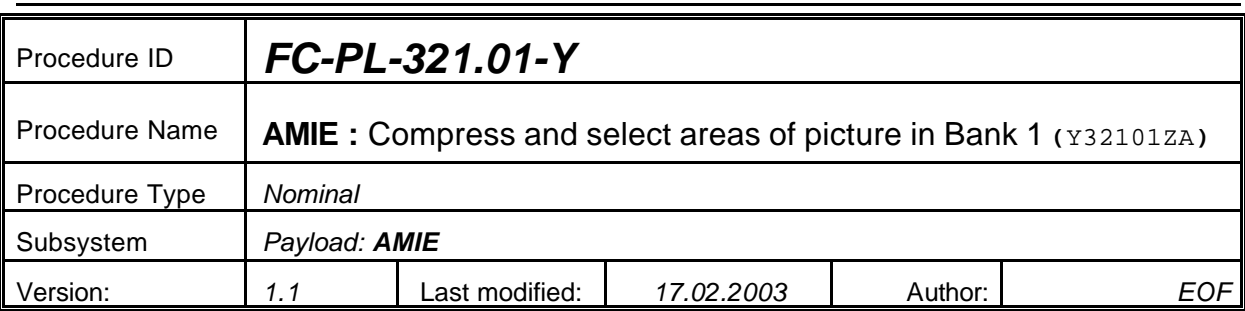

## **5.20 <AMIE Experiment: Compress and select areas of picture in Bank 1>**

#### **5.20.0 Purpose**

*Compress and select areas of picture in Bank 1*

## **5.20.1 Description**

*See table below*

#### **5.20.2 Precondition**

*EPDP switched OFF*

#### **5.20.3 Constraints**

*N/A*

#### **5.20.4 Ground Computations**

*Verify that Engineering values are converted into HEX values.*

### **5.20.5 TM/TC List**

*See below*

#### **5.20.6 Final state of the system/subsystem after Procedure execution**

## **5.20.7 Contingency Cases**

*None required*

#### **5.20.8 Relationships to other Procedures**

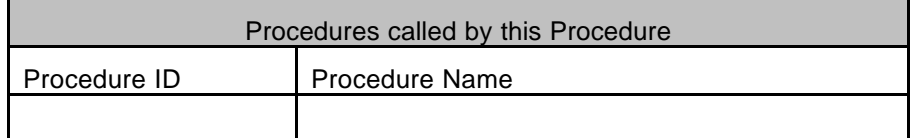

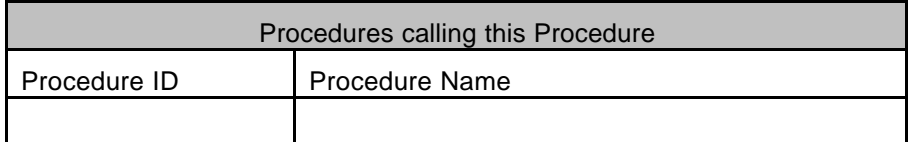

#### **5.20.9 Comments**

# **5.20.10 Step-by-Step Description (information according to TN-3015 file)**

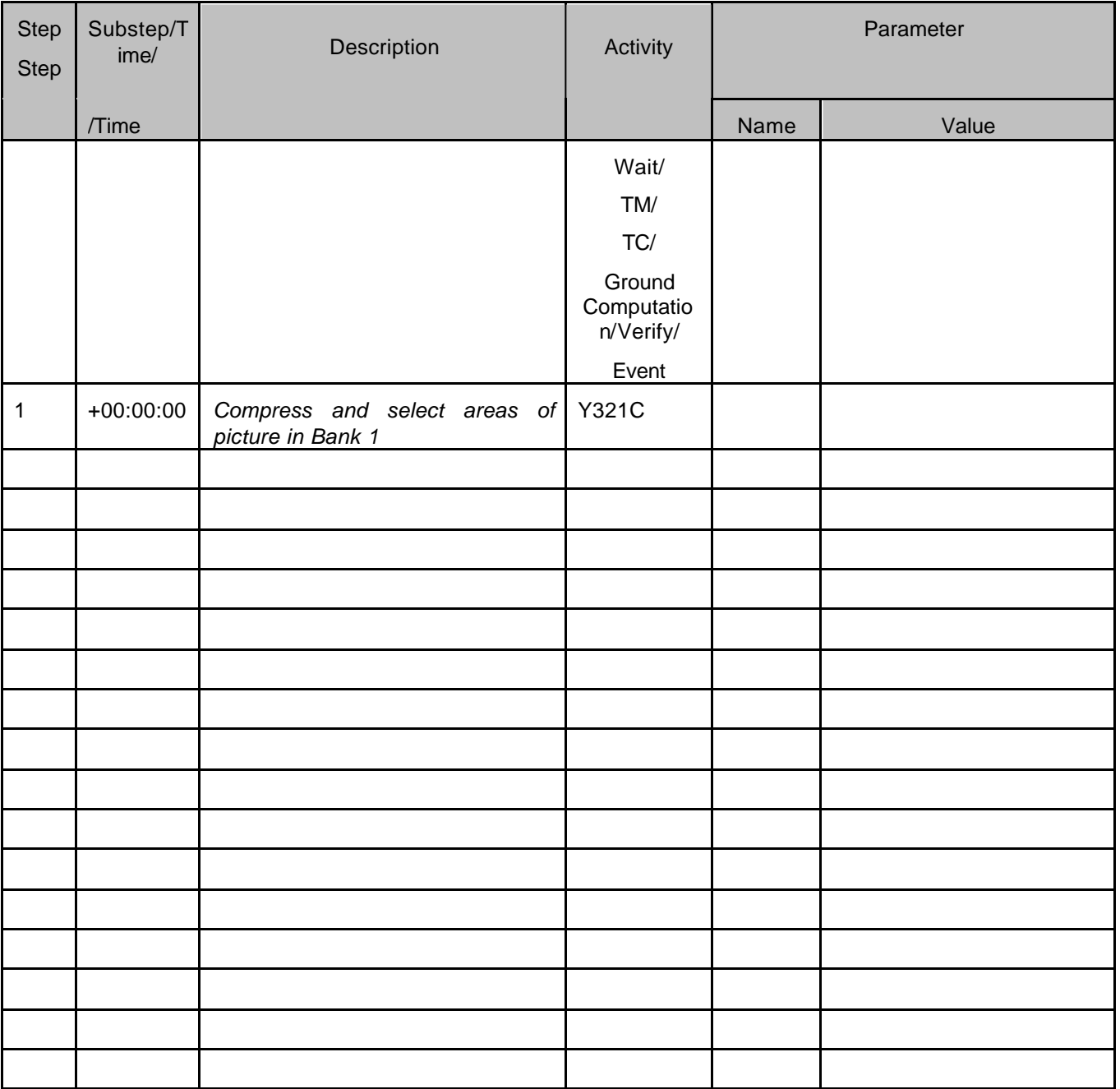

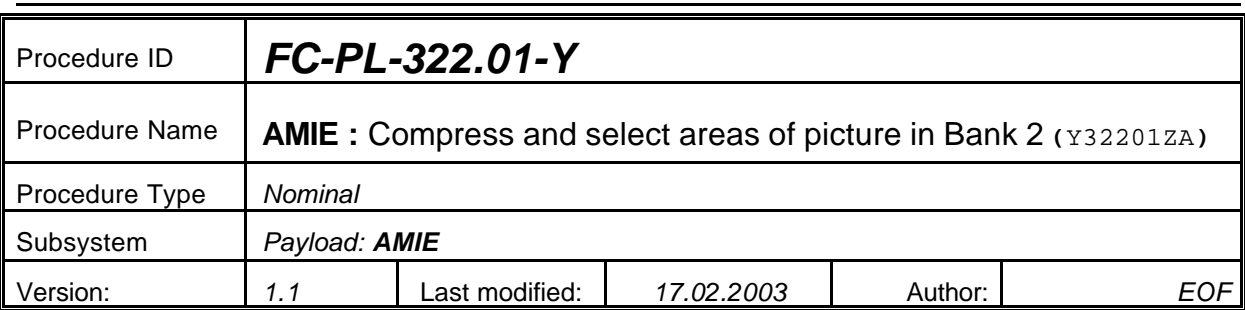

## **5.21 <AMIE Experiment: Compress and select areas of picture in Bank 2>**

## **5.21.0 Purpose**

*Compress and select areas of picture in Bank 2*

## **5.21.1 Description**

*See table below*

#### **5.21.2 Precondition**

*EPDP switched OFF*

#### **5.21.3 Constraints**

*N/A*

## **5.21.4 Ground Computations**

*Verify that Engineering values are converted into HEX values.*

#### **5.21.5 TM/TC List**

*See below*

#### **5.21.6 Final state of the system/subsystem after Procedure execution**

## **5.21.7 Contingency Cases**

*None required*

#### **5.21.8 Relationships to other Procedures**

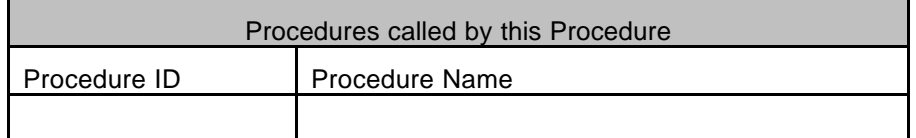

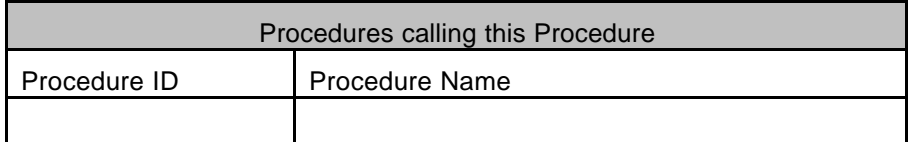

#### **5.21.9 Comments**

# **5.21.10 Step-by-Step Description (information according to TN-3015 file)**

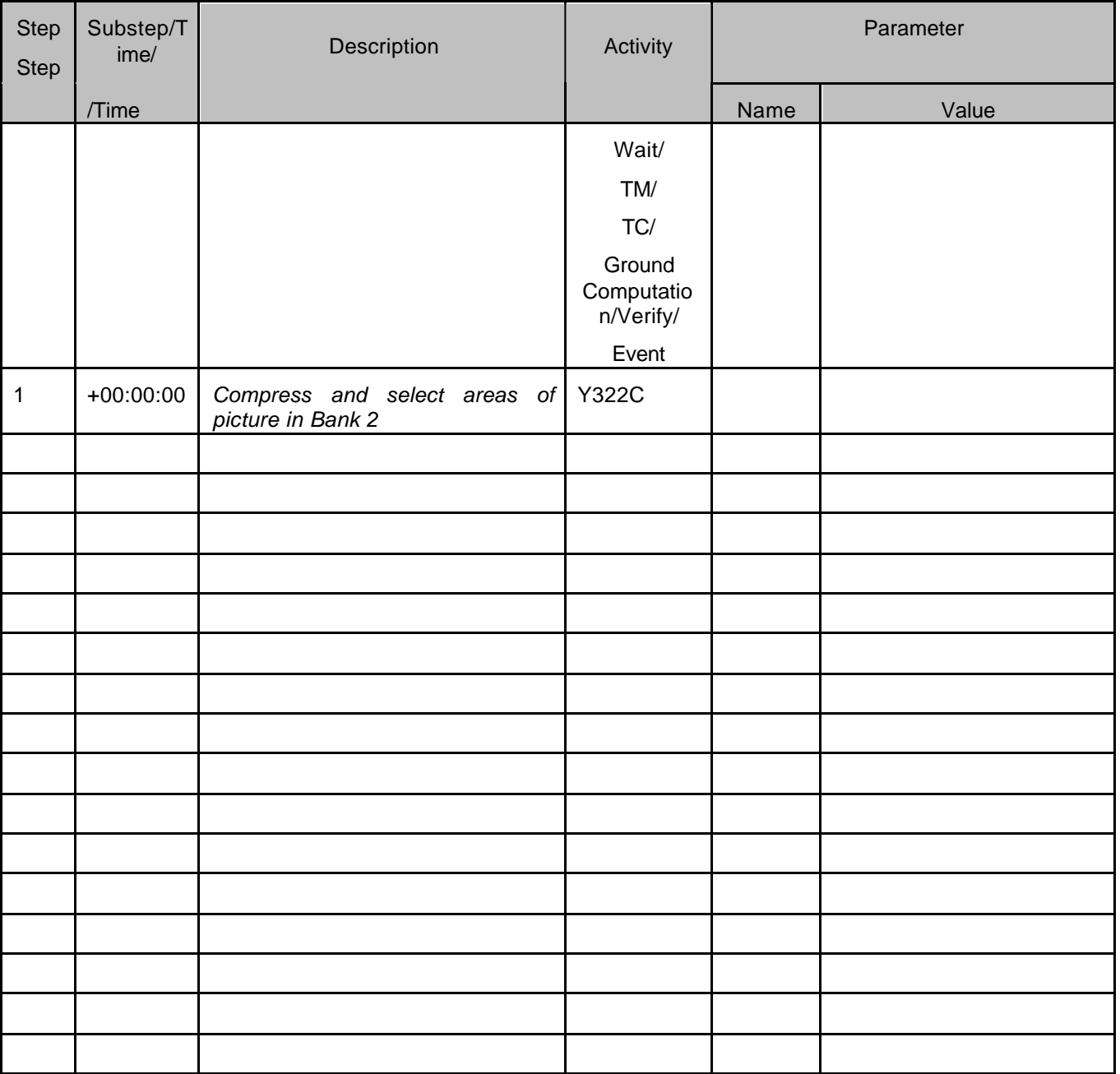
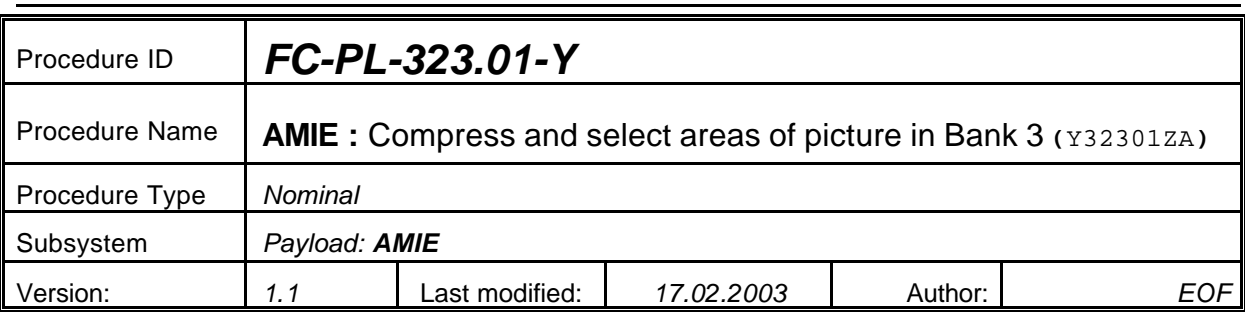

# **5.22 <AMIE Experiment: Compress and select areas of picture in Bank 3>**

## **5.22.0 Purpose**

*Compress and select areas of picture in Bank 3*

## **5.22.1 Description**

*See table below*

#### **5.22.2 Precondition**

*EPDP switched OFF*

#### **5.22.3 Constraints**

*N/A*

#### **5.22.4 Ground Computations**

*Verify that Engineering values are converted into HEX values.*

#### **5.22.5 TM/TC List**

*See below*

#### **5.22.6 Final state of the system/subsystem after Procedure execution**

## **5.22.7 Contingency Cases**

*None required*

#### **5.22.8 Relationships to other Procedures**

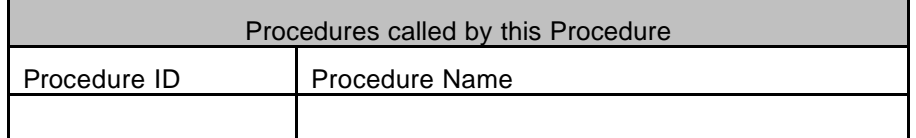

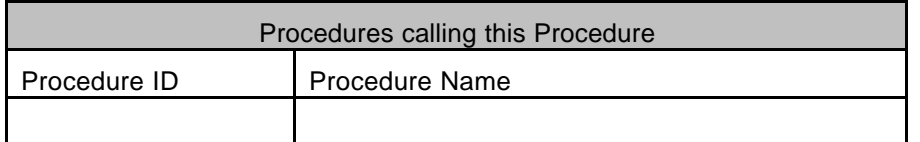

#### **5.22.9 Comments**

# **5.22.10 Step-by-Step Description (information according to TN-3015 file)**

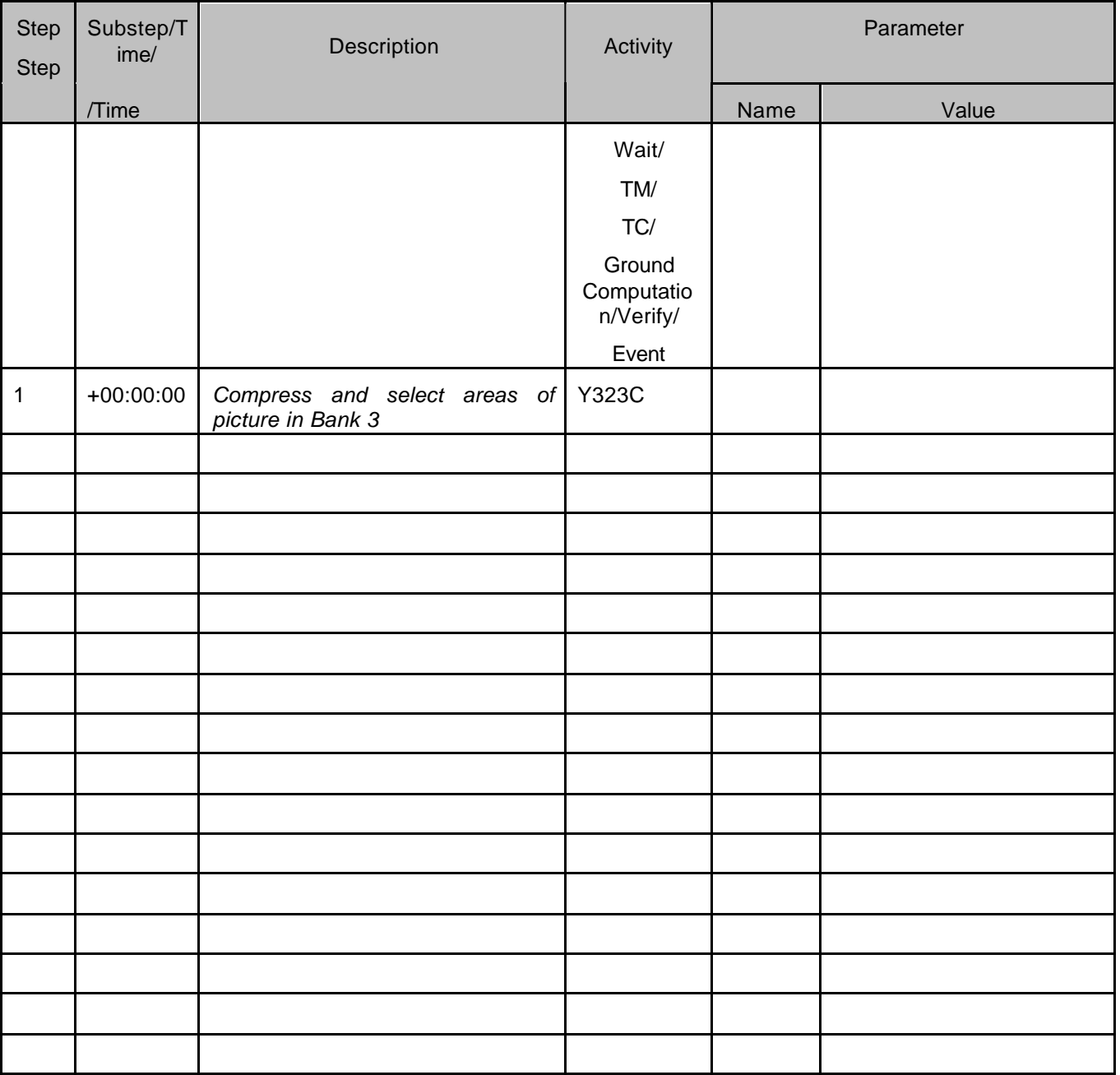

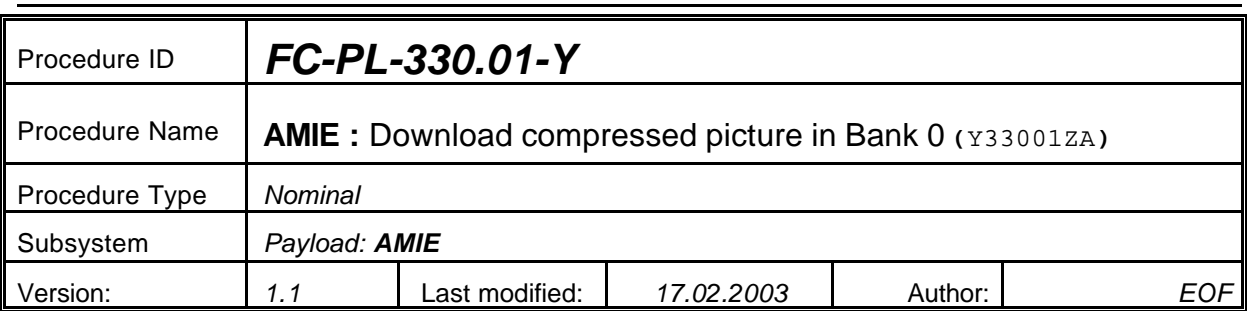

# **5.23 <AMIE Experiment: Download compressed picture in Bank 0>**

#### **5.23.0 Purpose**

*Download compressed picture in Bank 0*

## **5.23.1 Description**

*See table below*

## **5.23.2 Precondition**

*EPDP switched OFF*

## **5.23.3 Constraints**

*N/A*

## **5.23.4 Ground Computations**

*Verify that Engineering values are converted into HEX values.*

## **5.23.5 TM/TC List**

*See below*

## **5.23.6 Final state of the system/subsystem after Procedure execution**

## **5.23.7 Contingency Cases**

*None required*

## **5.23.8 Relationships to other Procedures**

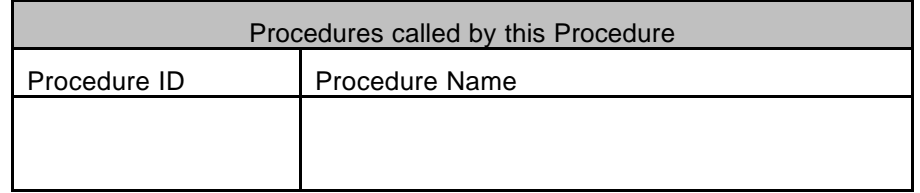

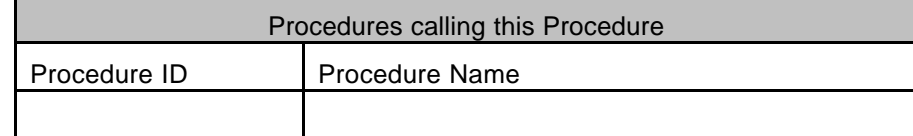

#### **5.23.9 Comments**

# **5.23.10 Step-by-Step Description (information according to TN-3015 file)**

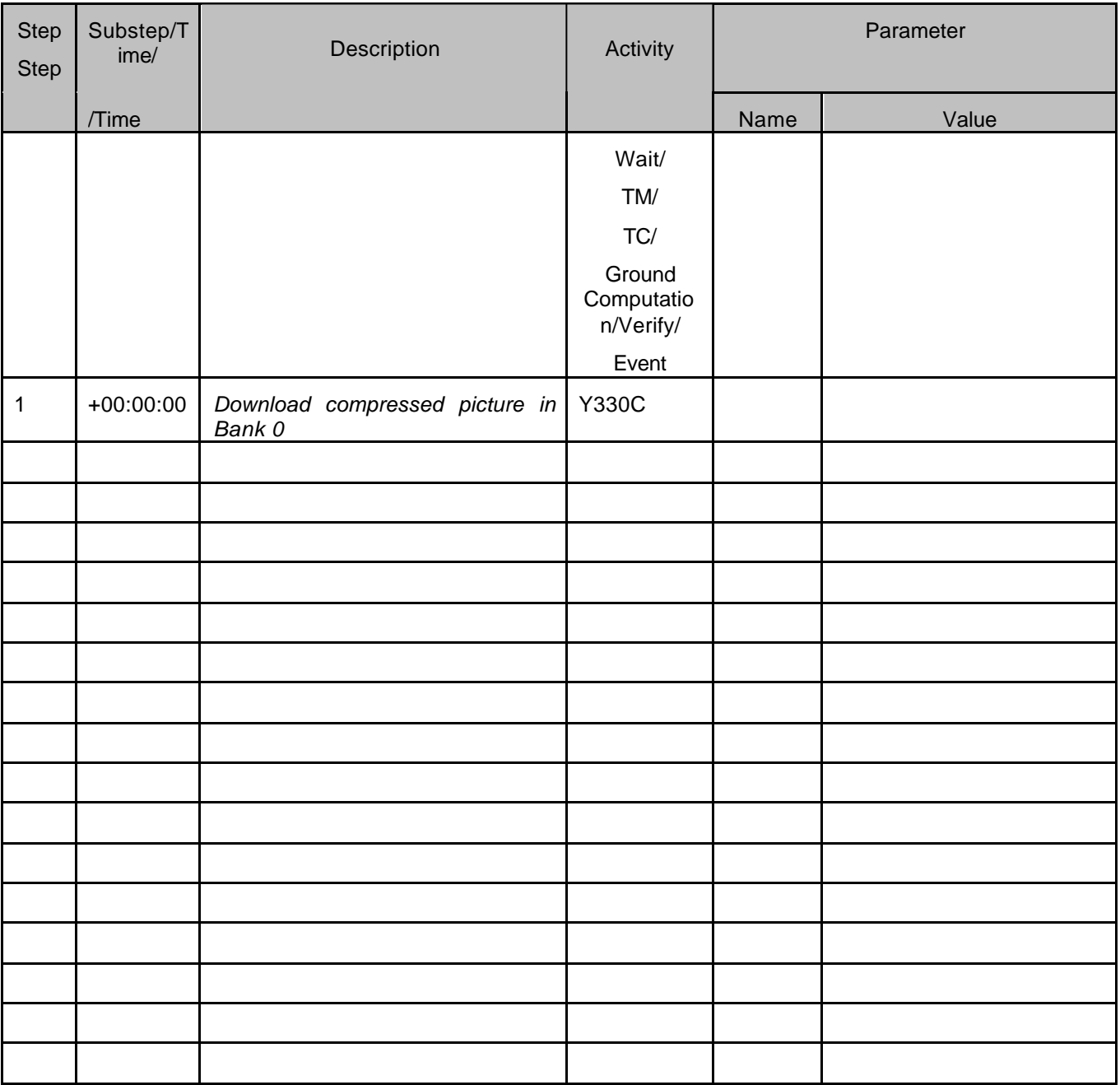

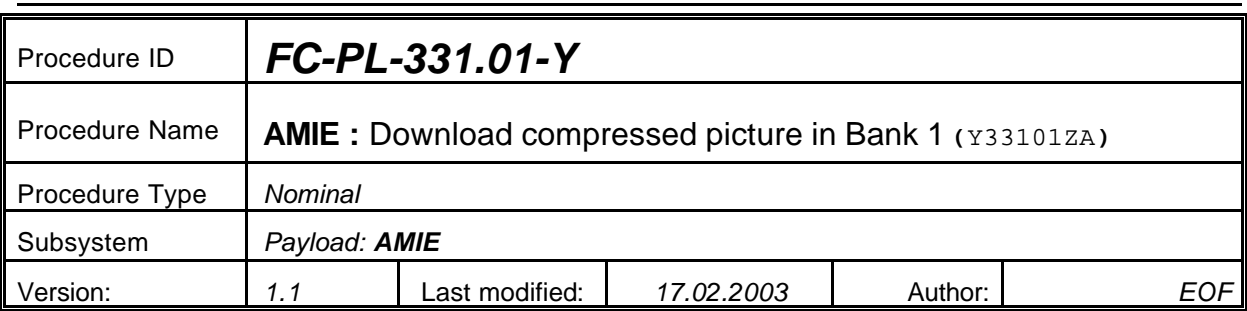

# **5.24 <AMIE Experiment: Download compressed picture in Bank 1>**

#### **5.24.0 Purpose**

*Download compressed picture in Bank 1*

## **5.24.1 Description**

*See table below*

## **5.24.2 Precondition**

*EPDP switched OFF*

## **5.24.3 Constraints**

*N/A*

## **5.24.4 Ground Computations**

*Verify that Engineering values are converted into HEX values.*

## **5.24.5 TM/TC List**

*See below*

## **5.24.6 Final state of the system/subsystem after Procedure execution**

## **5.24.7 Contingency Cases**

*None required*

## **5.24.8 Relationships to other Procedures**

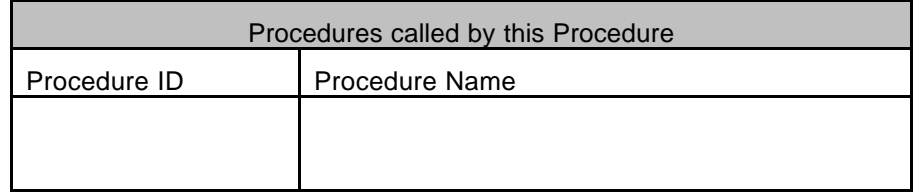

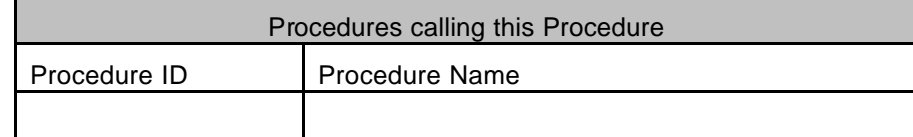

#### **5.24.9 Comments**

# **5.24.10 Step-by-Step Description (information according to TN-3015 file)**

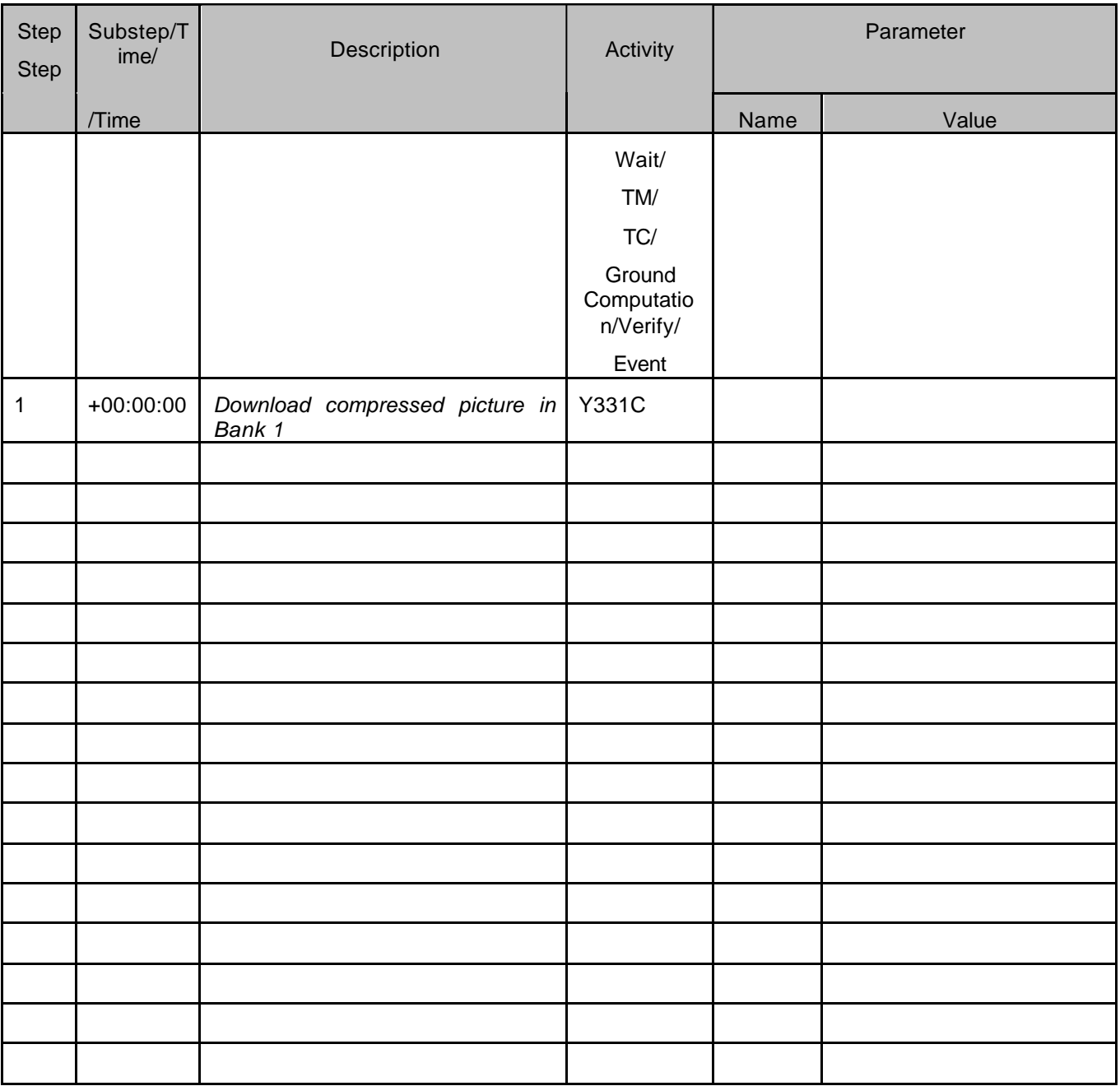

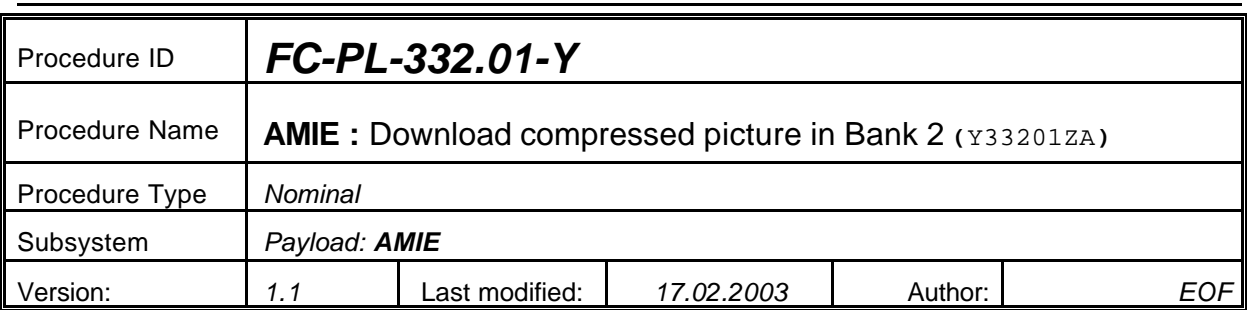

# **5.25 <AMIE Experiment: Download compressed picture in Bank 2>**

#### **5.25.0 Purpose**

*Download compressed picture in Bank 2*

## **5.25.1 Description**

*See table below*

## **5.25.2 Precondition**

*EPDP switched OFF*

### **5.25.3 Constraints**

*N/A*

## **5.25.4 Ground Computations**

*Verify that Engineering values are converted into HEX values.*

## **5.25.5 TM/TC List**

*See below*

## **5.25.6 Final state of the system/subsystem after Procedure execution**

## **5.25.7 Contingency Cases**

*None required*

## **5.25.8 Relationships to other Procedures**

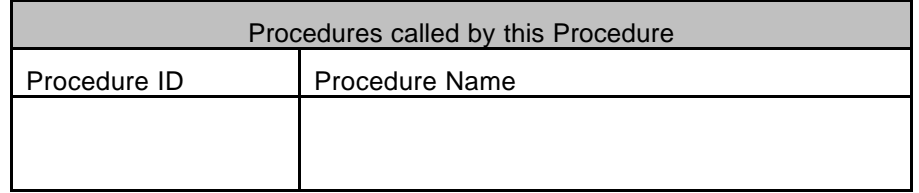

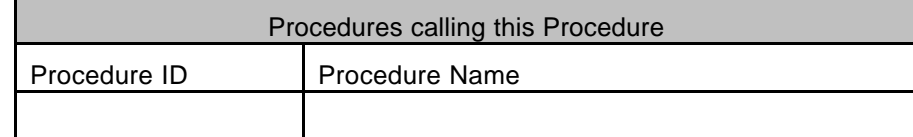

#### **5.25.9 Comments**

# **5.25.10 Step-by-Step Description (information according to TN-3015 file)**

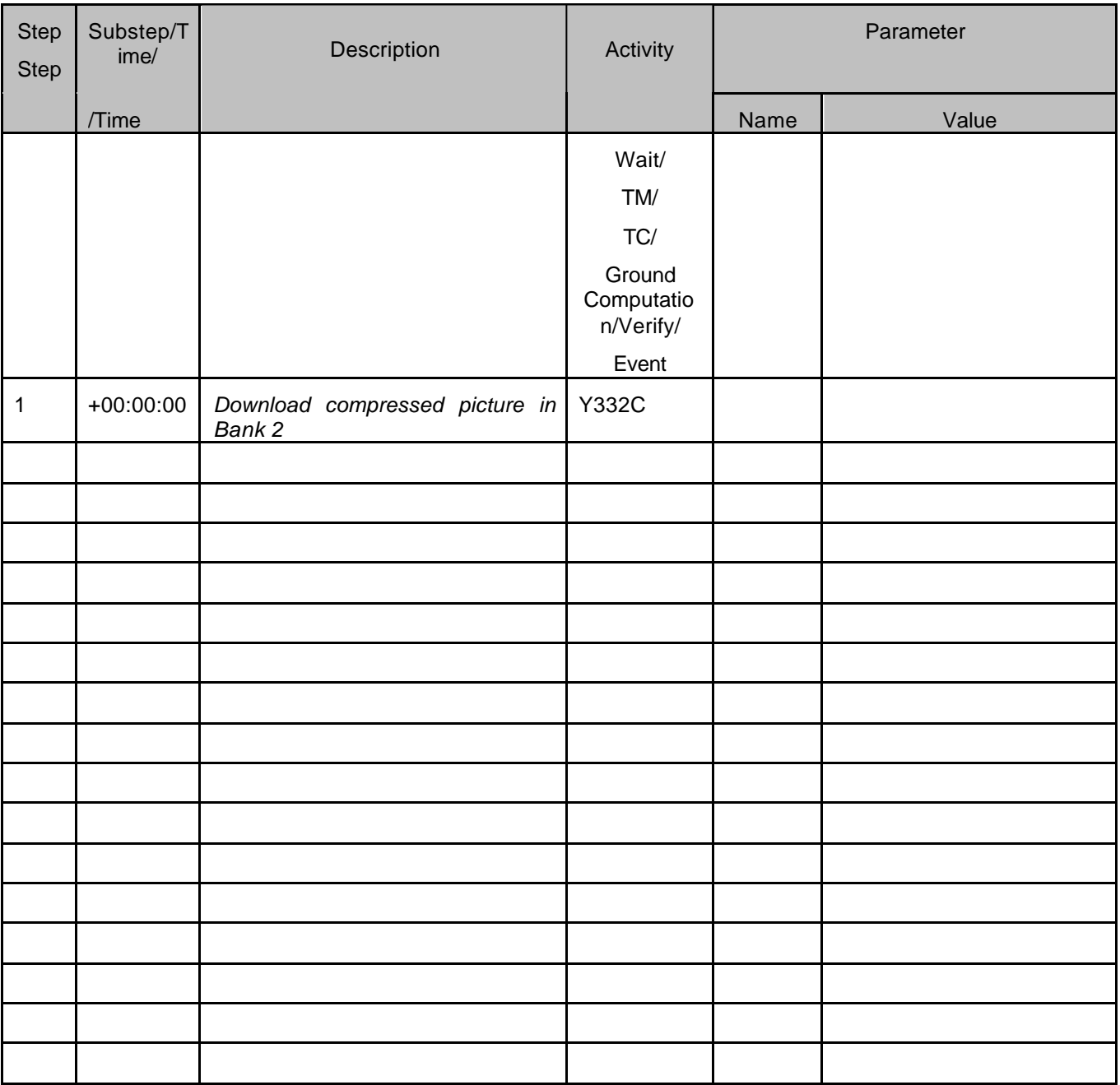

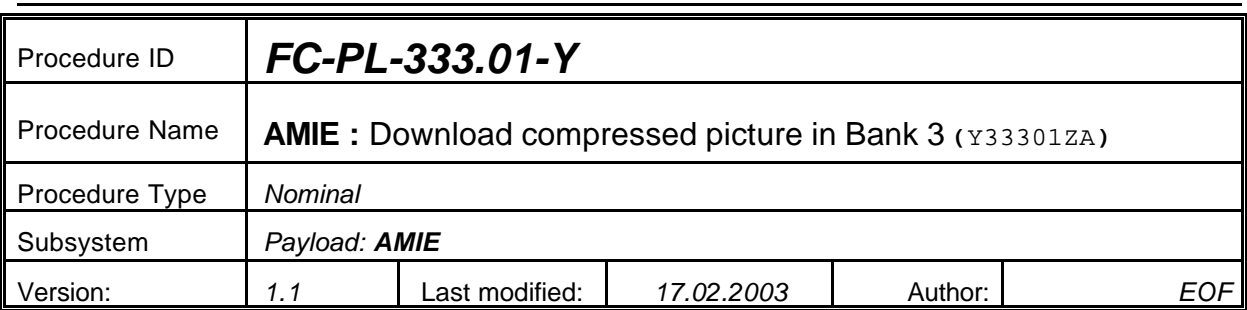

# **5.26 <AMIE Experiment: Download compressed picture in Bank 3>**

#### **5.26.0 Purpose**

*Download compressed picture in Bank 3*

## **5.26.1 Description**

*See table below*

## **5.26.2 Precondition**

*EPDP switched OFF*

### **5.26.3 Constraints**

*N/A*

## **5.26.4 Ground Computations**

*Verify that Engineering values are converted into HEX values.*

## **5.26.5 TM/TC List**

*See below*

## **5.26.6 Final state of the system/subsystem after Procedure execution**

## **5.26.7 Contingency Cases**

*None required*

## **5.26.8 Relationships to other Procedures**

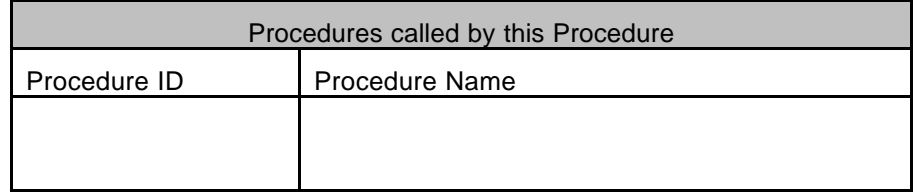

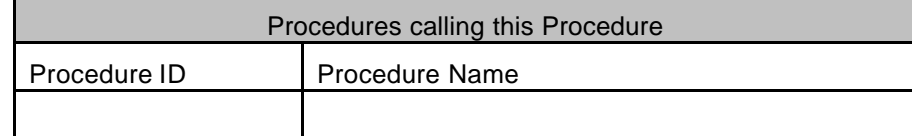

#### **5.26.9 Comments**

# **5.26.10 Step-by-Step Description (information according to TN-3015 file)**

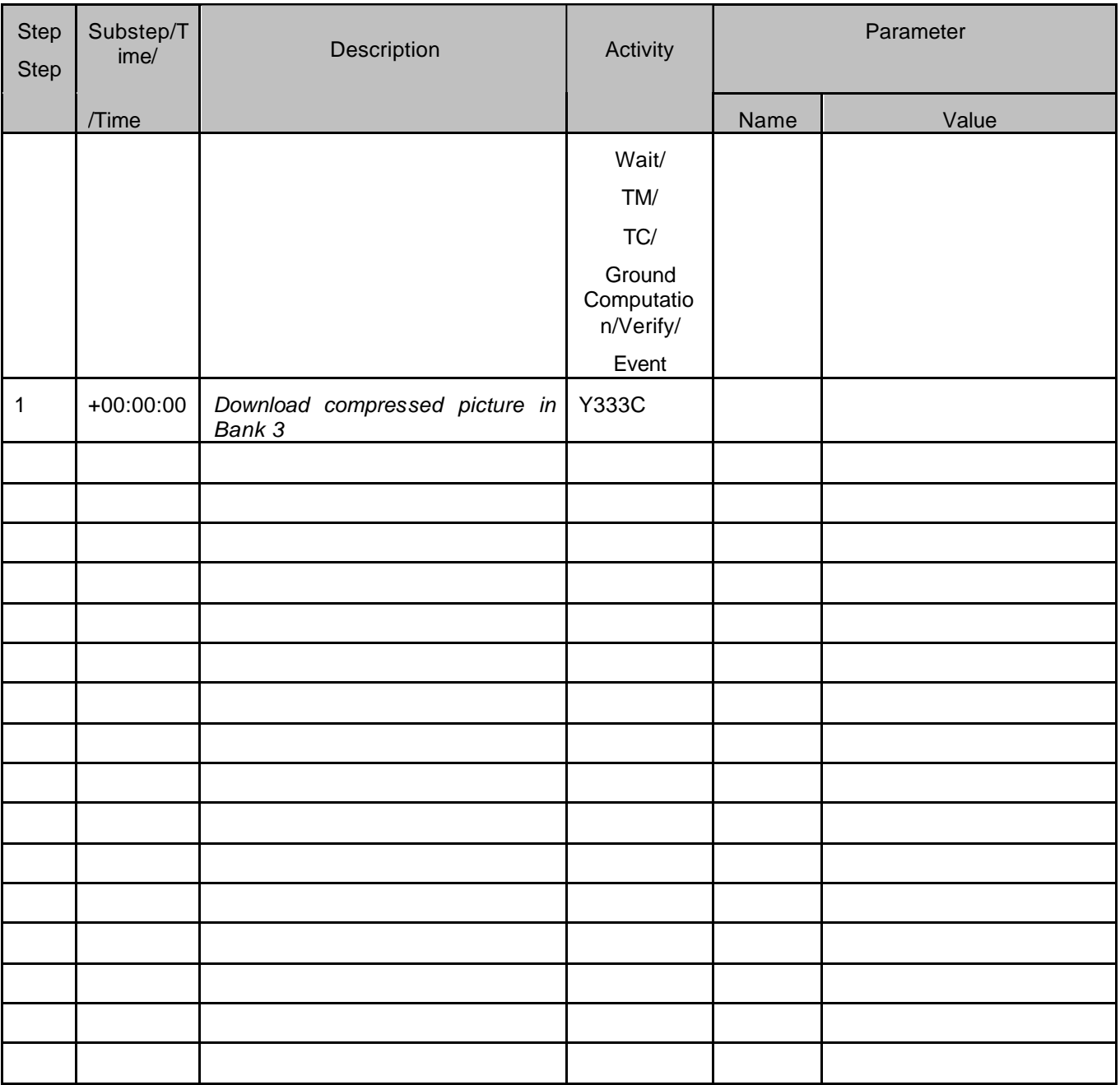

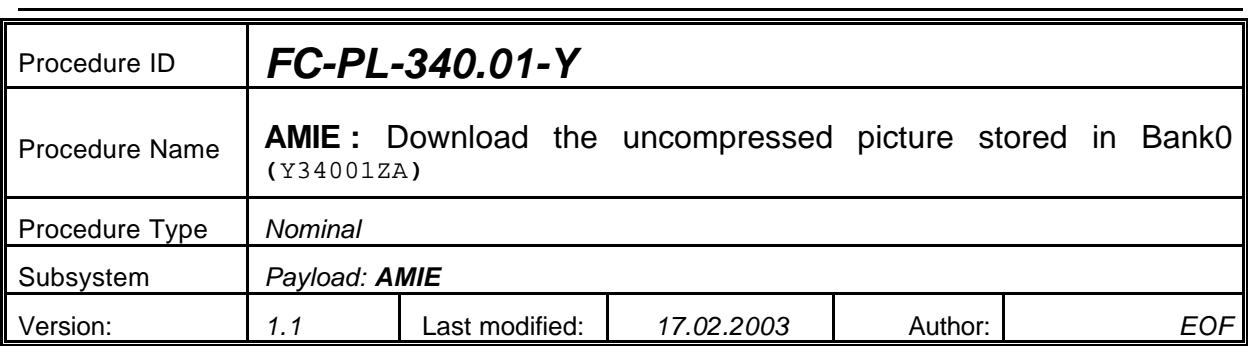

# **5.27 <AMIE Experiment: Download the uncompressed picture stored in Bank 0>**

#### **5.27.0 Purpose**

*Download the uncompressed picture stored in Bank 0*

#### **5.27.1 Description**

*See table below*

#### **5.27.2 Precondition**

*EPDP switched OFF*

#### **5.27.3 Constraints**

*N/A*

#### **5.27.4 Ground Computations**

*Verify that Engineering values are converted into HEX values.*

## **5.27.5 TM/TC List**

*See below*

#### **5.27.6 Final state of the system/subsystem after Procedure execution**

#### **5.27.7 Contingency Cases**

*None required*

#### **5.27.8 Relationships to other Procedures**

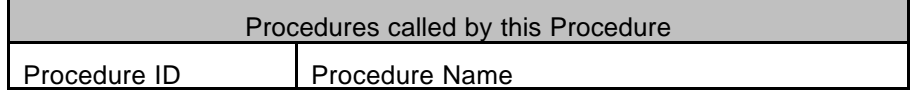

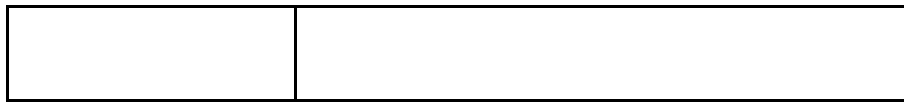

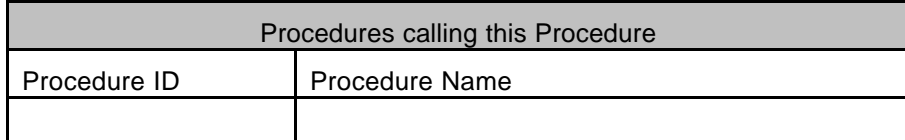

## **5.27.9 Comments**

# **5.27.10 Step-by-Step Description (information according to TN-3015 file)**

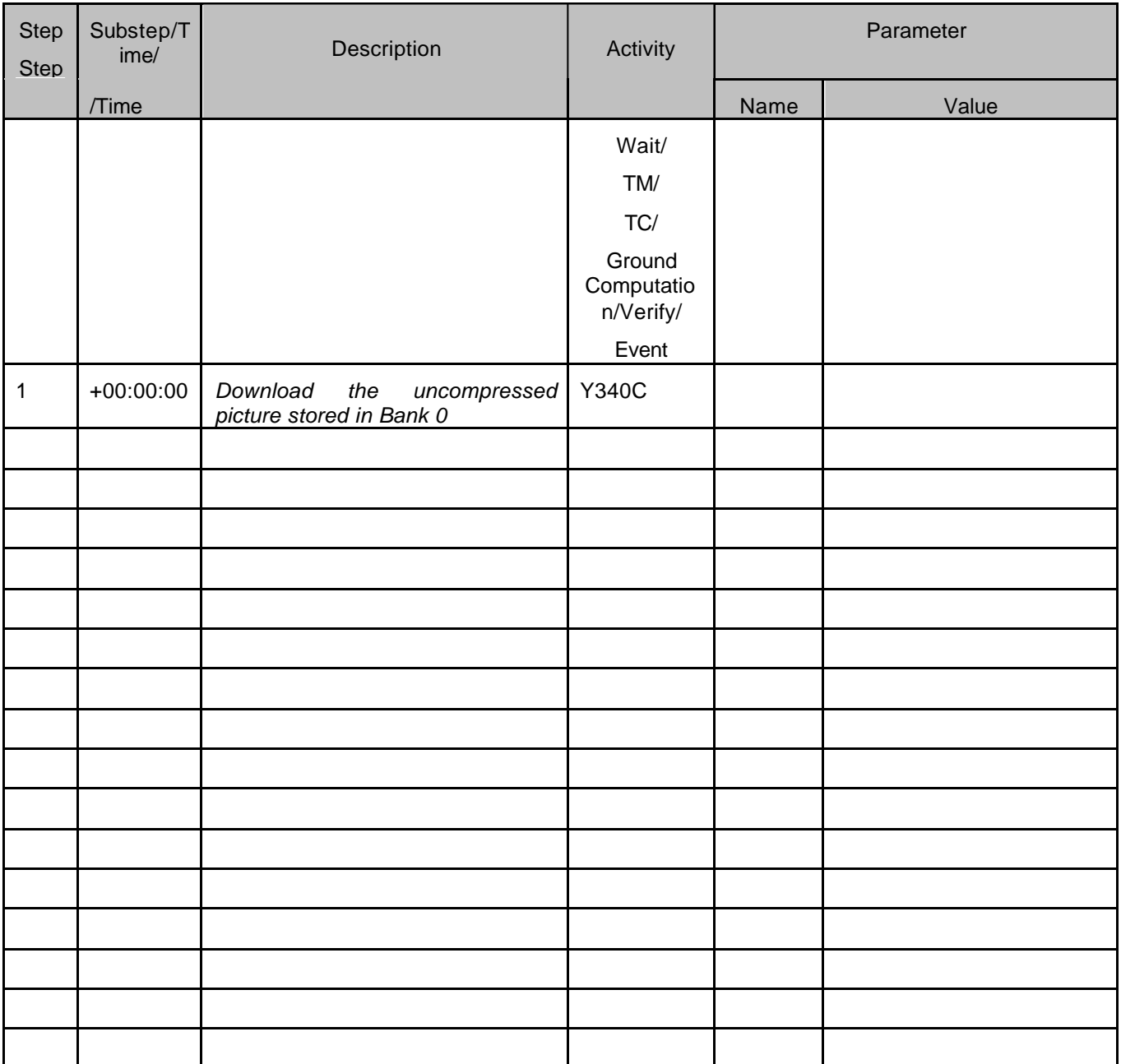

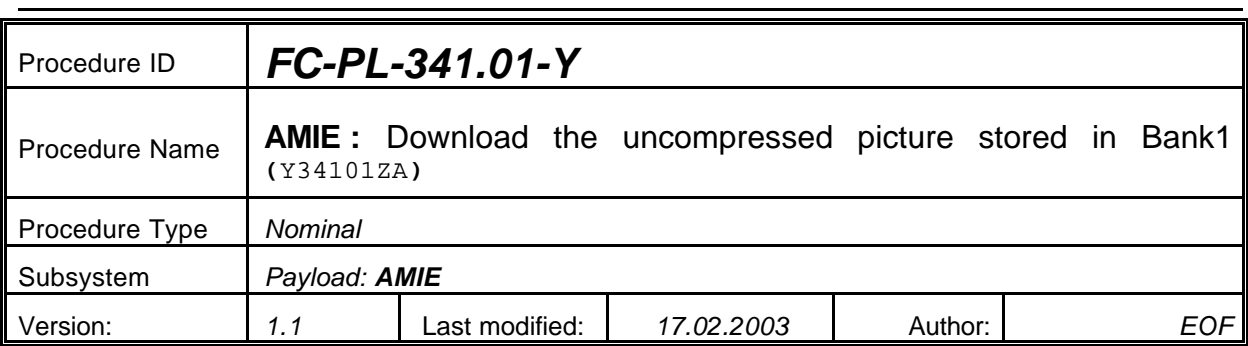

# **5.28 <AMIE Experiment: Download the uncompressed picture stored in Bank 1>**

#### **5.28.0 Purpose**

*Download the uncompressed picture stored in Bank 1*

#### **5.28.1 Description**

*See table below*

#### **5.28.2 Precondition**

*EPDP switched OFF*

#### **5.28.3 Constraints**

*N/A*

#### **5.28.4 Ground Computations**

*Verify that Engineering values are converted into HEX values.*

#### **5.28.5 TM/TC List**

*See below*

#### **5.28.6 Final state of the system/subsystem after Procedure execution**

#### **5.28.7 Contingency Cases**

*None required*

#### **5.28.8 Relationships to other Procedures**

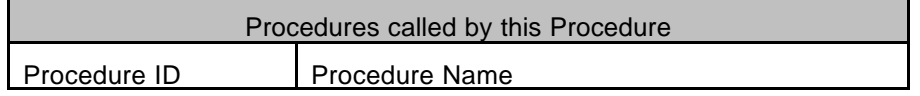

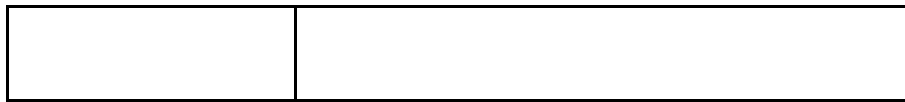

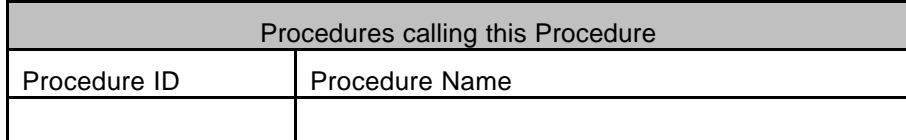

### **5.28.9 Comments**

# **5.28.10 Step-by-Step Description (information according to TN-3015 file)**

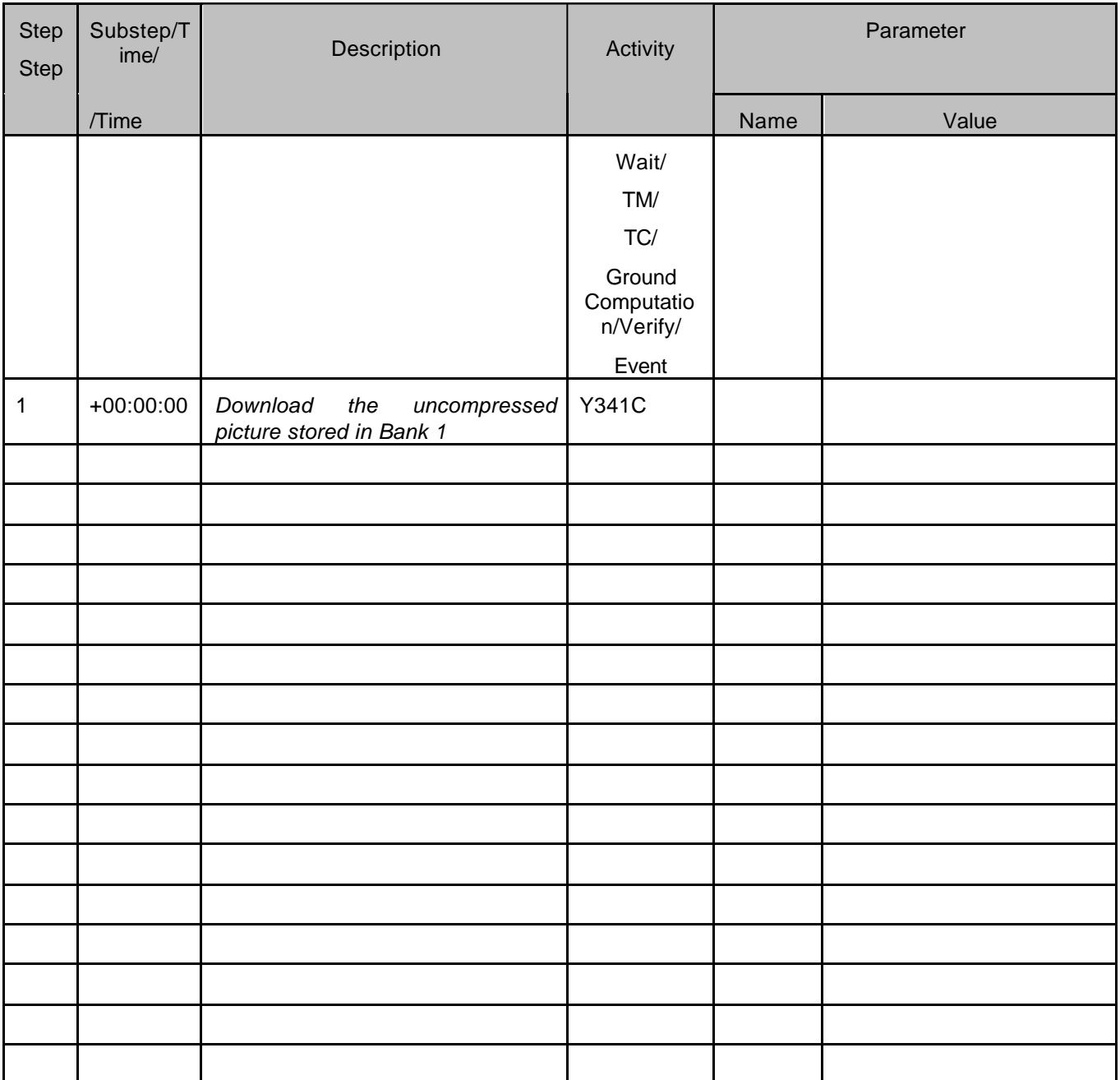

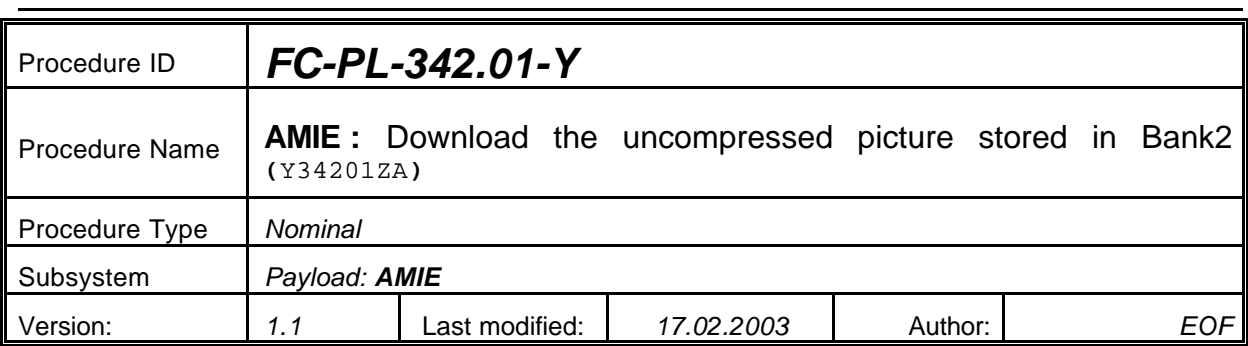

# **5.29 <AMIE Experiment: Download the uncompressed picture stored in Bank 2>**

#### **5.29.0 Purpose**

*Download the uncompressed picture stored in Bank 2*

#### **5.29.1 Description**

*See table below*

#### **5.29.2 Precondition**

*EPDP switched OFF*

#### **5.29.3 Constraints**

*N/A*

#### **5.29.4 Ground Computations**

*Verify that Engineering values are converted into HEX values.*

#### **5.29.5 TM/TC List**

*See below*

#### **5.29.6 Final state of the system/subsystem after Procedure execution**

#### **5.29.7 Contingency Cases**

*None required*

#### **5.29.8 Relationships to other Procedures**

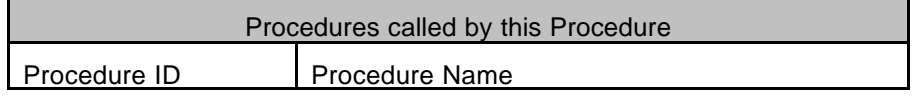

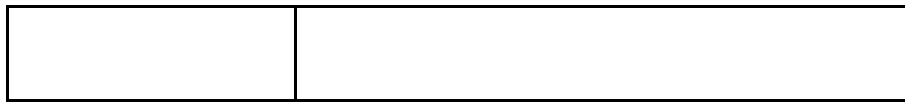

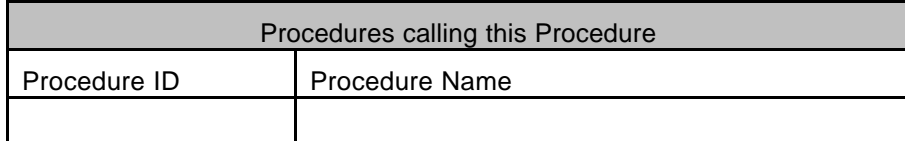

### **5.29.9 Comments**

# **5.29.10 Step-by-Step Description (information according to TN-3015 file)**

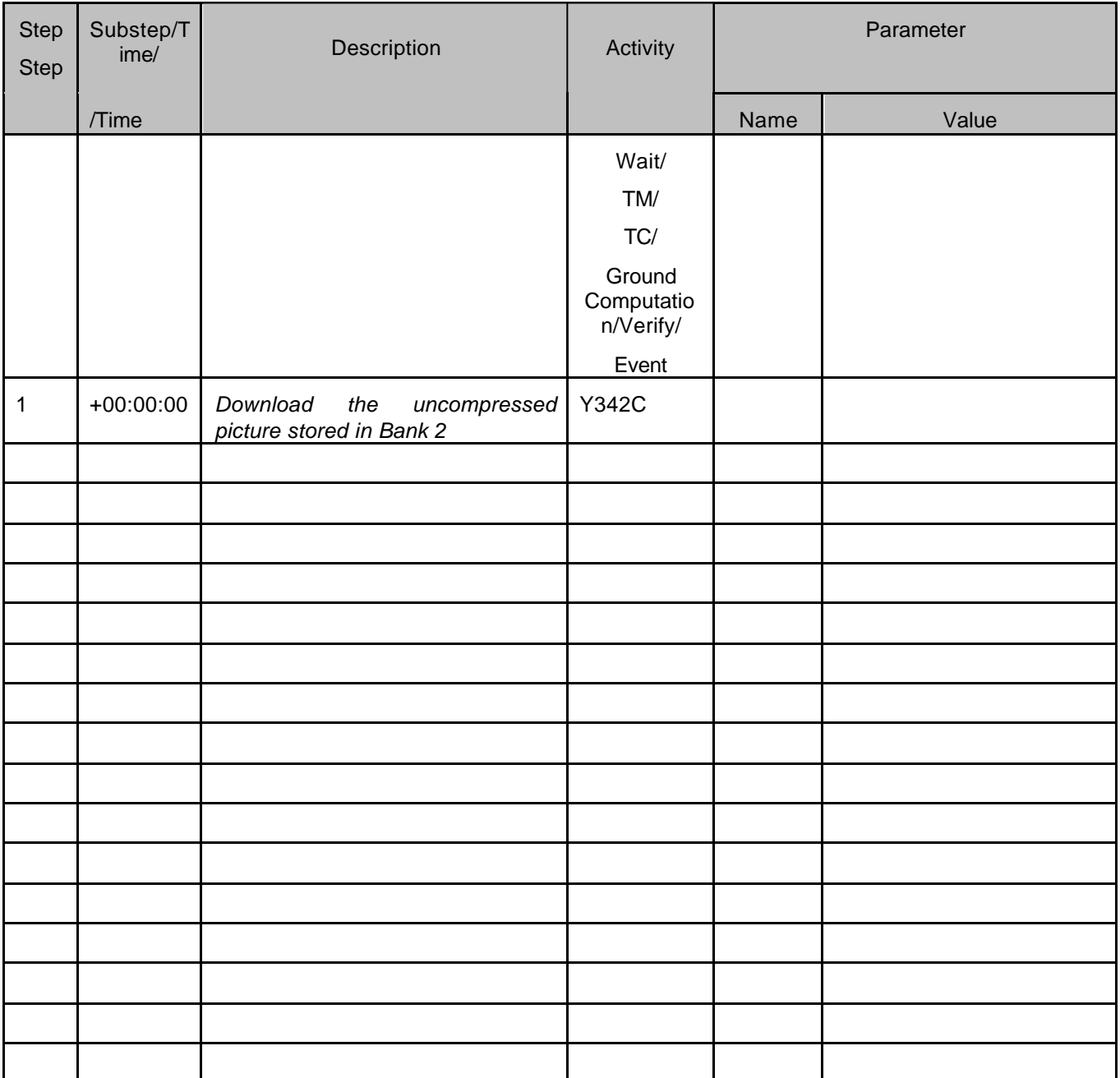

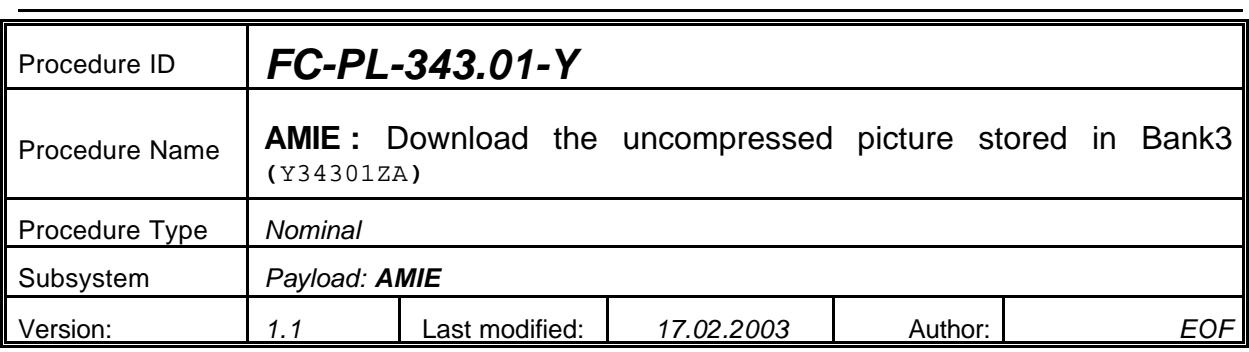

# **5.30 <AMIE Experiment: Download the uncompressed picture stored in Bank 3>**

#### **5.30.0 Purpose**

*Download the uncompressed picture stored in Bank 3*

#### **5.30.1 Description**

*See table below*

#### **5.30.2 Precondition**

*EPDP switched OFF*

#### **5.30.3 Constraints**

*N/A*

#### **5.30.4 Ground Computations**

*Verify that Engineering values are converted into HEX values.*

## **5.30.5 TM/TC List**

*See below*

#### **5.30.6 Final state of the system/subsystem after Procedure execution**

## **5.30.7 Contingency Cases**

*None required*

#### **5.30.8 Relationships to other Procedures**

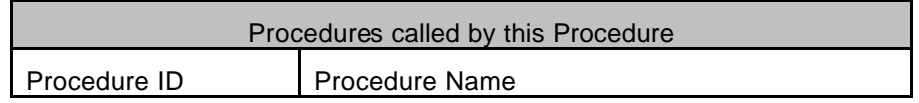

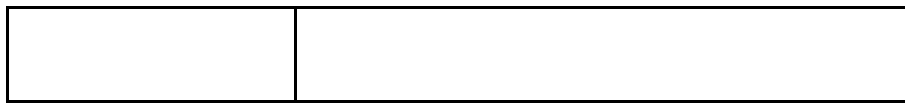

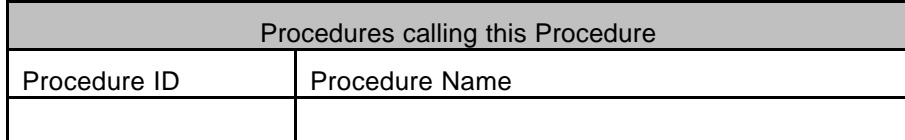

## **5.30.9 Comments**

# **5.30.10 Step-by-Step Description (information according to TN-3015 file)**

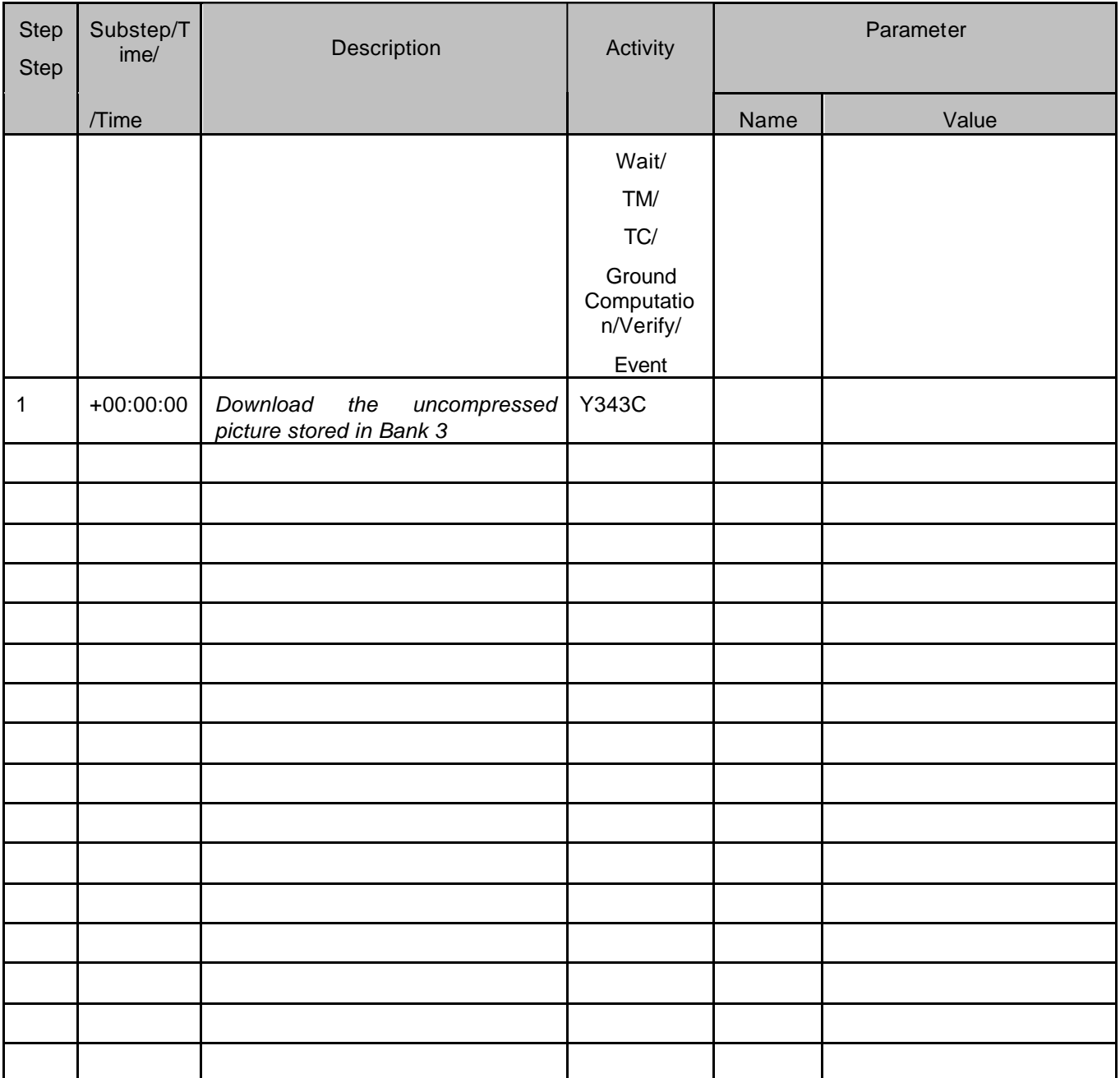

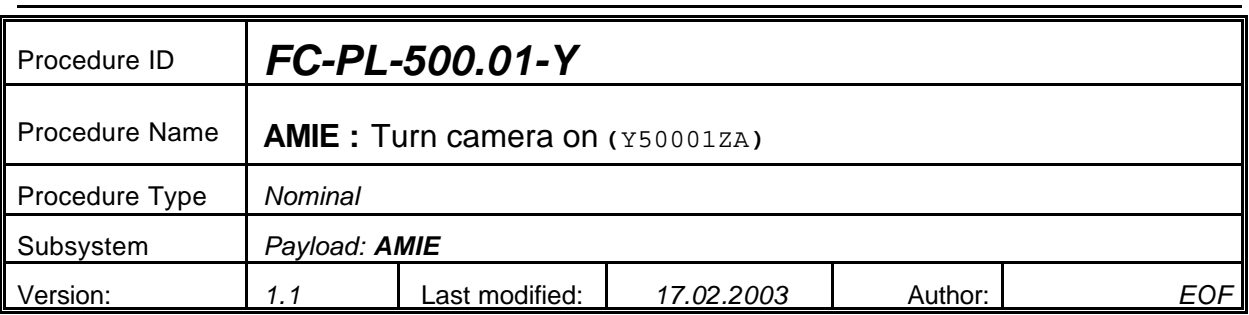

# **5.31 <AMIE Experiment: Turn camera on >**

#### **5.31.0 Purpose**

*Turn camera on*

## **5.31.1 Description**

*See table below*

#### **5.31.2 Precondition**

*EPDP switched OFF*

### **5.31.3 Constraints**

*N/A*

## **5.31.4 Ground Computations**

*Verify that Engineering values are converted into HEX values.*

#### **5.31.5 TM/TC List**

*See below*

#### **5.31.6 Final state of the system/subsystem after Procedure execution**

## **5.31.7 Contingency Cases**

*None required*

#### **5.31.8 Relationships to other Procedures**

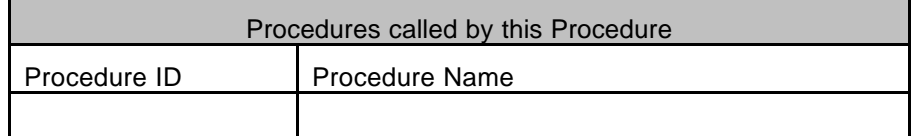

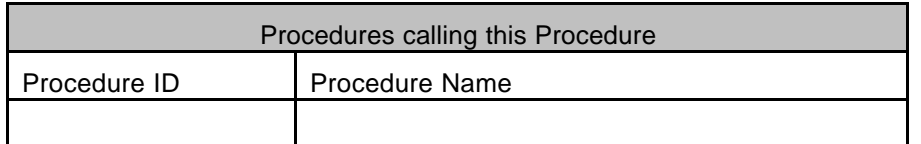

#### **5.31.9 Comments**

# **5.31.10 Step-by-Step Description (information according to TN-3015 file)**

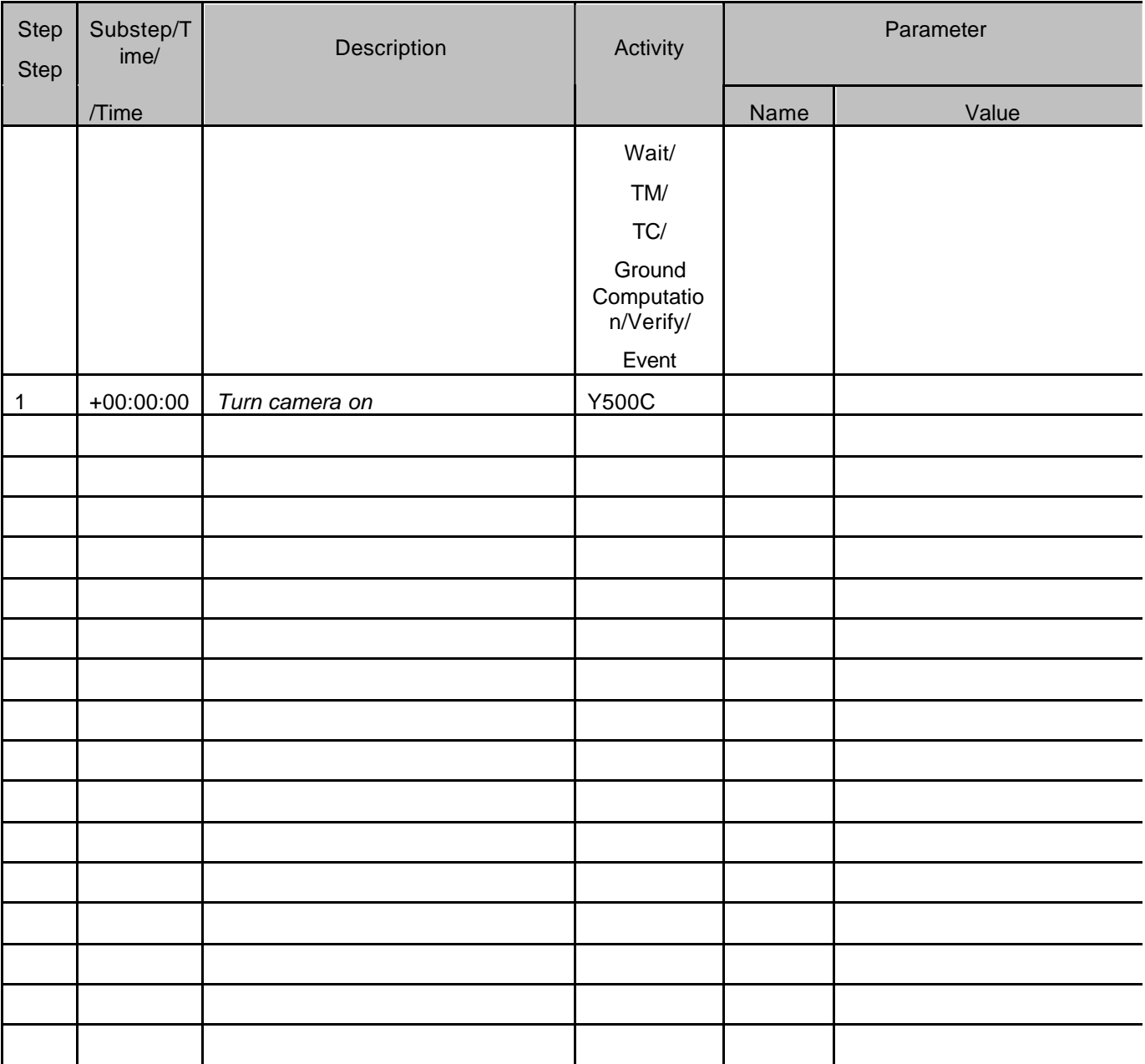

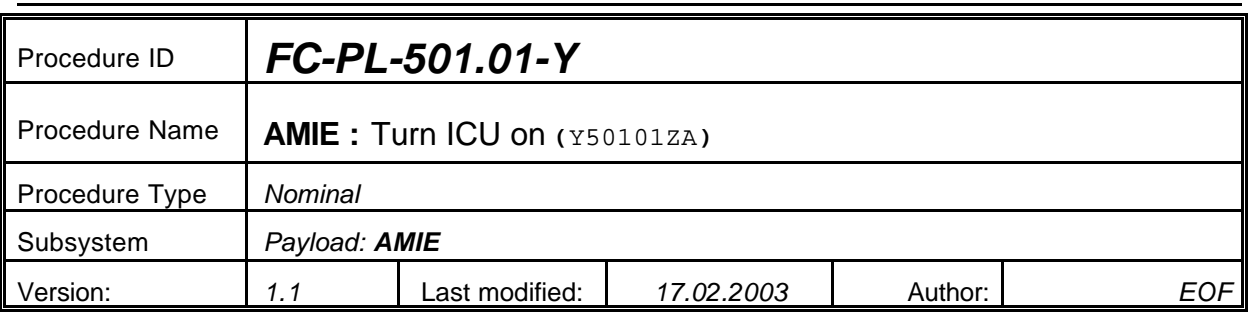

# **5.32 <AMIE Experiment: Turn ICU on >**

#### **5.32.0 Purpose**

*Turn ICU on*

## **5.32.1 Description**

*See table below*

## **5.32.2 Precondition**

*EPDP switched OFF*

## **5.32.3 Constraints**

*N/A*

## **5.32.4 Ground Computations**

*Verify that Engineering values are converted into HEX values.*

## **5.32.5 TM/TC List**

*See below*

## **5.32.6 Final state of the system/subsystem after Procedure execution**

## **5.32.7 Contingency Cases**

*None required*

## **5.32.8 Relationships to other Procedures**

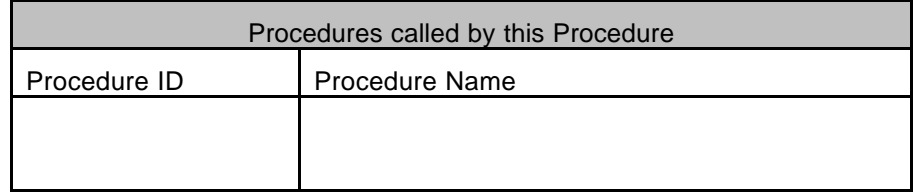

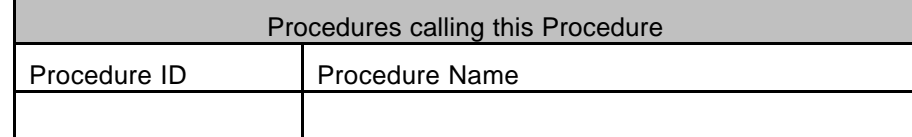

#### **5.32.9 Comments**

# **5.32.10 Step-by-Step Description (information according to TN-3015 file)**

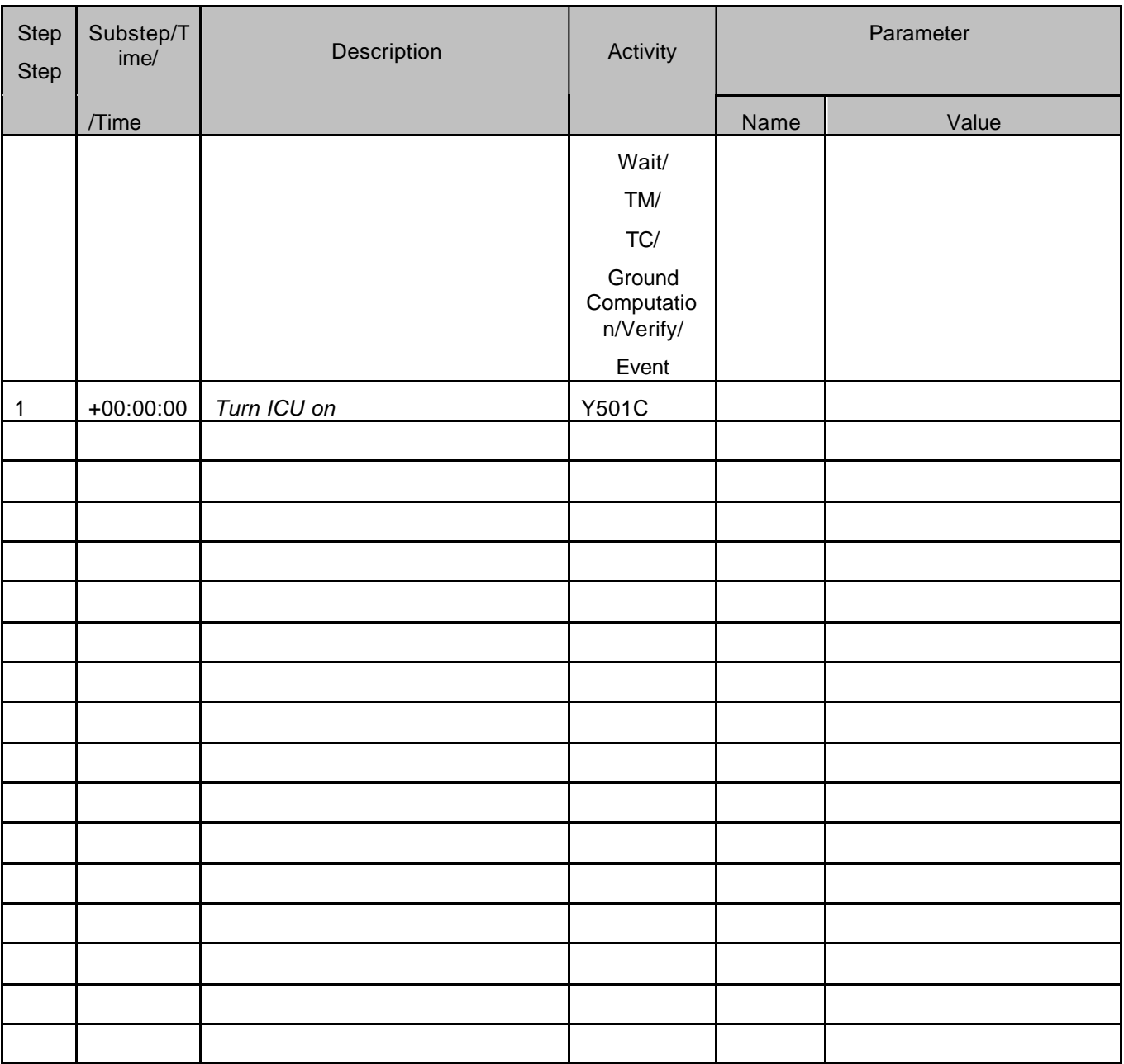

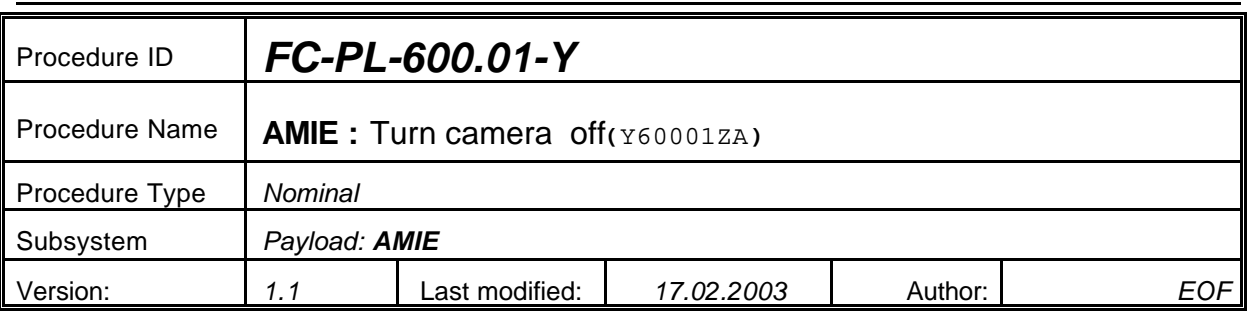

# **5.33 <AMIE Experiment: Turn camera off>**

#### **5.33.0 Purpose**

*Turn camera off*

## **5.33.1 Description**

*See table below*

## **5.33.2 Precondition**

*EPDP switched OFF*

## **5.33.3 Constraints**

*N/A*

## **5.33.4 Ground Computations**

*Verify that Engineering values are converted into HEX values.*

## **5.33.5 TM/TC List**

*See below*

## **5.33.6 Final state of the system/subsystem after Procedure execution**

## **5.33.7 Contingency Cases**

*None required*

## **5.33.8 Relationships to other Procedures**

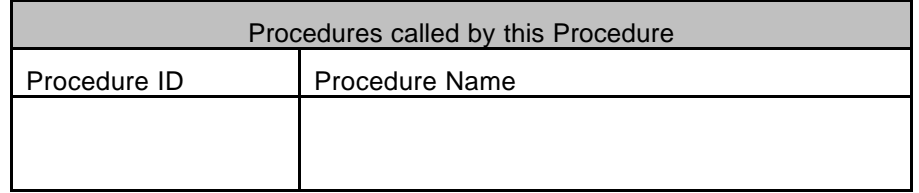

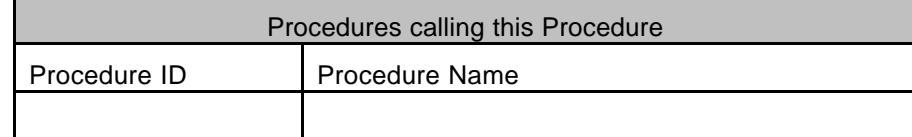

#### **5.33.9 Comments**

# **5.33.10 Step-by-Step Description (information according to TN-3015 file)**

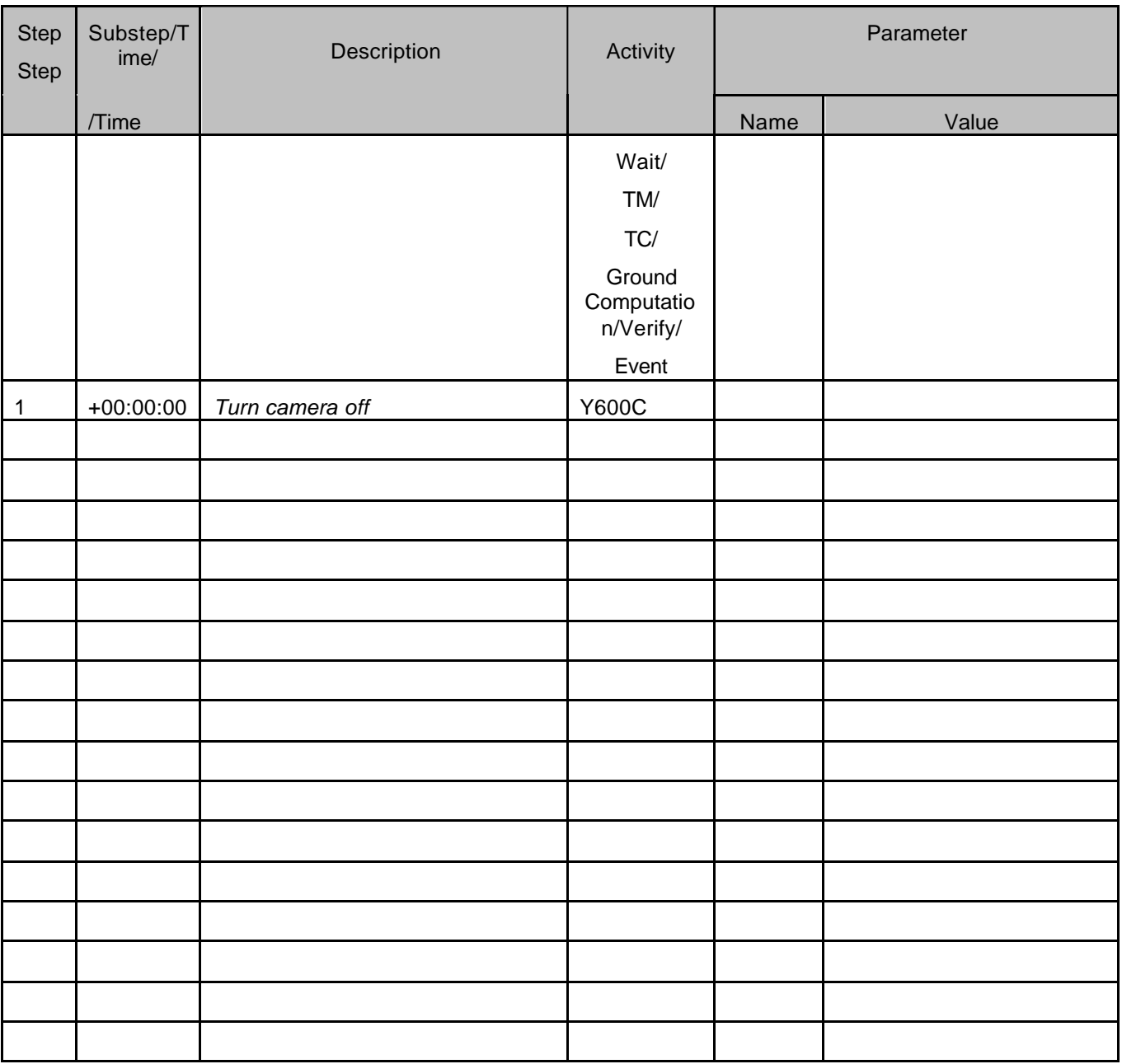

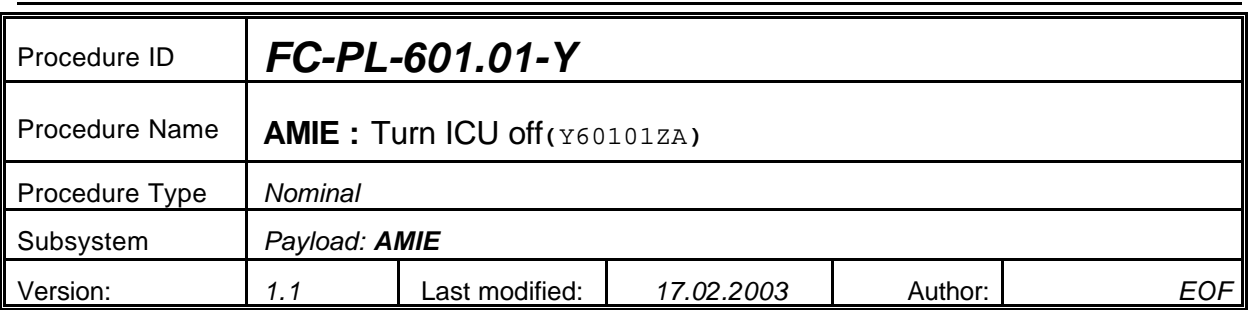

# **5.34 <AMIE Experiment: Turn ICU off>**

#### **5.34.0 Purpose**

*Turn ICU off*

## **5.34.1 Description**

*See table below*

## **5.34.2 Precondition**

*EPDP switched OFF*

## **5.34.3 Constraints**

*N/A*

## **5.34.4 Ground Computations**

*Verify that Engineering values are converted into HEX values.*

## **5.34.5 TM/TC List**

*See below*

## **5.34.6 Final state of the system/subsystem after Procedure execution**

## **5.34.7 Contingency Cases**

*None required*

## **5.34.8 Relationships to other Procedures**

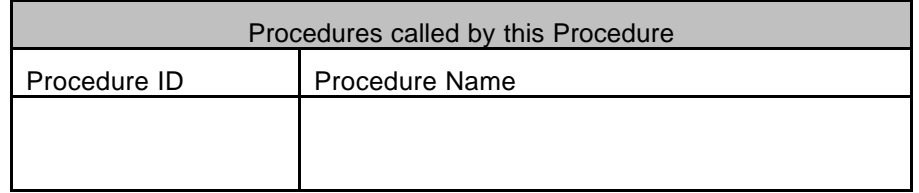

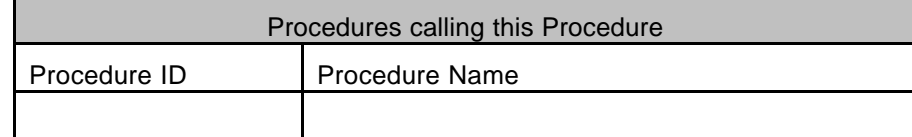

#### **5.34.9 Comments**

# **5.34.10 Step-by-Step Description (information according to TN-3015 file)**

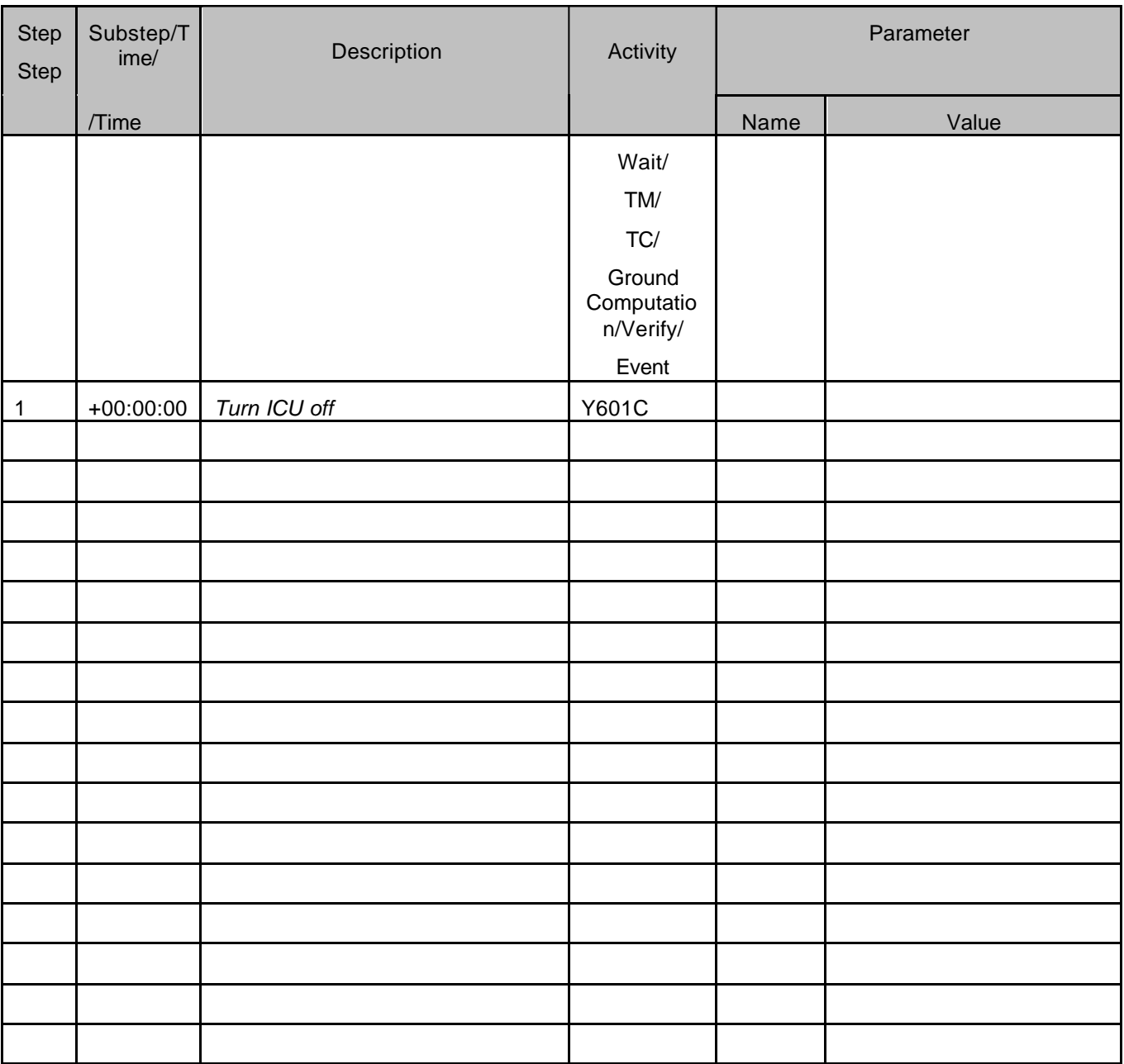

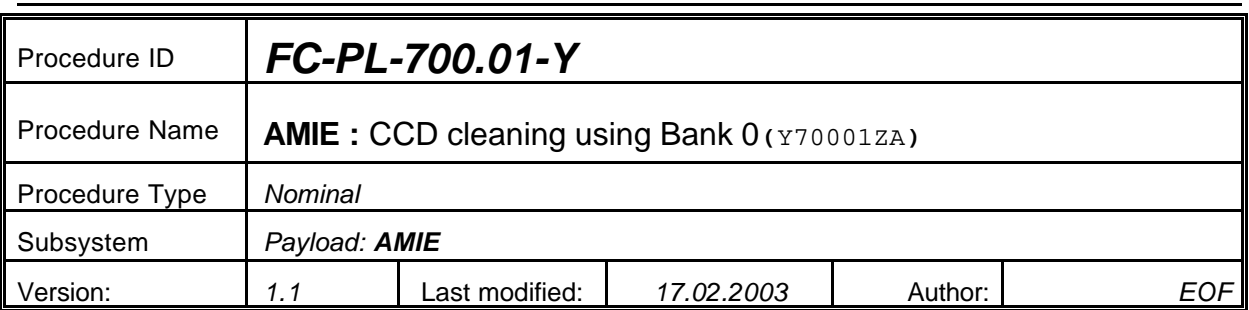

# **5.35 <AMIE Experiment: CCD cleaning using Bank 0>**

#### **5.35.0 Purpose**

*CCD cleaning using Bank 0*

## **5.35.1 Description**

*See table below*

## **5.35.2 Precondition**

*EPDP switched OFF*

## **5.35.3 Constraints**

*N/A*

## **5.35.4 Ground Computations**

*Verify that Engineering values are converted into HEX values.*

## **5.35.5 TM/TC List**

*See below*

## **5.35.6 Final state of the system/subsystem after Procedure execution**

## **5.35.7 Contingency Cases**

*None required*

## **5.35.8 Relationships to other Procedures**

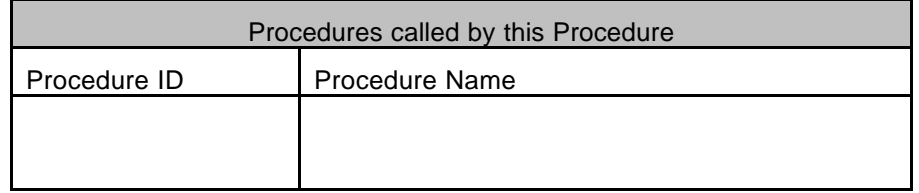

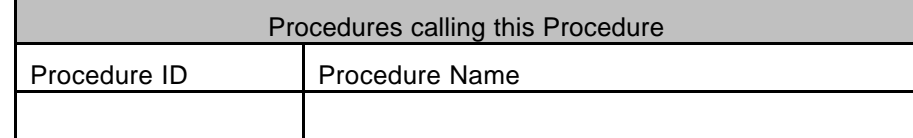

#### **5.35.9 Comments**

# **5.35.10 Step-by-Step Description (information according to TN-3015 file)**

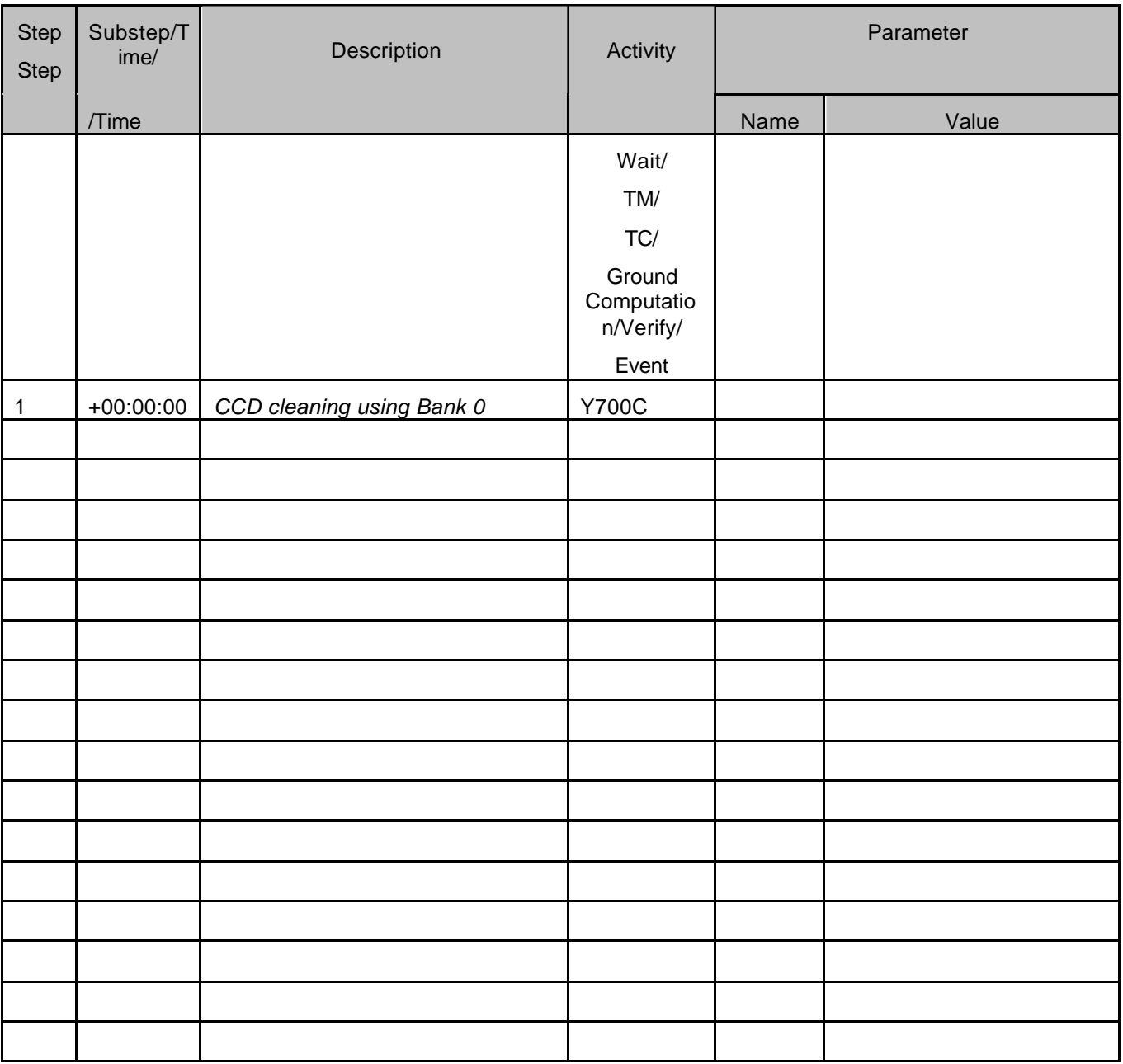

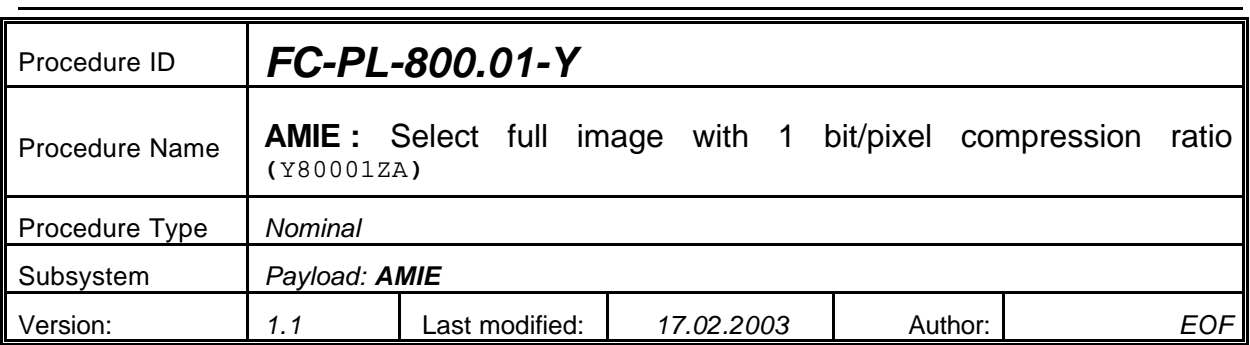

# **5.36 <AMIE Experiment: Select full image with 1bit/pixel compression ratio>**

#### **5.36.0 Purpose**

*Select full image with 1bit/pixel compression ratio*

#### **5.36.1 Description**

*See table below*

#### **5.36.2 Precondition**

*EPDP switched OFF*

#### **5.36.3 Constraints**

*N/A*

#### **5.36.4 Ground Computations**

*Verify that Engineering values are converted into HEX values.*

## **5.36.5 TM/TC List**

*See below*

#### **5.36.6 Final state of the system/subsystem after Procedure execution**

#### **5.36.7 Contingency Cases**

*None required*

#### **5.36.8 Relationships to other Procedures**

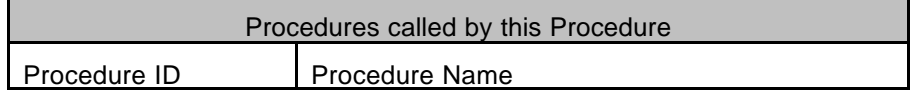

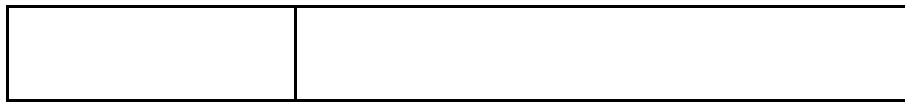

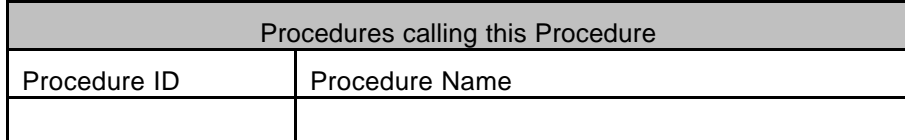

## **5.36.9 Comments**

# **5.36.10 Step-by-Step Description (information according to TN-3015 file)**

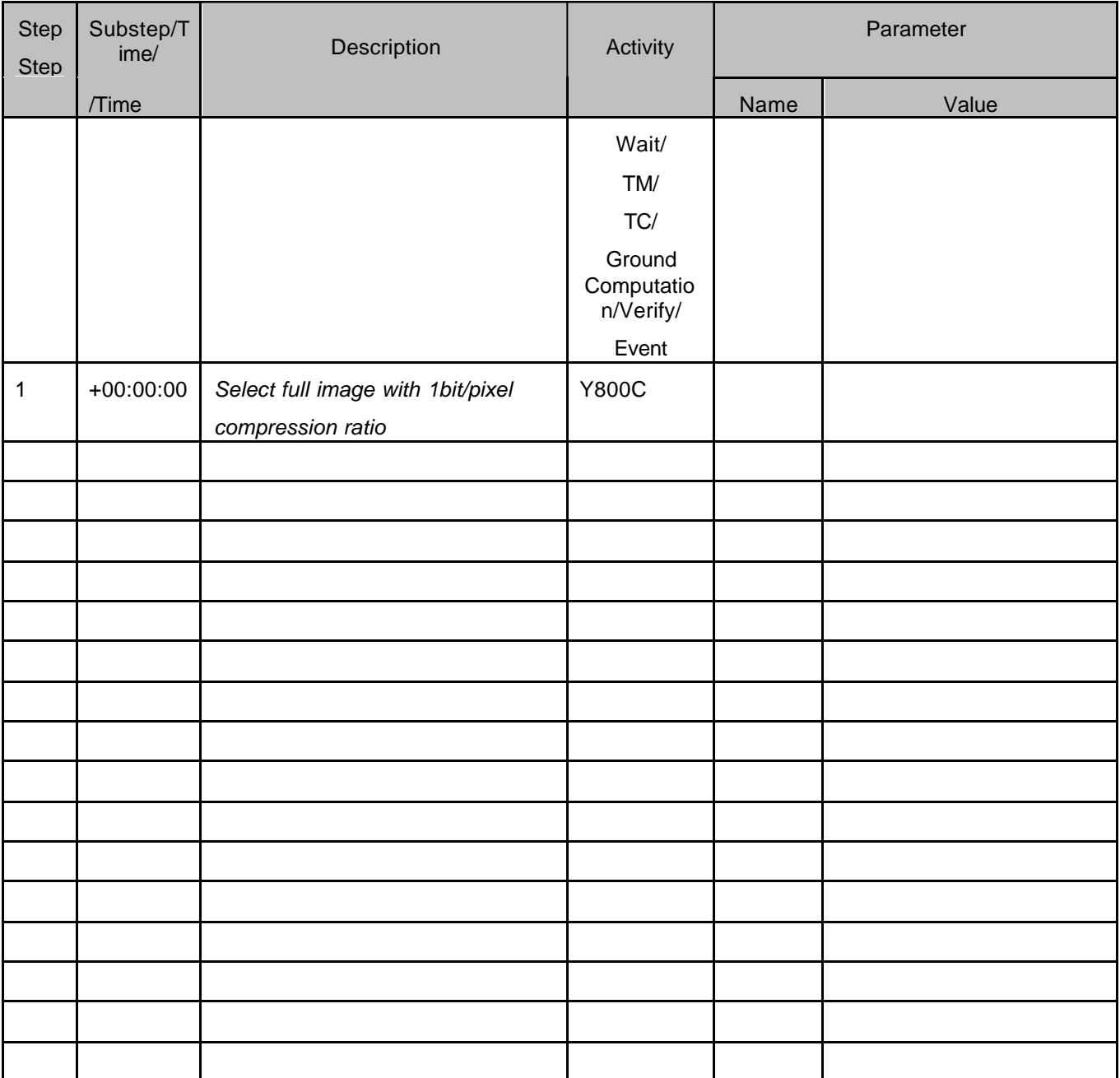

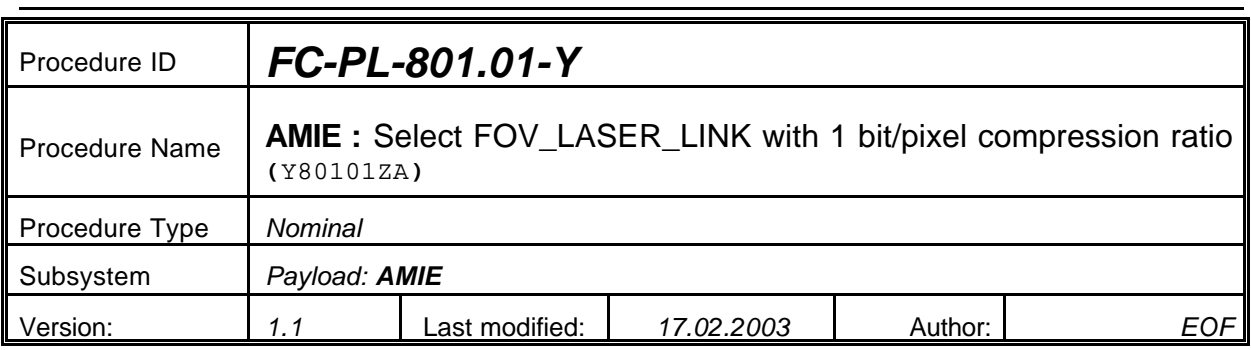

# **5.37 <AMIE Experiment: Select FOV\_LASER\_LINK with 1bit/pixel compression ratio>**

#### **5.37.0 Purpose**

*Select FOV\_LASER\_LINK with 1bit/pixel compression ratio*

#### **5.37.1 Description**

*See table below*

#### **5.37.2 Precondition**

*EPDP switched OFF*

#### **5.37.3 Constraints**

*N/A*

#### **5.37.4 Ground Computations**

*Verify that Engineering values are converted into HEX values.*

## **5.37.5 TM/TC List**

*See below*

#### **5.37.6 Final state of the system/subsystem after Procedure execution**

## **5.37.7 Contingency Cases**

*None required*

#### **5.37.8 Relationships to other Procedures**

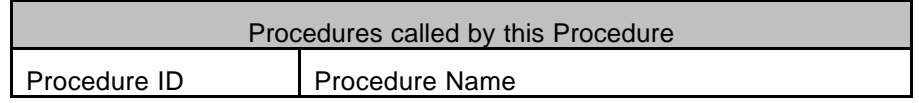

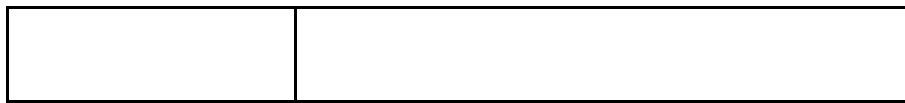

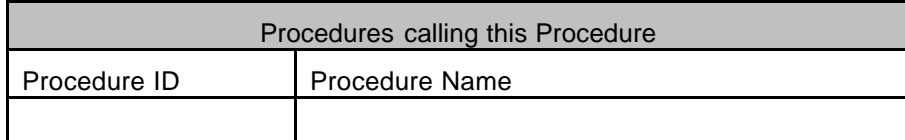

## **5.37.9 Comments**

# **5.37.10 Step-by-Step Description (information according to TN-3015 file)**

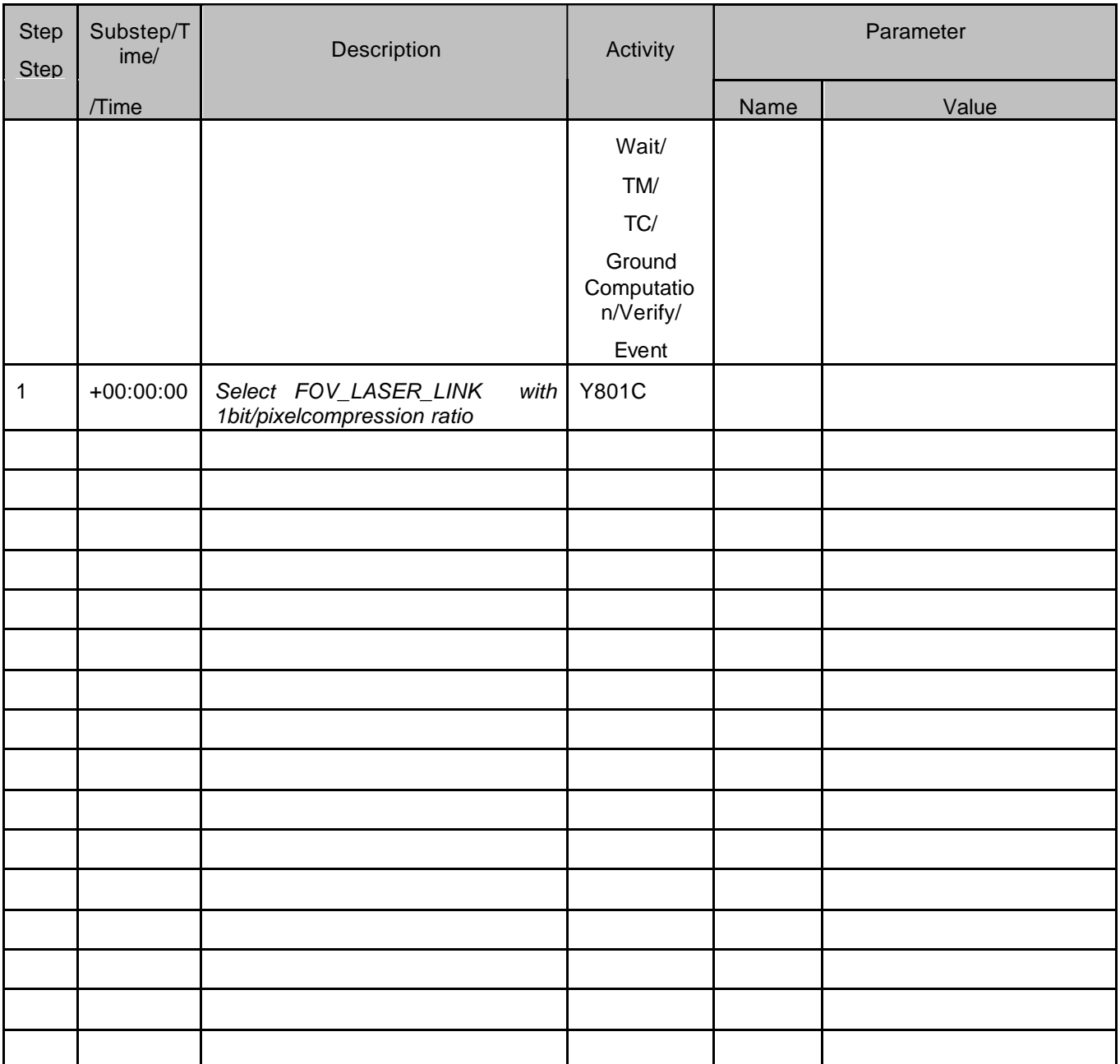

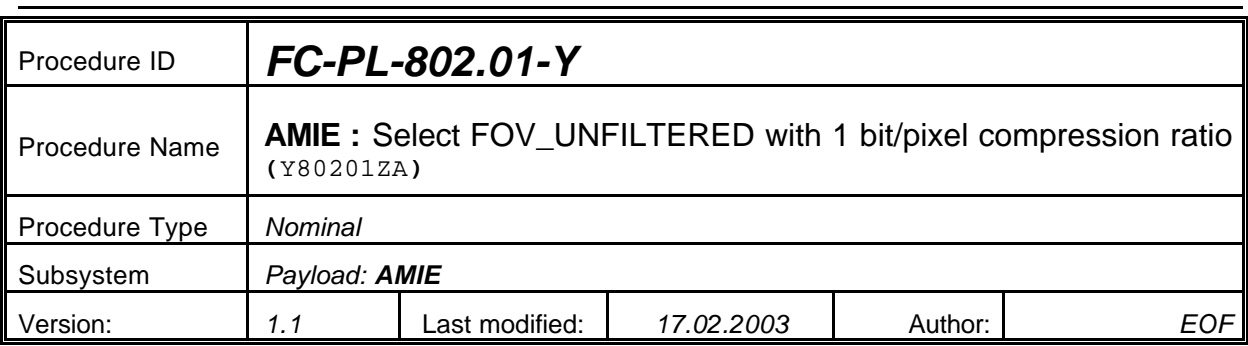

# **5.38 <AMIE Experiment: Select FOV\_UNFILTERED with 1bit/pixel compression ratio>**

#### **5.38.0 Purpose**

*Select FOV\_UNFILTERED with 1bit/pixel compression ratio*

#### **5.38.1 Description**

*See table below*

#### **5.38.2 Precondition**

*EPDP switched OFF*

#### **5.38.3 Constraints**

*N/A*

#### **5.38.4 Ground Computations**

*Verify that Engineering values are converted into HEX values.*

#### **5.38.5 TM/TC List**

*See below*

#### **5.38.6 Final state of the system/subsystem after Procedure execution**

#### **5.38.7 Contingency Cases**

*None required*

#### **5.38.8 Relationships to other Procedures**

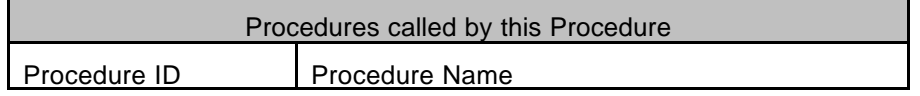

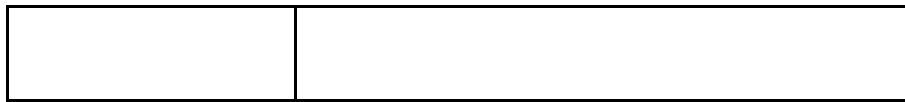

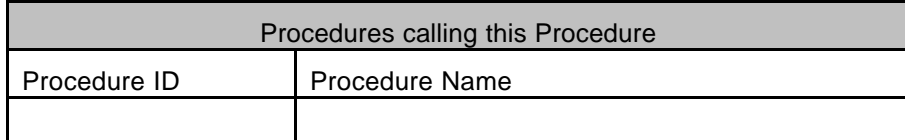

## **5.38.9 Comments**

# **5.38.10 Step-by-Step Description (information according to TN-3015 file)**

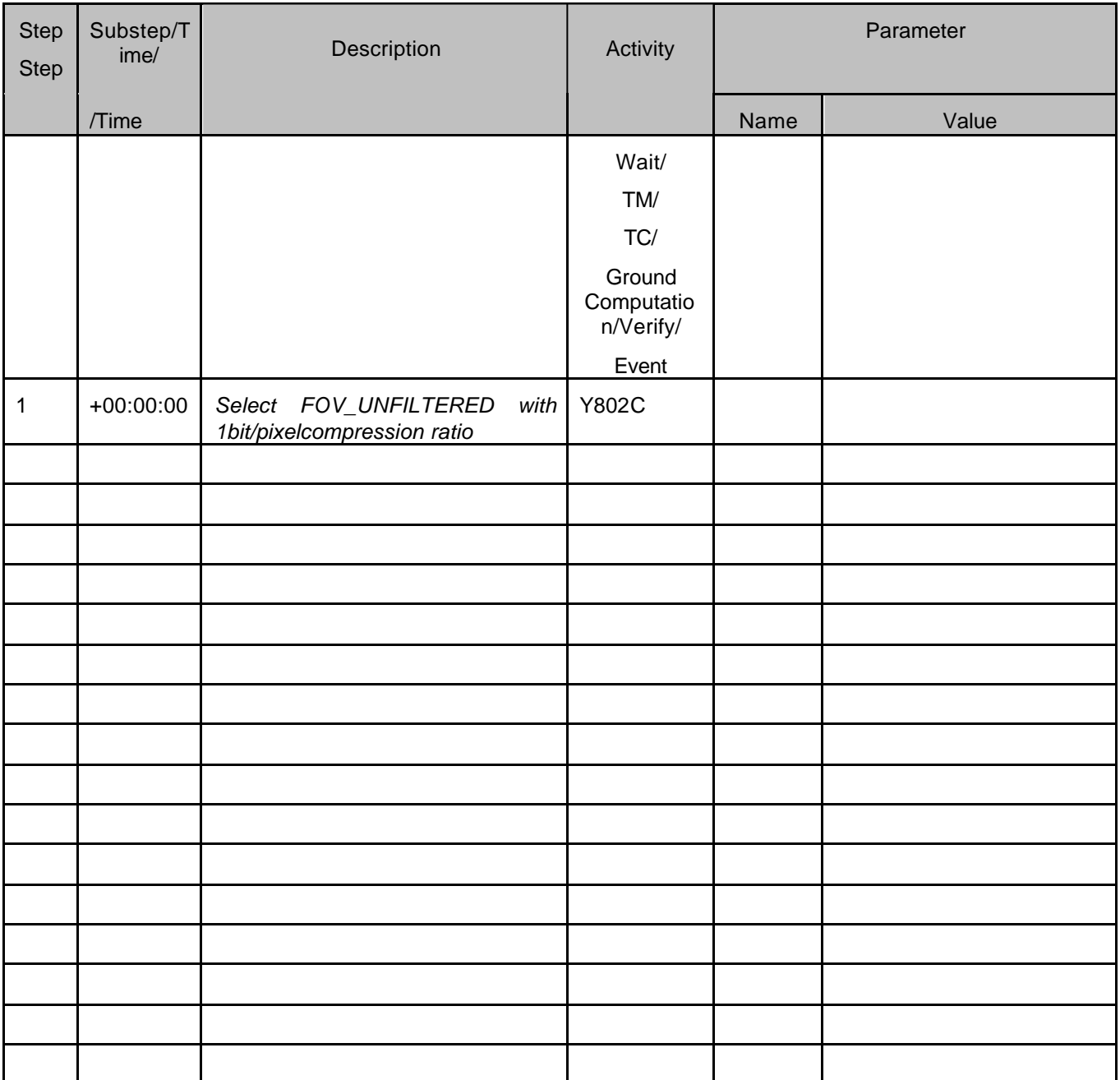

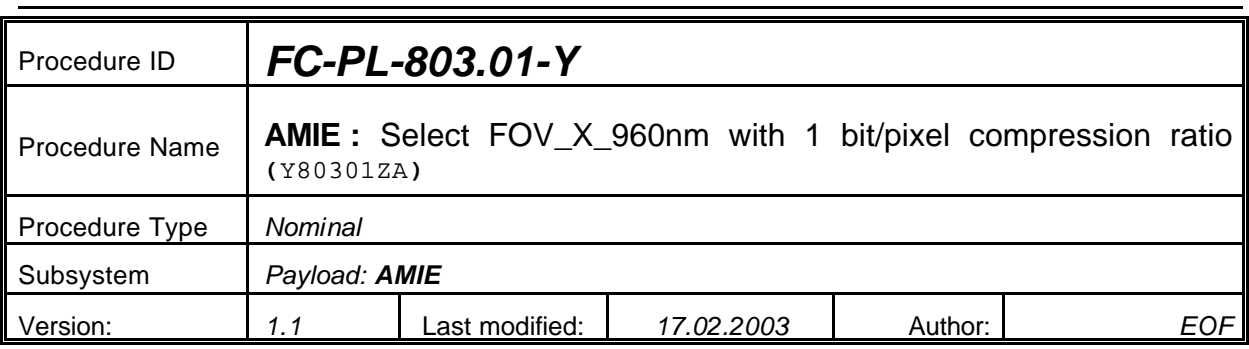

# **5.39 <AMIE Experiment: Select FOV\_X-960nm with 1bit/pixel compression ratio>**

#### **5.39.0 Purpose**

*Select FOV\_X\_960nm with 1bit/pixel compression ratio*

#### **5.39.1 Description**

*See table below*

#### **5.39.2 Precondition**

*EPDP switched OFF*

#### **5.39.3 Constraints**

*N/A*

#### **5.39.4 Ground Computations**

*Verify that Engineering values are converted into HEX values.*

#### **5.39.5 TM/TC List**

*See below*

#### **5.39.6 Final state of the system/subsystem after Procedure execution**

#### **5.39.7 Contingency Cases**

*None required*

#### **5.39.8 Relationships to other Procedures**

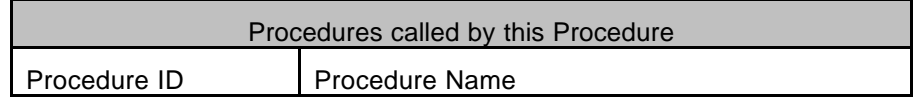
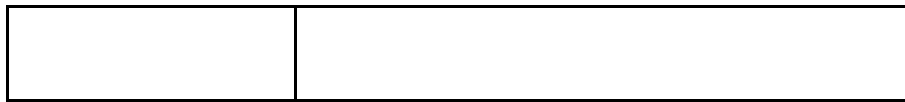

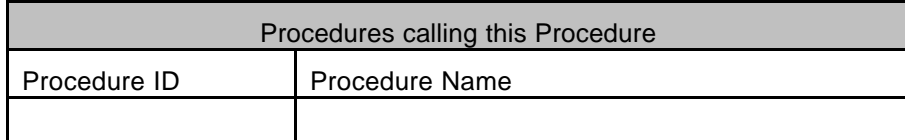

## **5.39.9 Comments**

## **5.39.10 Step-by-Step Description (information according to TN-3015 file)**

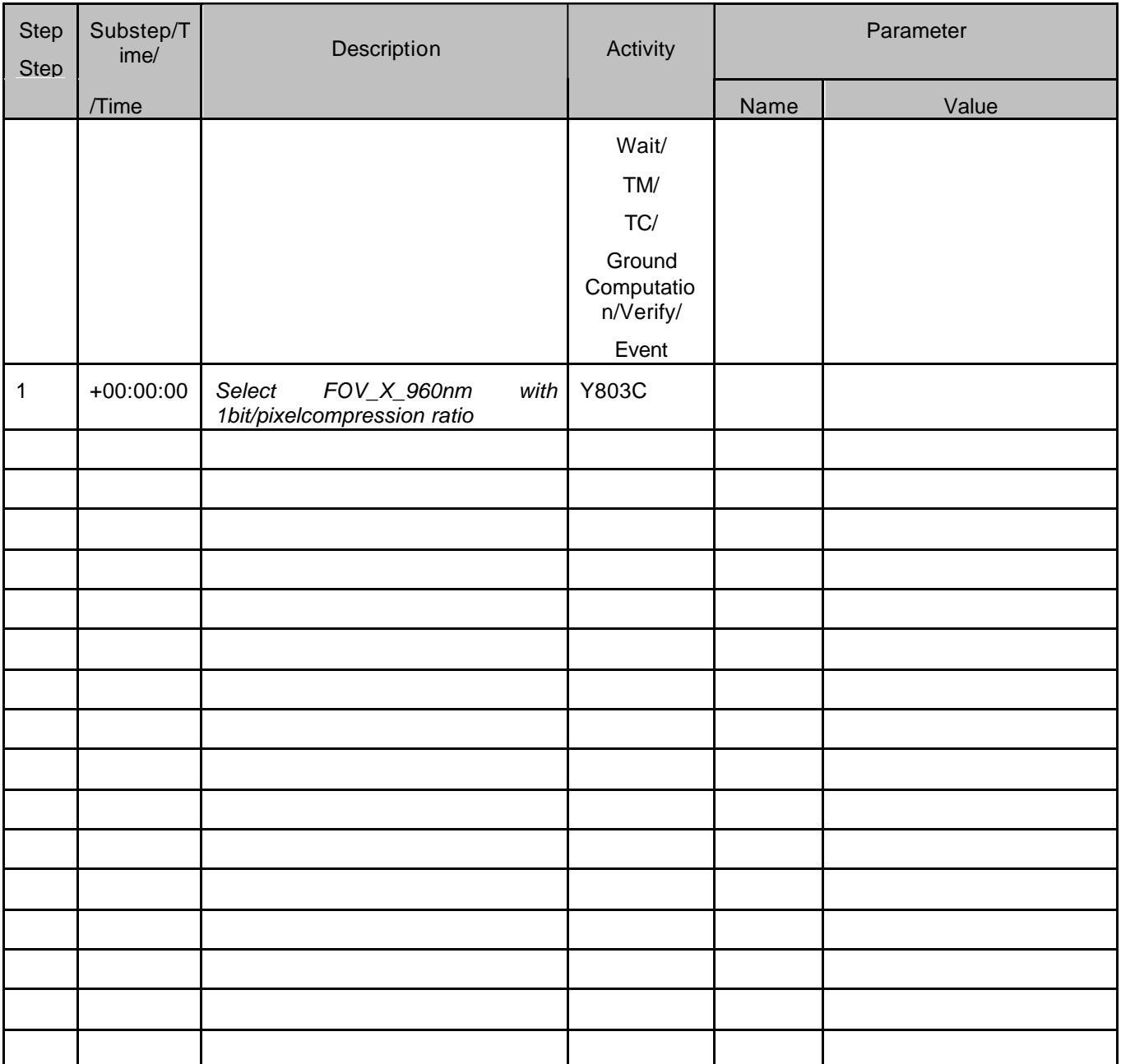

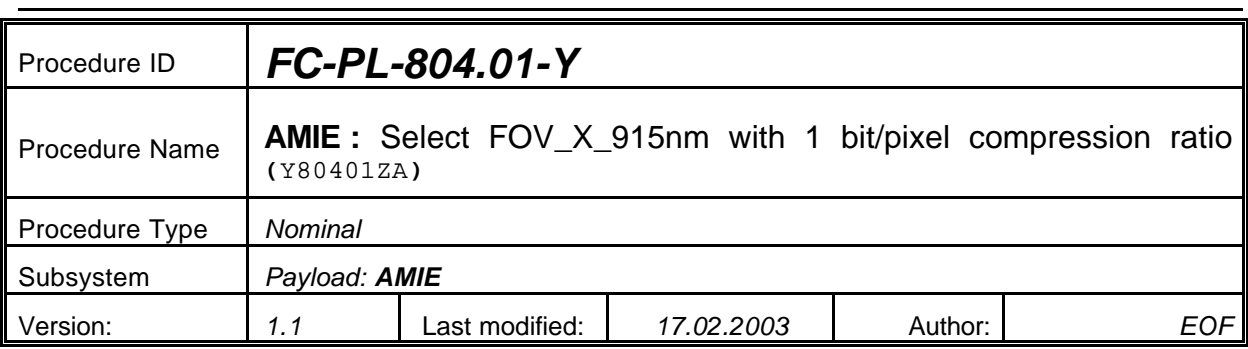

## **5.40 <AMIE Experiment: Select FOV\_X\_915nm with 1bit/pixel compression ratio>**

#### **5.40.0 Purpose**

*Select FOV\_X\_915nm with 1bit/pixel compression ratio*

#### **5.40.1 Description**

*See table below*

#### **5.40.2 Precondition**

*EPDP switched OFF*

#### **5.40.3 Constraints**

*N/A*

#### **5.40.4 Ground Computations**

*Verify that Engineering values are converted into HEX values.*

## **5.40.5 TM/TC List**

*See below*

#### **5.40.6 Final state of the system/subsystem after Procedure execution**

#### **5.40.7 Contingency Cases**

*None required*

#### **5.40.8 Relationships to other Procedures**

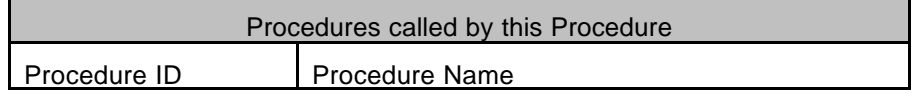

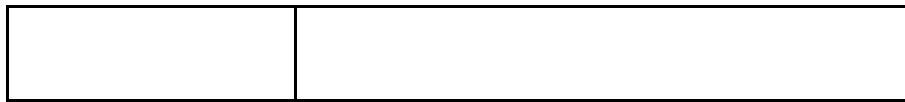

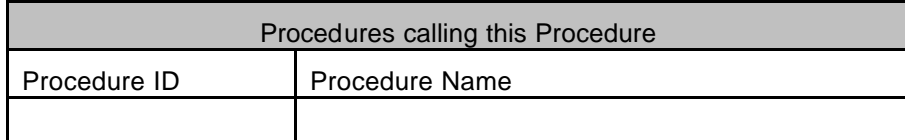

## **5.40.9 Comments**

## **5.40.10 Step-by-Step Description (information according to TN-3015 file)**

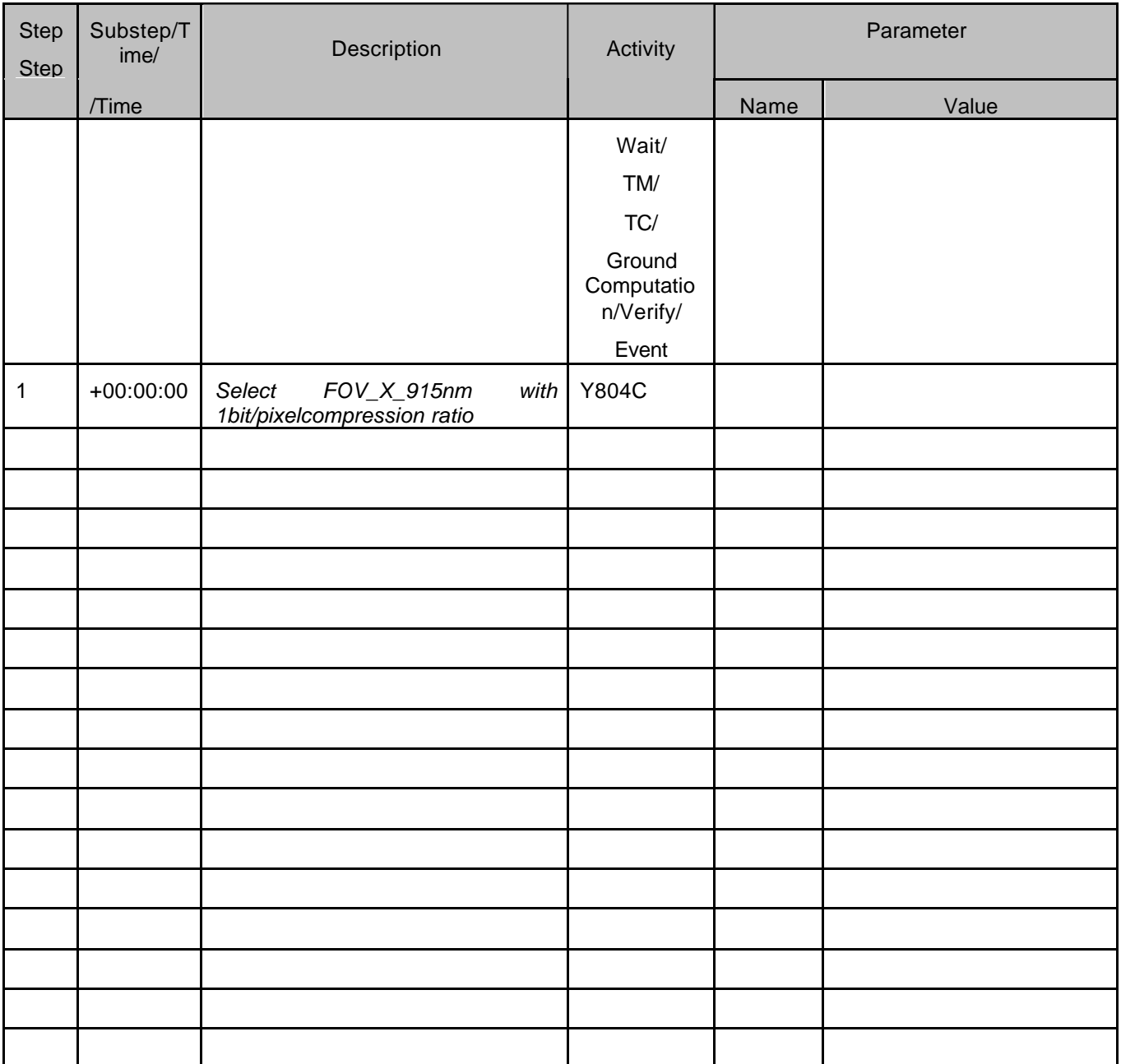

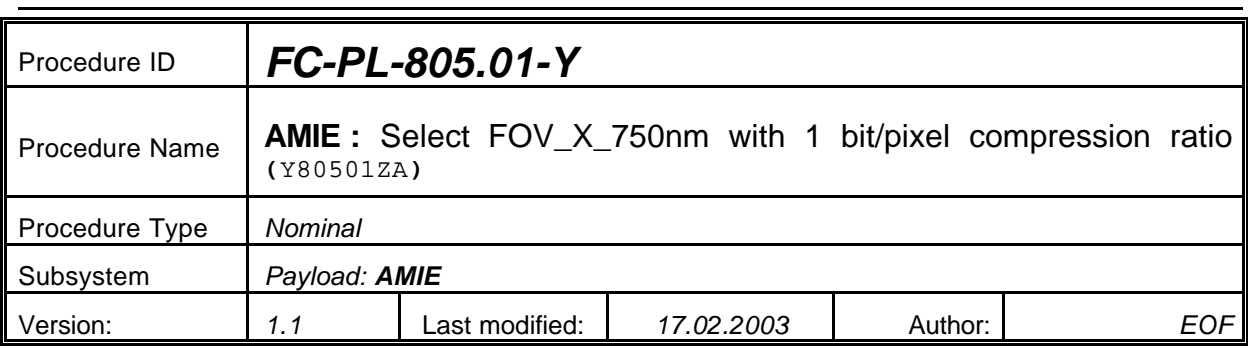

## **5.41 <AMIE Experiment: Select FOV\_X\_750nm with 1bit/pixel compression ratio>**

#### **5.41.0 Purpose**

*Select FOV\_X\_750nm with 1bit/pixel compression ratio*

#### **5.41.1 Description**

*See table below*

#### **5.41.2 Precondition**

*EPDP switched OFF*

#### **5.41.3 Constraints**

*N/A*

#### **5.41.4 Ground Computations**

*Verify that Engineering values are converted into HEX values.*

#### **5.41.5 TM/TC List**

*See below*

#### **5.41.6 Final state of the system/subsystem after Procedure execution**

#### **5.41.7 Contingency Cases**

*None required*

#### **5.41.8 Relationships to other Procedures**

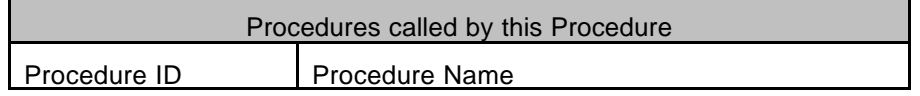

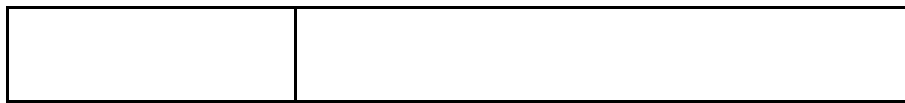

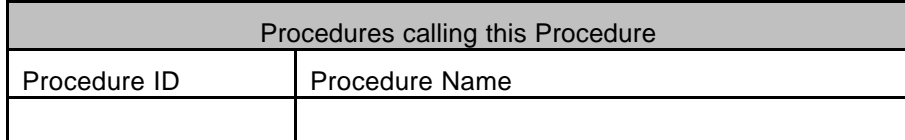

## **5.41.9 Comments**

## **5.41.10 Step-by-Step Description (information according to TN-3015 file)**

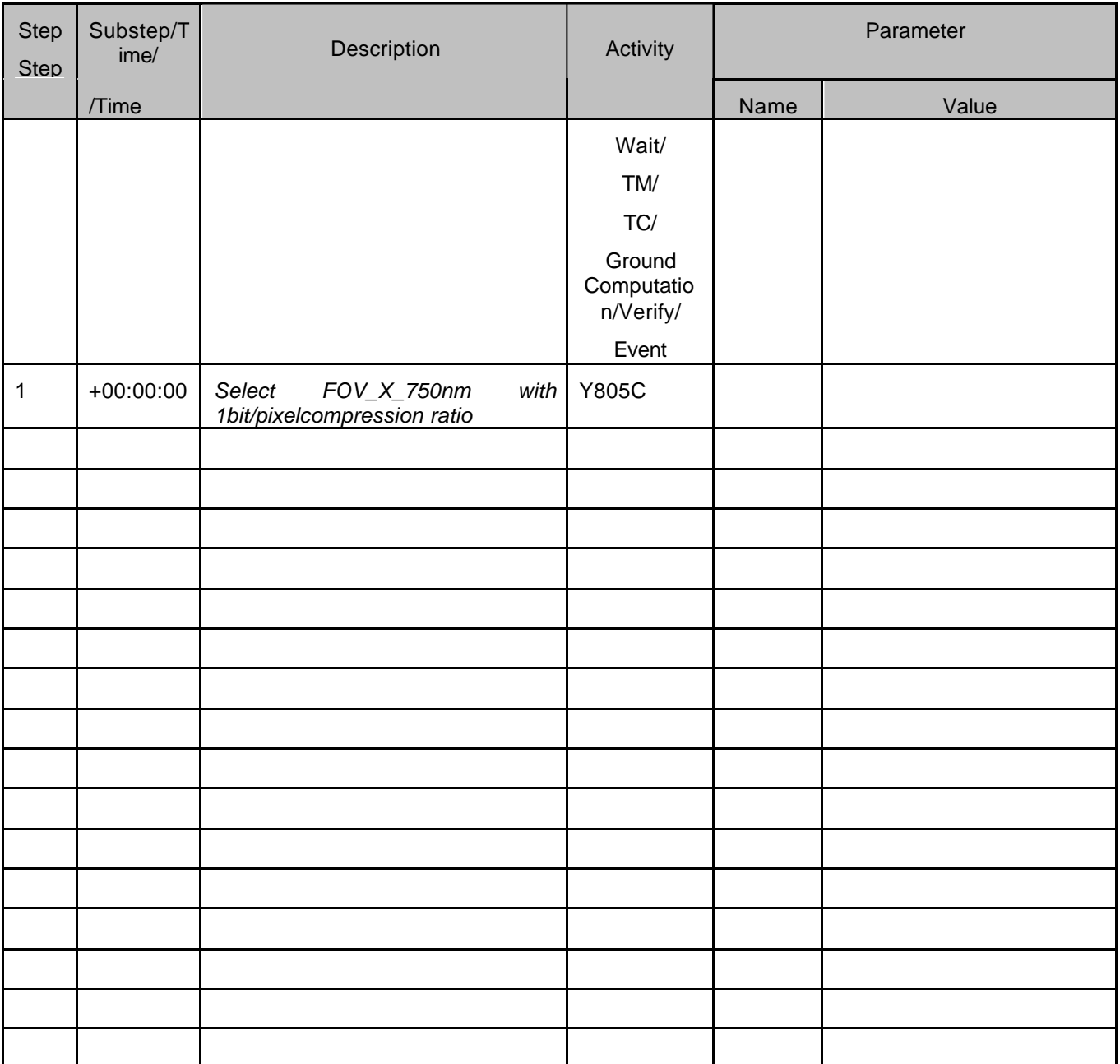

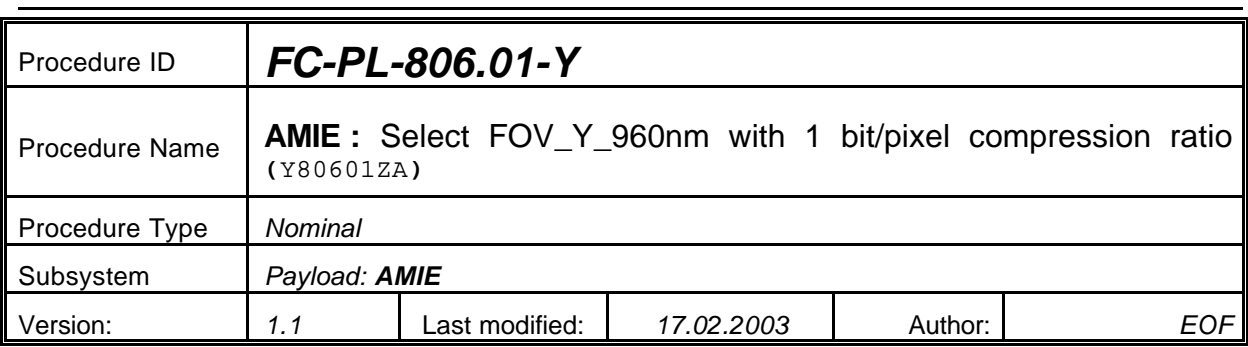

## **5.42 <AMIE Experiment: Select FOV\_Y\_960nm with 1bit/pixel compression ratio>**

#### **5.42.0 Purpose**

*Select FOV\_Y\_960nm with 1bit/pixel compression ratio*

#### **5.42.1 Description**

*See table below*

#### **5.42.2 Precondition**

*EPDP switched OFF*

#### **5.42.3 Constraints**

*N/A*

#### **5.42.4 Ground Computations**

*Verify that Engineering values are converted into HEX values.*

## **5.42.5 TM/TC List**

*See below*

#### **5.42.6 Final state of the system/subsystem after Procedure execution**

#### **5.42.7 Contingency Cases**

*None required*

#### **5.42.8 Relationships to other Procedures**

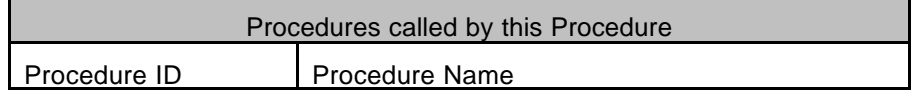

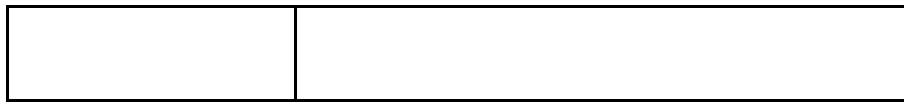

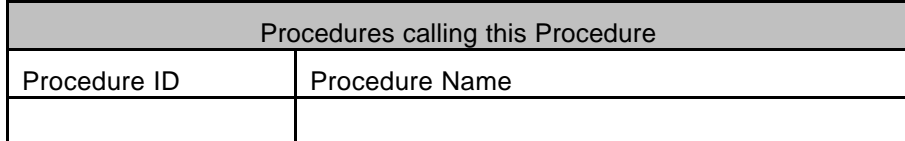

## **5.42.9 Comments**

## **5.42.10 Step-by-Step Description (information according to TN-3015 file)**

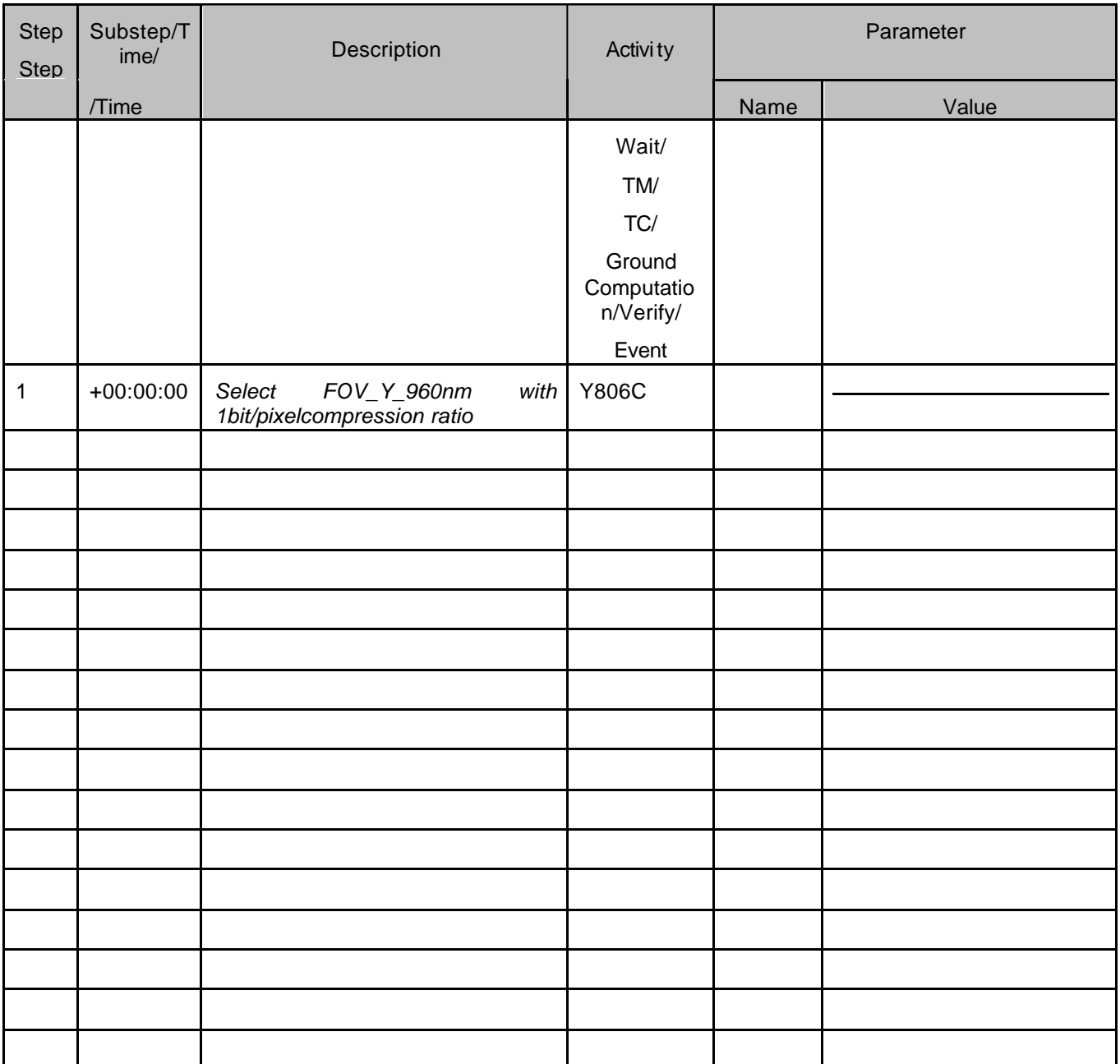

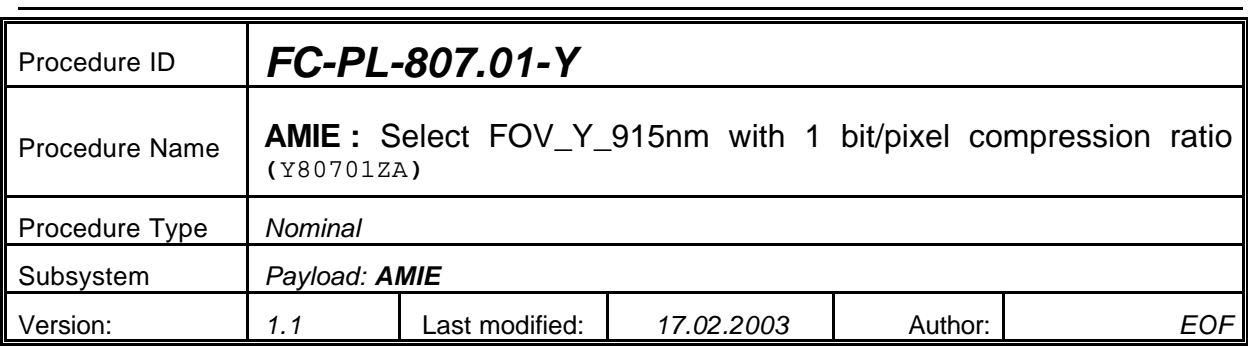

## **5.43 <AMIE Experiment: Select FOV\_Y\_915nm with 1bit/pixel compression ratio>**

#### **5.43.0 Purpose**

*Select FOV\_Y\_915nm with 1bit/pixel compression ratio*

#### **5.43.1 Description**

*See table below*

#### **5.43.2 Precondition**

*EPDP switched OFF*

#### **5.43.3 Constraints**

*N/A*

#### **5.43.4 Ground Computations**

*Verify that Engineering values are converted into HEX values.*

## **5.43.5 TM/TC List**

*See below*

#### **5.43.6 Final state of the system/subsystem after Procedure execution**

#### **5.43.7 Contingency Cases**

*None required*

#### **5.43.8 Relationships to other Procedures**

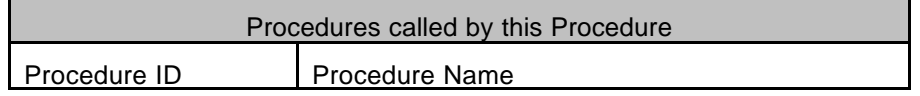

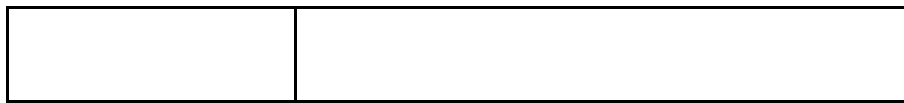

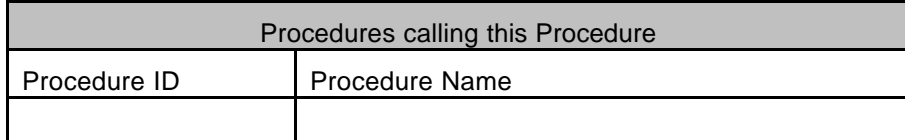

## **5.43.9 Comments**

## **5.43.10 Step-by-Step Description (information according to TN-3015 file)**

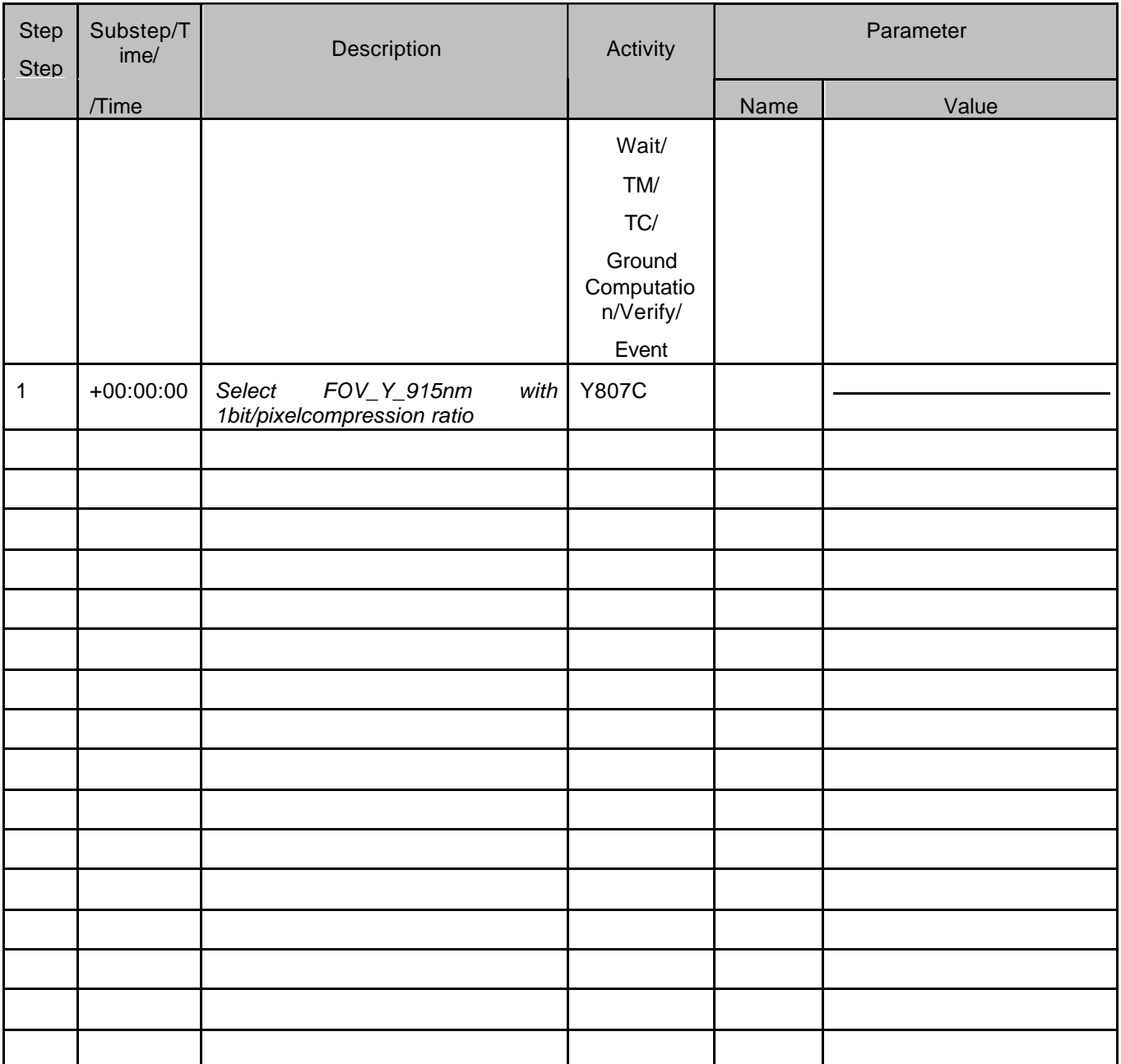

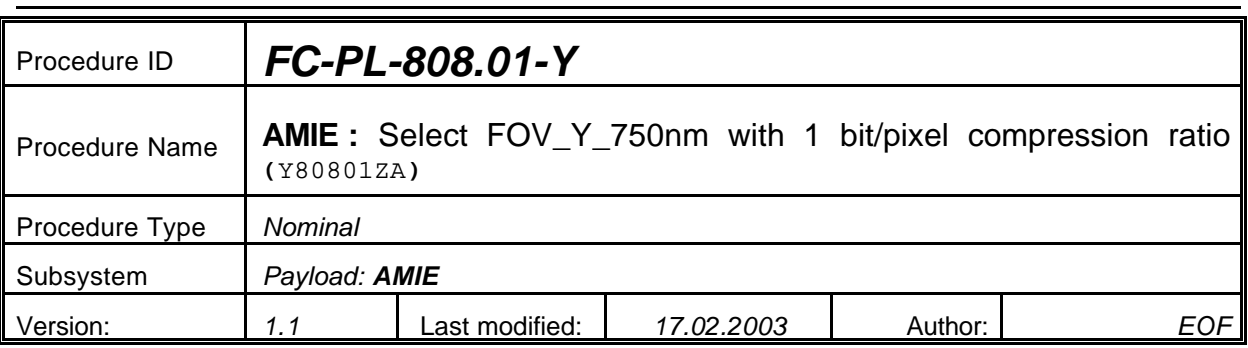

# **5.44 <AMIE Experiment: Select FOV\_Y\_750nm with 1bit/pixel compression ratio>**

## **5.44.0 Purpose**

*Select FOV\_Y\_750nm with 1bit/pixel compression ratio*

## **5.44.1 Description**

*See table below*

## **5.44.2 Precondition**

*EPDP switched OFF*

#### **5.44.3 Constraints**

*N/A*

## **5.44.4 Ground Computations**

*Verify that Engineering values are converted into HEX values.*

#### **5.44.5 TM/TC List**

*See below*

#### **5.44.6 Final state of the system/subsystem after Procedure execution**

## **5.44.7 Contingency Cases**

*None required*

#### **5.44.8 Relationships to other Procedures**

Procedures called by this Procedure

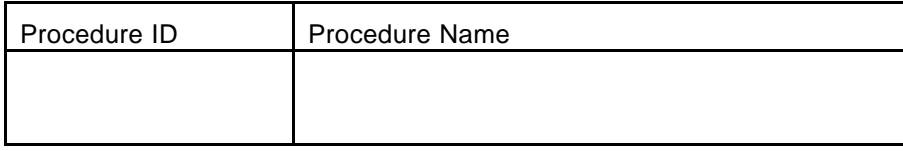

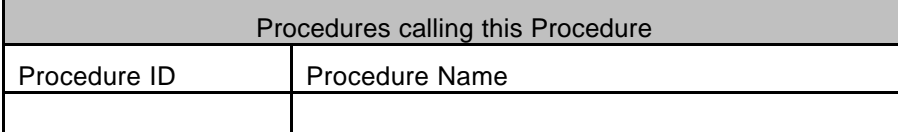

#### **5.44.9 Comments**

## **5.44.10 Step-by-Step Description (information according to TN-3015 file)**

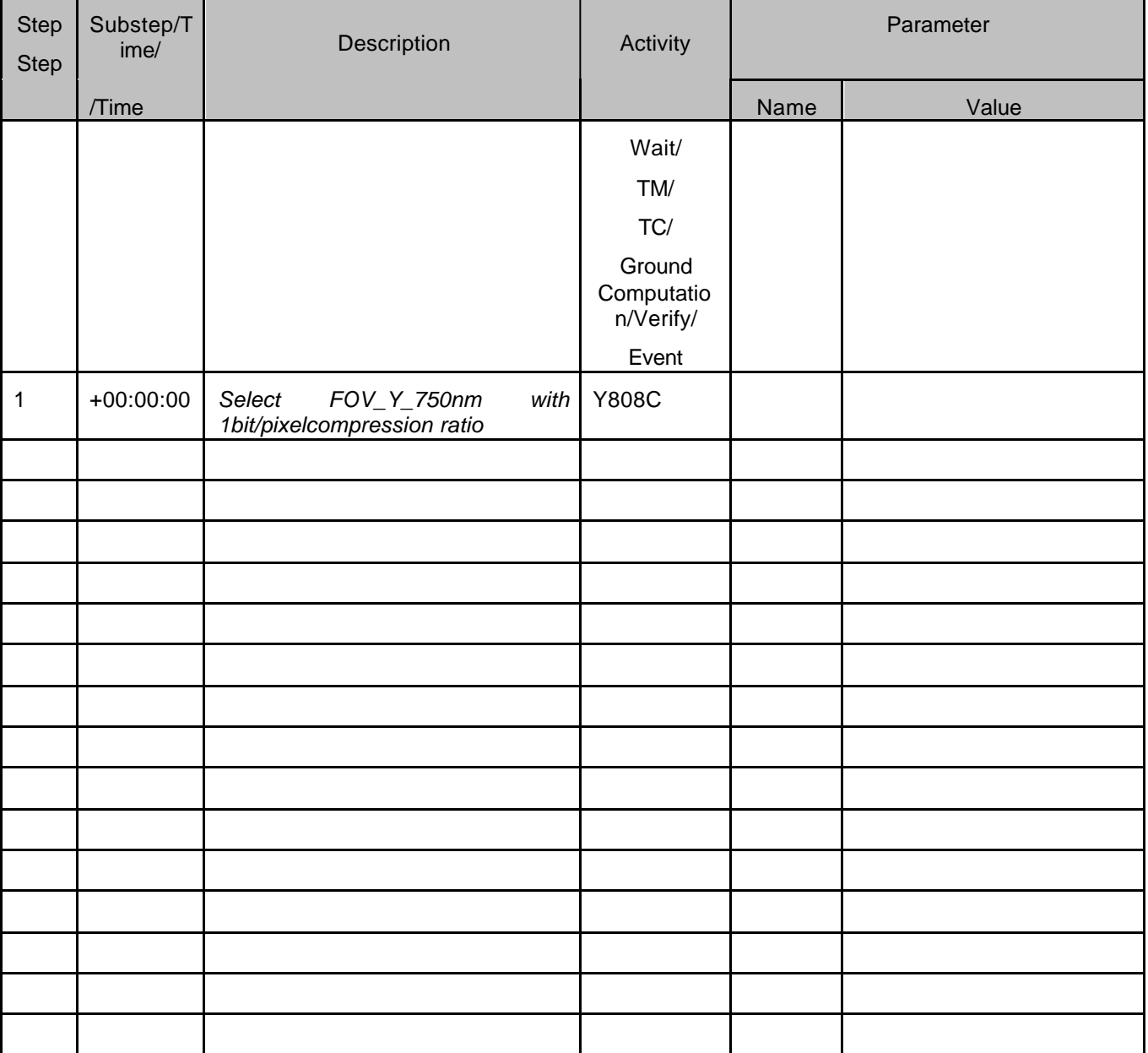

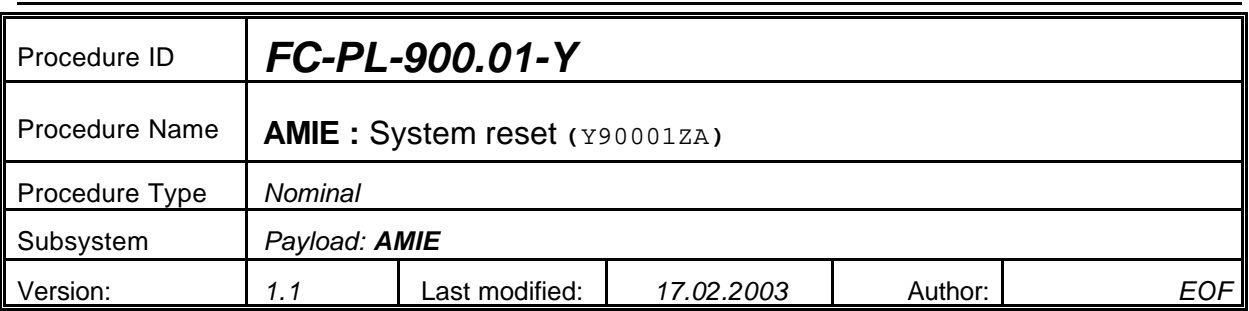

## **5.45 <AMIE Experiment: System reset>**

#### **5.45.0 Purpose**

*System reset*

## **5.45.1 Description**

*See table below*

## **5.45.2 Precondition**

*EPDP switched OFF*

## **5.45.3 Constraints**

*N/A*

## **5.45.4 Ground Computations**

*Verify that Engineering values are converted into HEX values.*

## **5.45.5 TM/TC List**

*See below*

## **5.45.6 Final state of the system/subsystem after Procedure execution**

## **5.45.7 Contingency Cases**

*None required*

## **5.45.8 Relationships to other Procedures**

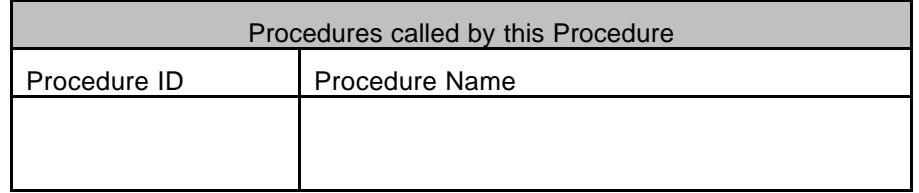

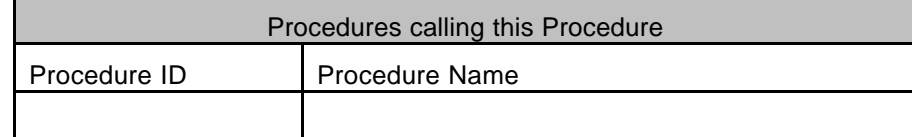

#### **5.45.9 Comments**

# **5.45.10 Step-by-Step Description (information according to TN-3015 file)**

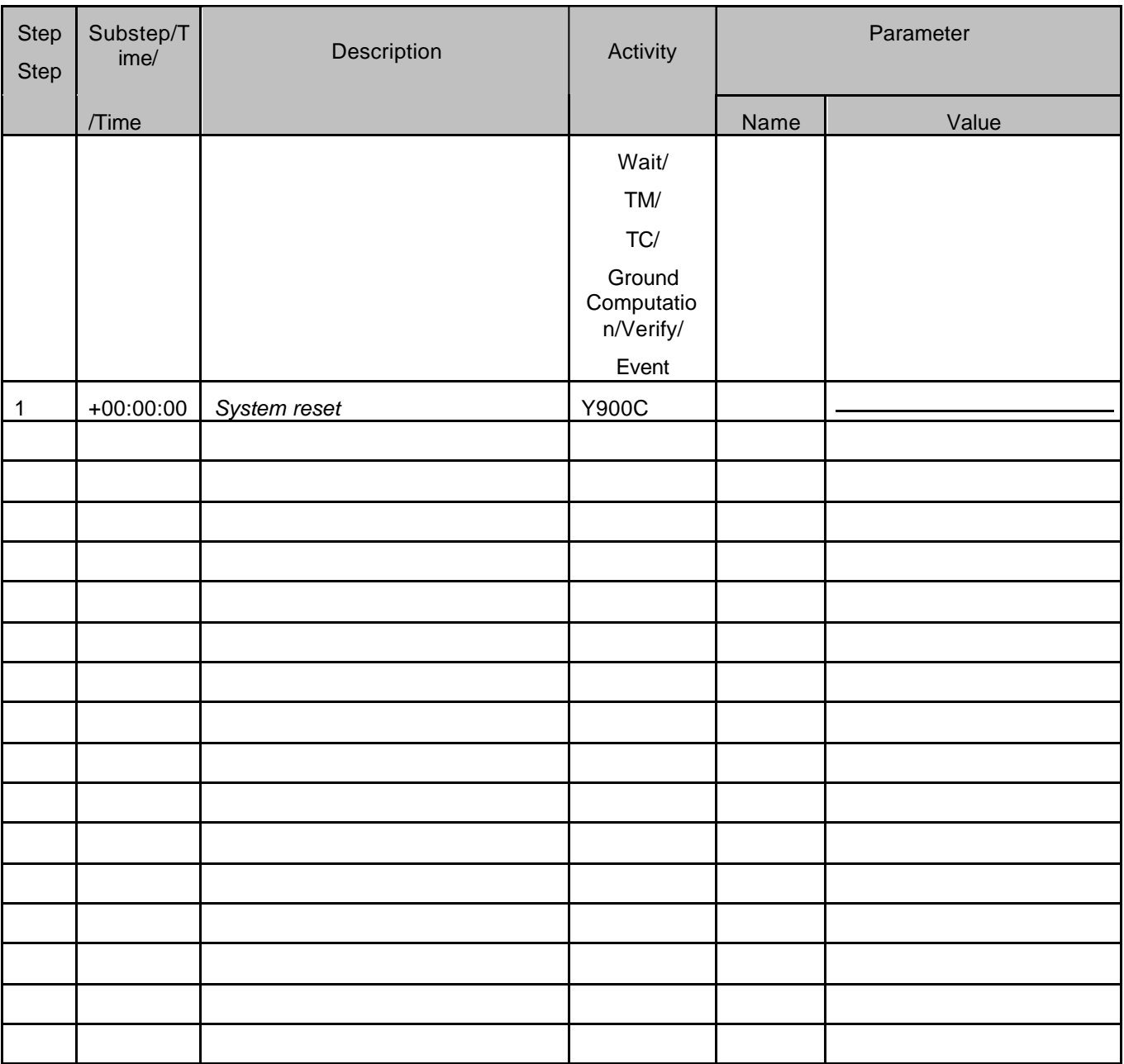

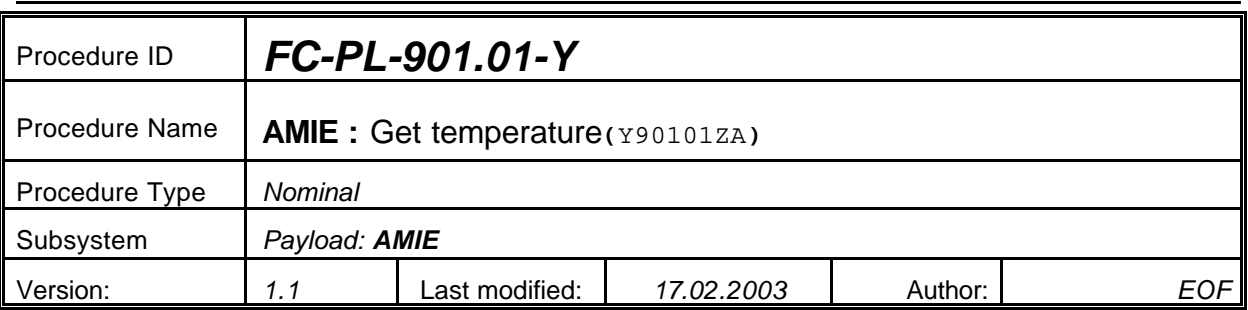

## **5.46 <AMIE Experiment: Get temperature>**

#### **5.46.0 Purpose**

*Get Temperature*

## **5.46.1 Description**

*See table below*

## **5.46.2 Precondition**

*EPDP switched OFF*

## **5.46.3 Constraints**

*N/A*

## **5.46.4 Ground Computations**

*Verify that Engineering values are converted into HEX values.*

## **5.46.5 TM/TC List**

*See below*

## **5.46.6 Final state of the system/subsystem after Procedure execution**

## **5.46.7 Contingency Cases**

*None required*

## **5.46.8 Relationships to other Procedures**

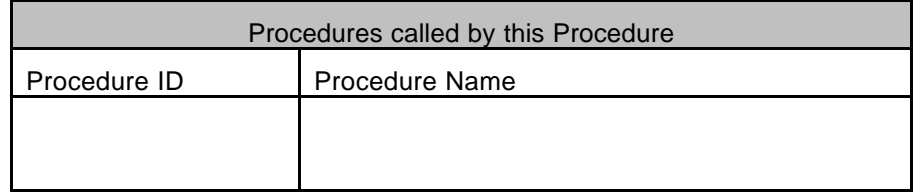

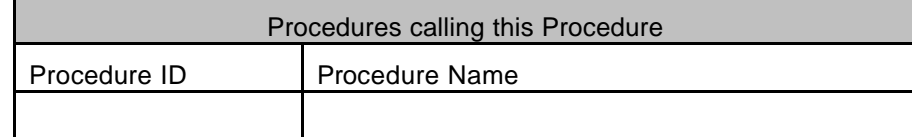

#### **5.46.9 Comments**

# **5.46.10 Step-by-Step Description (information according to TN-3015 file)**

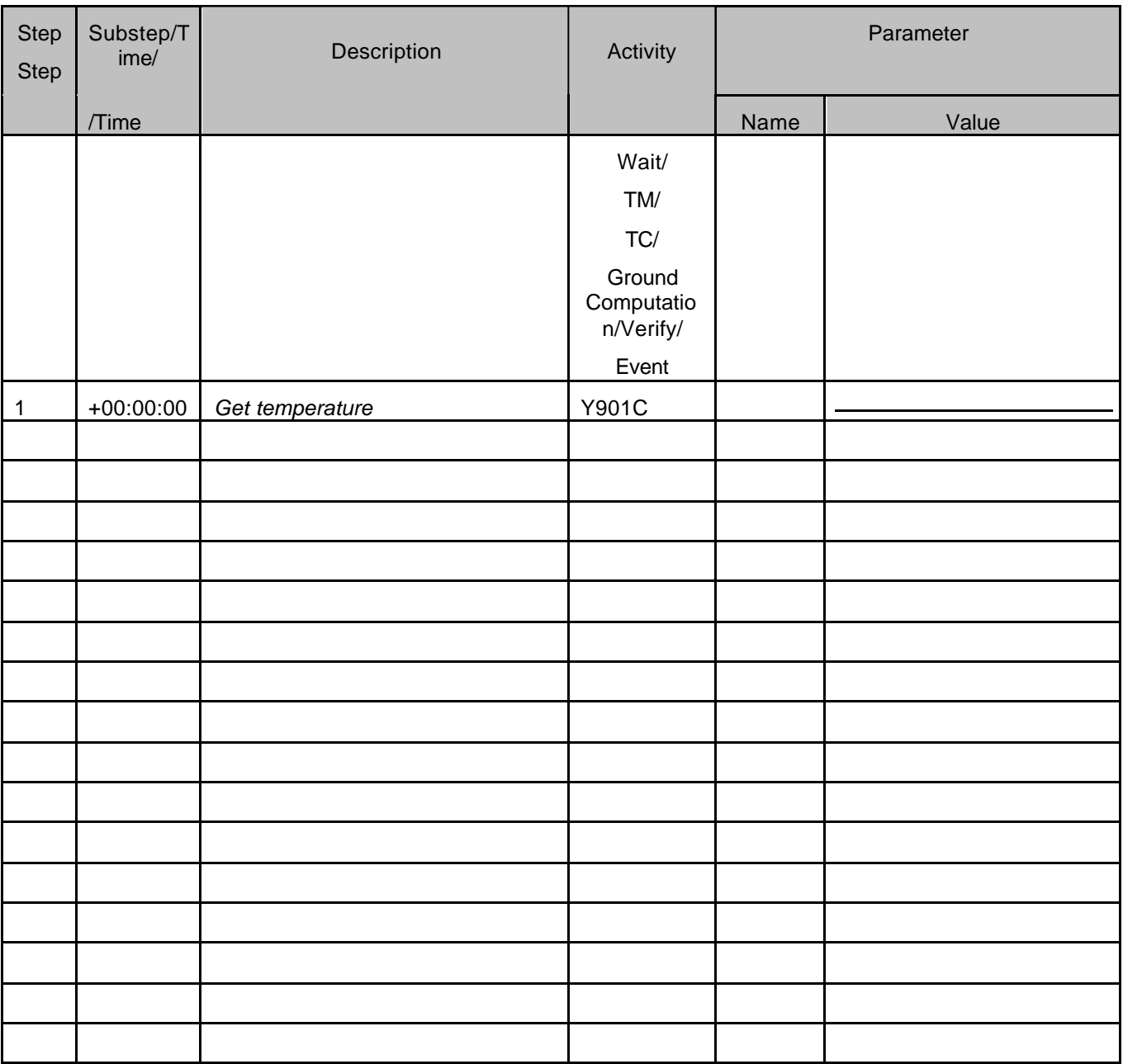

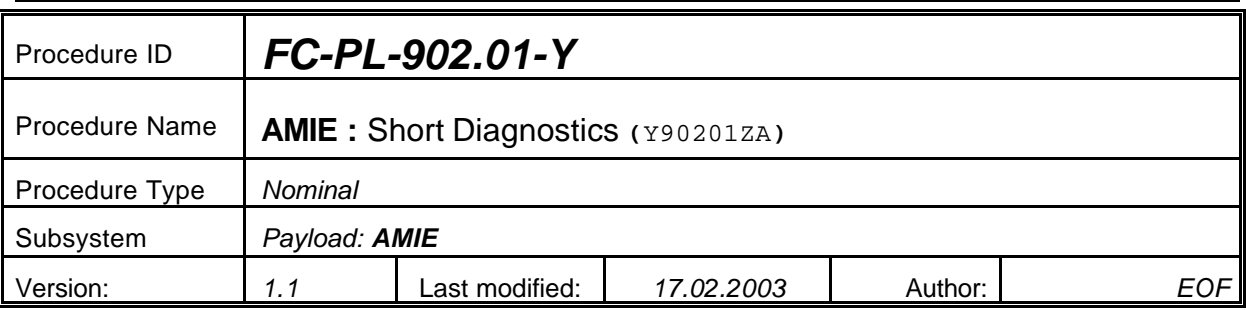

## **5.47**

## **5.47.0 Purpose**

*Short Diagnostics*

## **5.47.1 Description**

*See table below*

## **5.47.2 Precondition**

*EPDP switched OFF*

## **5.47.3 Constraints**

*N/A*

## **5.47.4 Ground Computations**

*Verify that Engineering values are converted into HEX values.*

## **5.47.5 TM/TC List**

*See below*

## **5.47.6 Final state of the system/subsystem after Procedure execution**

## **5.47.7 Contingency Cases**

*None required*

## **5.47.8 Relationships to other Procedures**

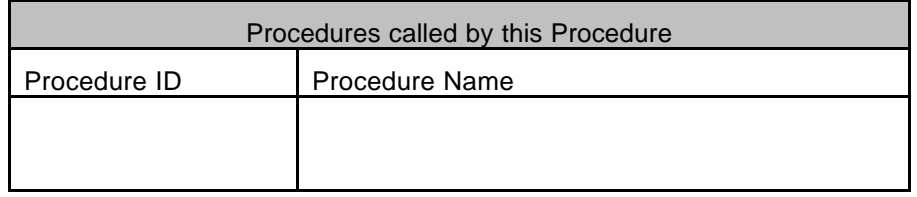

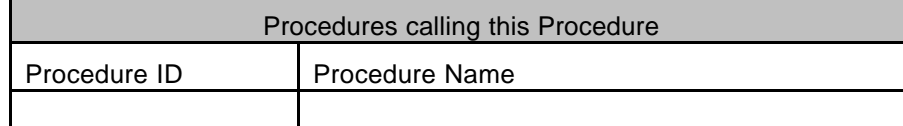

#### **5.47.9 Comments**

## **5.47.10 Step-by-Step Description (information according to TN-3015 file)**

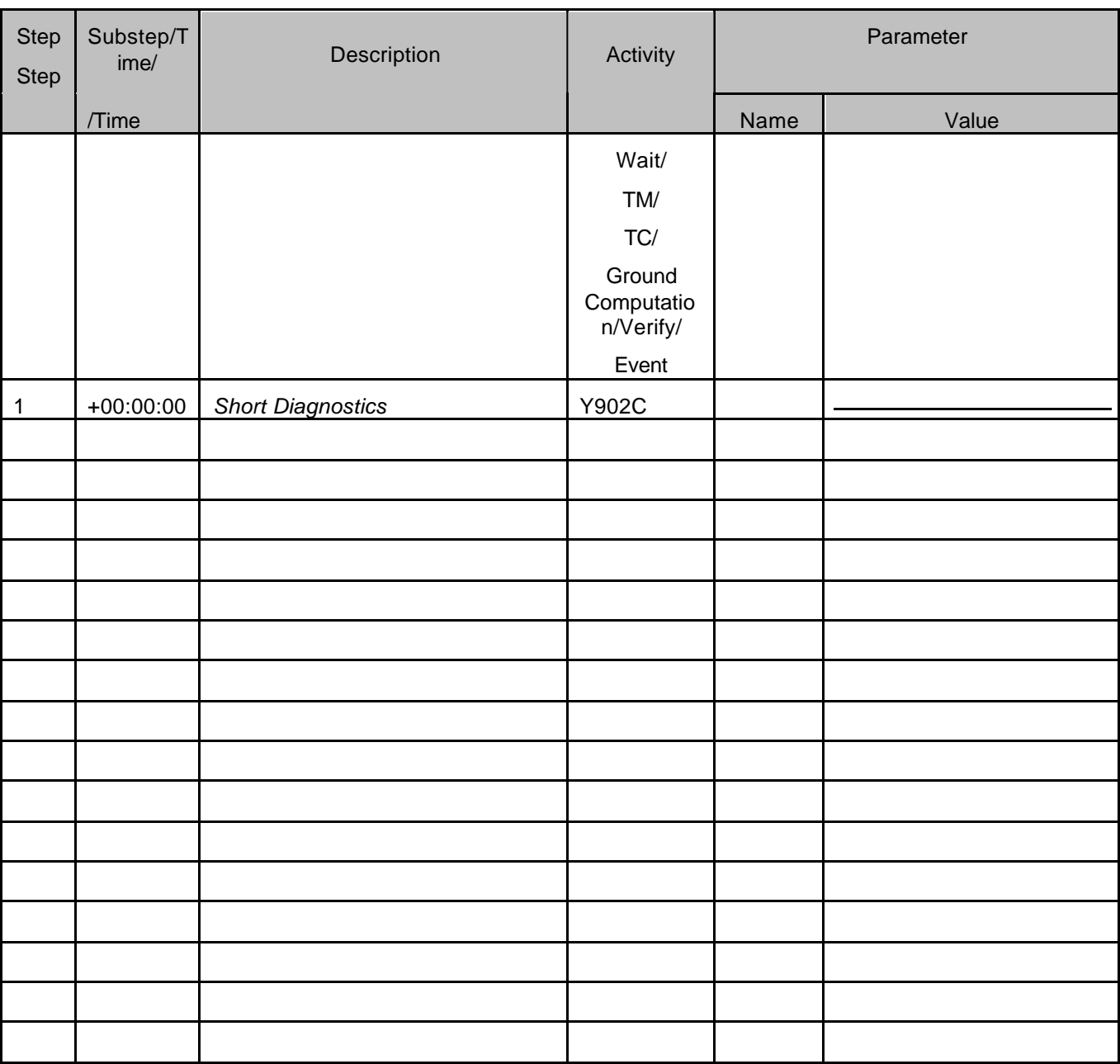

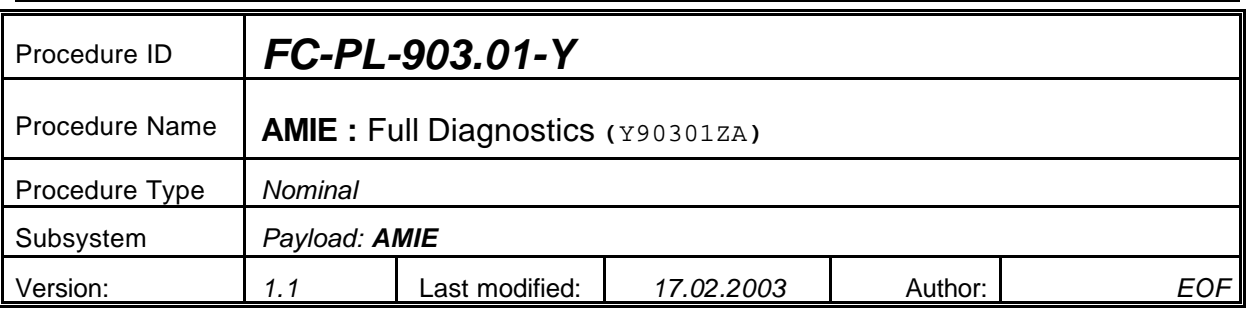

## **5.48**

## **5.48.0 Purpose**

*Full Diagnostics*

## **5.48.1 Description**

*See table below*

## **5.48.2 Precondition**

*EPDP switched OFF*

## **5.48.3 Constraints**

*N/A*

## **5.48.4 Ground Computations**

*Verify that Engineering values are converted into HEX values.*

## **5.48.5 TM/TC List**

*See below*

## **5.48.6 Final state of the system/subsystem after Procedure execution**

## **5.48.7 Contingency Cases**

*None required*

## **5.48.8 Relationships to other Procedures**

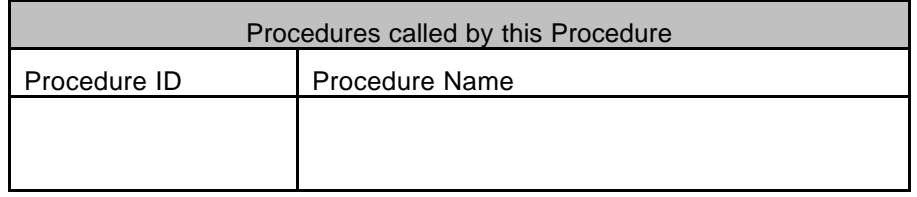

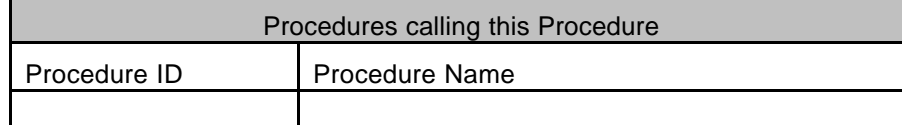

#### **5.48.9 Comments**

## **5.48.10 Step-by-Step Description (information according to TN-3015 file)**

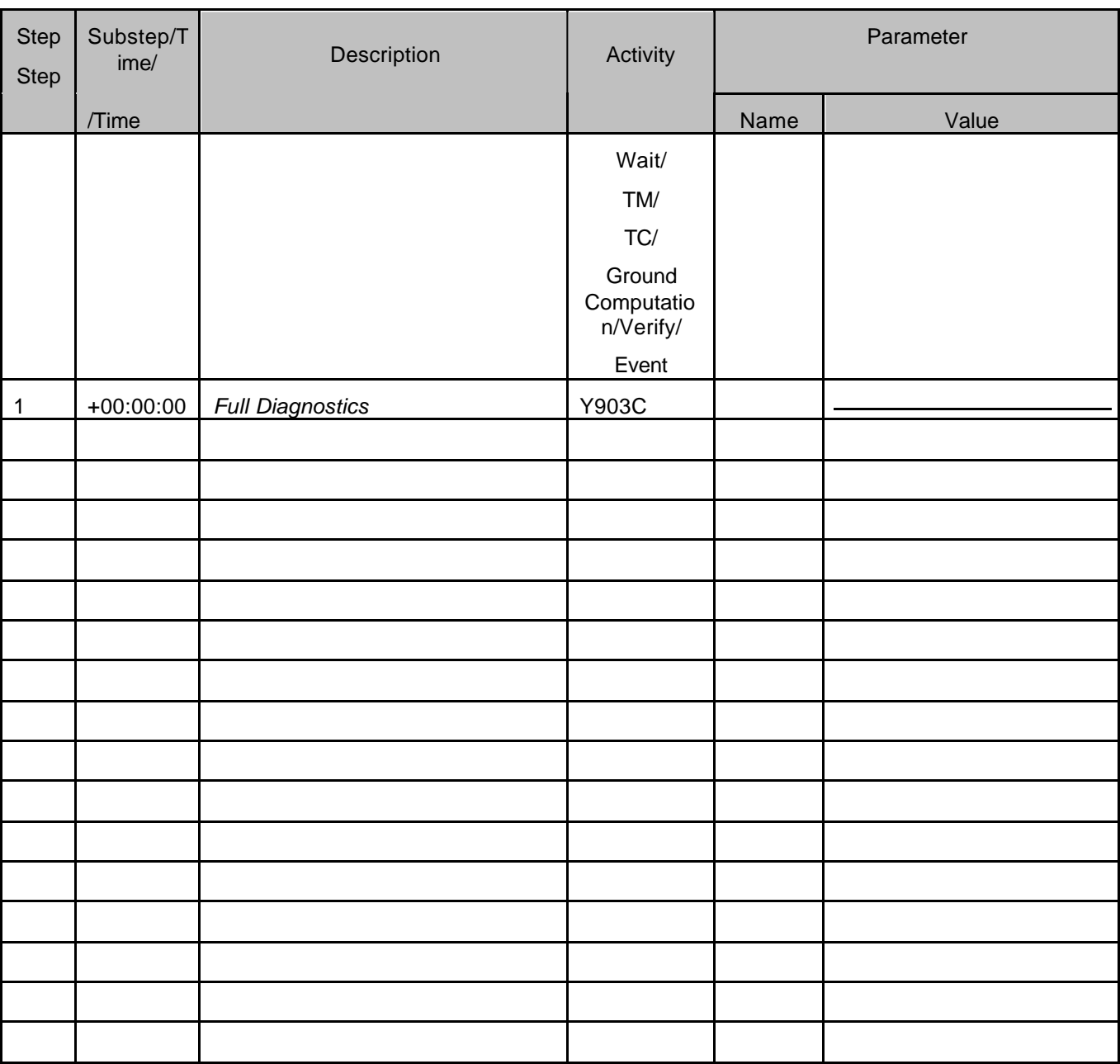

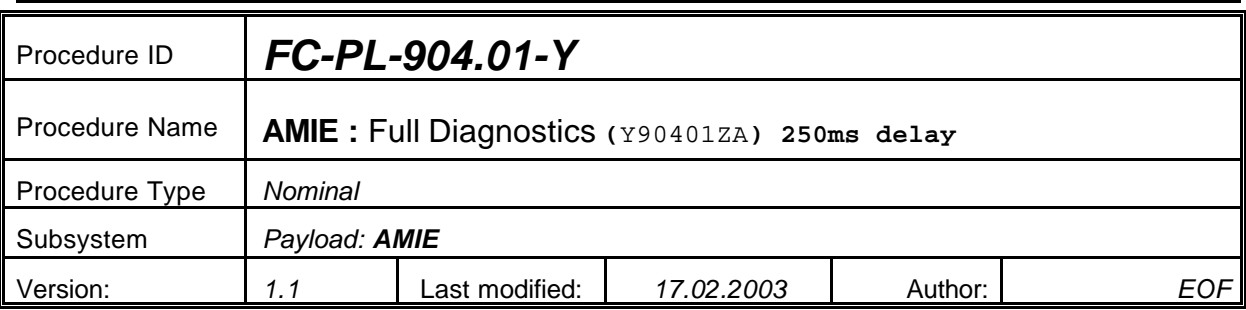

## **5.49**

## **5.49.0 Purpose**

*Full Diagnostics*

## **5.49.1 Description**

*See table below*

## **5.49.2 Precondition**

*EPDP switched OFF*

## **5.49.3 Constraints**

*N/A*

## **5.49.4 Ground Computations**

*Verify that Engineering values are converted into HEX values.*

## **5.49.5 TM/TC List**

*See below*

## **5.49.6 Final state of the system/subsystem after Procedure execution**

## **5.49.7 Contingency Cases**

*None required*

## **5.49.8 Relationships to other Procedures**

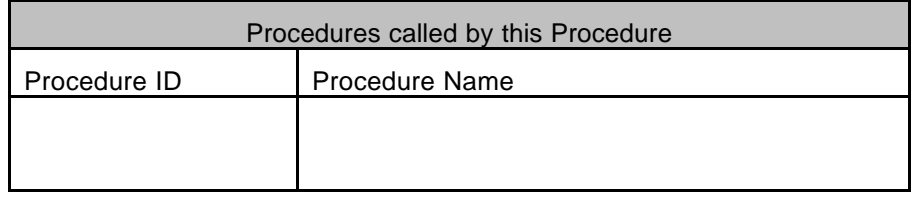

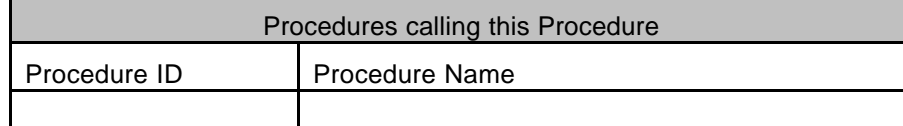

#### **5.49.9 Comments**

## **5.49.10 Step-by-Step Description (information according to TN-3015 file)**

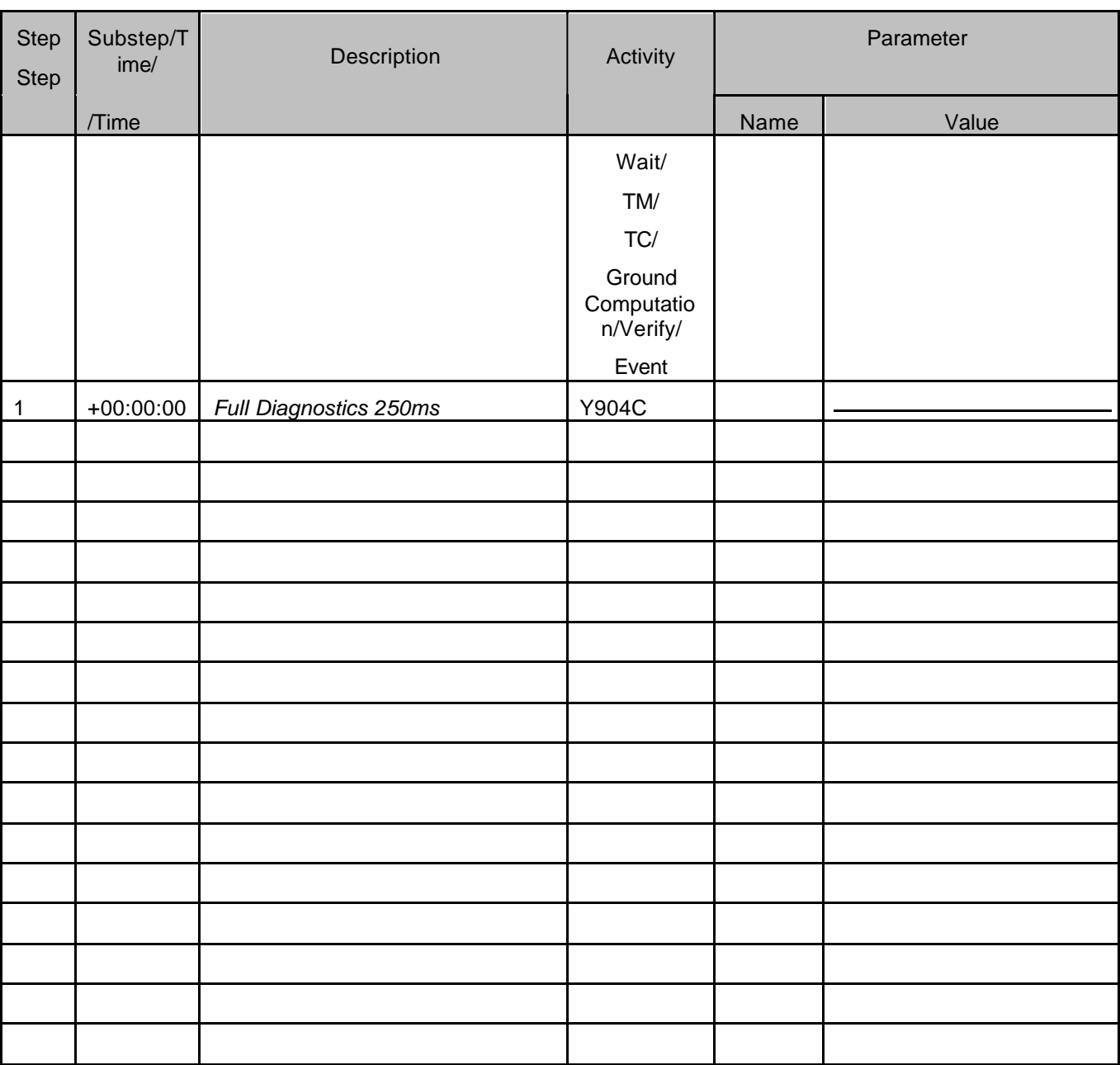

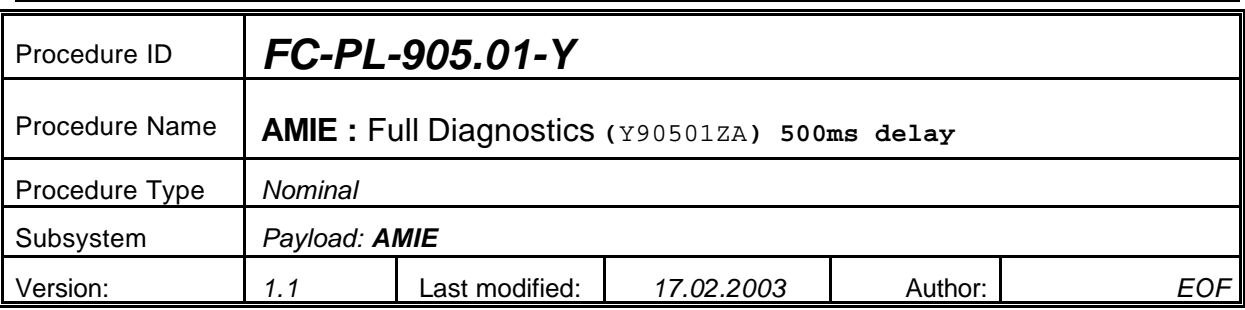

## **5.50**

## **5.50.0 Purpose**

*Full Diagnostics*

## **5.50.1 Description**

*See table below*

## **5.50.2 Precondition**

*EPDP switched OFF*

## **5.50.3 Constraints**

*N/A*

## **5.50.4 Ground Computations**

*Verify that Engineering values are converted into HEX values.*

## **5.50.5 TM/TC List**

*See below*

## **5.50.6 Final state of the system/subsystem after Procedure execution**

## **5.50.7 Contingency Cases**

*None required*

## **5.50.8 Relationships to other Procedures**

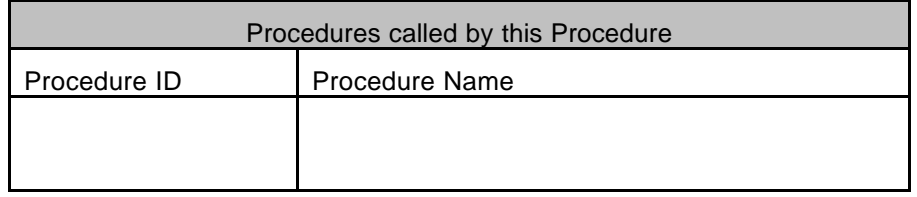

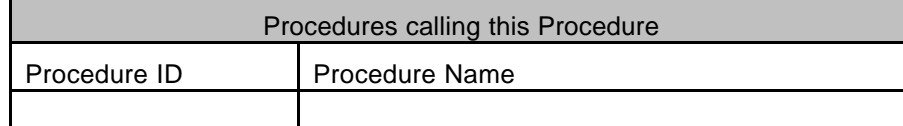

## **5.50.9 Comments**

## **5.50.10 Step-by-Step Description (information according to TN-3015 file)**

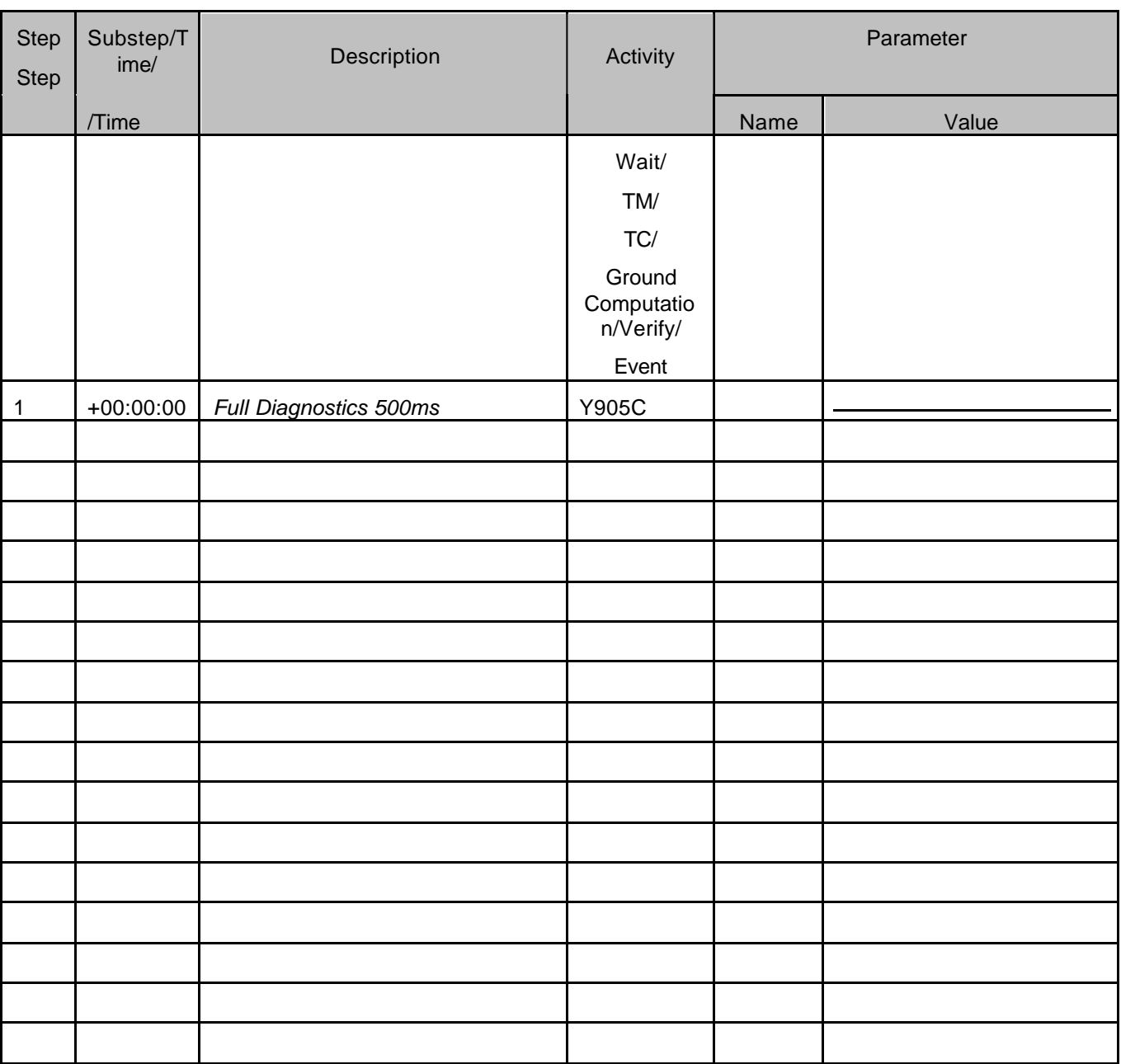

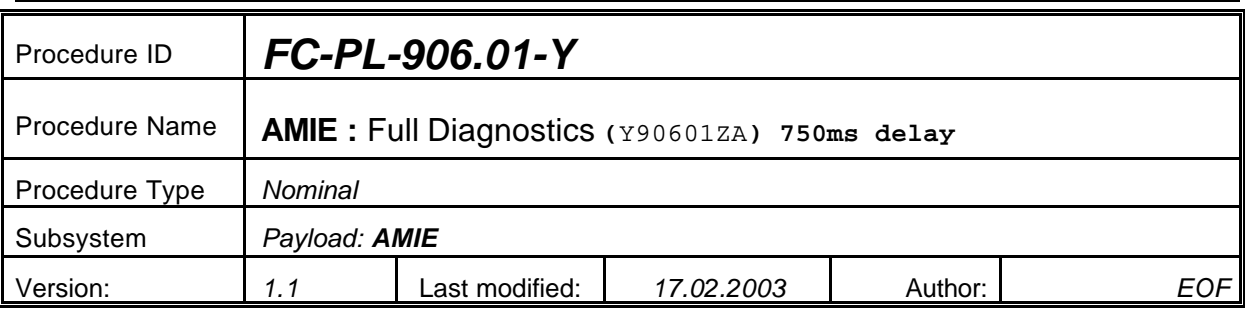

## **5.51**

## **5.51.0 Purpose**

*Full Diagnostics*

## **5.51.1 Description**

*See table below*

## **5.51.2 Precondition**

*EPDP switched OFF*

## **5.51.3 Constraints**

*N/A*

## **5.51.4 Ground Computations**

*Verify that Engineering values are converted into HEX values.*

## **5.51.5 TM/TC List**

*See below*

## **5.51.6 Final state of the system/subsystem after Procedure execution**

## **5.51.7 Contingency Cases**

*None required*

## **5.51.8 Relationships to other Procedures**

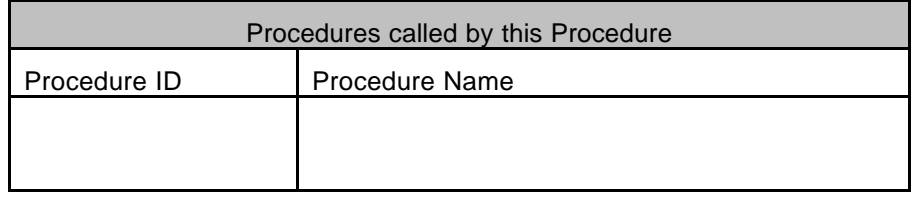

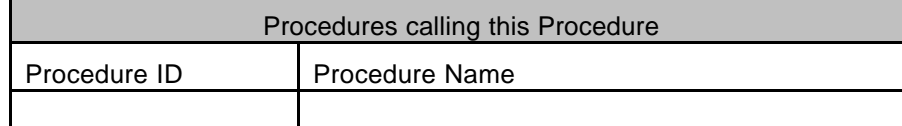

## **5.51.9 Comments**

## **5.51.10 Step-by-Step Description (information according to TN-3015 file)**

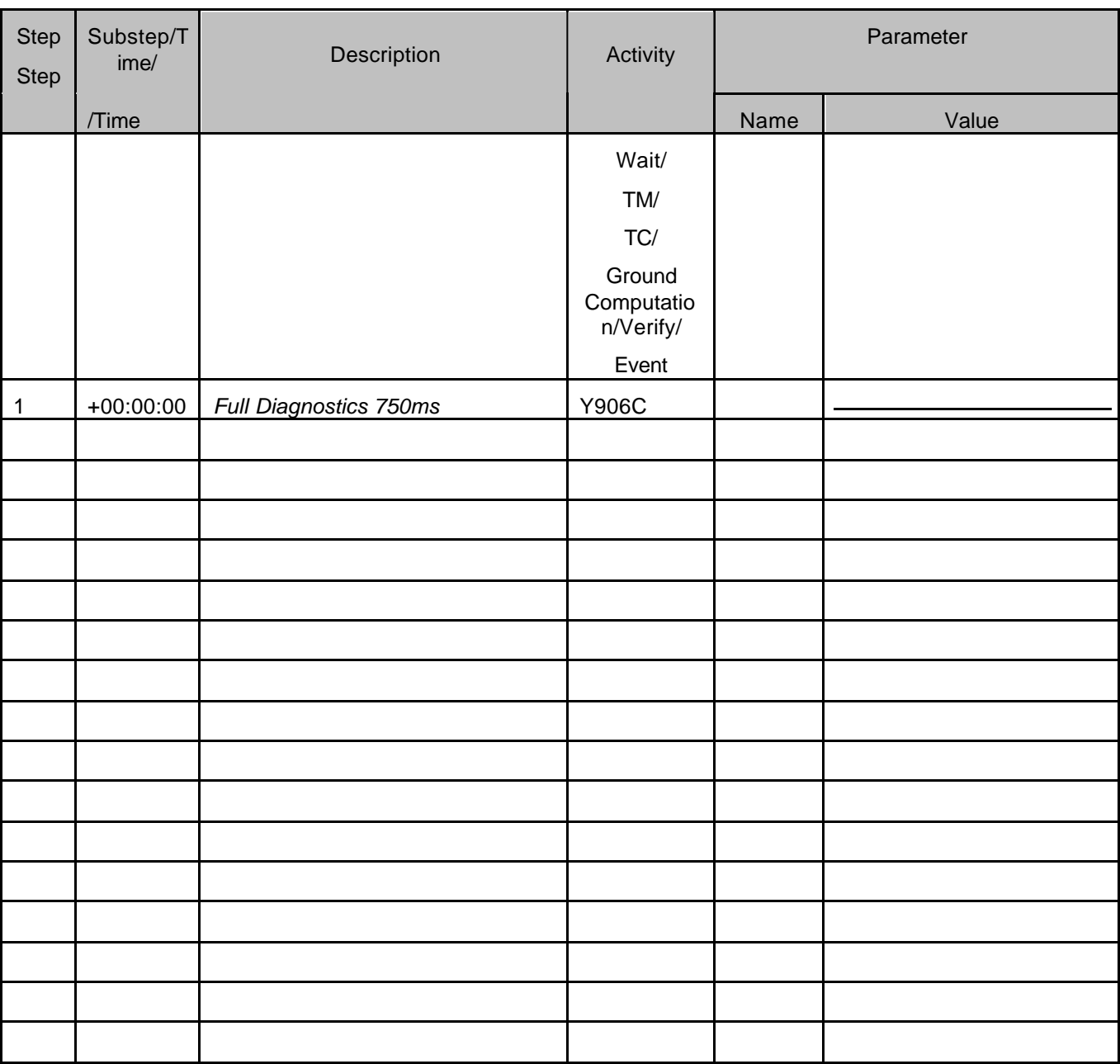

ANNEXES:

#### **Annex A: Mathematical models**

N/A

#### **Annex B: Pointing and special requirements**

See EID-B section 3.2.

#### **Annex C: Auxiliary processing Data Requirements**

No special data is needed to process raw data. S/C attitude and environmental characteristics will be needed for science processing.

#### **Annex D: Mechanical Drawings**

#### **Annex E: List of Abbreviations**

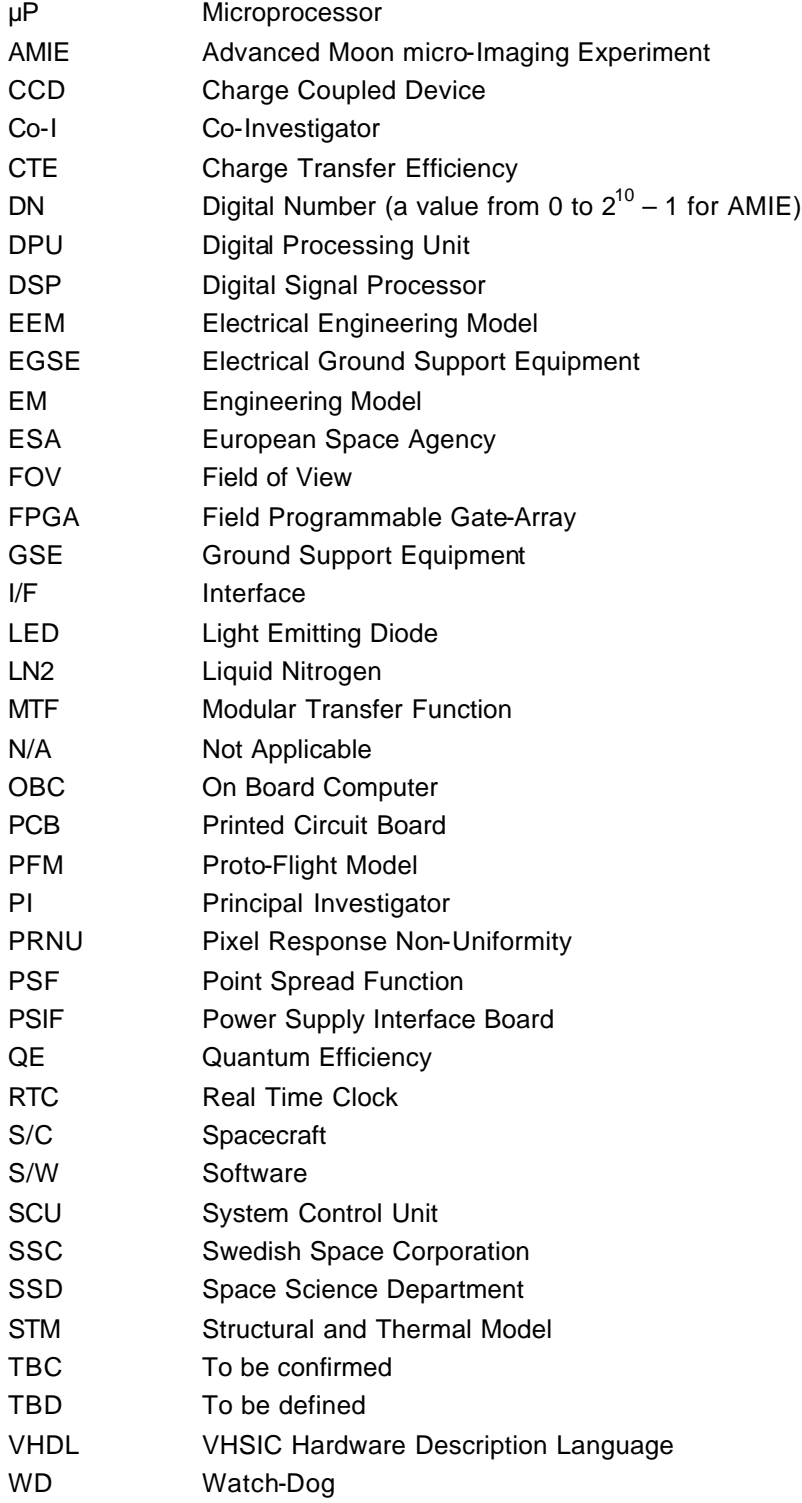

#### **Annex F: Instrument Contact Points**

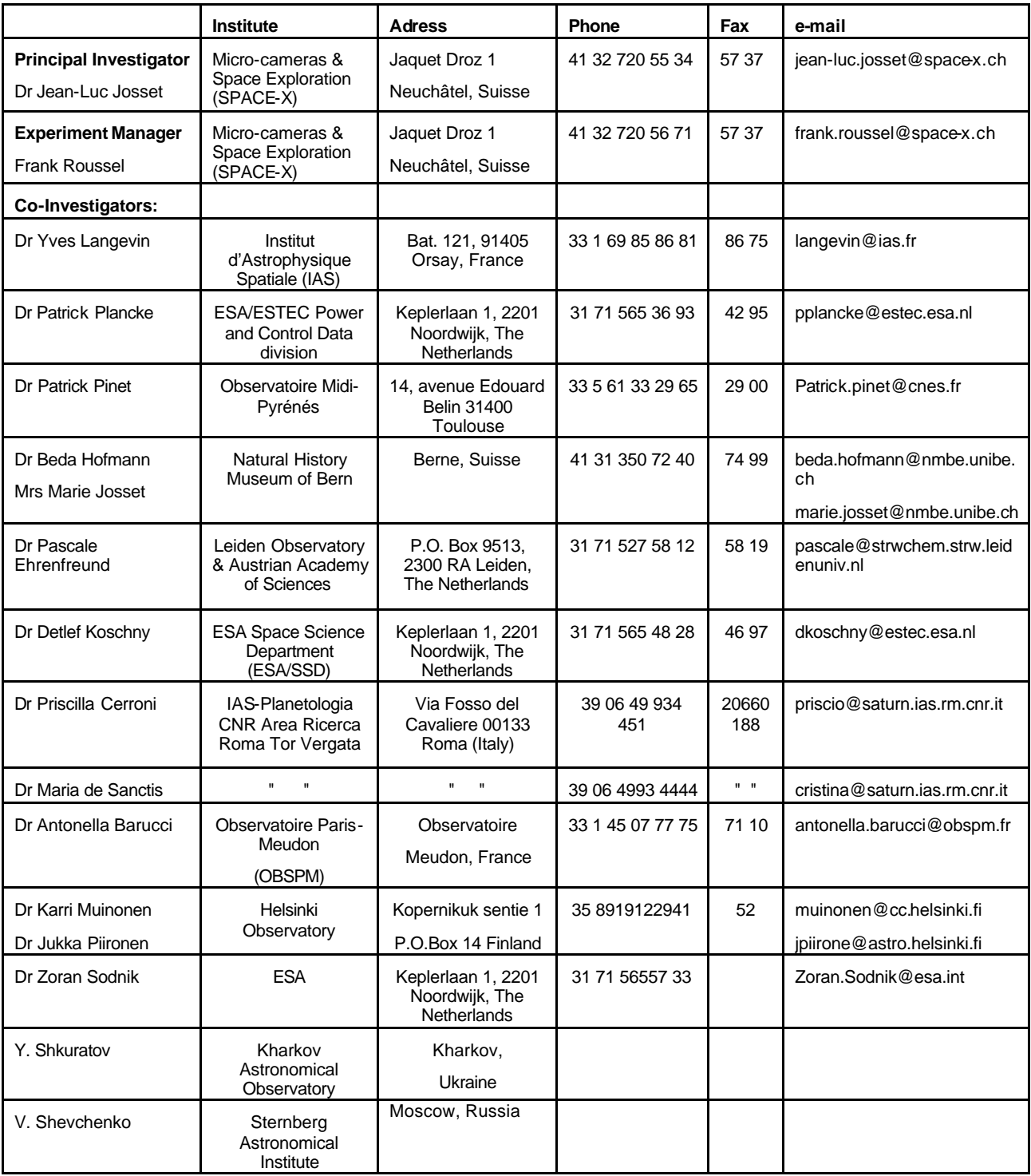

**- Scientific Advisors:** B. Bussey, A. Chicarro, ESA/SSD

Dr. Sarah Dunkin, Dept. of Physics and Astronomy University College London Tel: +44 171 504 2577 Fax: +44 171 380 7145 Gower Street, London WC1E 6BT, UK email: skd@star.ucl.ac.uk

**- Technology Guest Investigator**: *Laserlink*: Z. Sodnik, ESA/ESTEC-Ext.: 57 33 e-mail: Zoran.Sodnik@esa.int

 *Navigation Aid*: Finn Ankersen, ESA/ESTEC - TOS-ESN Ext.: 3865 e-mail:finn@wk.estec.esa.nl **- Technical Advisors:** A. Dillelis IAS/I; T. N'Guyen, LAS; A. Soufflot, IAS/F

**- Other key personnel:** SMART-1 AMIE Team: D. Kraehenbuehl, S. Beauvivre, P. Schwab, I. Kjelberg, B. Perrin …

#### *"red-alert" contact persons*

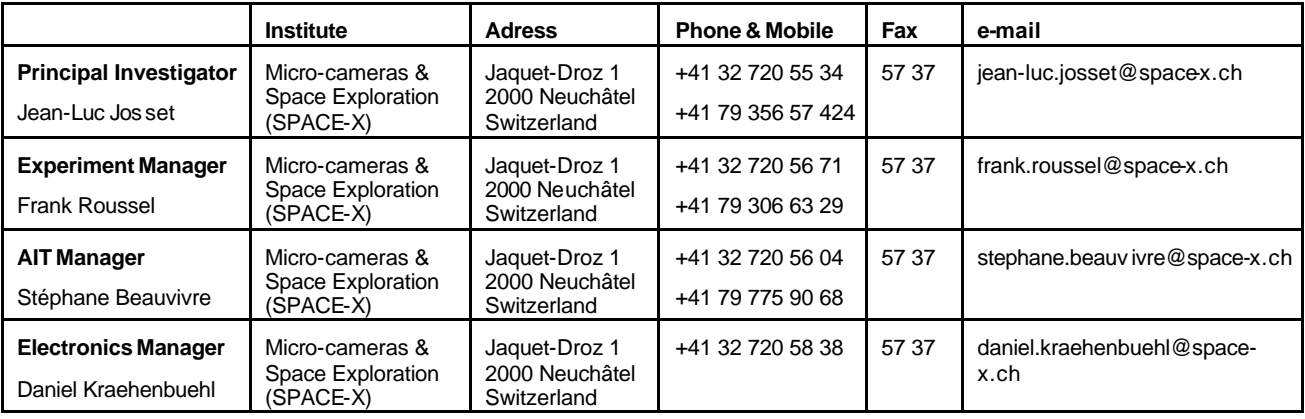